# **TQ-Interface**

**SDK Programmer's Guide**

**Thermo-Calc 2017a**

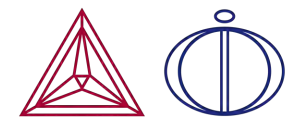

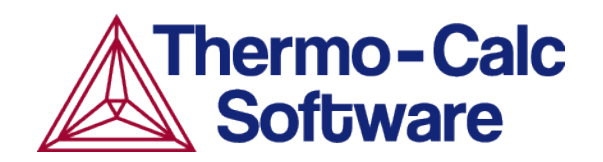

Copyright 2017 Thermo-Calc Software AB. All rights reserved.

Information in this document is subject to change without notice. The software described in this document is furnished under a license agreement or nondisclosure agreement. The software may be used or copied only in accordance with the terms of those agreements.

Thermo-Calc Software AB Råsundavägen 18, SE-169 67 Solna, Sweden +46 8 545 959 30 documentation@thermocalc.com www.thermocalc.com

# **Contents**

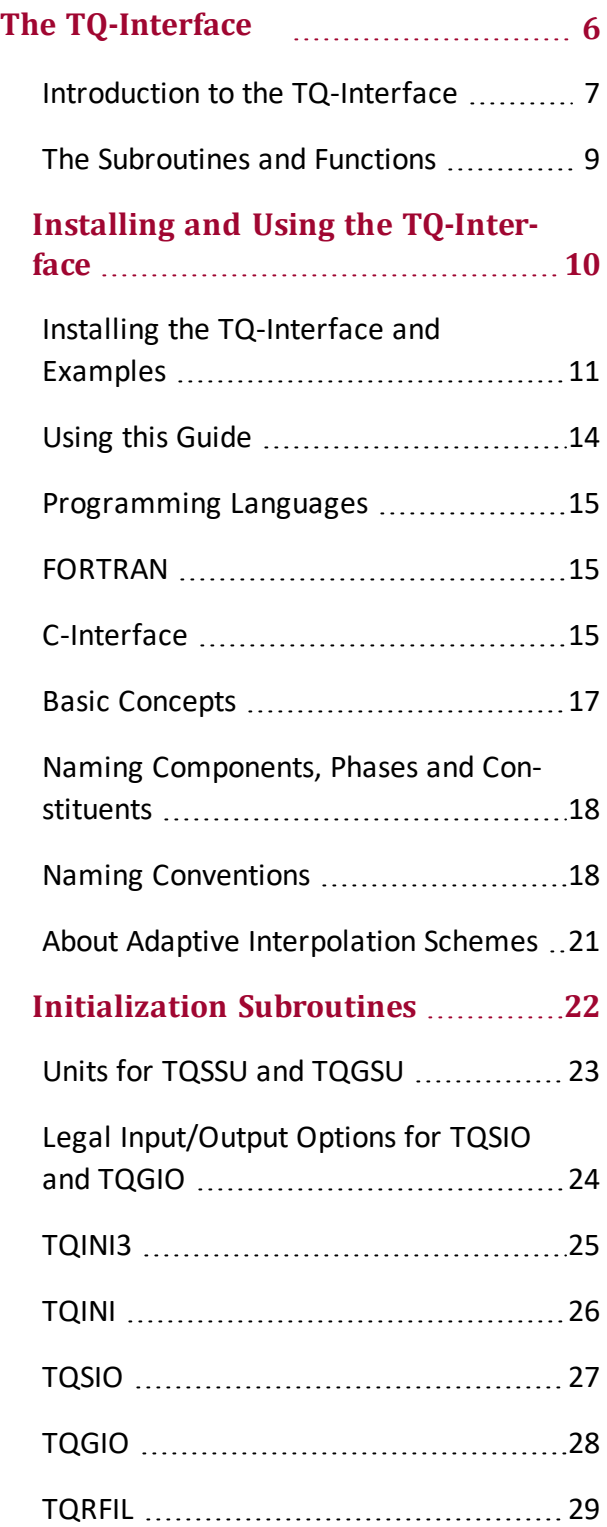

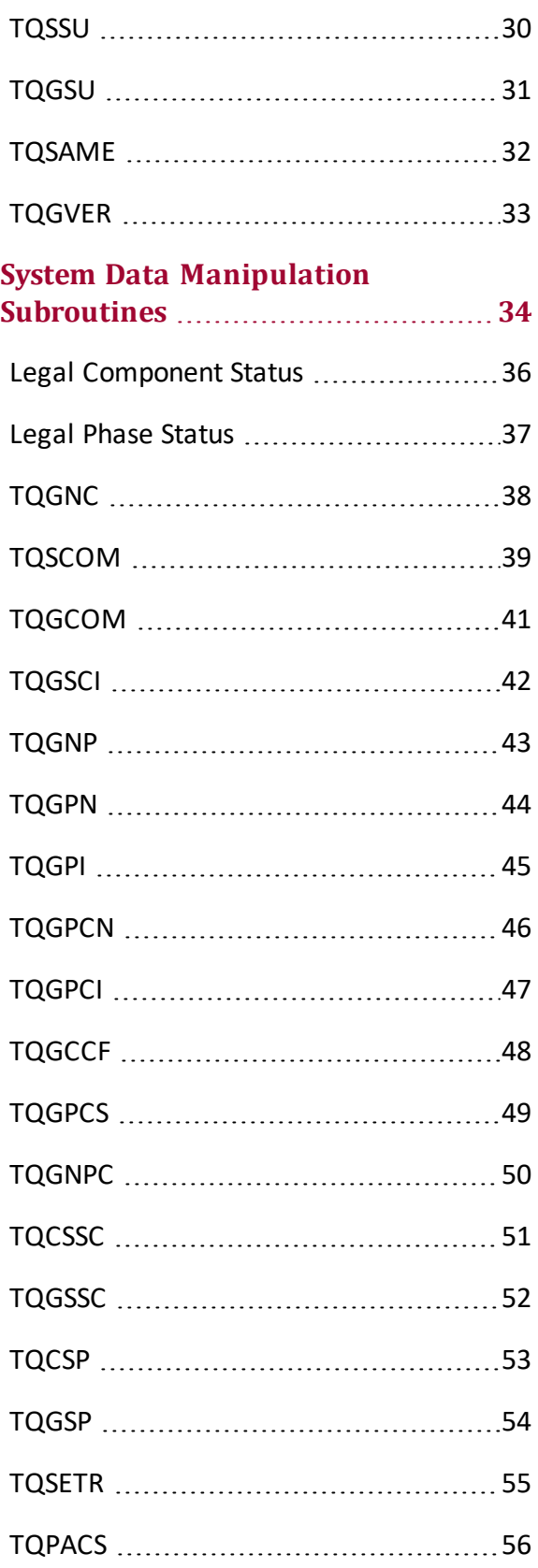

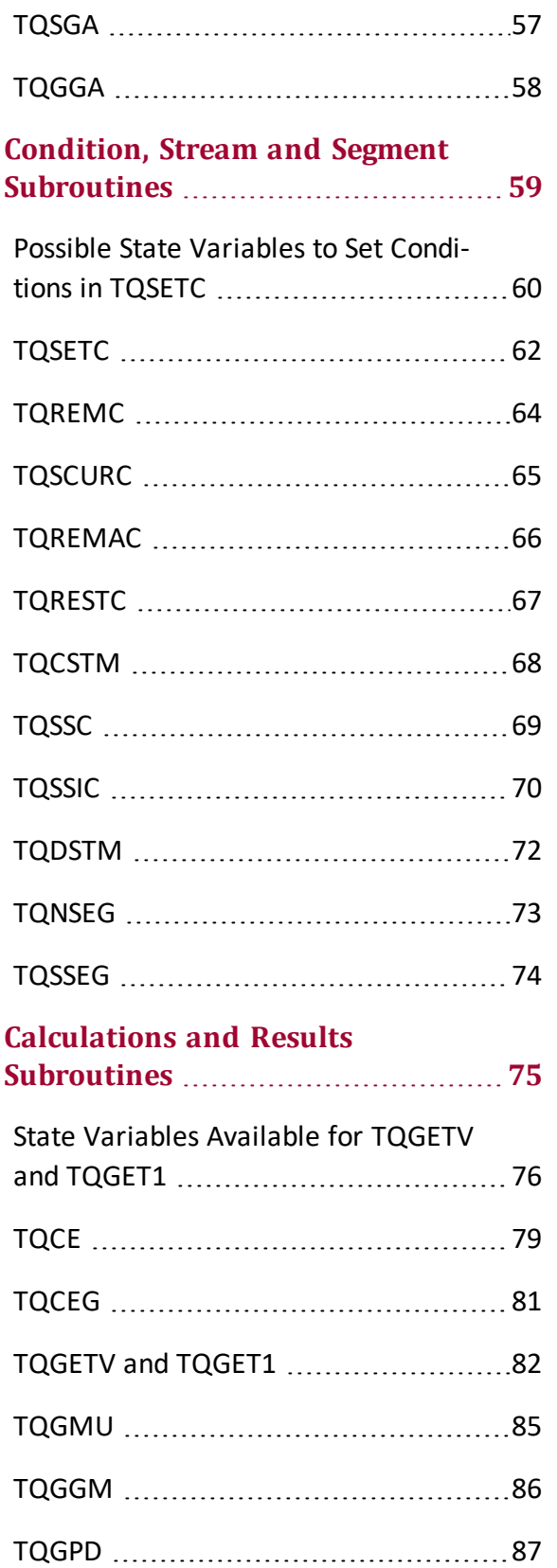

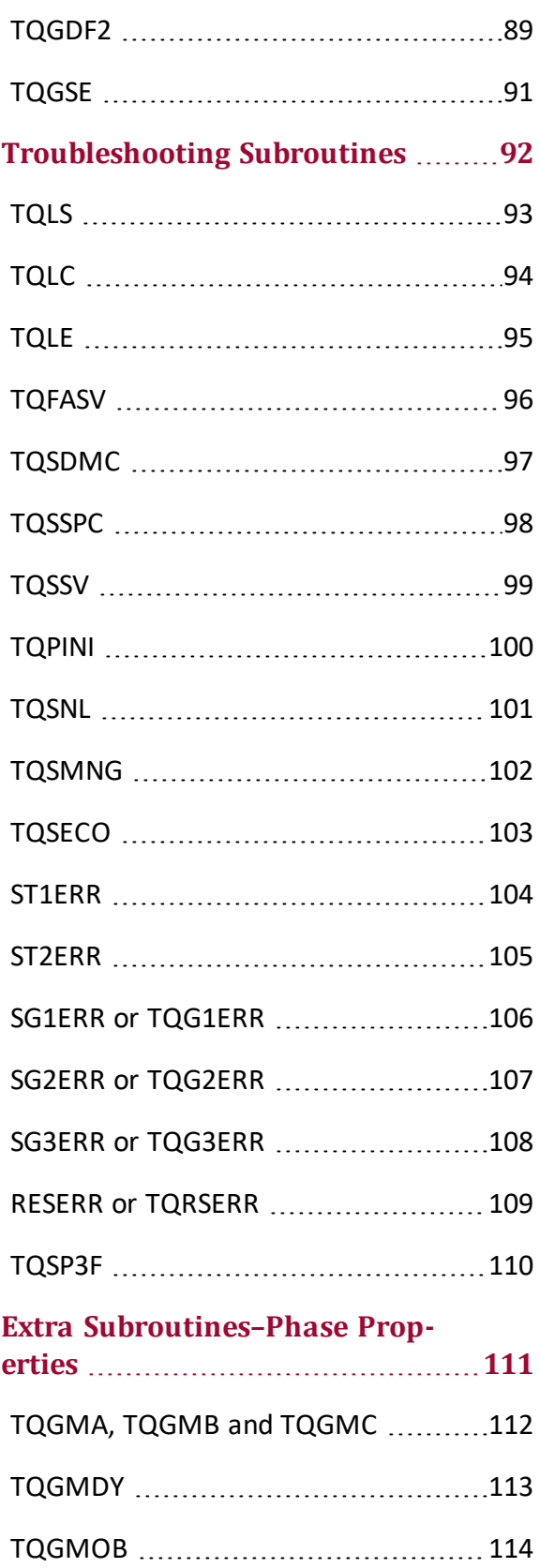

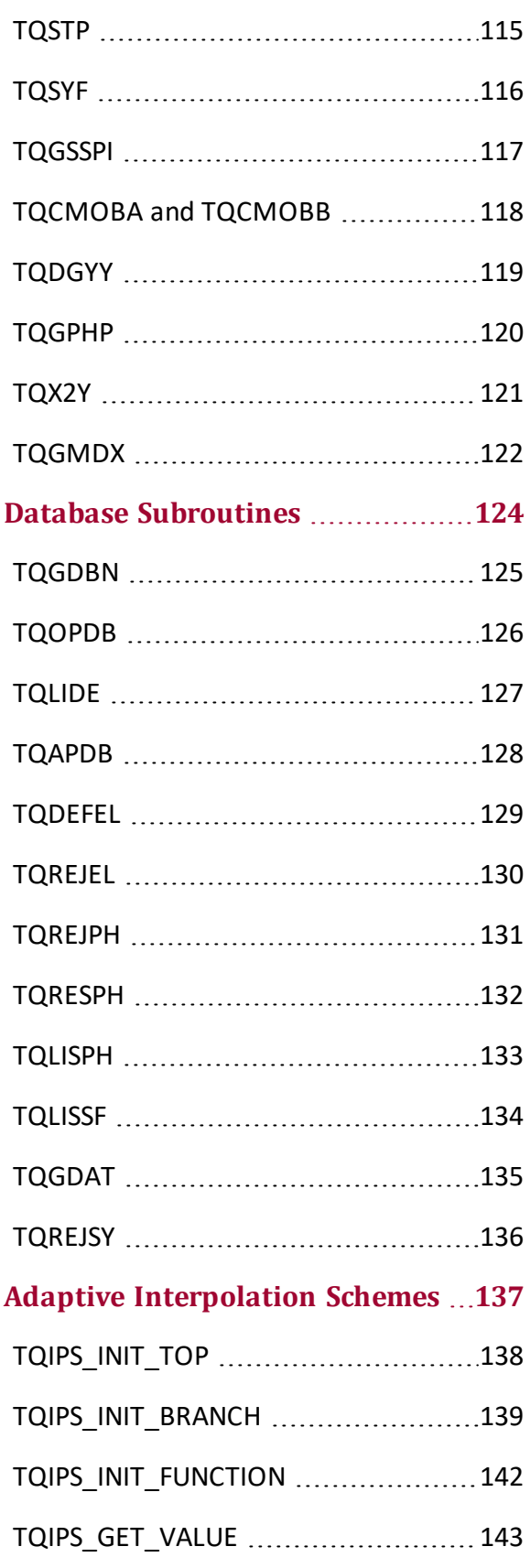

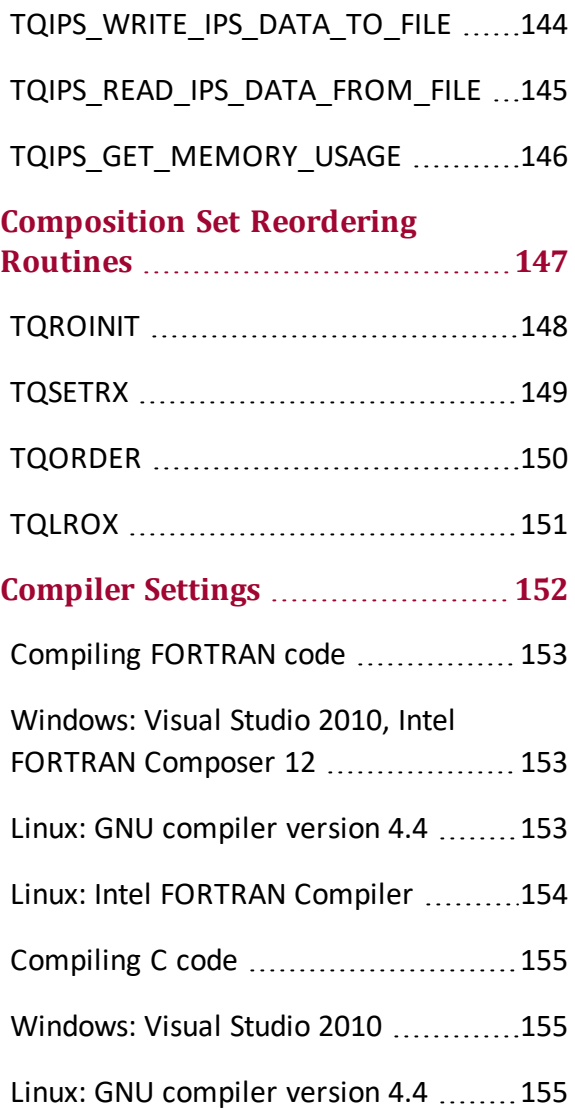

# <span id="page-5-0"></span>**The TQ-Interface**

#### **In this section:**

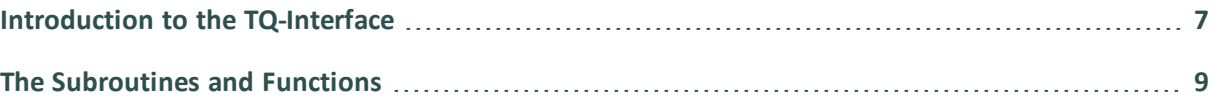

## <span id="page-6-0"></span>**Introduction to the TQ-Interface**

TQ-Interface is an application programming interface for Thermo-Calc, a general software package for multicomponent phase equilibrium calculations. TQ-Interface is for application programmers to write programs using the Thermo-Calc kernel. With this programming interface, it is easy to make Thermo-Calc an integral part of application programs such as those for process simulation, microstructure evolution modeling and materials property prediction.

### **Thermo-Calc APIs**

Interfacing with the Thermo-Calc Engine

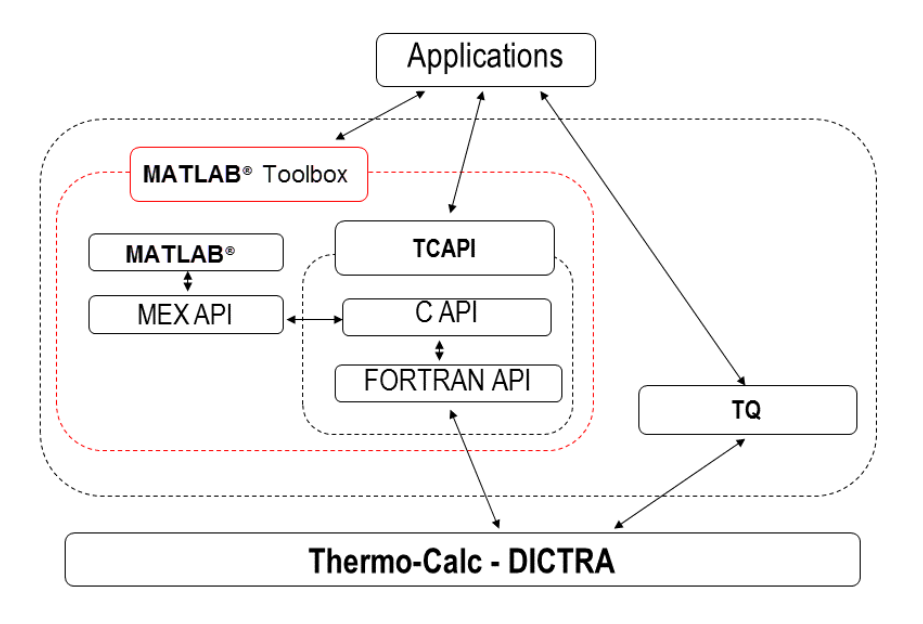

The thermodynamic properties and phase equilibrium data that can be obtained by using the TQ-Interface include Gibbs energy, enthalpy, entropy, heat capacity, first and second derivatives of Gibbs energy with respect to composition, chemical potential, phase amount, phase composition, partition coefficients, liquidus or solidus points, invariant temperature, heat of reaction, adiabatic combustion temperature, and volume, etc.

Through appending the mobility databases into the workspace, you can also obtain assessed mobility or diffusivity data via the TQ-Interface. The TQ-Interface can also be used to predict metastable or non-equilibrium states by changing the status of the phases under consideration.

The TQ-Interface is available for both Windows and Linux platforms. It is supplied in the form of DLLs (*Dynamically Linked Libraries*) meaning there is no need to recompile existing application programs when a new version of TQ-Interface is released.

TQ-Interface is written in FORTRAN as many software packages for scientific calculations are developed in this language. ["The Subroutines and Functions" on the next page](#page-8-0) topic outlines categories of what is available in the TQ-Interface.

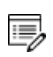

The computer language to implement application programs is not restricted to FORTRAN, for example a GUI application written in C++ can realize its various functionalities by using TQ-Interface subroutines with the appropriate calling conventions.

B Also see ["Programming Languages" on page 15](#page-14-0).

### <span id="page-8-0"></span>**The Subroutines and Functions**

The FORTRAN subroutines and functions available in the TQ-Interface can be classified into categories based on purpose:

- 1. ["Initialization Subroutines" on page 22](#page-21-0). For example, initializing the workspace, reading the thermodynamic data files, setting default units for thermodynamic quantities, selecting the input and output options, changing the program input and output units
- 2. ["System Data Manipulation Subroutines" on page 34](#page-33-0). For example, identifying system components, phases, and constituents, redefining the system components, changing the status of components and phases or the system reference state.
- 3. ["Condition, Stream and Segment Subroutines" on page 59.](#page-58-0) For example, defining conditions for an equilibrium calculation, setting conditions for a thermodynamic equilibrium calculation, and setting a new equilibrium segment.
- 4. ["Calculations and Results Subroutines" on page 75.](#page-74-0) For example, calculate equilibriums, get molar Gibbs energy values, and calculate interfacial energy between a matrix phase and a precipitate phase.
- 5. ["Troubleshooting Subroutines" on page 92.](#page-91-0) For example, reinitiate the calculation workspace, set error codes and messages, or set equilibrium calculation options.
- Essentially, only subroutines 1, 3, and 4 are required to use the TQ Interface. In the 15 simplest case, only one or two subroutines are needed from each category.

Additional subroutines are grouped as follows:

- ["Extra Subroutines–Phase Properties" on page 111](#page-110-0). For example, get Gibbs energy of a phase, mobility of a species in a phase, or check if mobility data for a phase is available.
- ["Database Subroutines" on page 124](#page-123-0) For example, get lists of database names, reject a selected element and get data from the selected database.
- ["Adaptive Interpolation Schemes" on page 137.](#page-136-0) For example, define a function or state variable to be interpolated and get statistics on the usage of the interpolation scheme.
- ["Composition Set Reordering Routines " on page 147.](#page-146-0) For example, initialize IWSR workspace and set ideal composition in a phase.

## <span id="page-9-0"></span>**Installing and Using the TQ-Interface**

If you have not used Thermo-Calc before, start with the ["Basic Concepts" on page 17.](#page-16-0) Several simple application examples are given in the installed SDK folder.

If you are an experienced Thermo-Calc user you can start by copying a suitable example. You make it work for problems by changing, adding or deleting some callings to TQ-Interface subroutines and functions.

嫩 It is strongly recommended that at least one or two examples should be compiled and linked (and tested) to make sure the linked executables can be run successfully.

#### **In this section:**

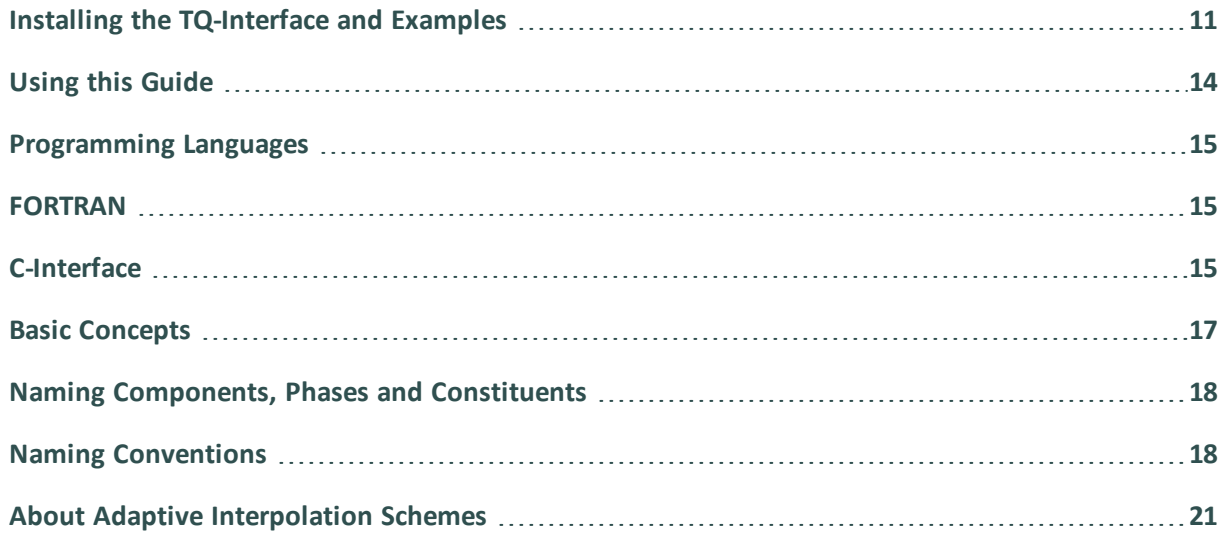

### <span id="page-10-0"></span>**Installing the TQ-Interface and Examples**

The TQ-Interface requires an additional license key, which is purchased along with the Thermo-Calc software/database package. For both Windows and Linux platforms, the TQ-Interface is supplied as a dynamically linked library.

All the examples in this document are included in the SDK installation directory. For example, for a network installation on Windows, the directory is here:

C:\Users\*<username>*\Documents\Thermo-Calc\*<version>*\SDK\TQ\*<Windows>*

On Windows, once Thermo-Calc and the SDKs are installed go to **Start → All Programs** or **All Apps → Thermo-Calc** and click **SDK** to open the folders.

 $\mathbb{B}$ For installation and directory locations, see the *Thermo-Calc Installation Guide*.

#### **TQ-Interface Examples**

嫩

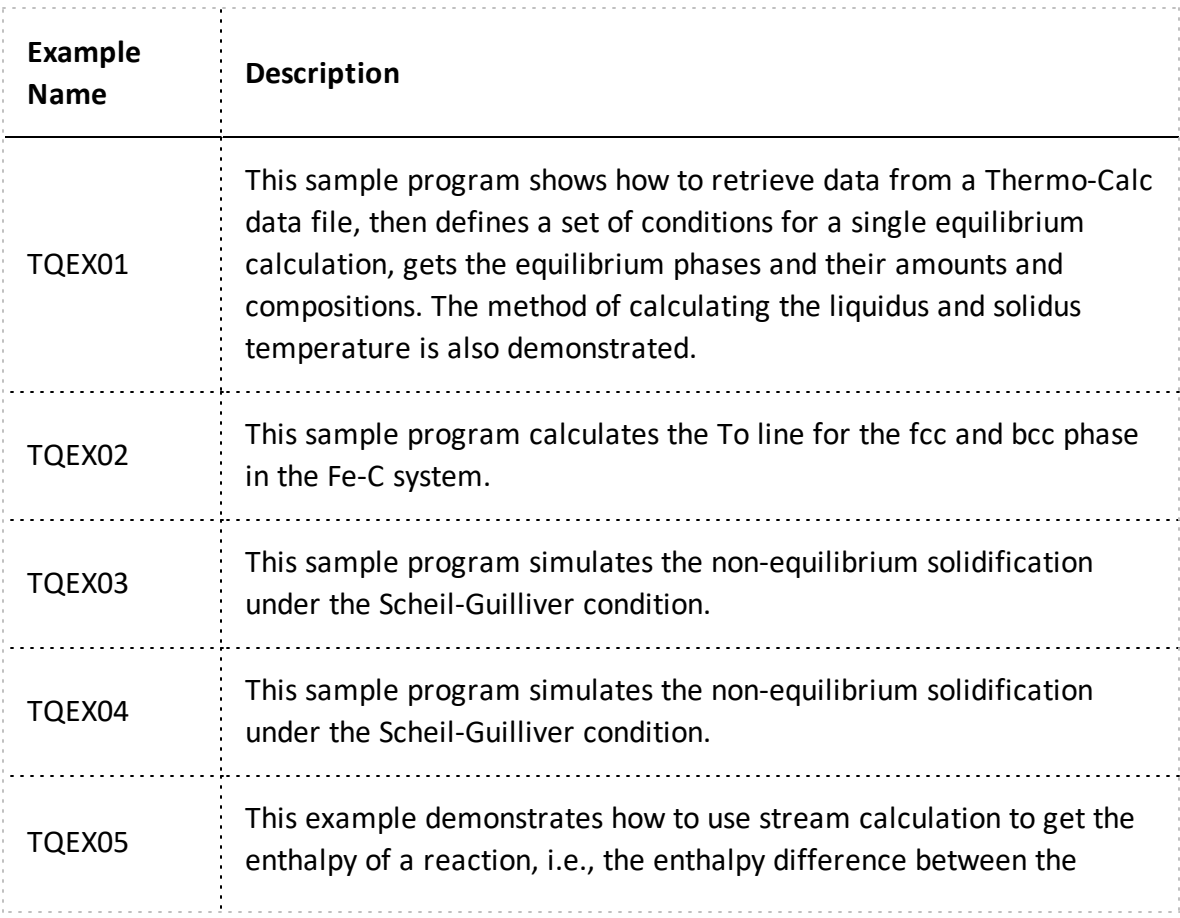

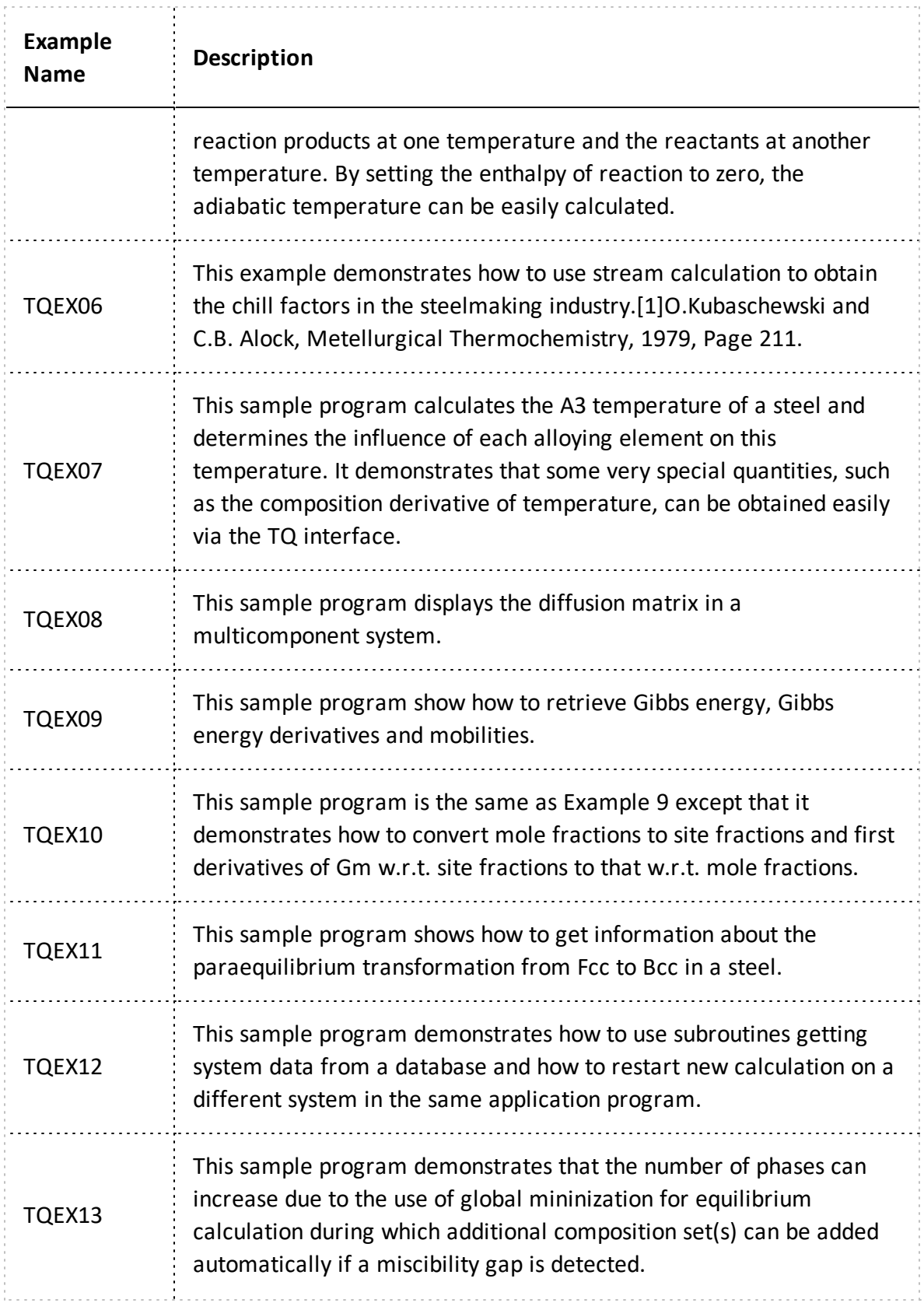

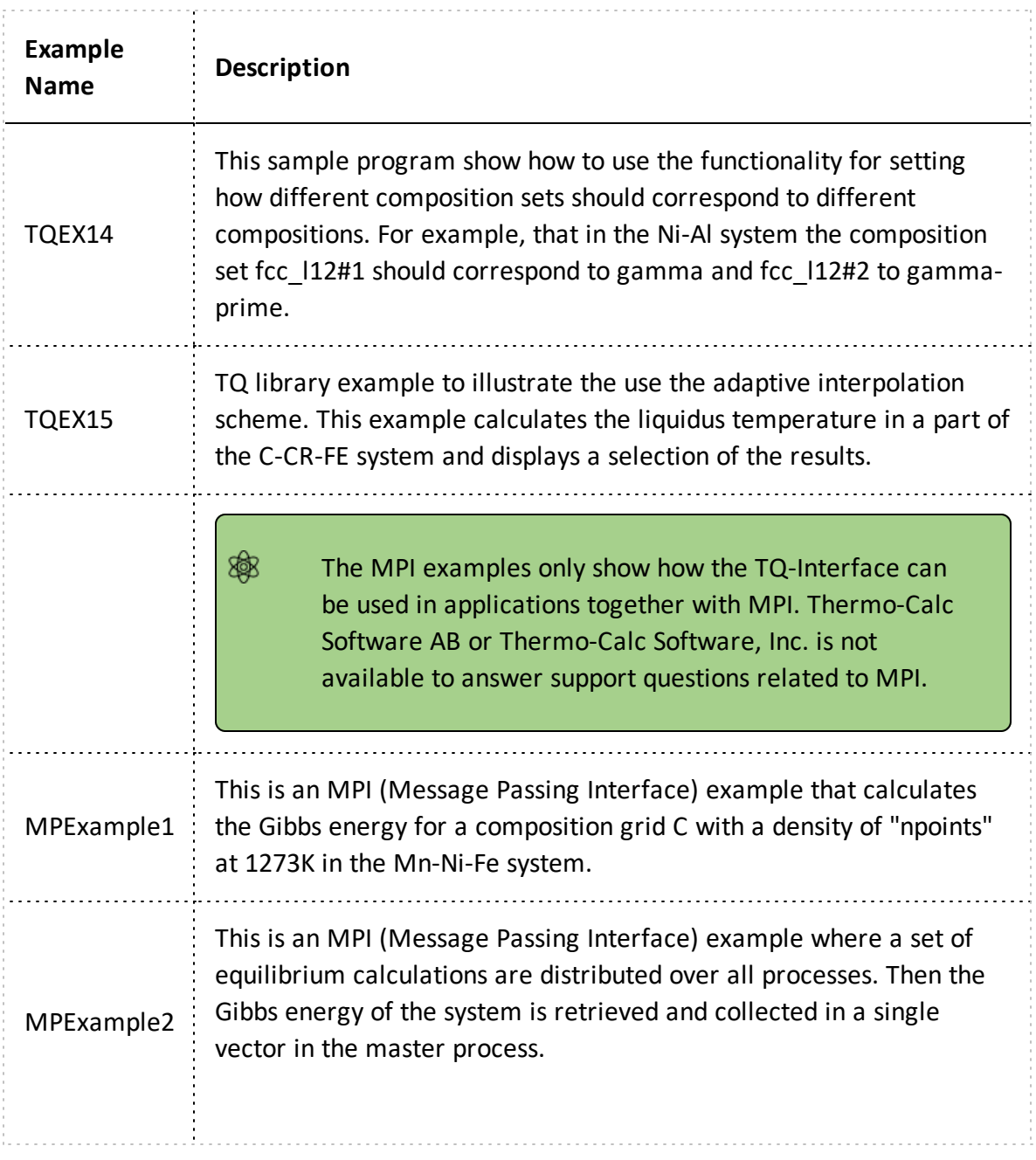

### <span id="page-13-0"></span>**Using this Guide**

The topic names in this guide are the same as the FORTRAN routine names. Also included in each topic are details for both the FORTRAN and C programming languages.

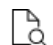

Also see ["Programming Languages" on the next page.](#page-14-0)

Note the following conventions to distinguish between the programming languages.

- Routines starting with **TQ**XXX, for example, *TQSSU*, are in the Fortran interface
- Routines starting with **tq**\_xxxx, for example *tq\_ssu*, are in the C-interface.
- In Fortran, all routines are subroutines and do not return any values except where explicitly declared as functions.
- All the C procedures are declared as void and do not return any values except where explicitly otherwise declared.

An example of how to read the subroutine definitions.

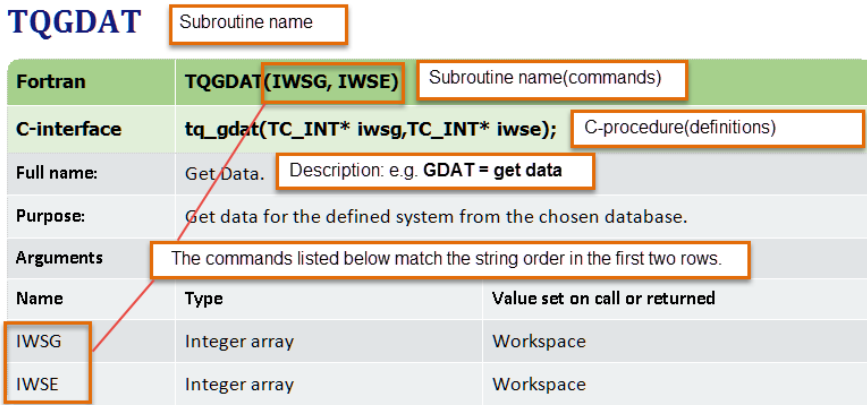

### <span id="page-14-0"></span>**Programming Languages**

<span id="page-14-1"></span>You can program your TQ-library with the FORTRAN or C programming languages.

### **FORTRAN**

No special consideration is needed when interfacing the TQ-library with a program written in FORTRAN; the main core of the TQ-library is written in FORTRAN. By default all parameters are passed to routines by reference, except for strings, which are passed by descriptor.

### <span id="page-14-2"></span>**C-Interface**

The C-interface acts as a translation layer in between the calling C-program and the underlying FORTRAN TQ-library.

For a C-interface, the default parameter passing mechanism is by *value* and not by reference. Some decisions must be made as to how parameters, which are updated in the TQ-Interface, are then passed into the library. For example:

- <sup>l</sup> The *C procedures* are defined in the file **tqroot.h** which should be included in the procedures using the library calls in C.
- <sup>l</sup> The **tqroot.h** file also includes the file **tc\_data\_defs.h** where the datatypes are defined.
- 嫩 The definition of some of these data types vary depending on what platform and compiler is used. It is important to define these and for the definitions to be correctly set (see ["Compiler Settings" on page 152](#page-151-0)).

#### **Common C-Procedure Definitions**

The commonly used definitions in the C-interface are listed in the table. Note that:

- TC INT and TC FLOAT are used when only the value of the variables is necessary to pass.
- TC INT\* and TC FLOAT\* are used when the variables are updated and values are returned within these.
- When a TC STRING is updated, the allocated size of the string must be passed into the interface in a variable declared as TC\_STRING\_LENGTH.

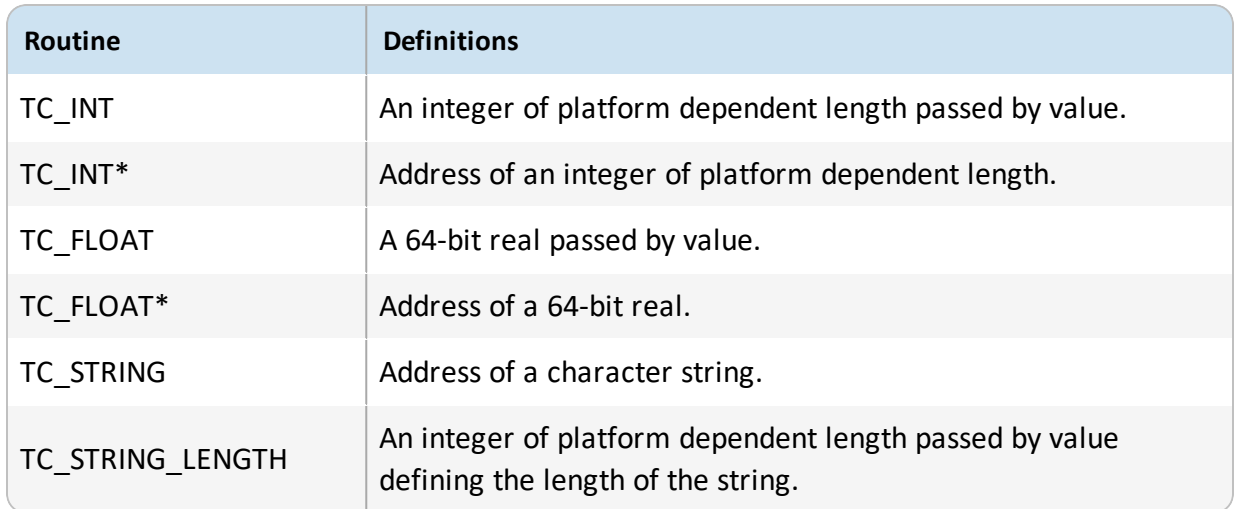

### <span id="page-16-0"></span>**Basic Concepts**

A thermodynamic system is made up of *components* and *phases*. A number of *state variables* define the properties and the relationships.

A **component** is a system-wide entity; sometimes it is specifically called a *system component*. A component has a unique name and some thermodynamic properties are associated with it, for example, its amount and activity or chemical potential. At equilibrium the activity or chemical potential of the components are the same in the whole system.

A **phase** is a system-wide entity, which has a composition expressed in the amounts of components, enthalpy content, a volume, and many other properties. The phase has *constituents* that may be different from the components. The **constituents** have a stoichiometry that can be expressed in terms of the components and possibly a charge. *Condensed phases* may have an internal structure like sub-lattices or clusters, and these clusters may be modeled as constituents.

### <span id="page-17-1"></span><span id="page-17-0"></span>**Naming Components, Phases and Constituents**

### **Naming Conventions**

The name of a component, phase or constituent can be maximum of 24 characters and must start with a letter (A-Z or a-z) and contain only letters, digits and these special characters:

- $\bullet$  underscore ()
- $\bullet$  full stop (.)
- $\bullet$  parentheses (and)
- plus  $(+)$
- $\bullet$  minus (-)
- slash  $($  / $)$

#### **Components**

The TQ Interface maintains a list of *components*. These are numbered sequentially from <sup>1</sup> up to the number of components.

A component has a name which can be identical to a chemical formula or any string of letters such as h2o, c2h2cl cis, or au3cu cvm1.

Several subroutines are available to get information about the components and to manipulate them, for example:

- ["TQGCOM" on page 41](#page-40-0) returns the total number of components and all component names
- ["TQGSCI" on page 42](#page-41-0) returns the index of one component name
- ["TQSCOM" on page 39](#page-38-0) enables you to re-define the components.

The *component index* is used in most subroutines for defining conditions, etc.

Components can be suspended by ["TQCSSC" on page 51](#page-50-0), thus leaving gaps in the ß, component list because suspending one component does not change the sequential numbering. The logical function ["TQGSSC" on page 52](#page-51-0) can be used to check if a specific component is suspended or not.

#### **Phases**

The TQ-Interface maintains a list of *phases*. These are numbered sequentially from <sup>1</sup> up to the number of phases in the system.

A phase has many properties and most importantly a list of constituents (see [Phase](#page-19-0) [Constituents](#page-19-0)). Subroutines are available to get information about the phases, for example:

- ["TQGNP" on page 43](#page-42-0) for the total number of phases
- ["TQGPN" on page 44](#page-43-0) for the name of a phase
- ["TQGPI" on page 45](#page-44-0) for the name of its index
- ["TQGNPC" on page 50](#page-49-0) for the number of phase constituents

Phases can be suspended or set dormant by ["TQCSP" on page 53](#page-52-0), thus leaving gaps II, in the list because suspending one phase does not change the sequential numbering. The logical function ["TQGSP" on page 54](#page-53-0) can be used to check if a specific phase is suspended or not.

#### <span id="page-19-0"></span>**Phase Constituents**

The TQ Interface maintains a list of the constituents of each phase (the *phase constituents*). These are numbered sequentially from  $1 \text{ up to the number of constituents in the phase. The}$ number of constituents can be different in each phase. If a phase has sub-lattices, the numbering goes from the first constituent in the first sub-lattice over all sub-lattices to the last constituent in the last sub-lattice.

Subroutines are available to get information about the constituents, for example:

- ["TQGNPC" on page 50](#page-49-0) for the number of constituents of a phase
- ["TQGPCN" on page 46](#page-45-0) (or its index ["TQGPCI" on page 47](#page-46-0)) for the name of a phase constituent
- ["TQGPCS" on page 49](#page-48-0) for the stoichiometry of a constituent expressed in terms of the components

### <span id="page-20-0"></span>**About Adaptive Interpolation Schemes**

A general dynamic interpolation scheme is implemented in the TQ-library. At a slight cost of accuracy, this scheme allows you to rapidly obtain equilibrium values for state variables and functions for many different values of a predefined set of conditions.

Multiple sets of conditions and requested variable values can be defined in order to obtain different values for different situations. These are stored internally as different branches.

The accuracy of the scheme can be adjusted by setting the number of steps in the composition/temperature/pressure space where the interpolation is performed.

For a given set of conditions (a *branch*), the scheme builds up an interpolation matrix within the bounds of the conditions that have been previously defined. As long as the subsequent condition values are kept within these limits, the returned values are calculated from the interpolation matrix. If the condition values are outside these limits then the scheme automatically extends the interpolation matrix. With this procedure the scheme extends the interpolation matrix so that it can return values from a growing range of conditions in composition, temperature and pressure.

For each set of condition values within a branch a unique identifying number is calculated. This number is used to find the correct position in the interpolation matrix using a *hash table*.

- If the memory requirements to extend the interpolation exceeds the available B, memory, the nodes in the matrix that are less frequently used are removed to free up some memory.
- IЪ.

For a general reference about the interpolation scheme, see : Larsson, Henrik, and Lars Höglund, 'A Scheme for More Efficient Usage of CALPHAD Data in Simulations', *Calphad*, 50 (2015), 1–5.

# <span id="page-21-0"></span>**Initialization Subroutines**

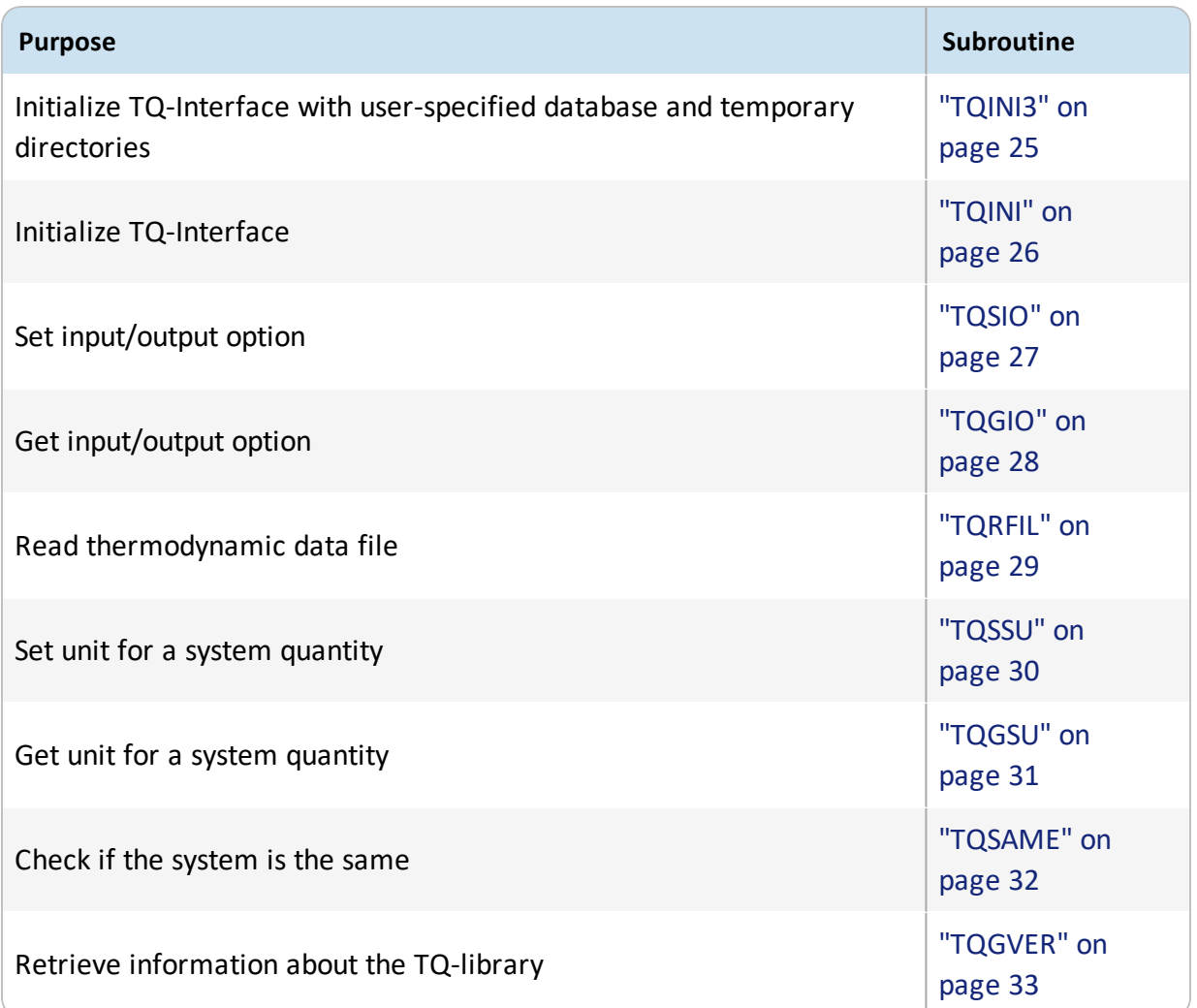

## <span id="page-22-0"></span>**Units for TQSSU and TQGSU**

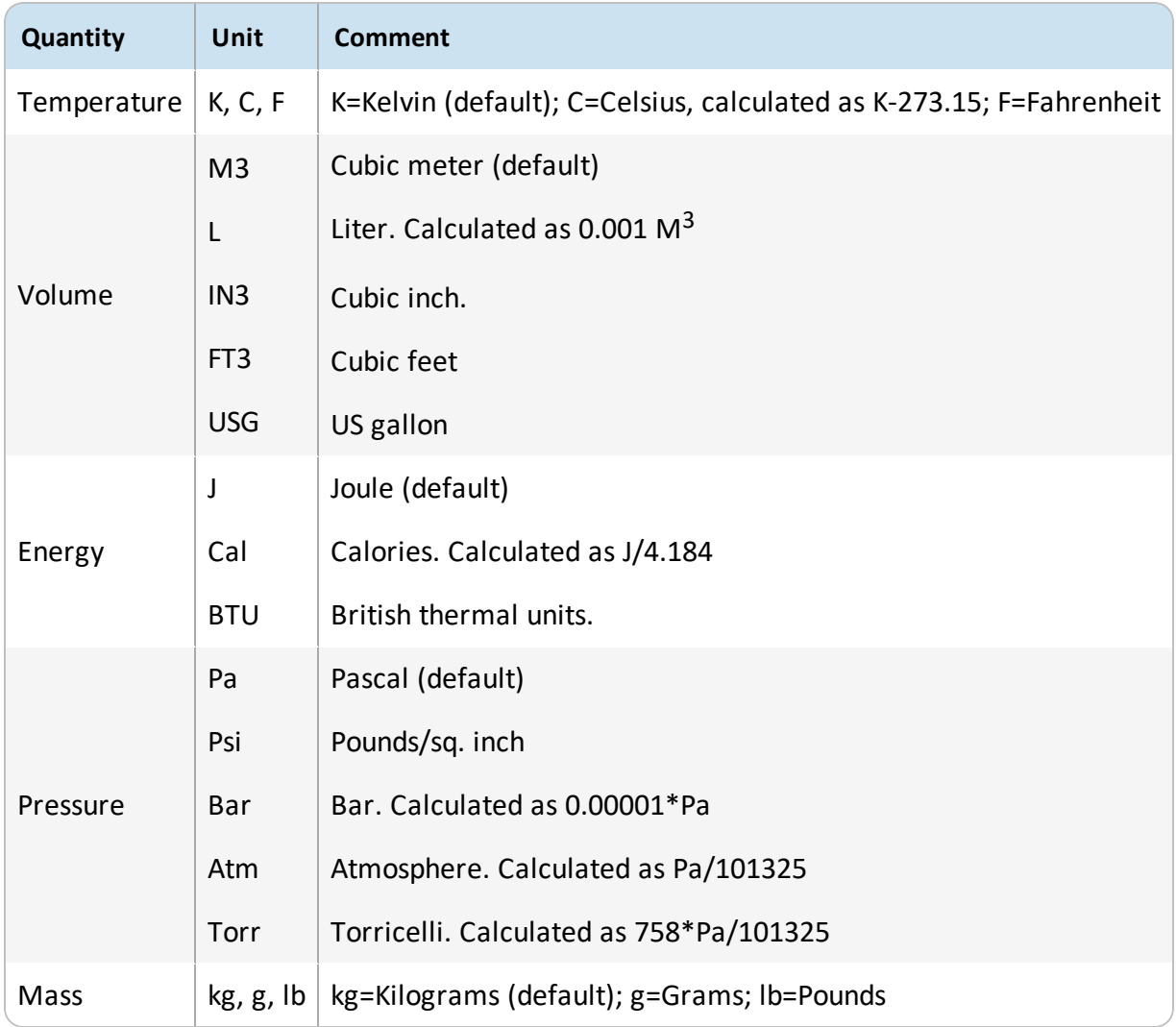

# <span id="page-23-0"></span>**Legal Input/Output Options for TQSIO and TQGIO**

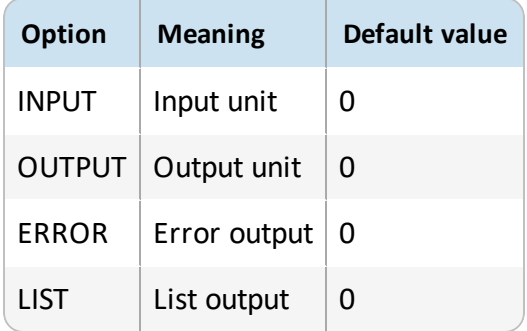

### <span id="page-24-0"></span>**TQINI3**

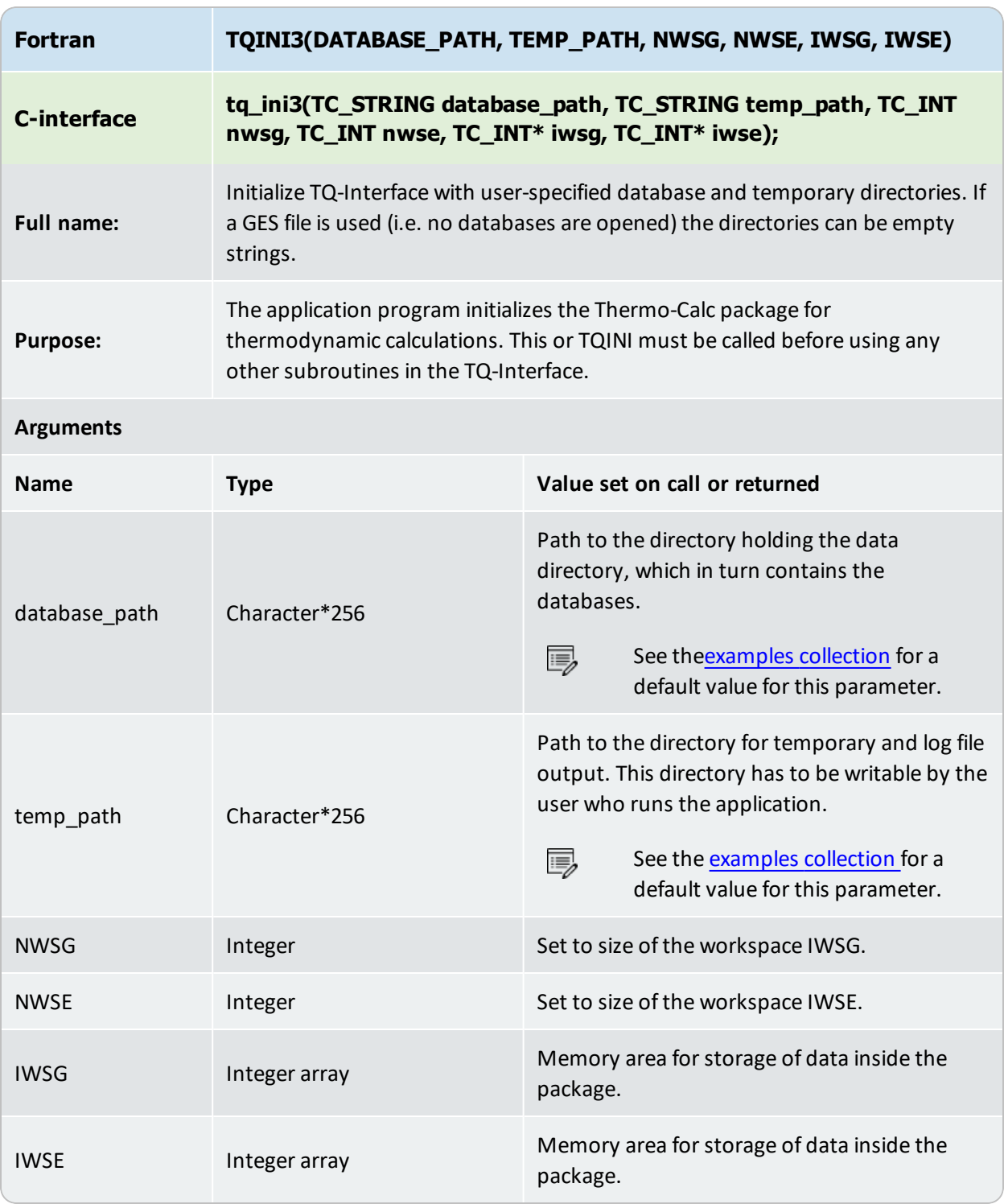

## <span id="page-25-0"></span>**TQINI**

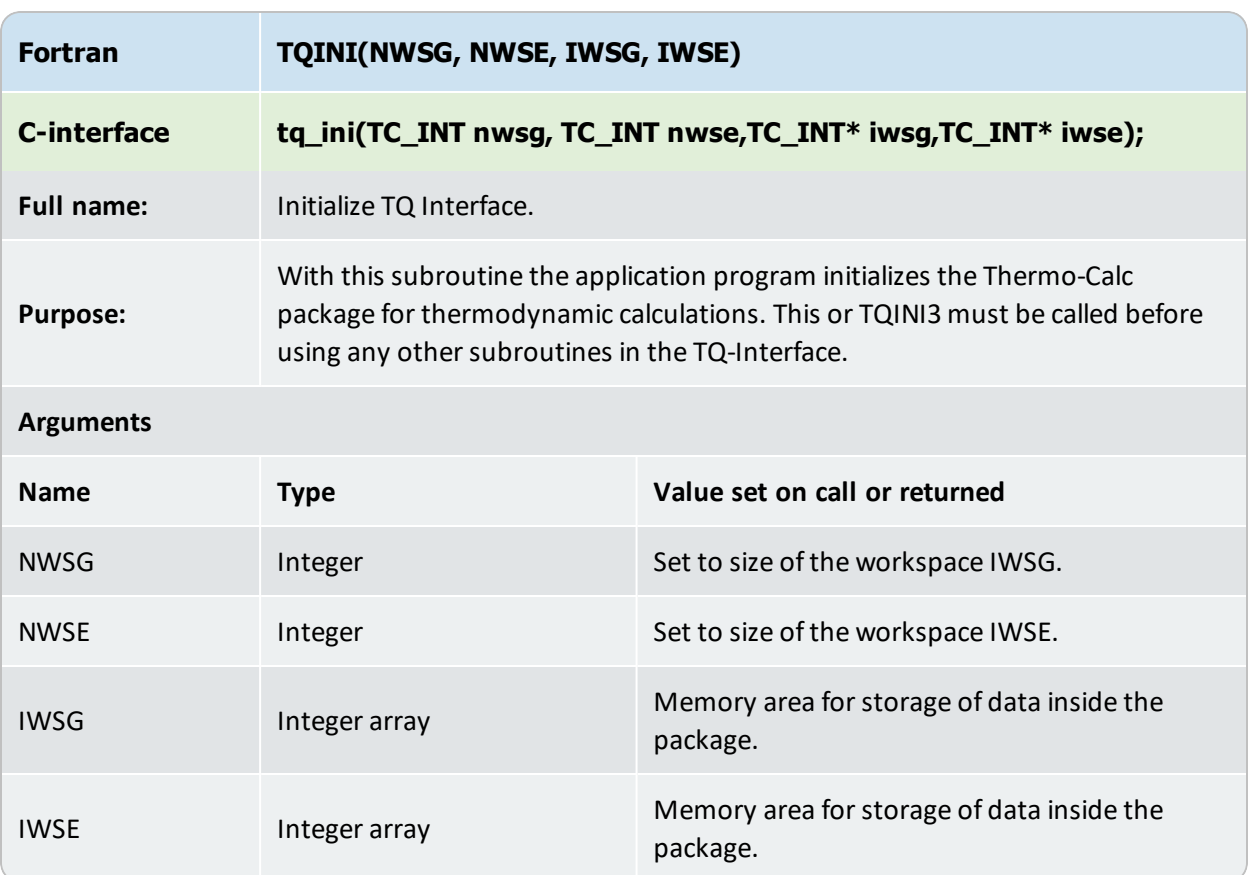

## <span id="page-26-0"></span>**TQSIO**

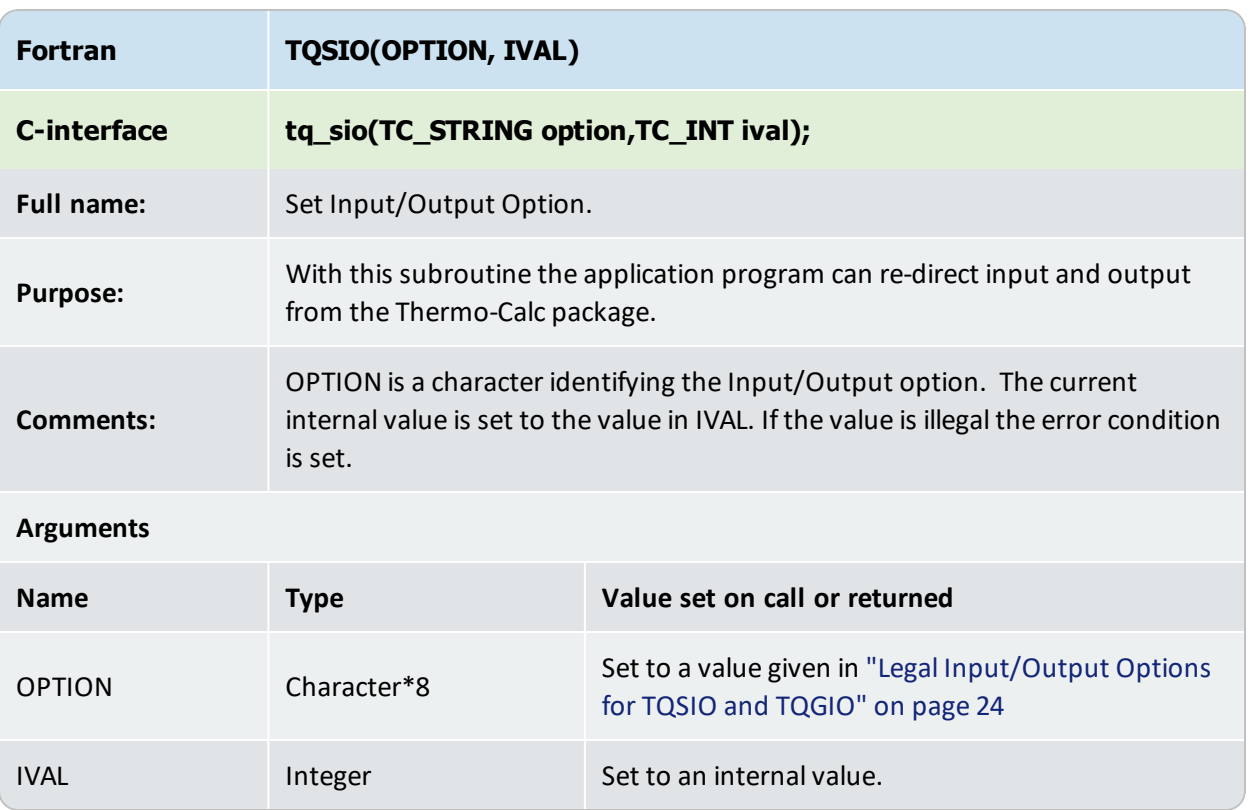

# <span id="page-27-0"></span>**TQGIO**

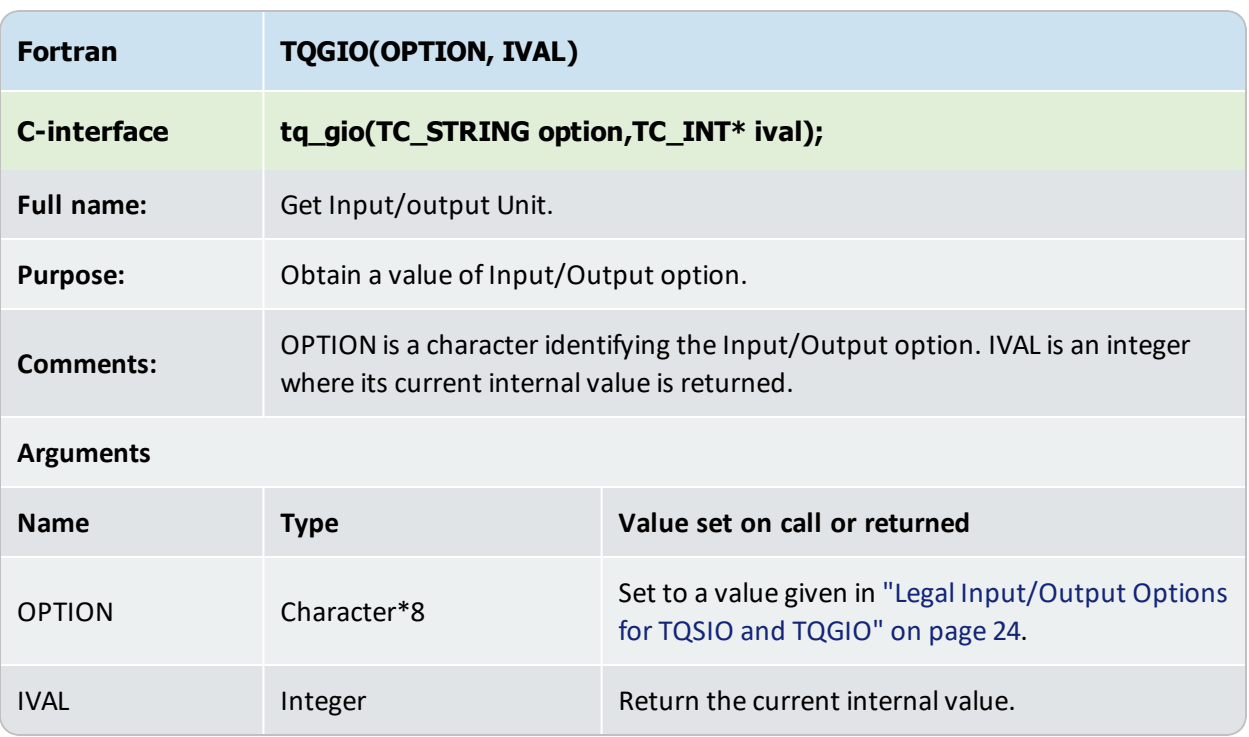

### <span id="page-28-0"></span>**TQRFIL**

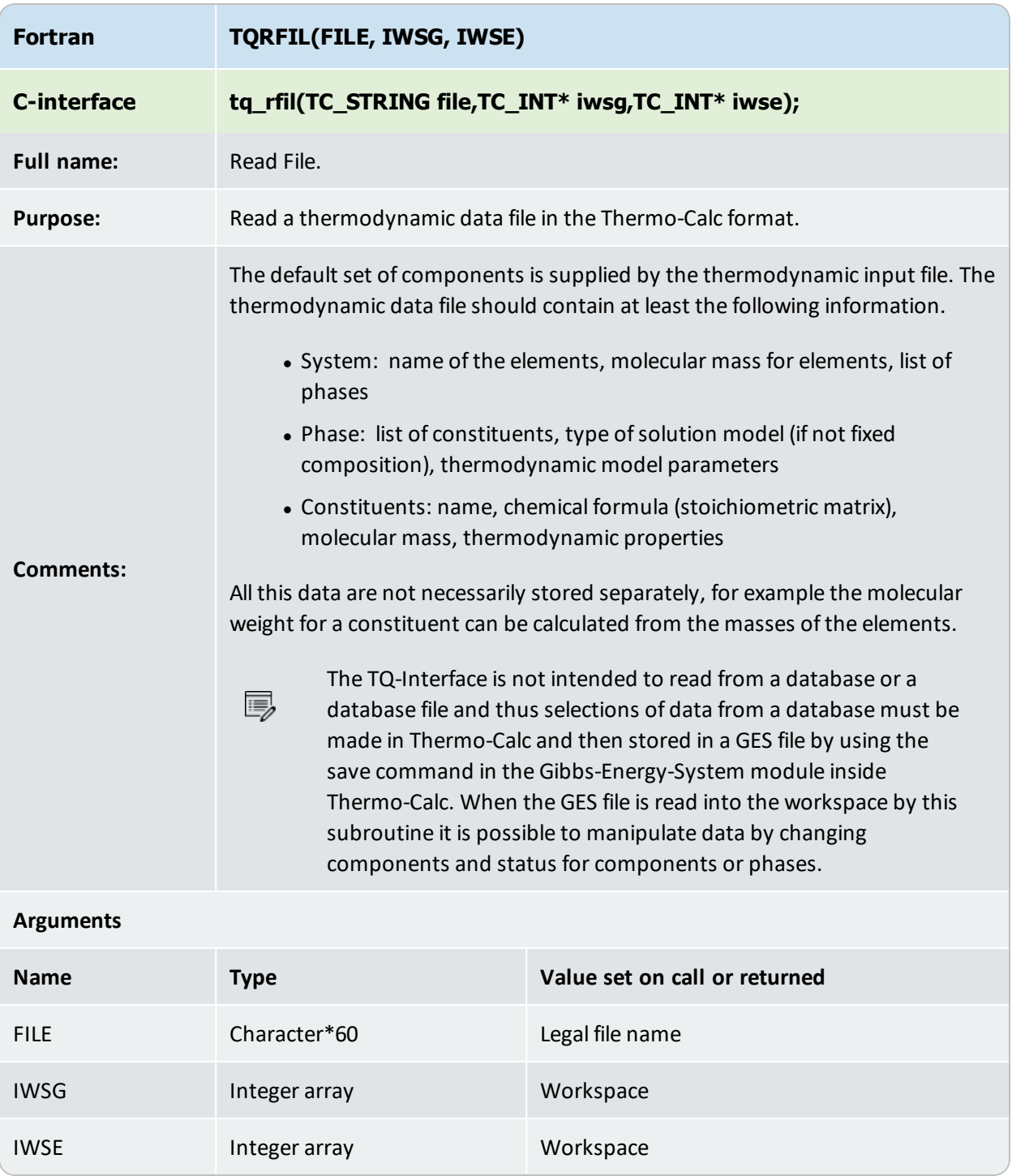

## <span id="page-29-0"></span>**TQSSU**

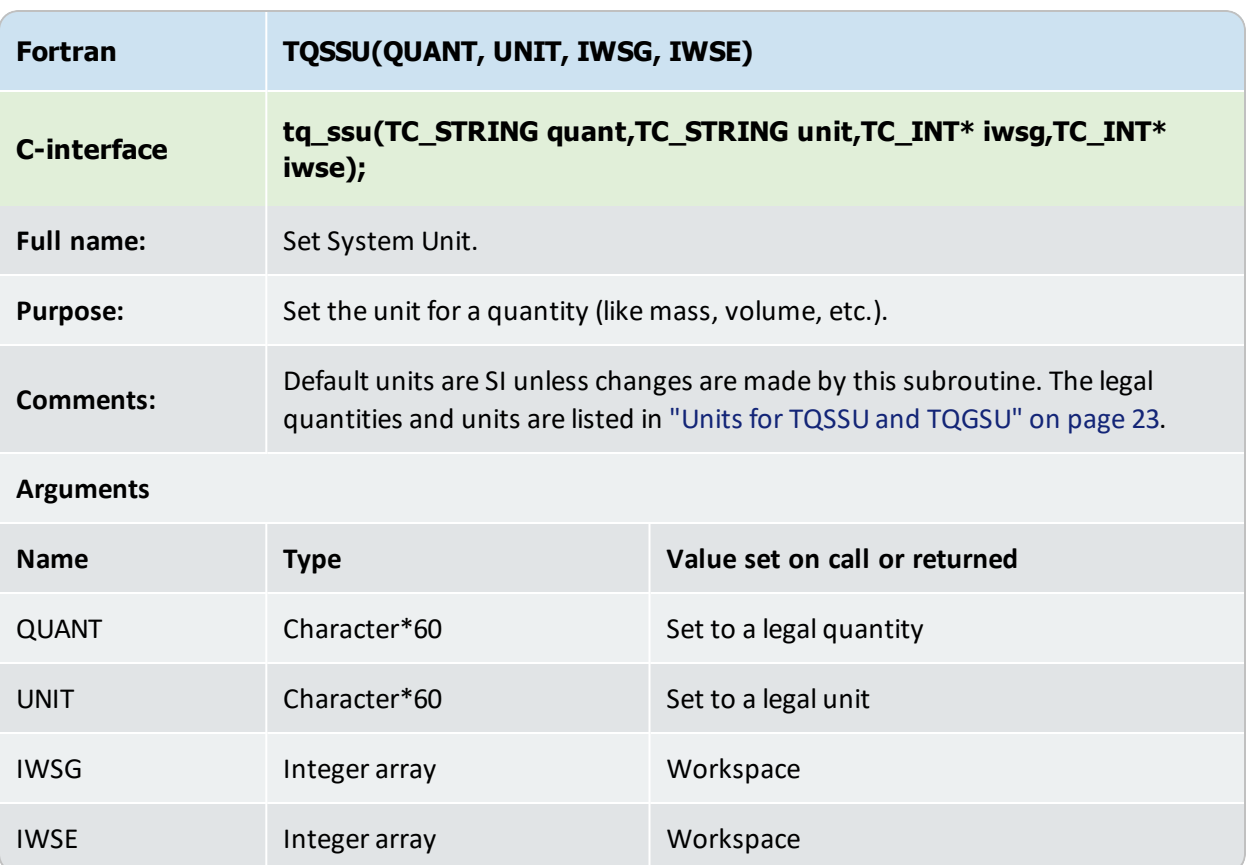

# <span id="page-30-0"></span>**TQGSU**

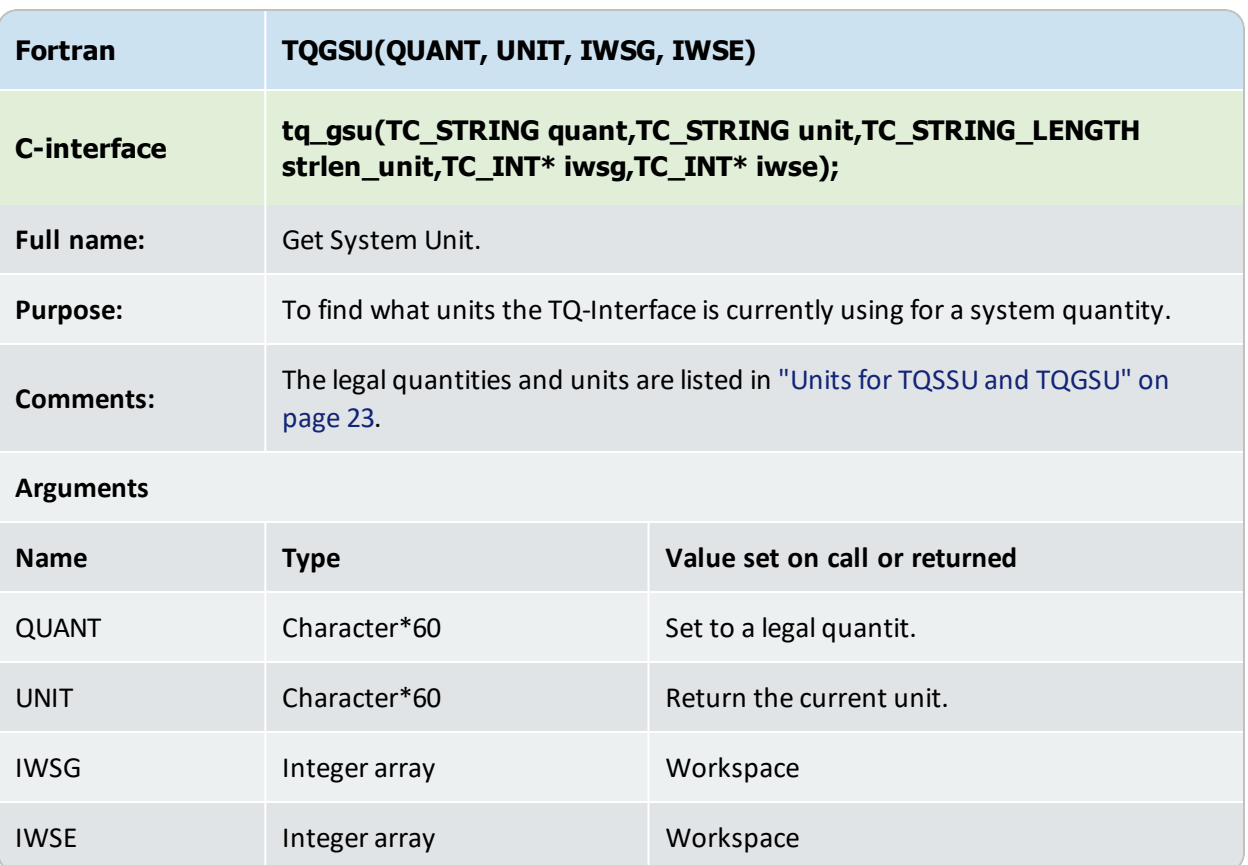

### <span id="page-31-0"></span>**TQSAME**

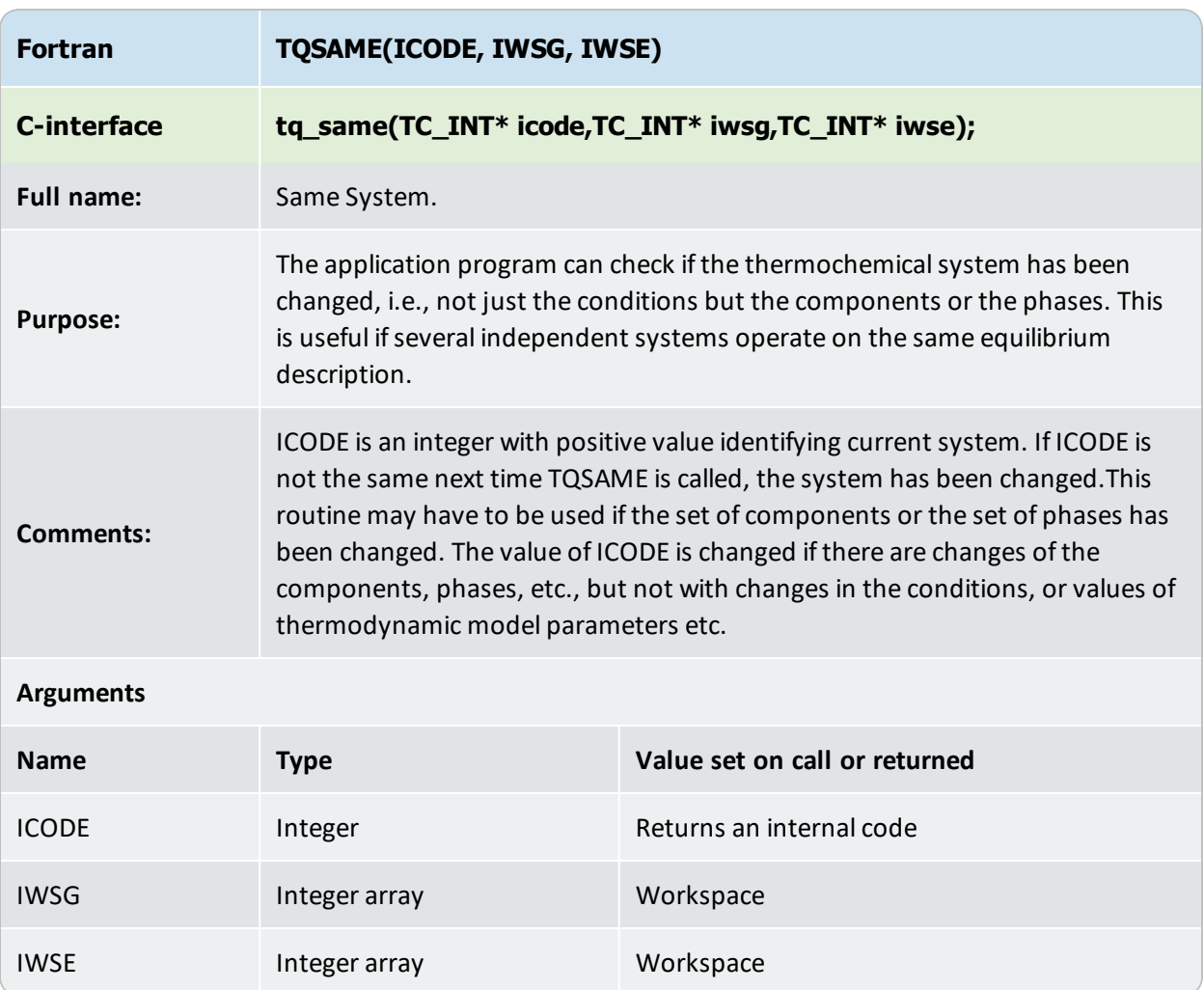

## <span id="page-32-0"></span>**TQGVER**

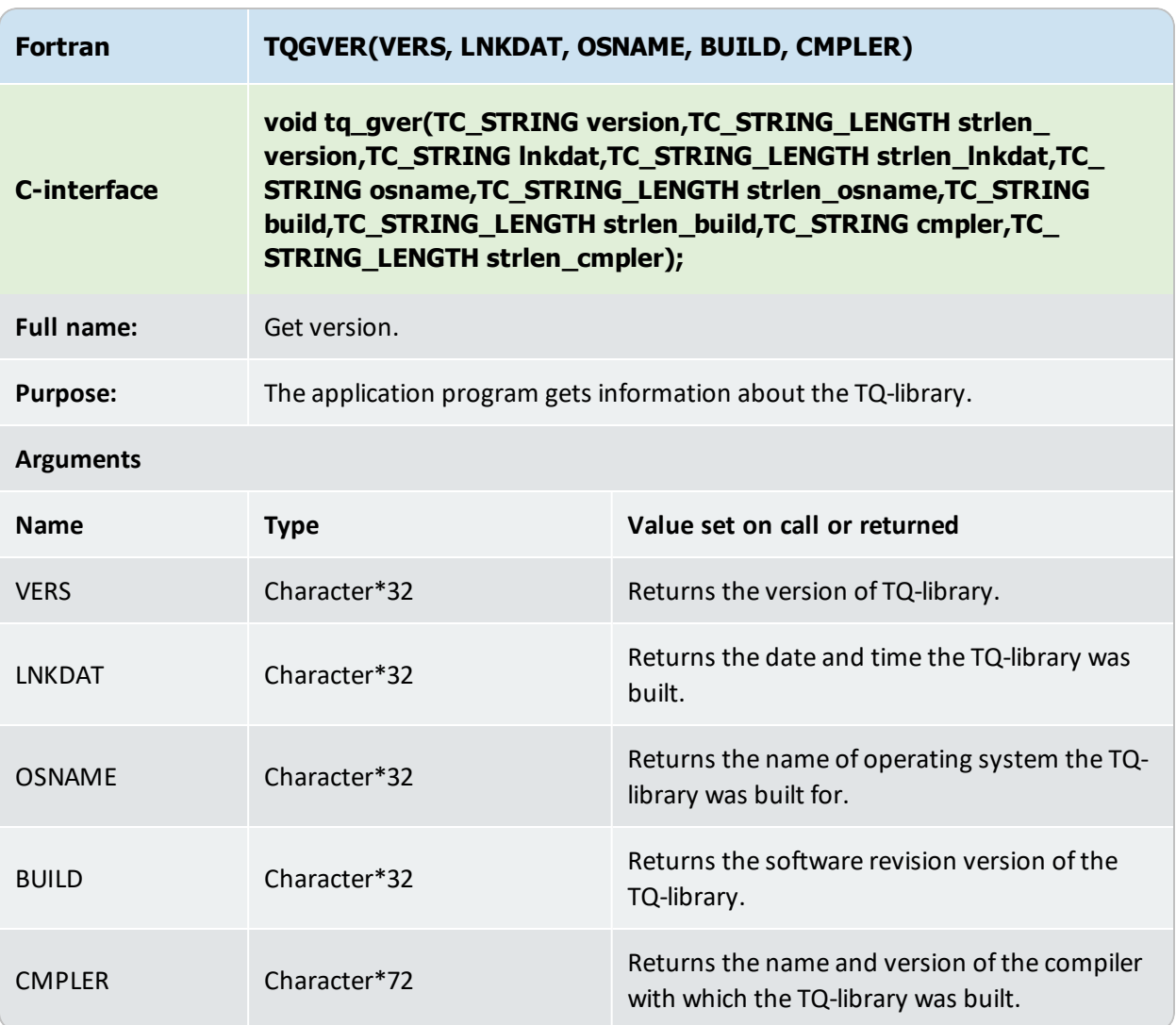

# <span id="page-33-0"></span>**System Data Manipulation Subroutines**

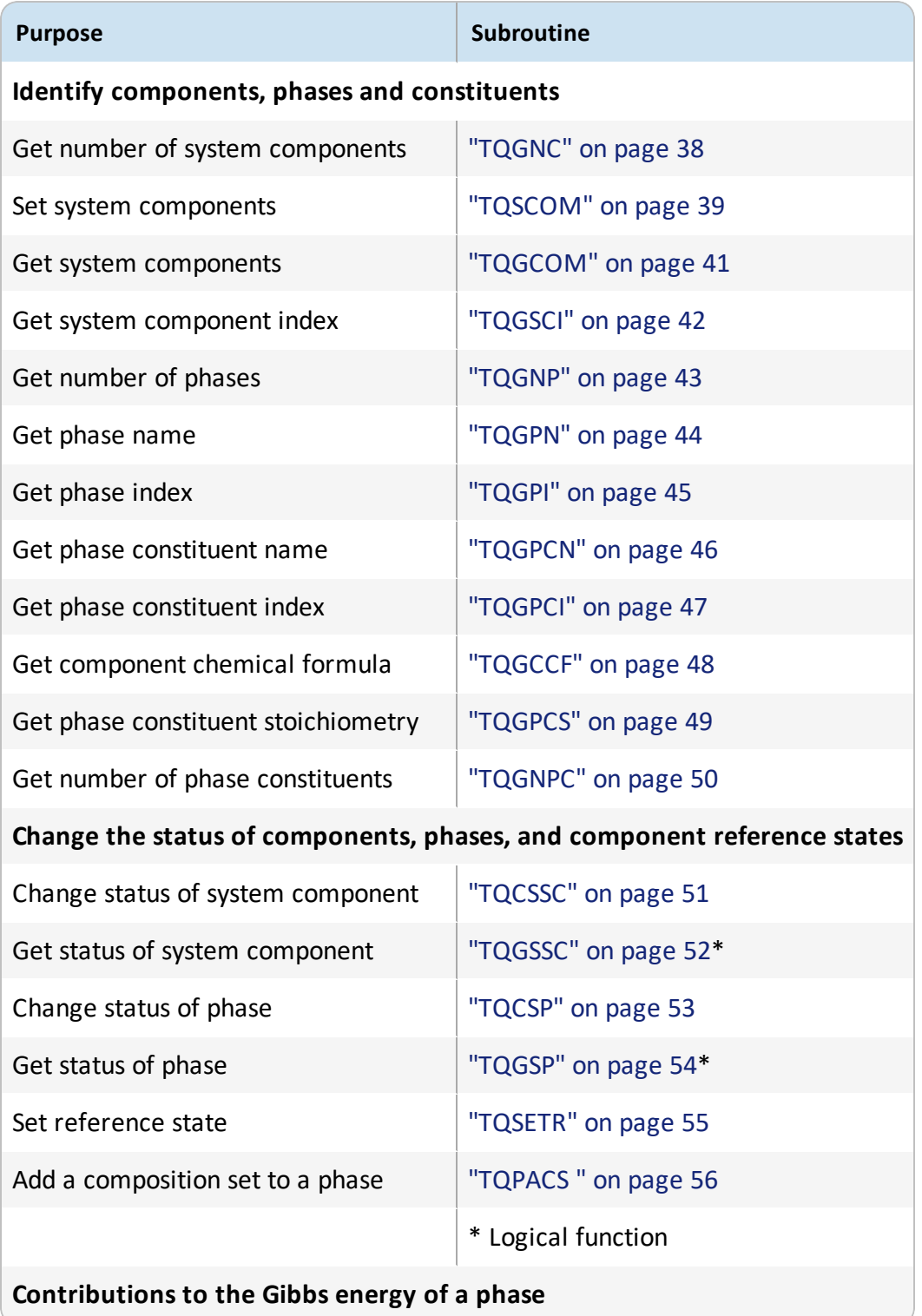

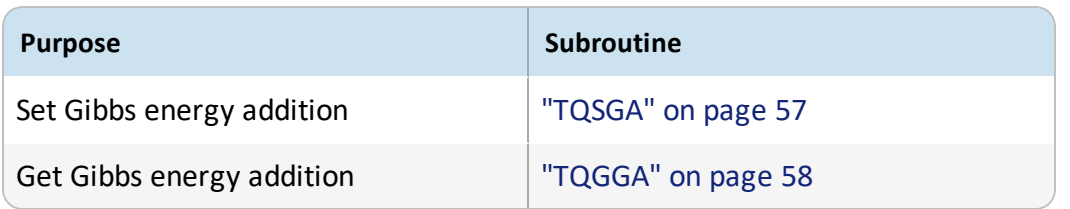

# <span id="page-35-0"></span>**Legal Component Status**

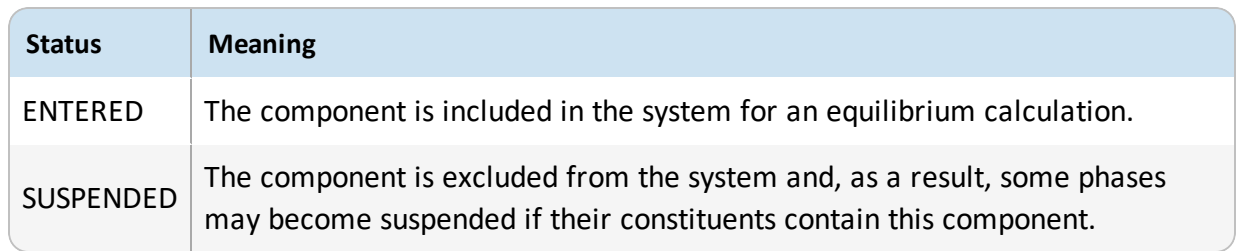
## <span id="page-36-0"></span>**Legal Phase Status**

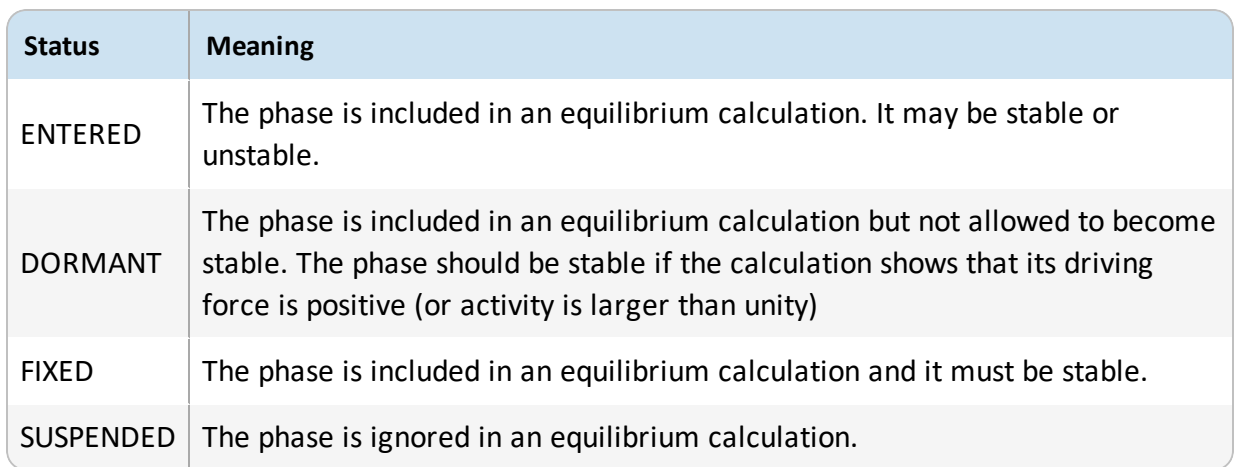

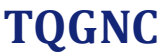

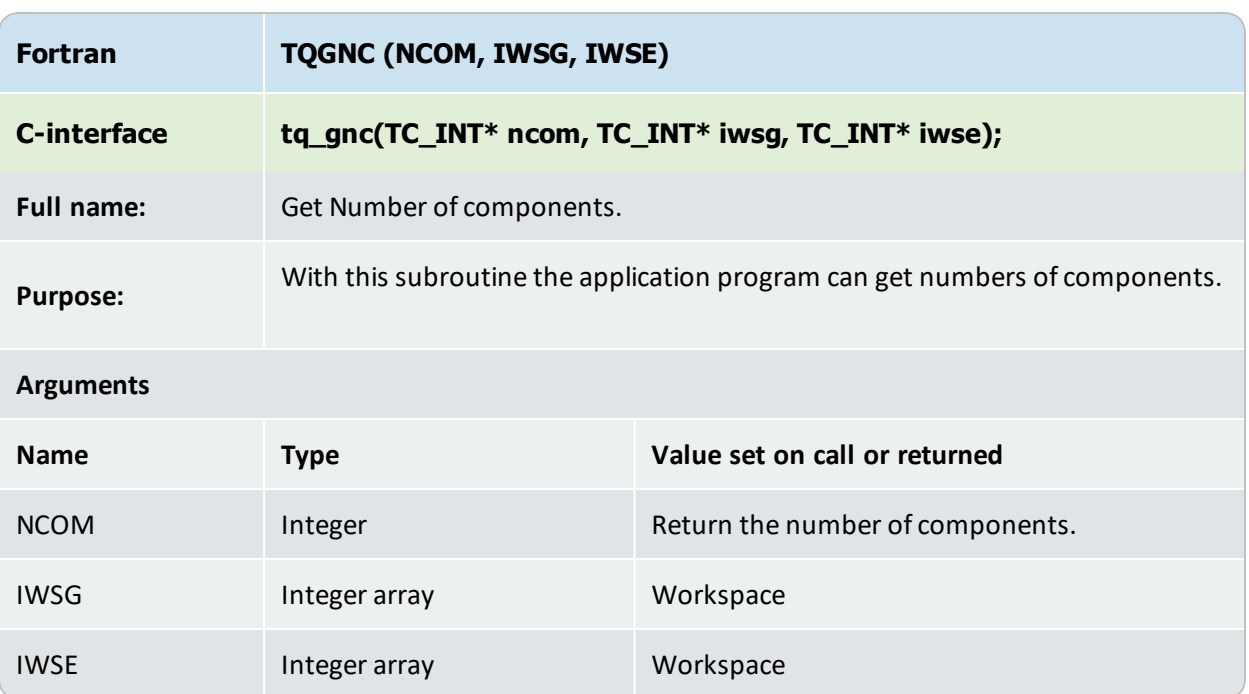

## **TQSCOM**

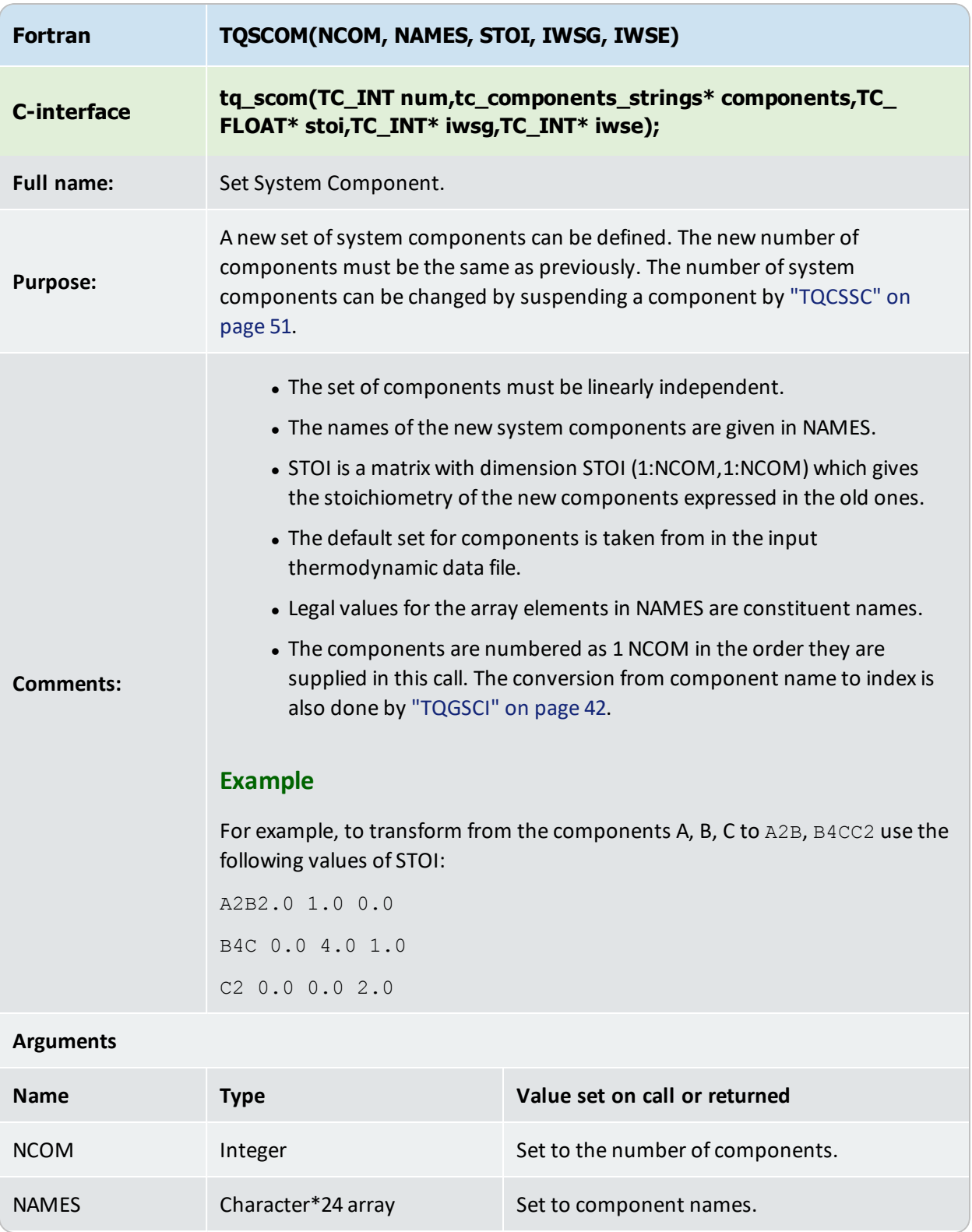

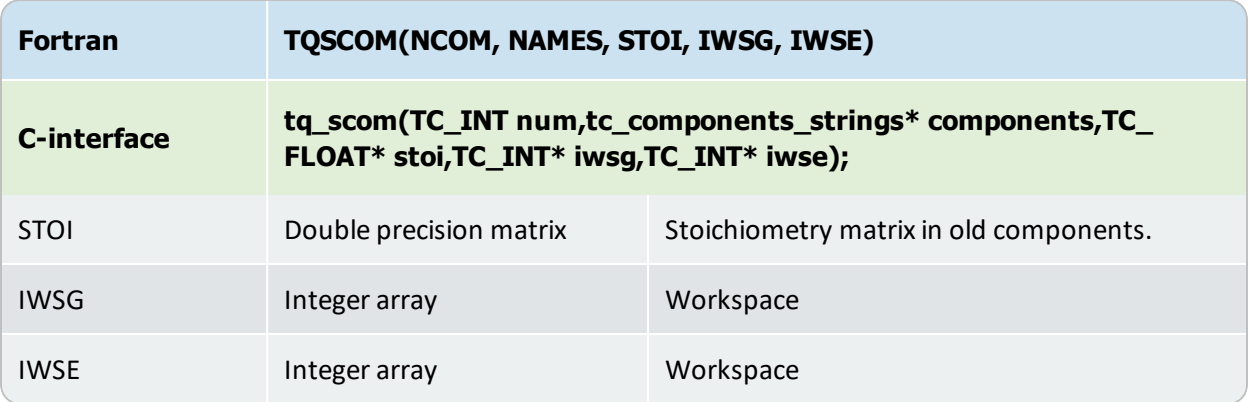

## <span id="page-40-0"></span>**TQGCOM**

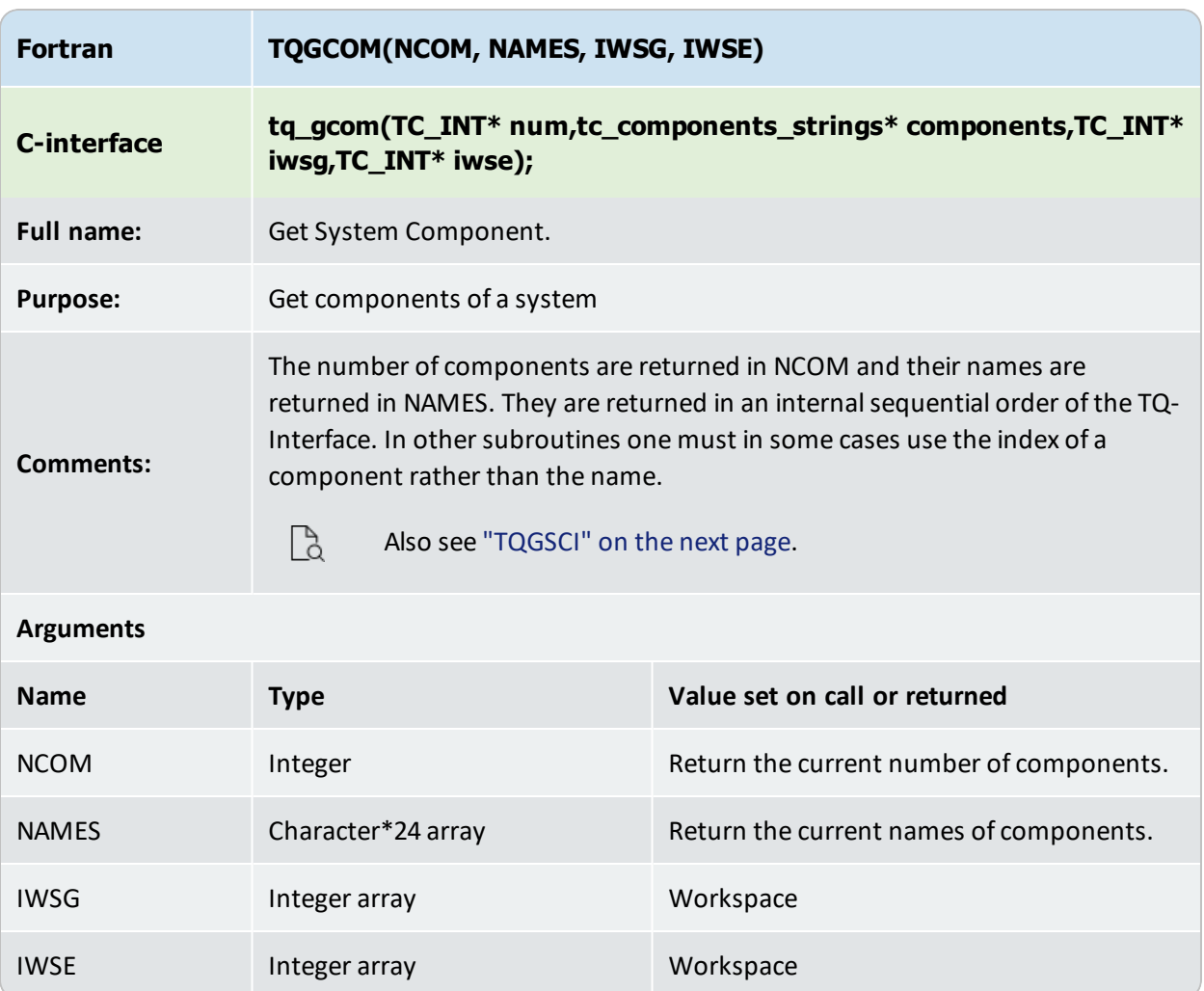

# <span id="page-41-0"></span>**TQGSCI**

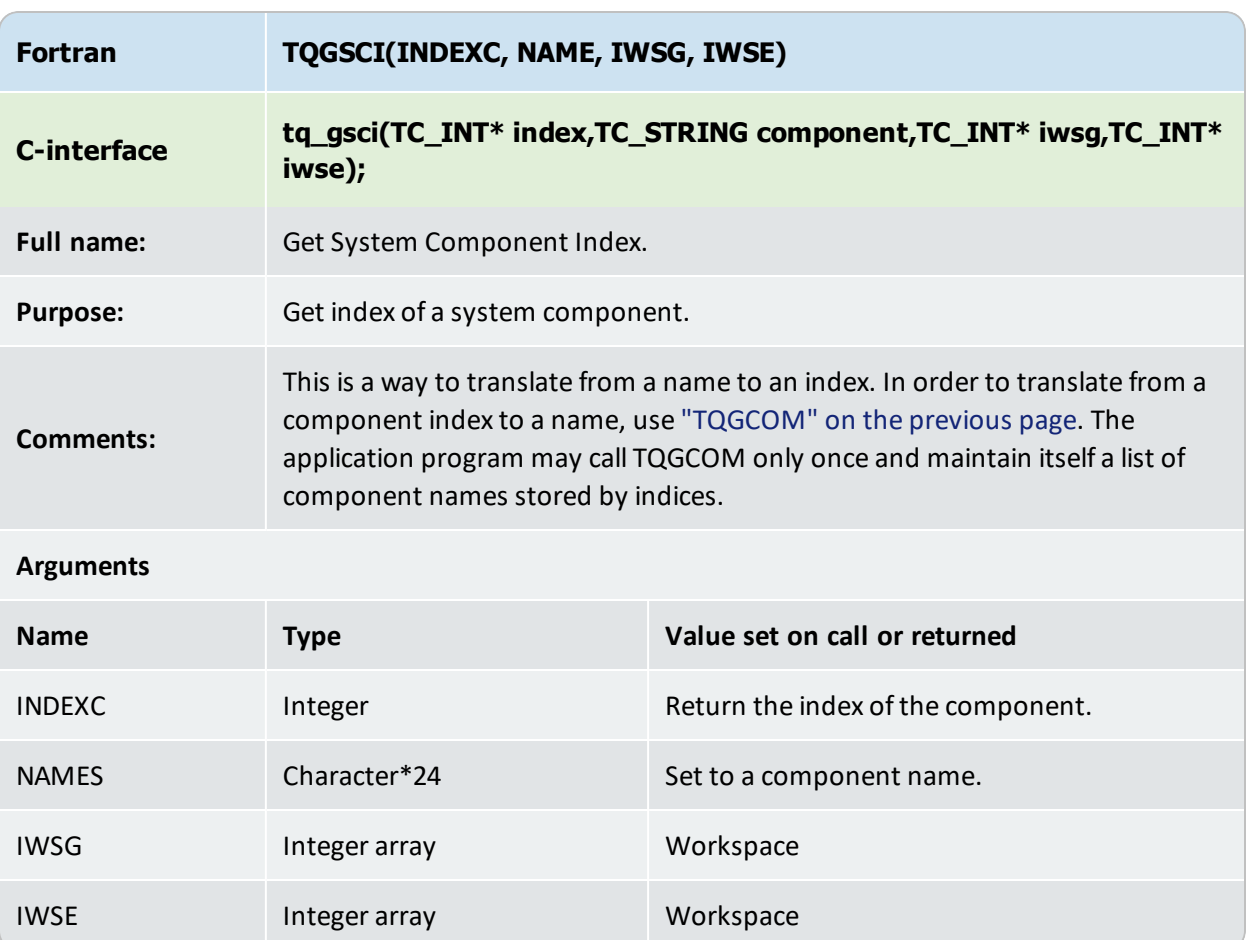

## **TQGNP**

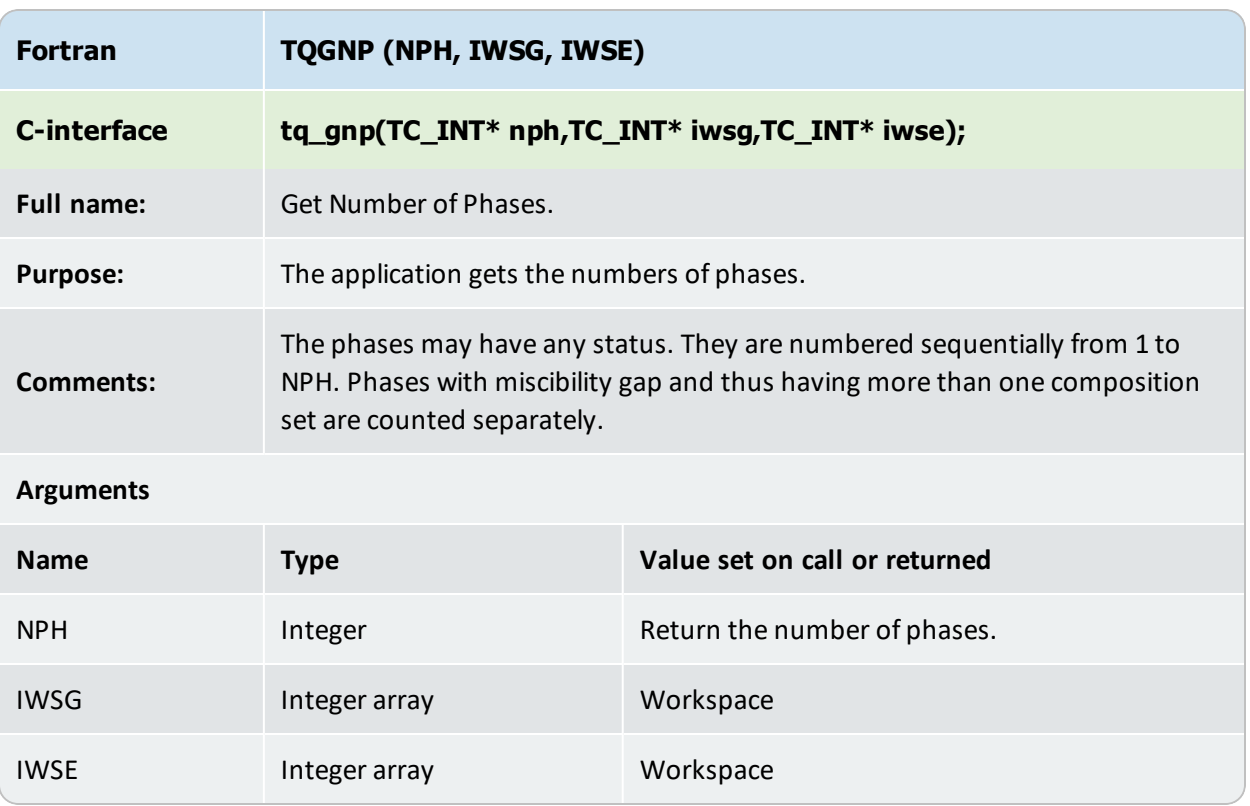

## <span id="page-43-0"></span>**TQGPN**

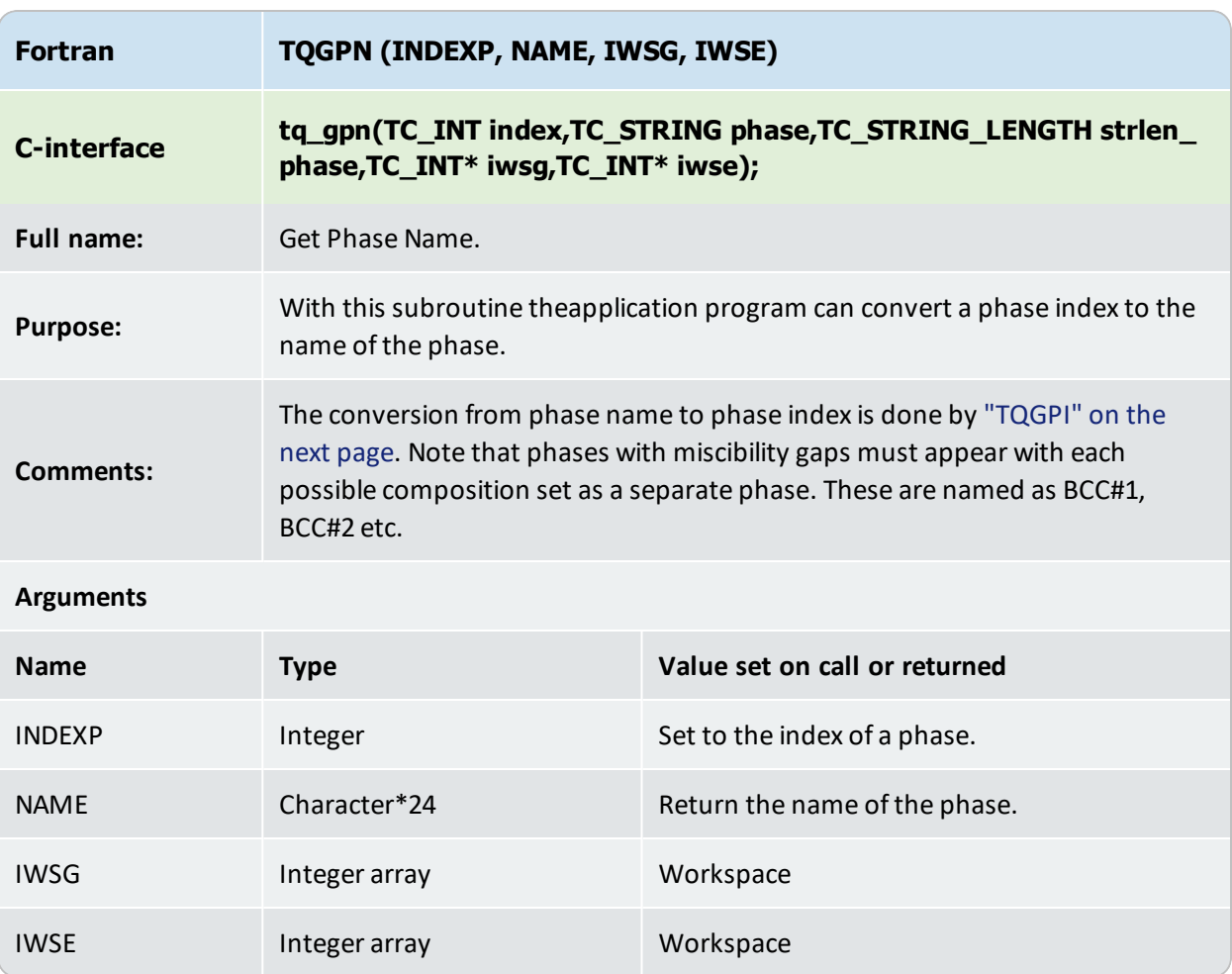

## <span id="page-44-0"></span>**TQGPI**

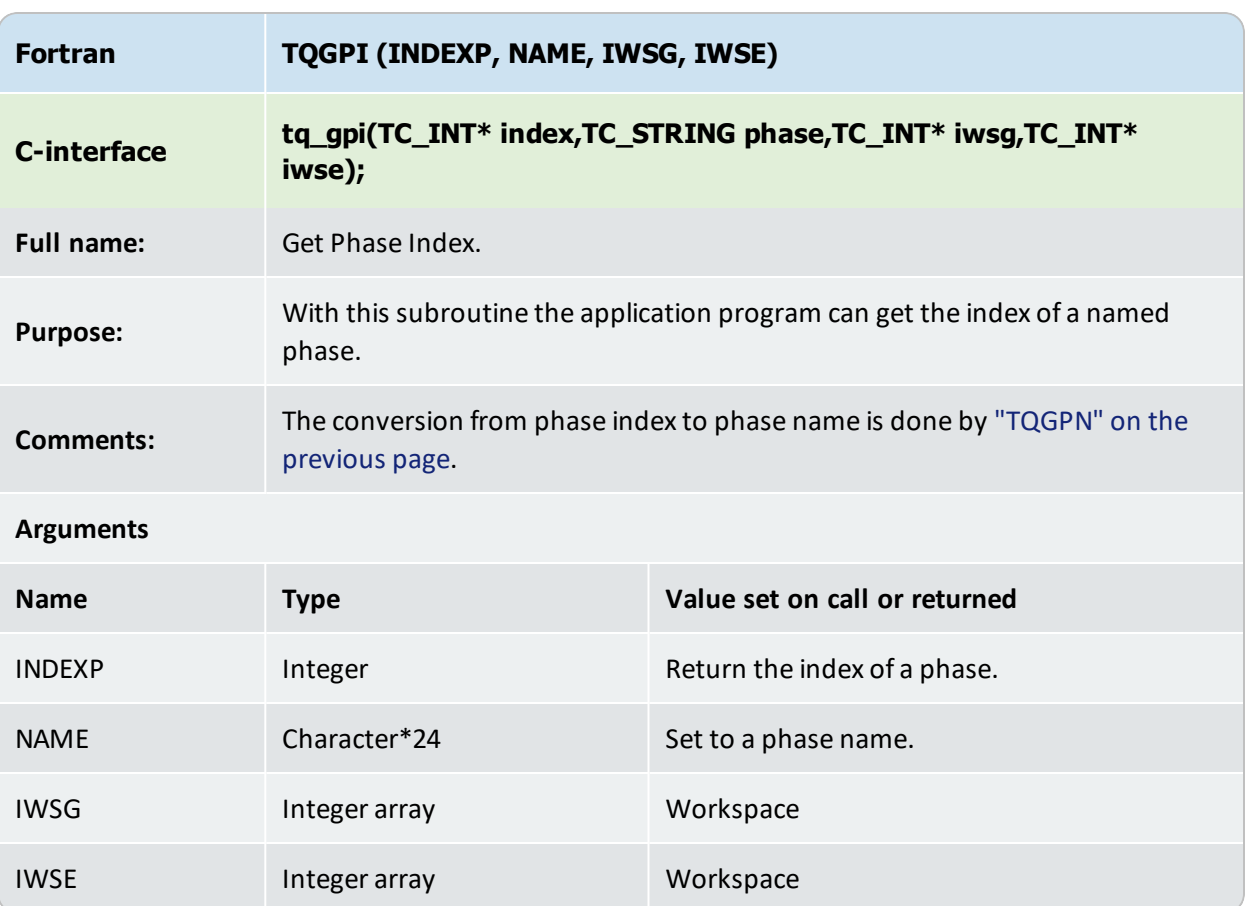

## <span id="page-45-0"></span>**TQGPCN**

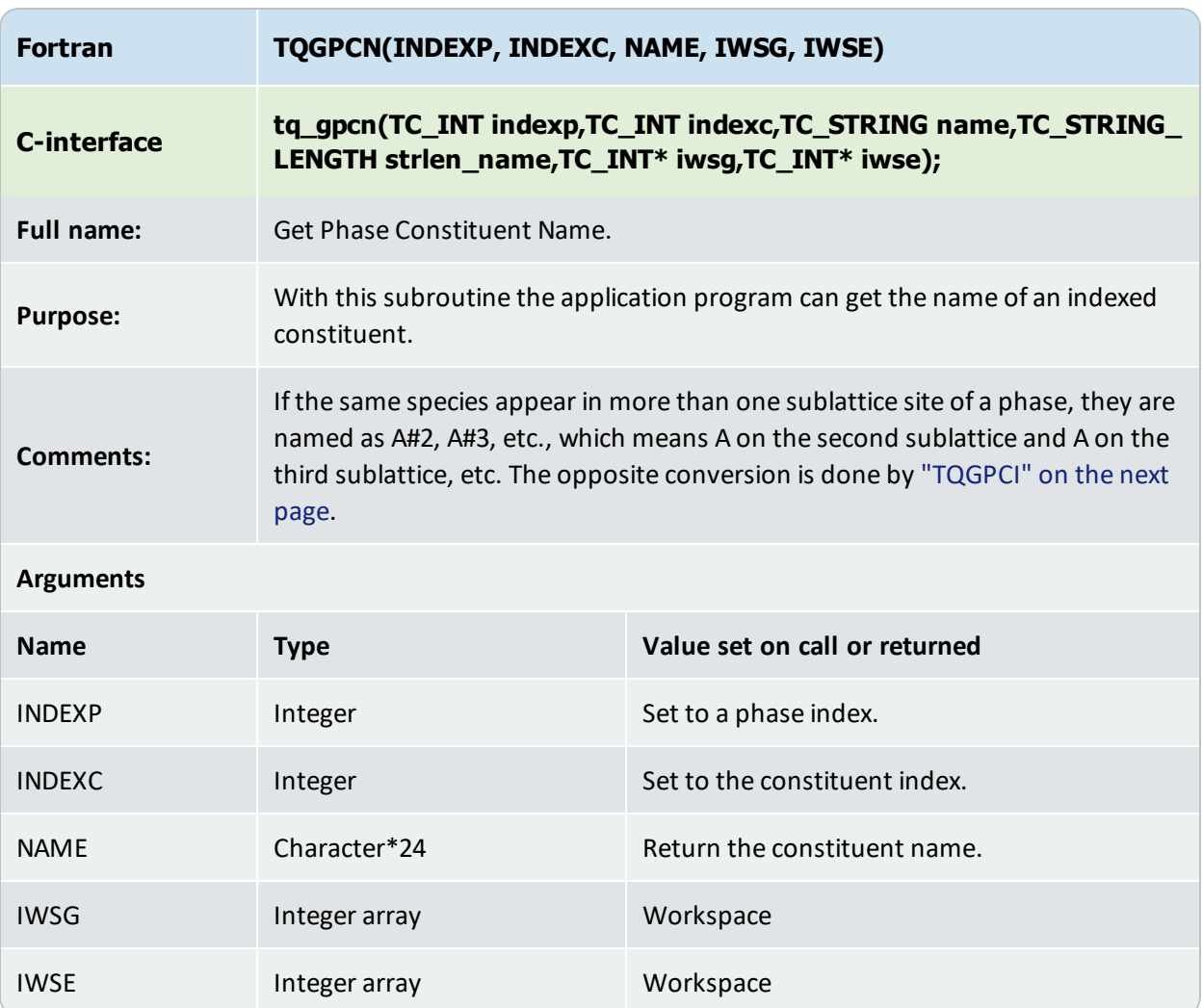

## <span id="page-46-0"></span>**TQGPCI**

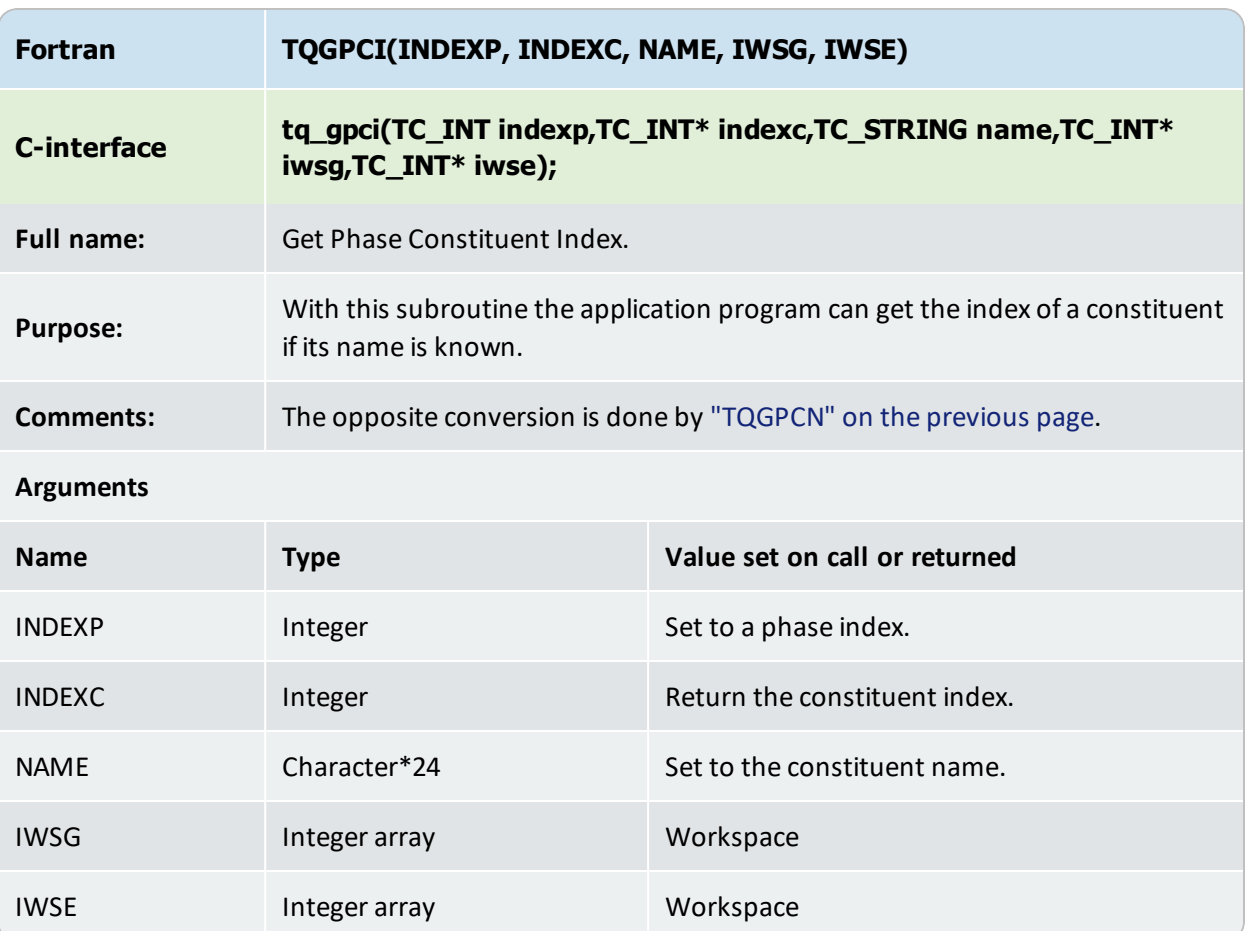

# **TQGCCF**

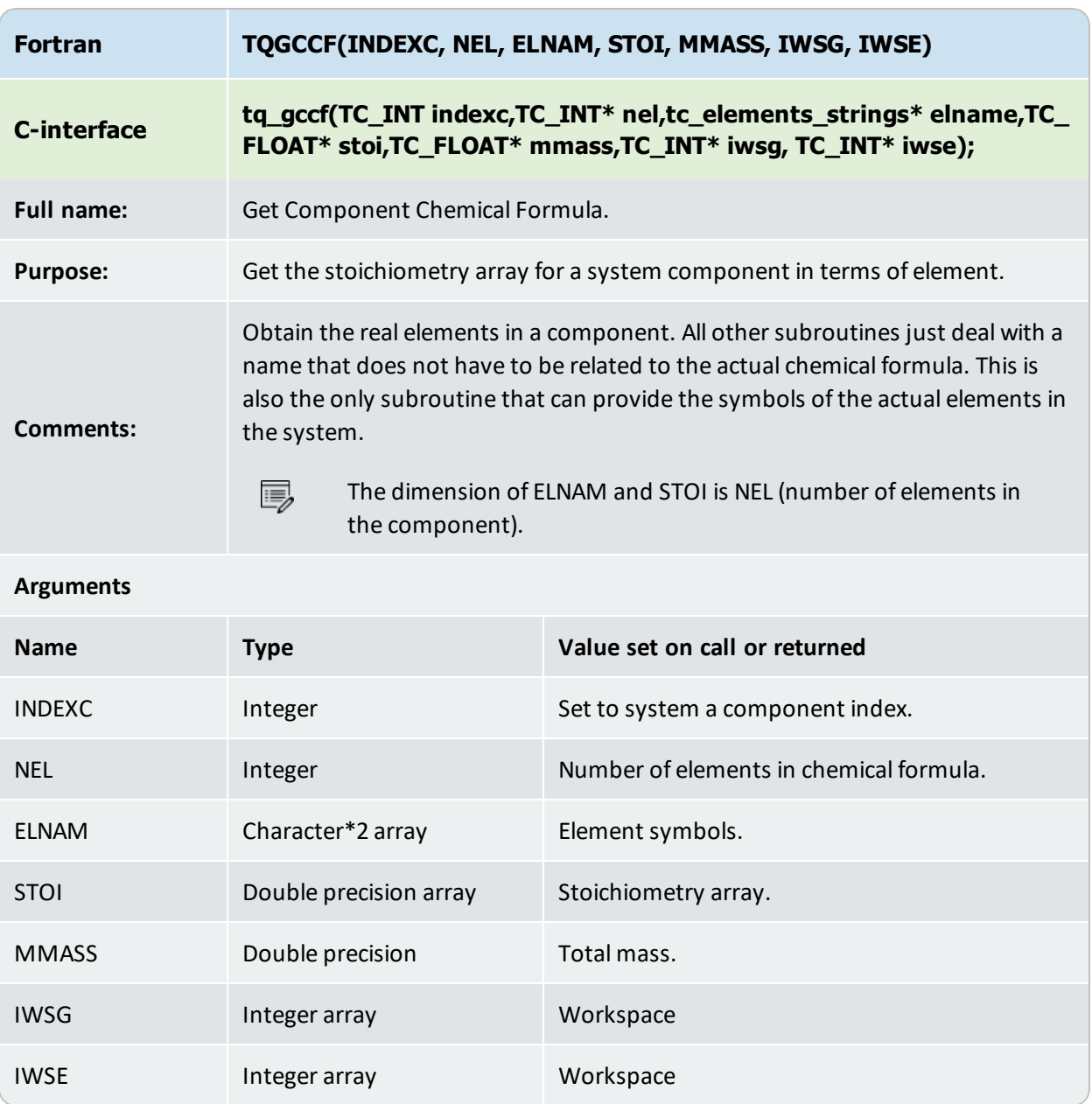

## **TQGPCS**

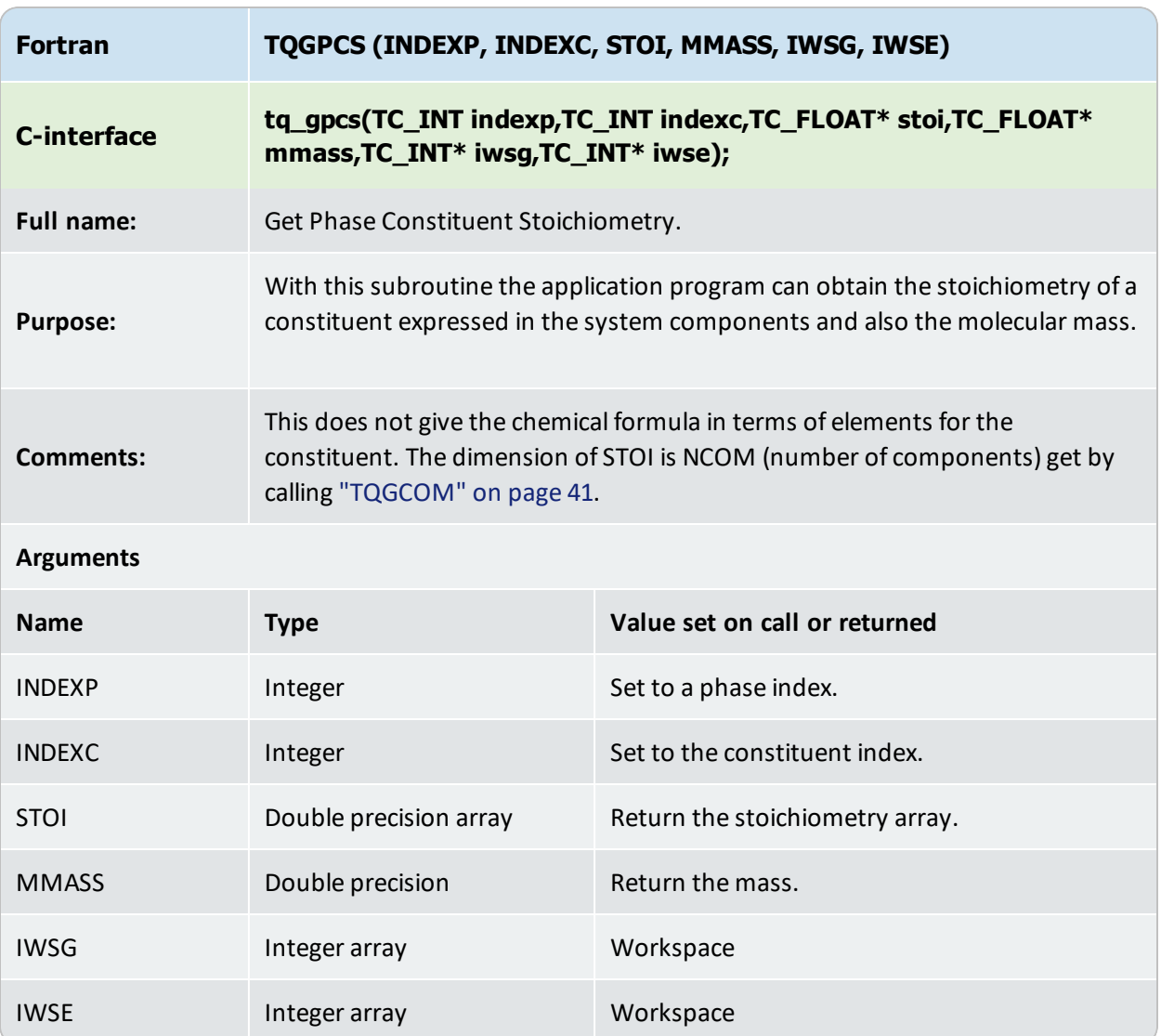

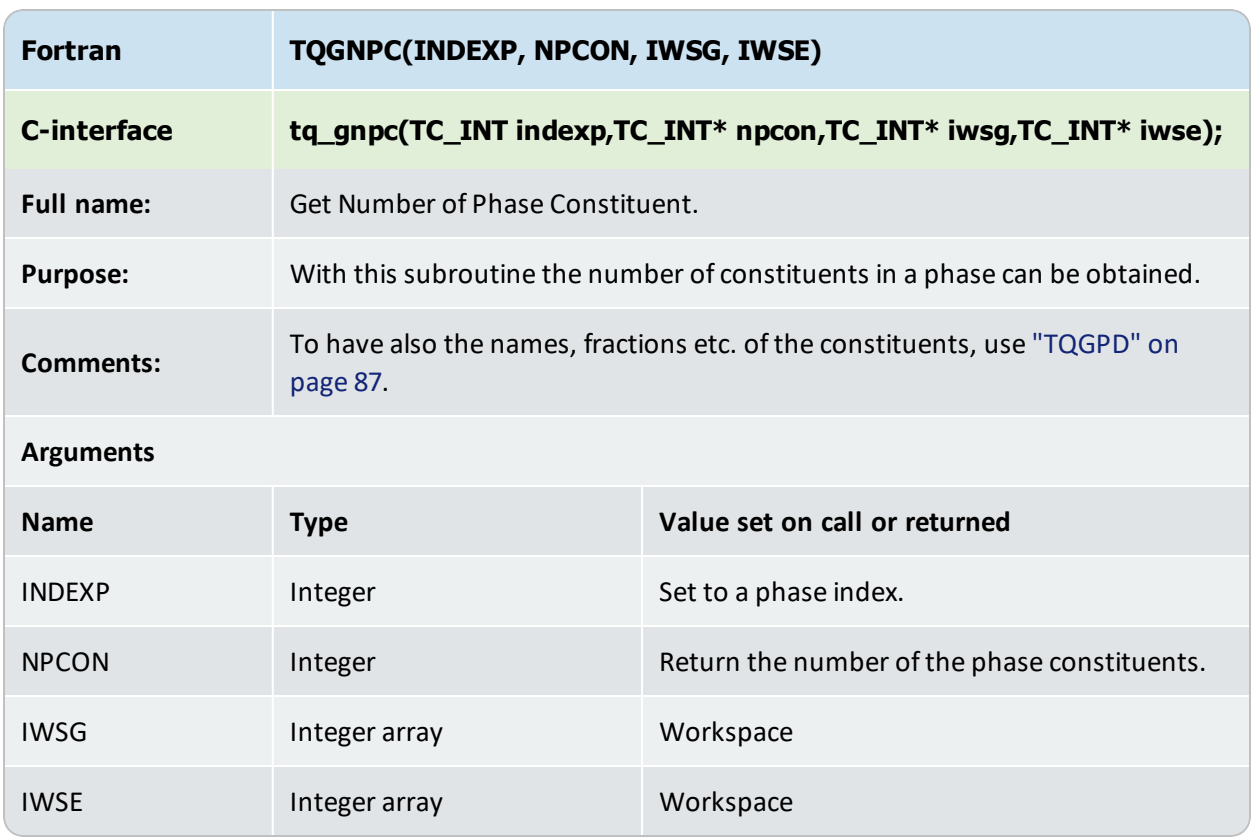

## **TQGNPC**

## <span id="page-50-0"></span>**TQCSSC**

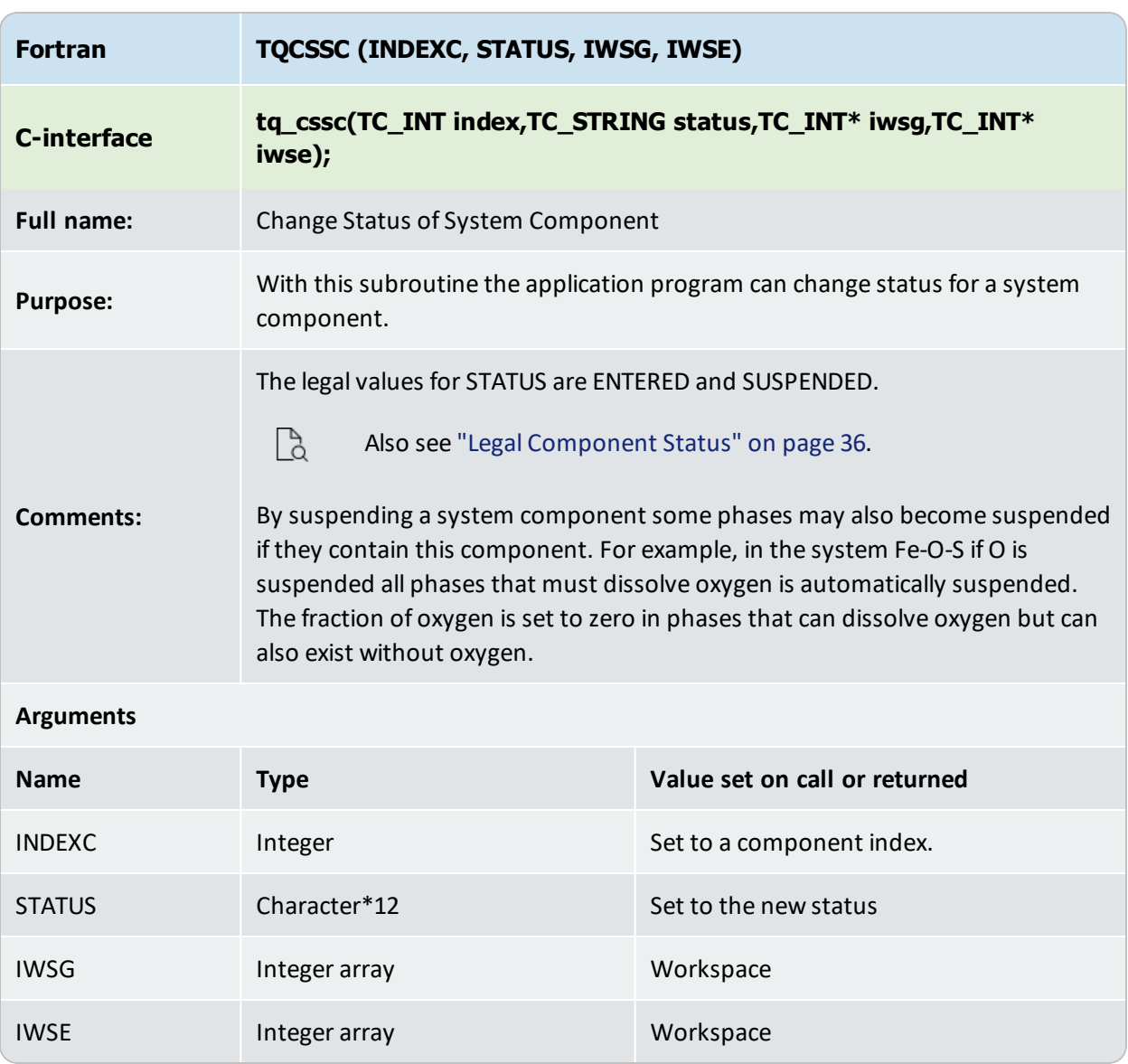

## **TQGSSC**

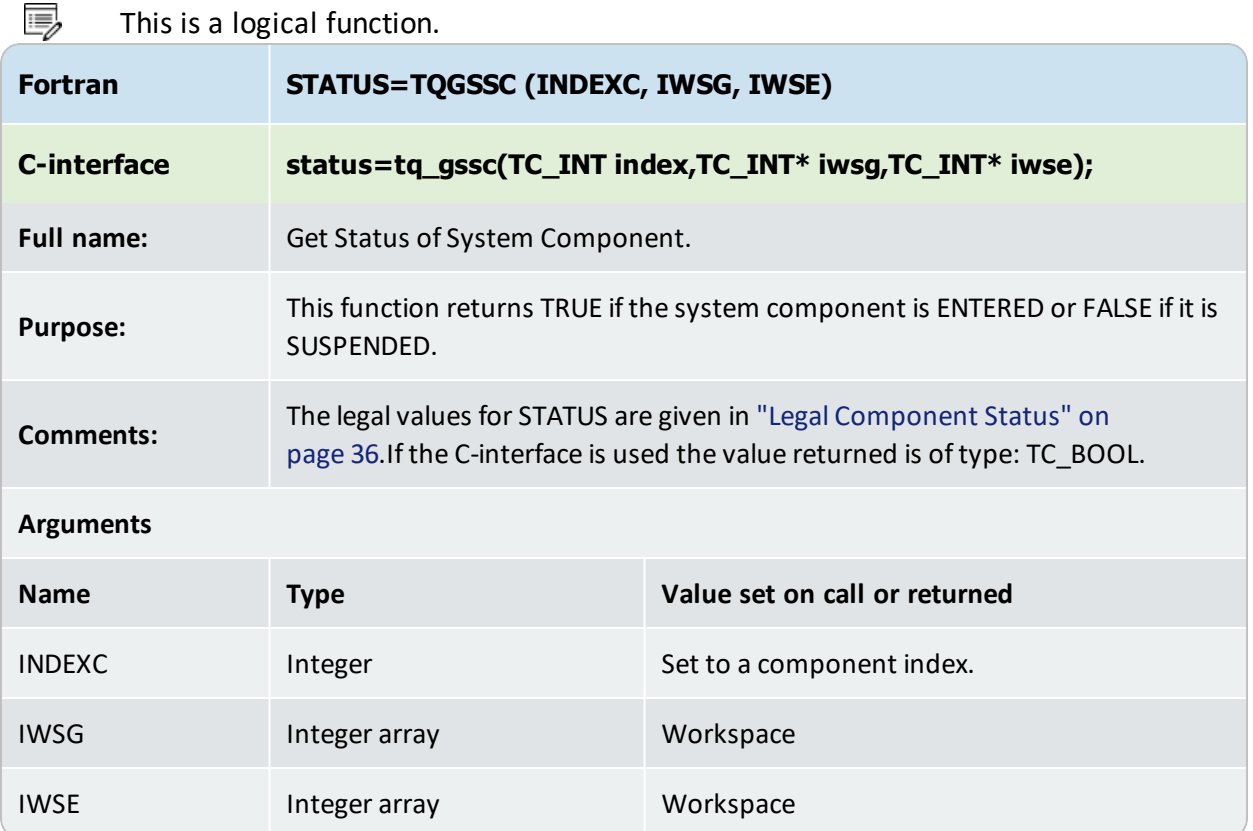

## **TQCSP**

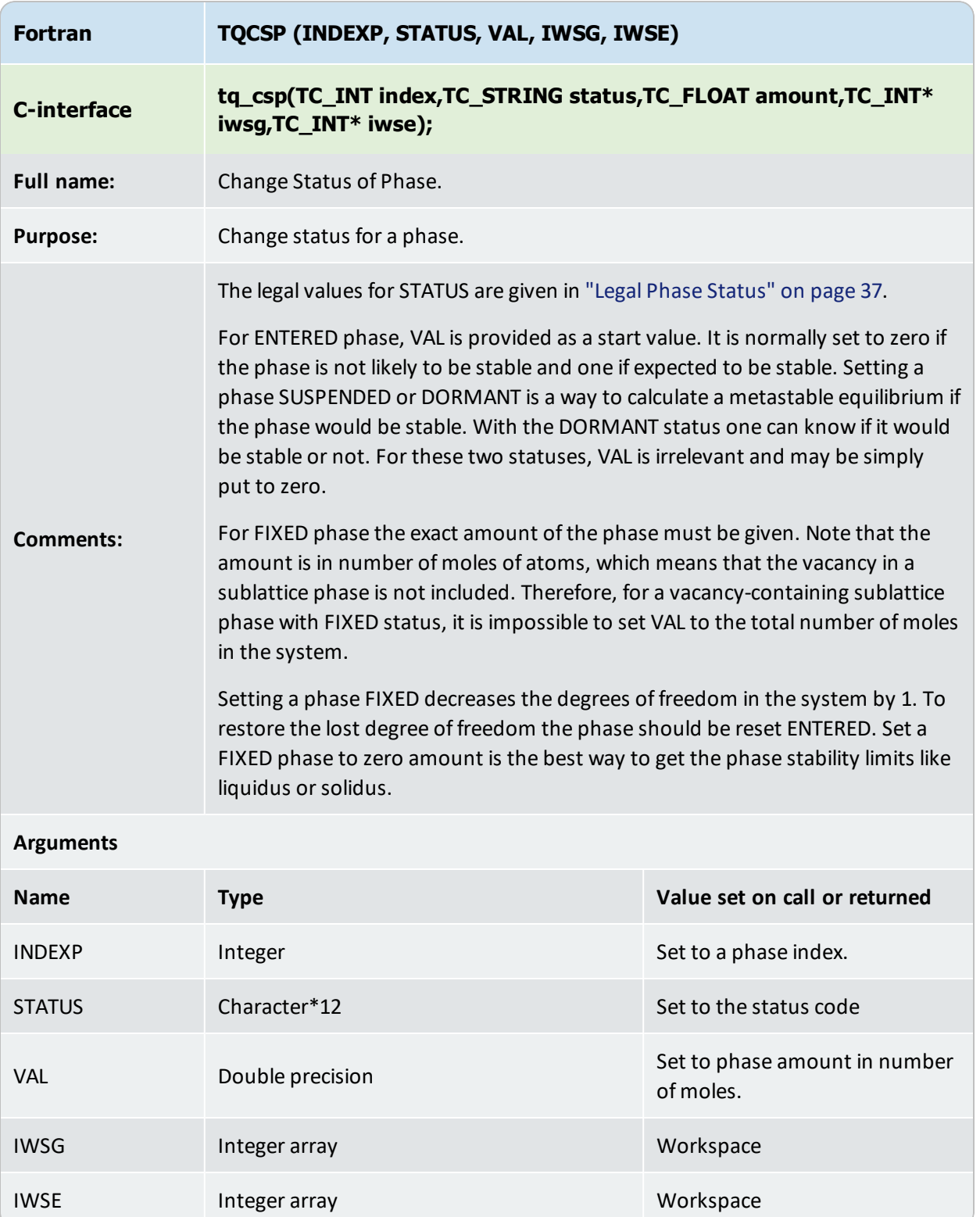

## **TQGSP**

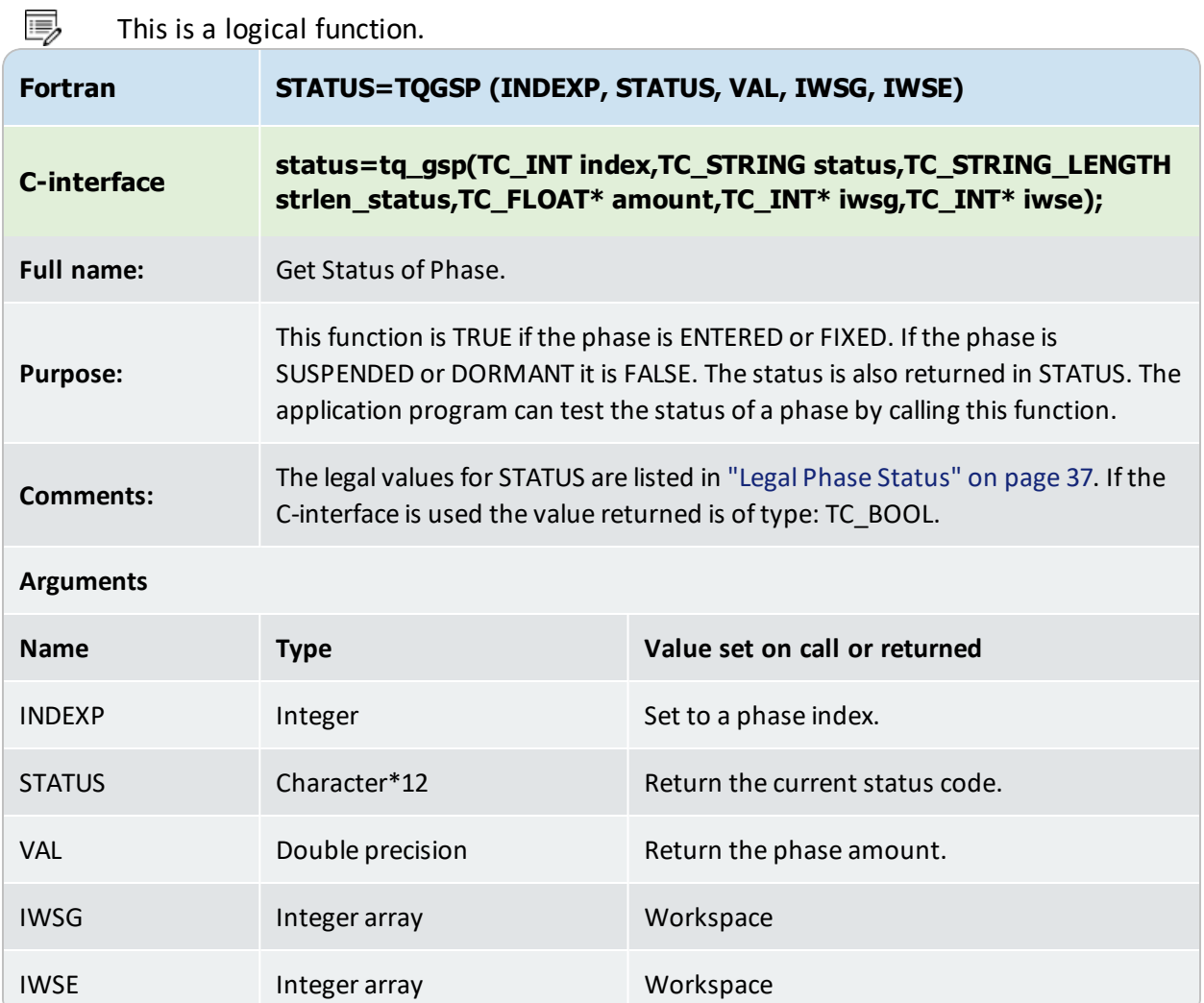

#### **TQSETR**

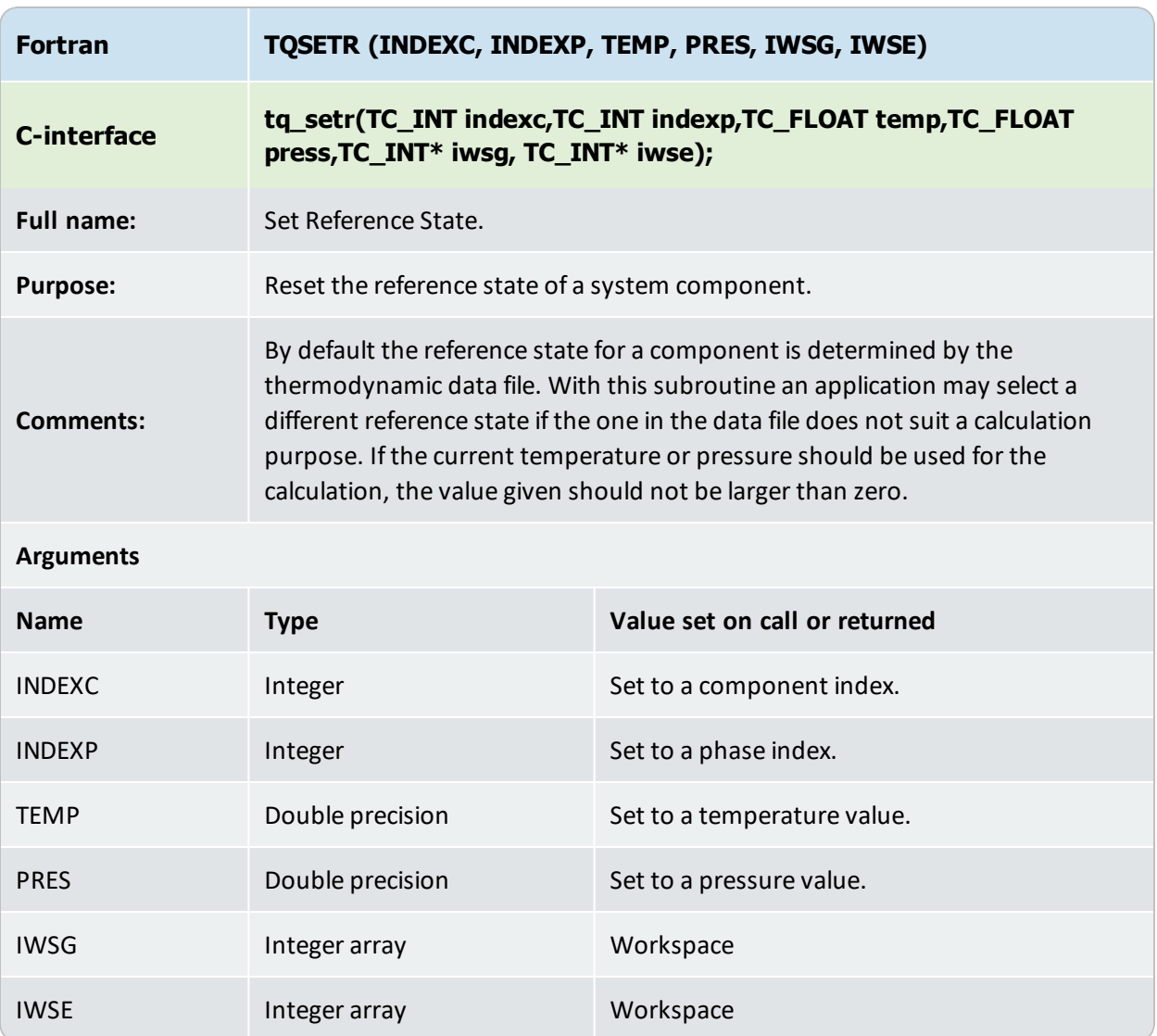

## **TQPACS**

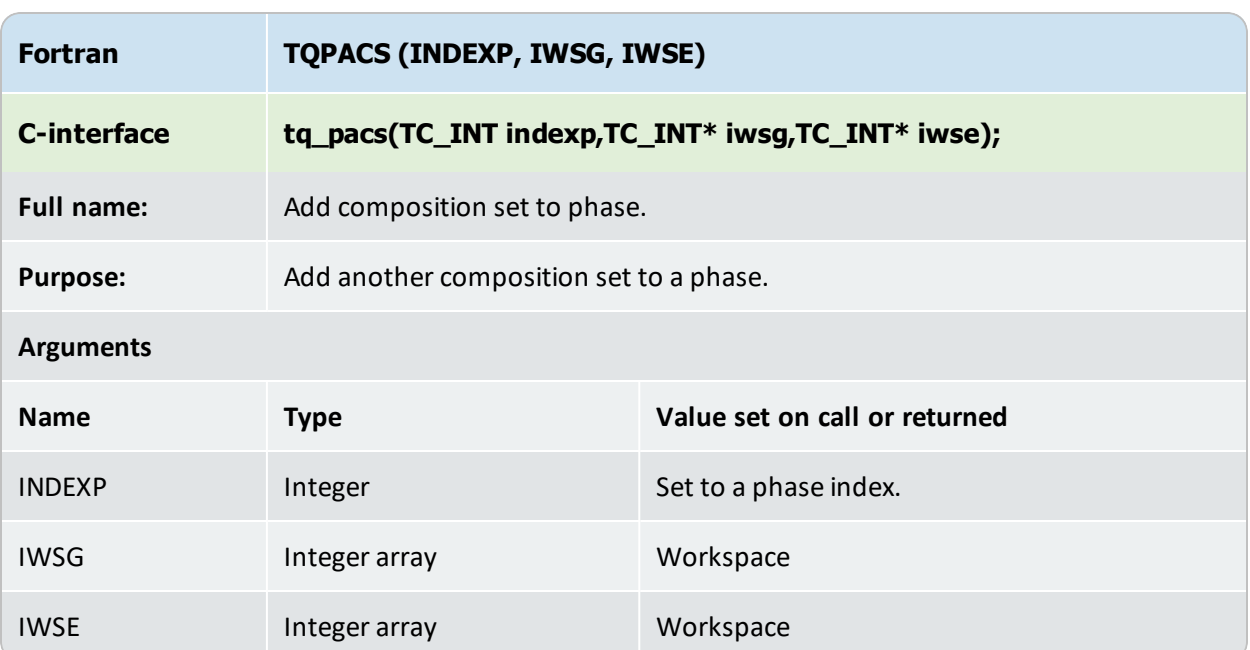

## **TQSGA**

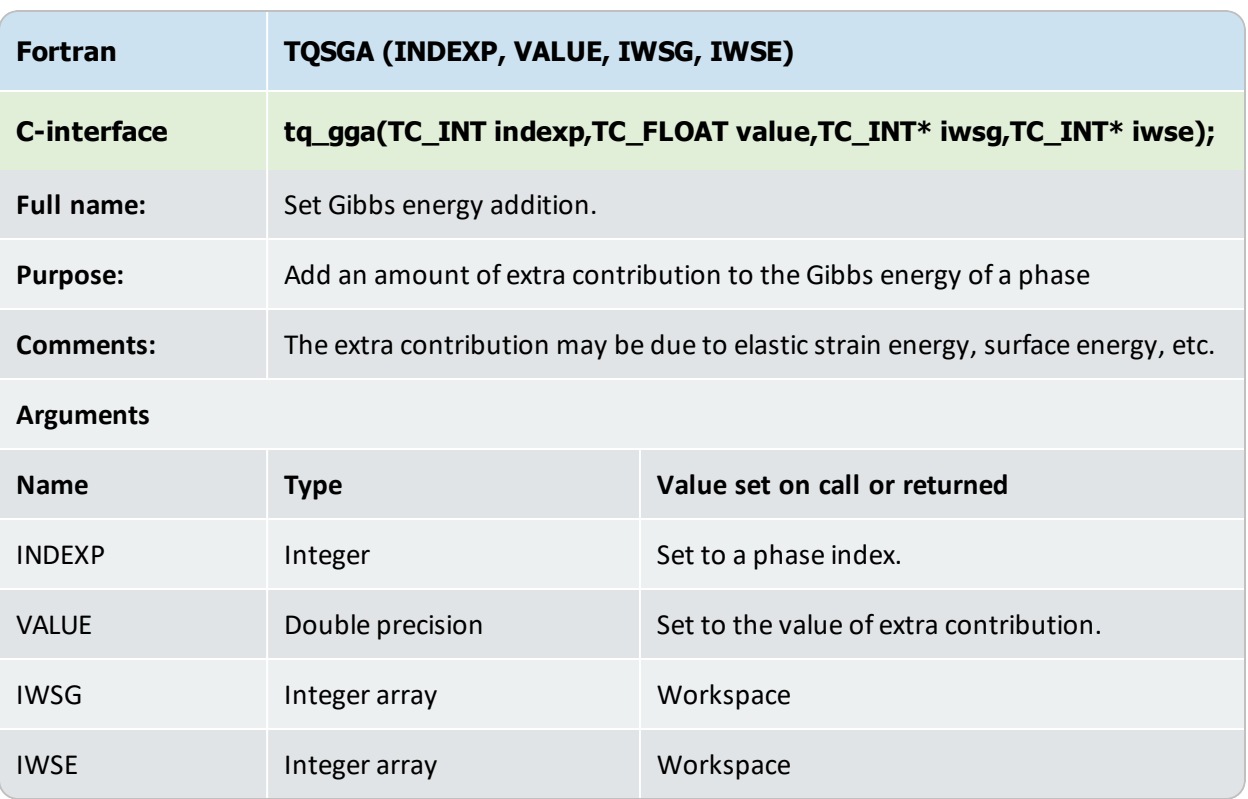

## **TQGGA**

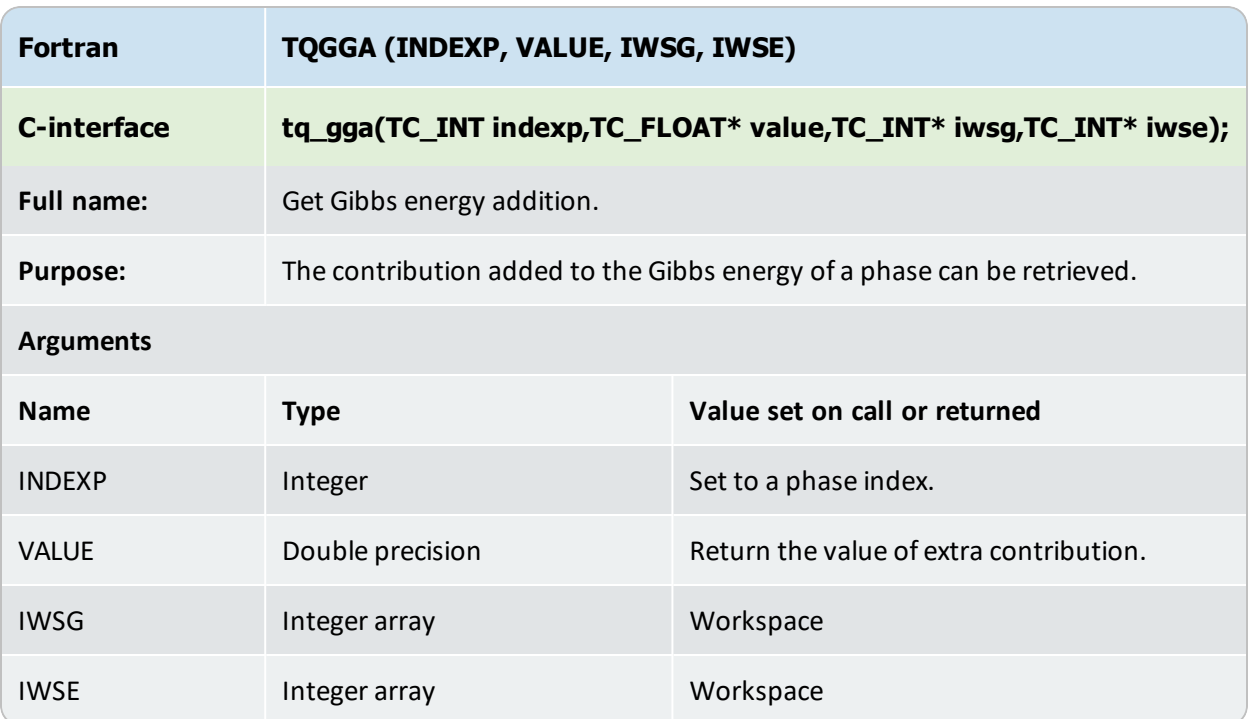

## **Condition, Stream and Segment Subroutines**

A *stream* is considered as a non-reactive medium for transferring matter to a reaction zone. It has constant temperature and pressure, and contains one or more phases of a certain composition, i.e., for each stream, temperature, pressure, and input amounts of phase constituents must be defined. Different sets of equilibrium *conditions* can be defined for the same system in different *segments*.

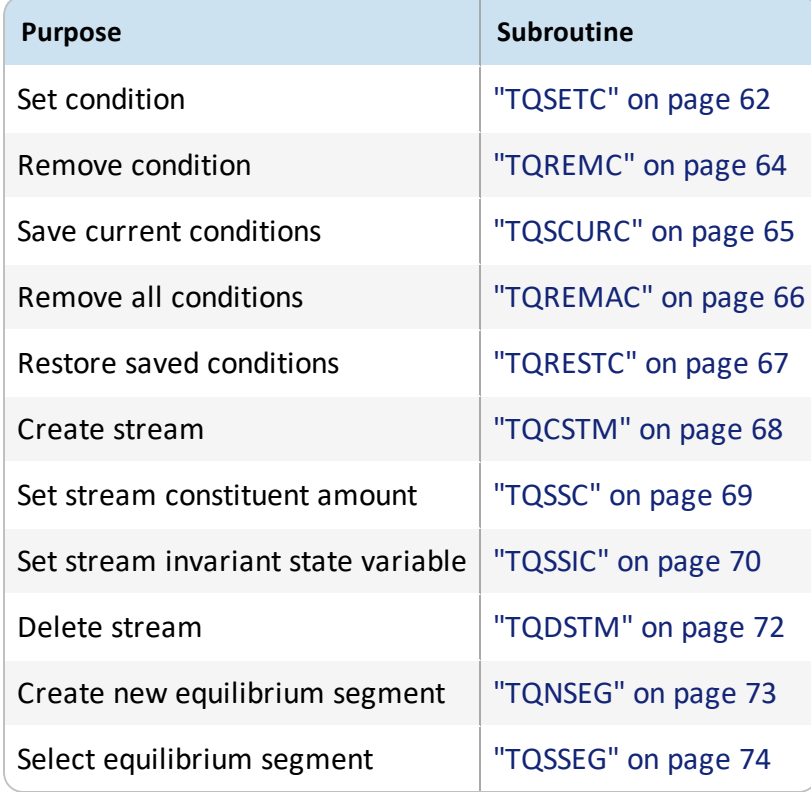

## <span id="page-59-0"></span>**Possible State Variables to Set Conditions in TQSETC**

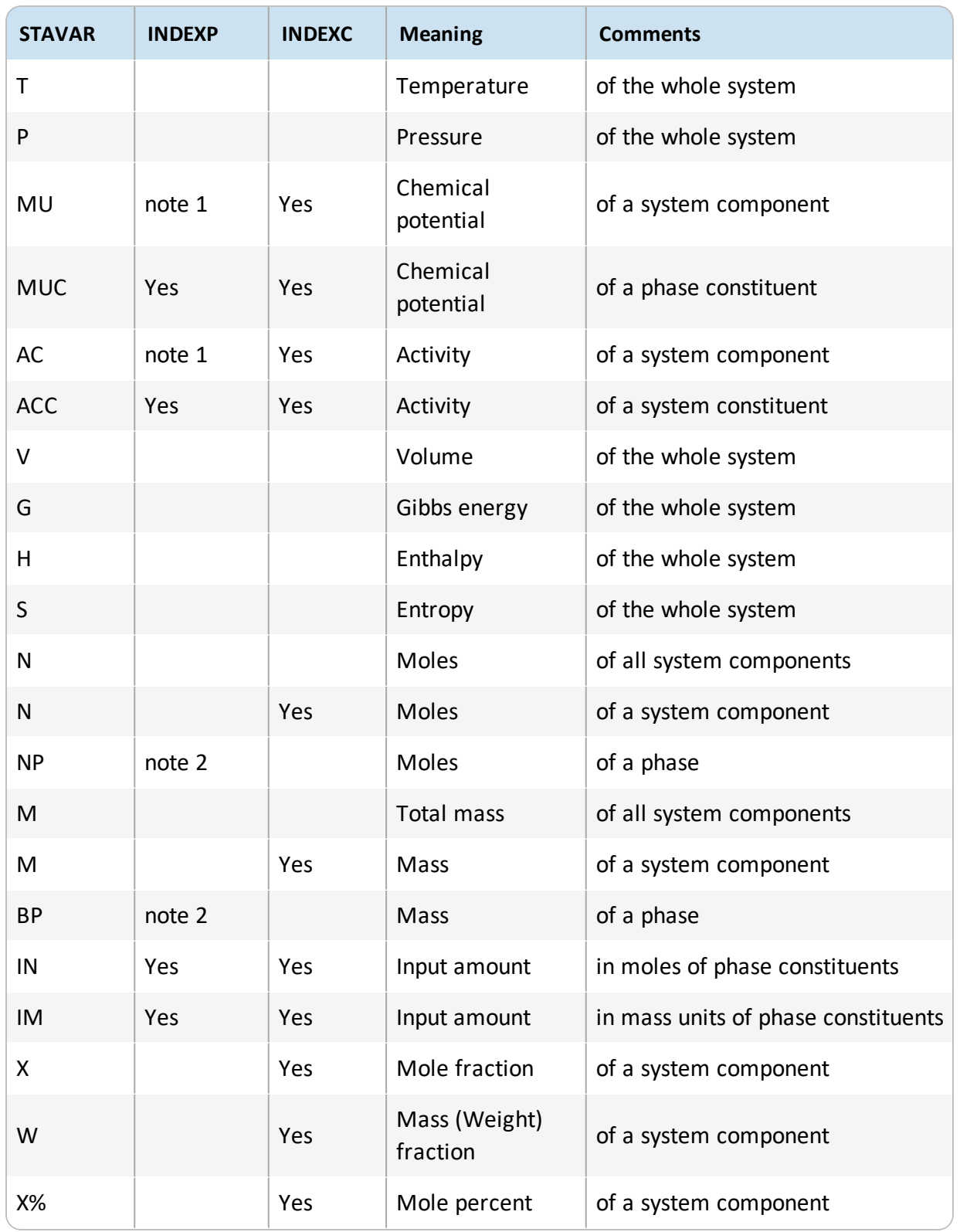

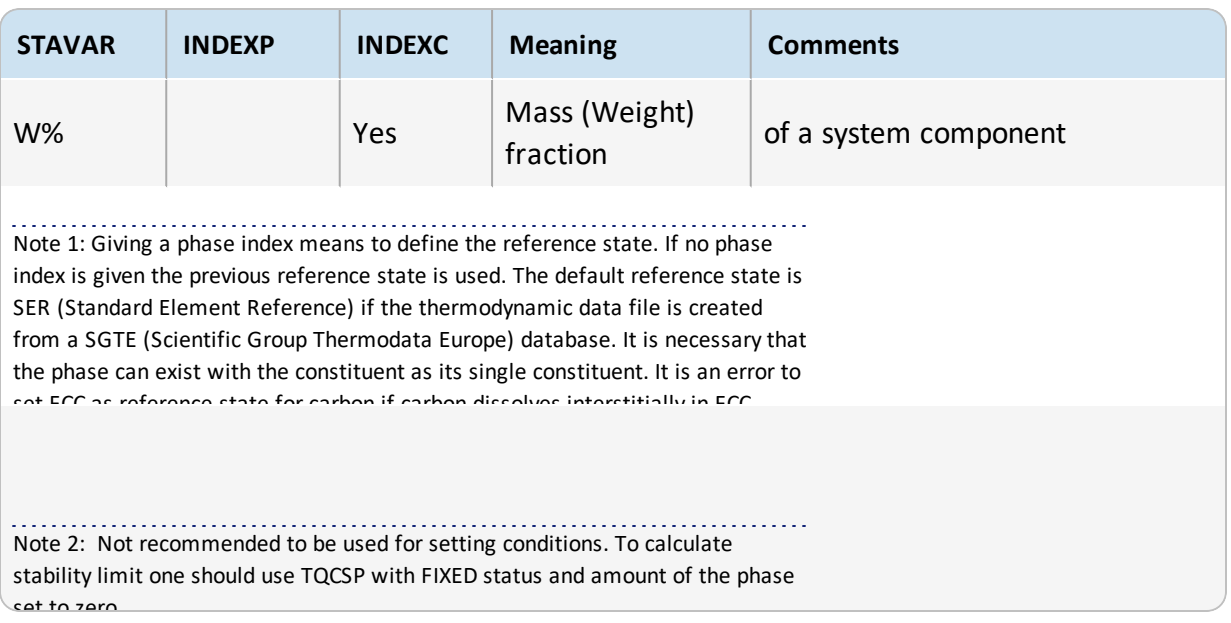

## <span id="page-61-0"></span>**TQSETC**

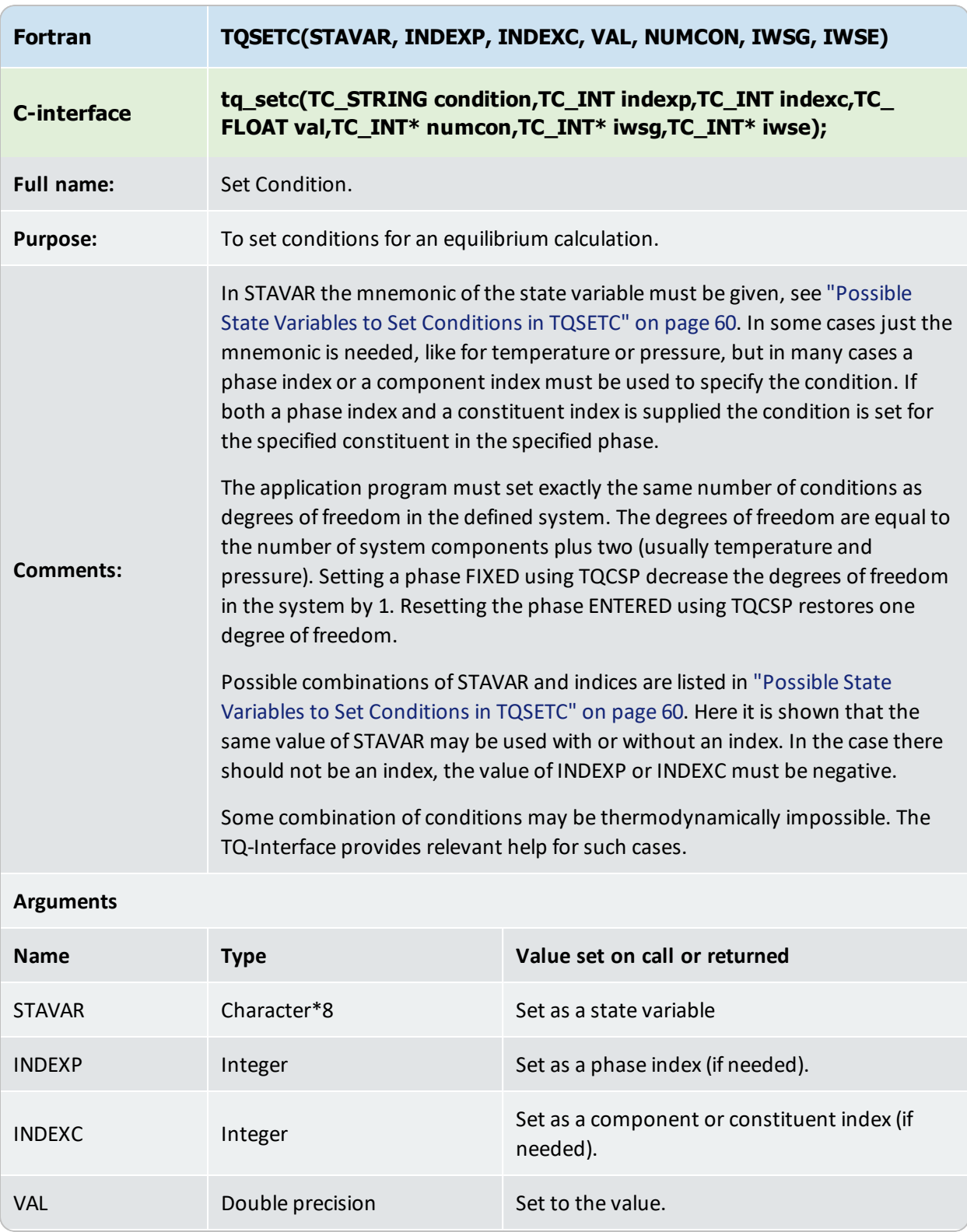

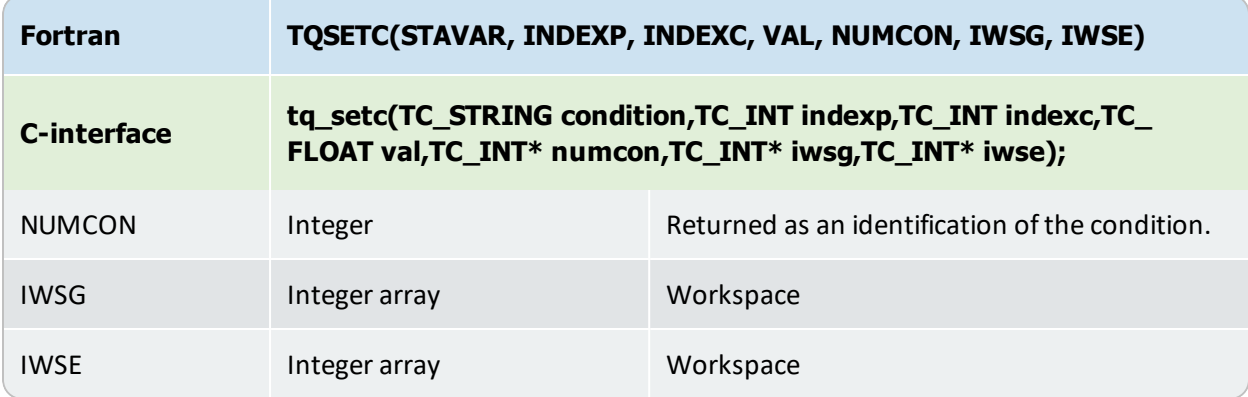

#### **Examples**

#### Set the temperature to 800 Celsius

CALL TQSSU('Temperature','C',IWSG,IWSE)

CALL TQSETC('T',-1,-1,800.0D0,NCOND,IWSG,IWSE)

Set the incoming amount of a liquid phase constituent named Al2O3 to 1.5 moles

CALL TQGPI(INDEXP,'LIQUID',IWSG,IWSE)

CALL TQGPCI(INDEXP,INDEXC,'AL2O3',IWSG,IWSE)

CALL TQSETC('IN', INDEXP, INDEXC, 1.5D0, NCOND, IWSG, IWSE)

#### Set the mass percent of the system component Cr to 13%.

CALL TQGSCI(INDEX,'cr',IWSG,IWSE) CALL TQSETC('W%',-1,INDEX,13.0D0,NCOND,IWSG,IWSE)

#### Set the total amount of system to 1.0 mole components

CALL TQSETC('N',-1,-1,1.0D0,NCOND, IWSG, IWSE)

#### Set the mole fraction of H2O in GAS to 5 mol percent

CALL TQGPI(INDEXP,'GAS',IWSG,IWSE)

CALL TQGPCI(INDEXP,INDEXC,'H2O1',IWSG,IWSE)

CALL TQSETC('X', INDEXP, INDEXC, 0.05D0, NCOND, IWSG, IWSE)

## <span id="page-63-0"></span>**TQREMC**

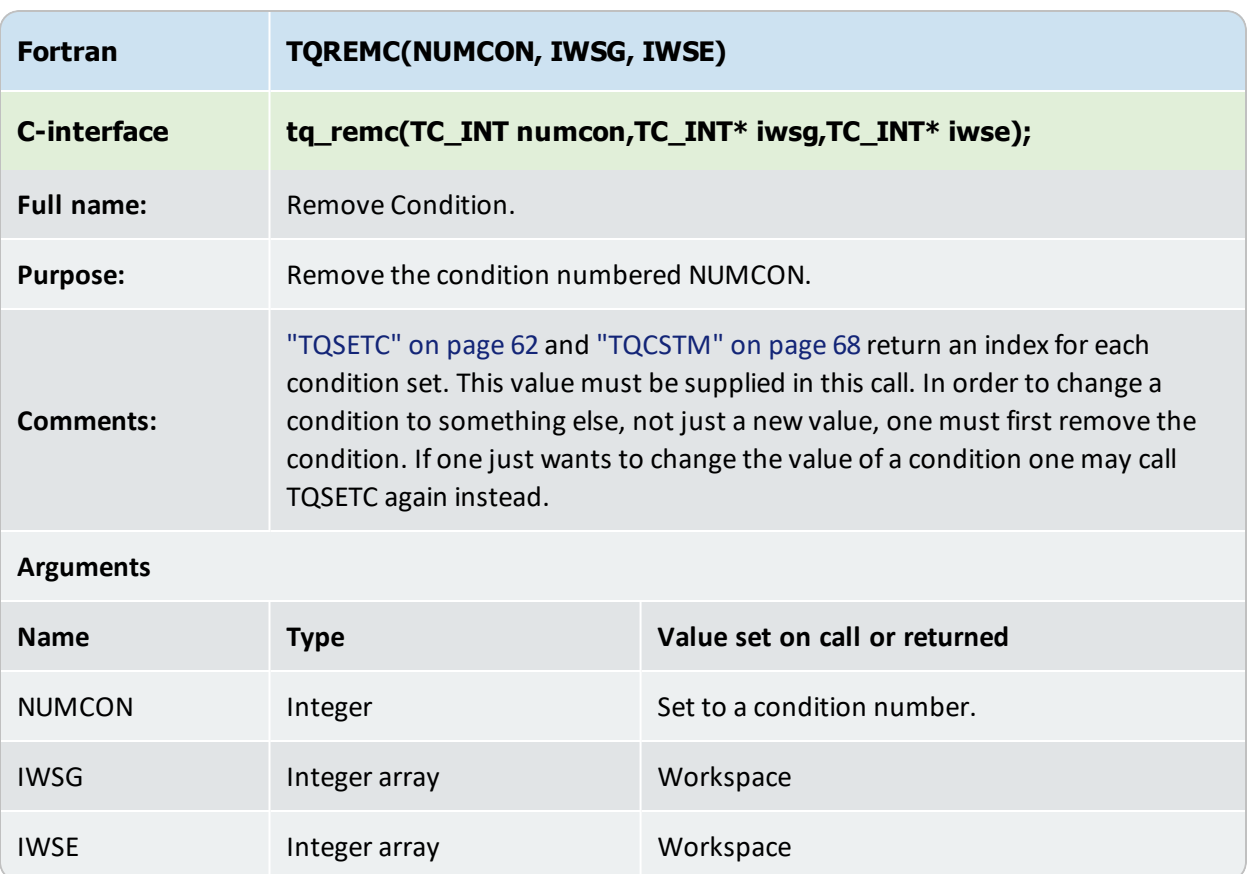

## <span id="page-64-0"></span>**TQSCURC**

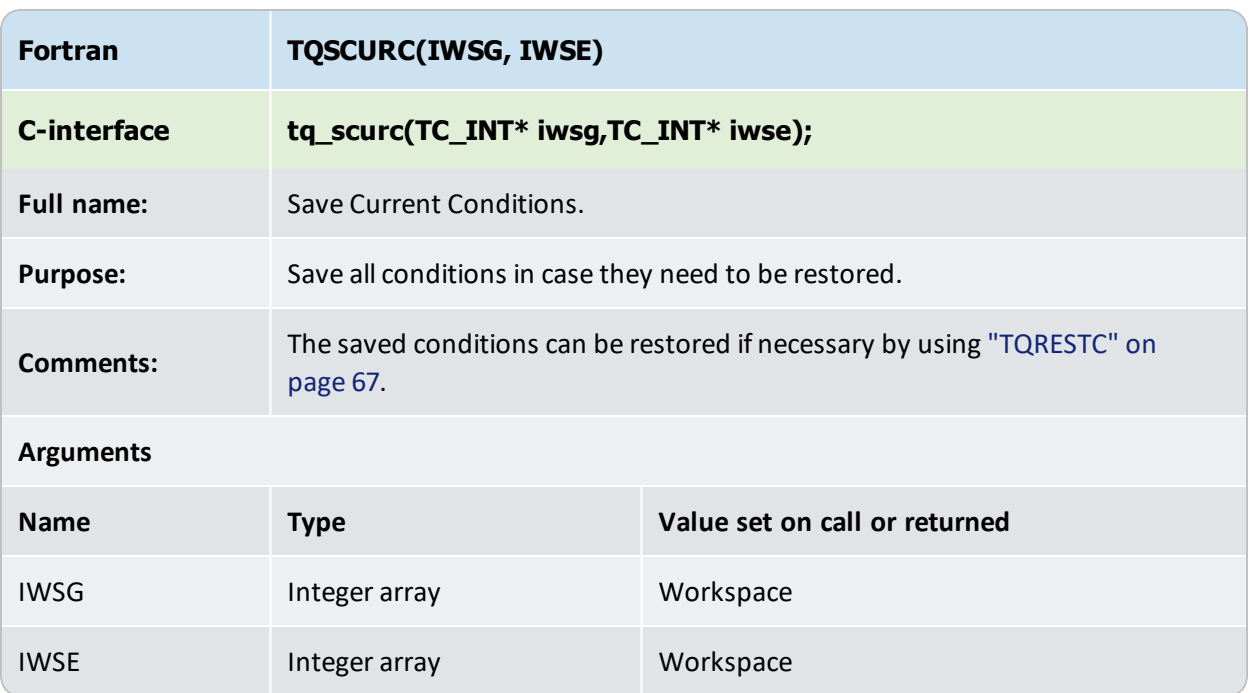

#### <span id="page-65-0"></span>**TQREMAC**

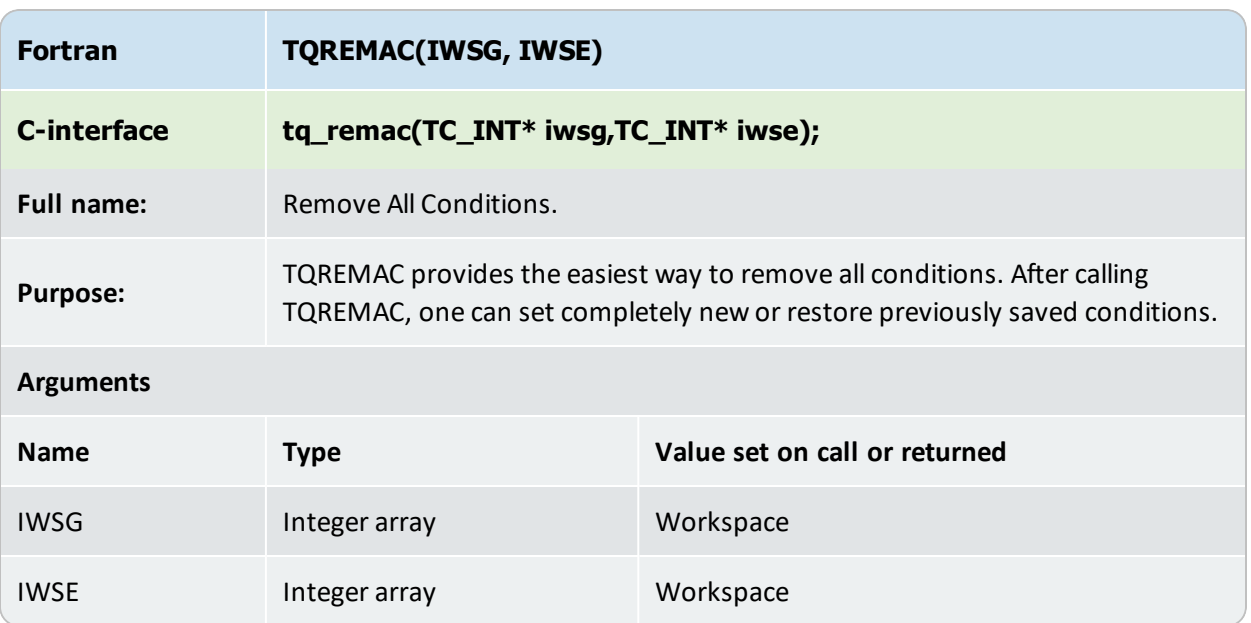

## <span id="page-66-0"></span>**TQRESTC**

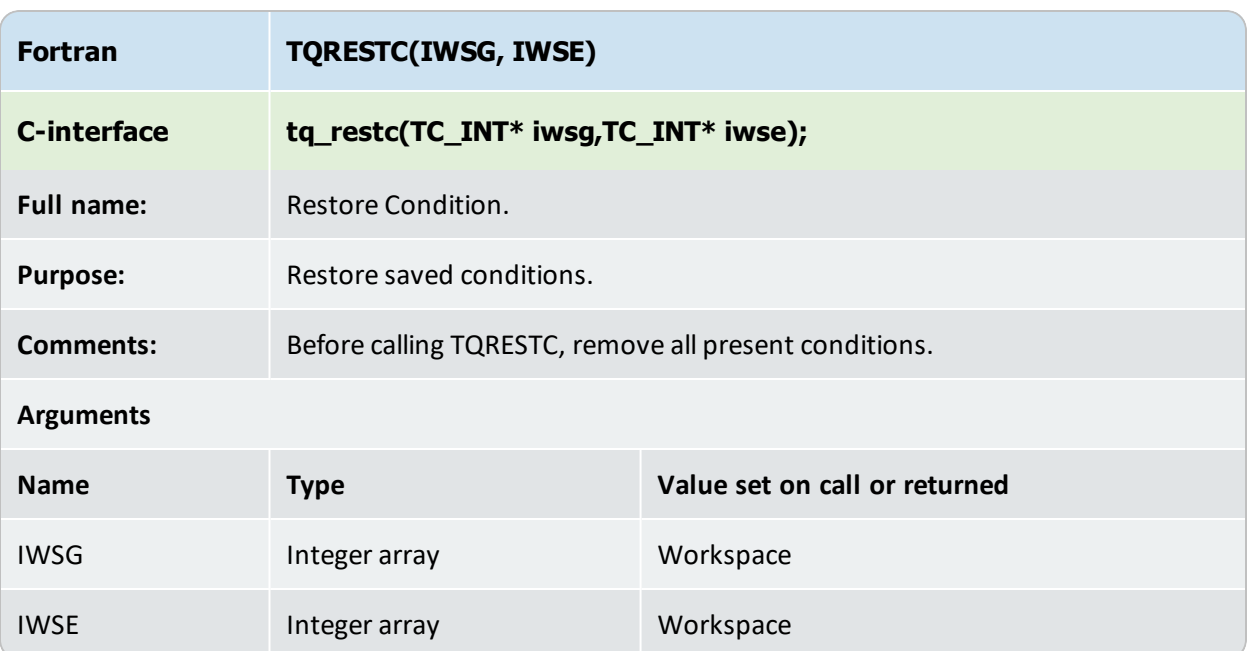

## <span id="page-67-0"></span>**TQCSTM**

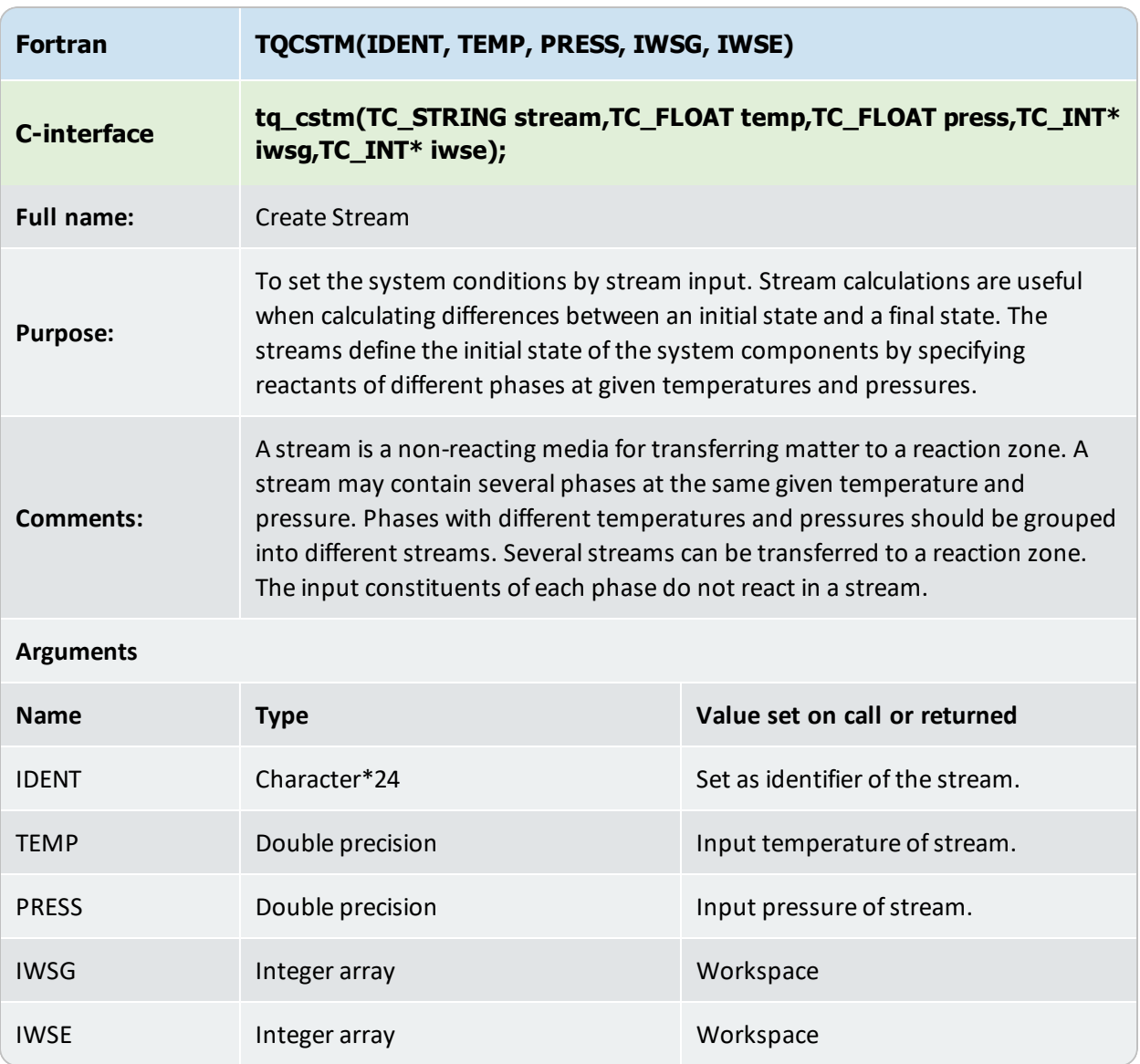

## <span id="page-68-0"></span>**TQSSC**

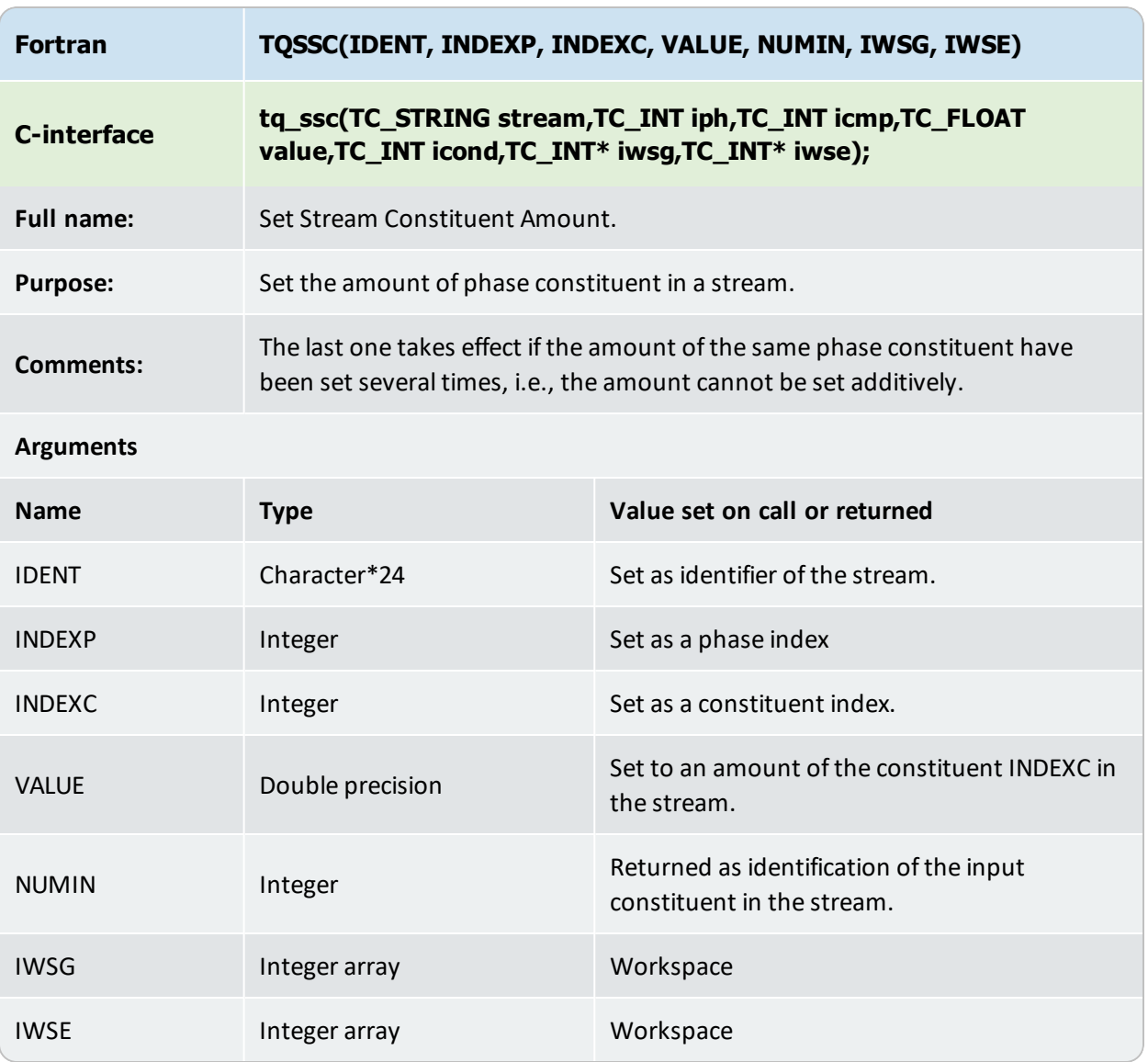

#### <span id="page-69-0"></span>**TQSSIC**

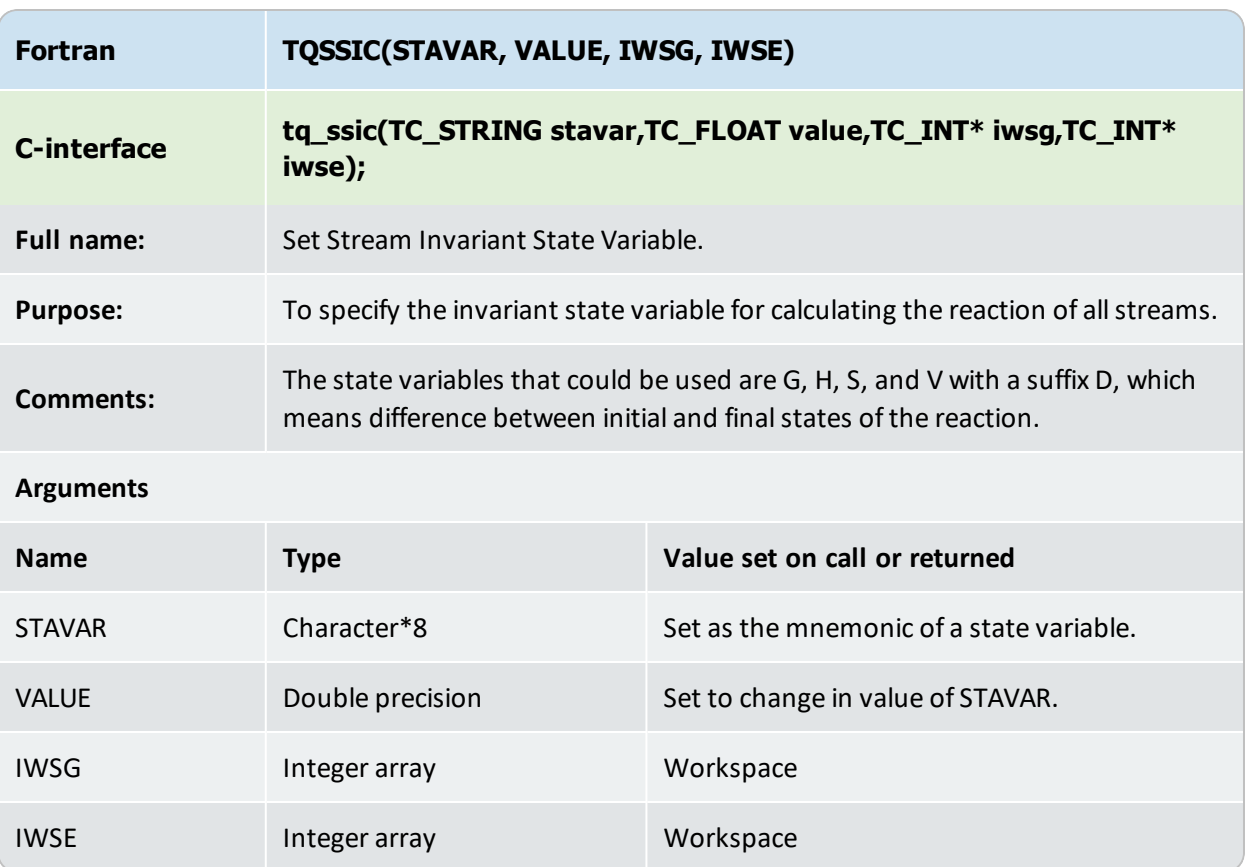

#### **Examples**

#### Calculation of adiabatic temperature for knallgas.

```
DIMENSION TPA(2)
C...set input temperature and pressure
TEMP=298.15D0
PRES=1.0D5
C...create the stream
CALL TQCSTM('knallgas',TEMP,PRES,IWSG,IWSE)
C...set amount of H2 and O2 in the stream
CALL TQGPCI(1,INDEXC,'H2',IWSG,IWSE)
CALL TQSSC('knallgas',1,INDEXC,2.0D0,NUMIN,IWSG,IWSE)
CALL TQGPCI(1,INDEXC,'O2',IWSG,IWSE)
CALL TQSSC('knallgas',1,INDEXC,1.0D0,NUMIN,IWSG,IWSE)
```
C...set the global temperature and pressure for the reaction CALL TQSETC('T',-1,-1,500.0D+0,NUMC,IWSG,IWSE) CALL TQSETC('P',-1,-1,PRES,NUMC, IWSG, IWSE) C...get the enthalpy of reaction CALL TQCE(' ',-1,-1,0.0D+0,IWSG,IWSE) CALL TQGETV1('HD',-1,-1,ENT,IWSG,IWSE) WRITE(\*,\*)'Calculated enthalpy of reaction are ' &, ENT, ' at 500 K. ' C...set that the enthalpy shall be constant in the calculation CALL TQSSIC('HD',0.0D0,IWSG,IWSE) C...calculate CALL TQCE('T',-1,-1,1.0D+0,IWSG,IWSE) C...get temperature CALL TQGETV1('T',-1,-1,TEMP, IWSG, IWSE) WRITE(\*,\*) 'Calculated temperature ', TEMP

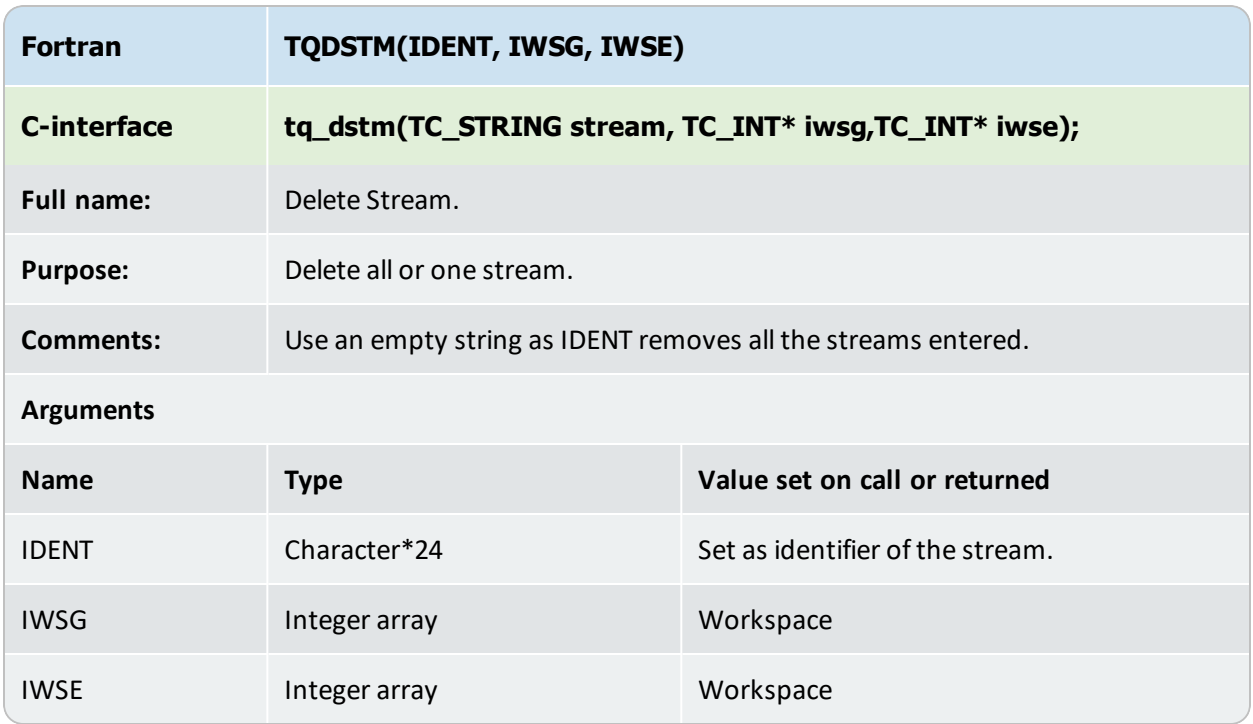

## <span id="page-71-0"></span>**TQDSTM**
### <span id="page-72-0"></span>**TQNSEG**

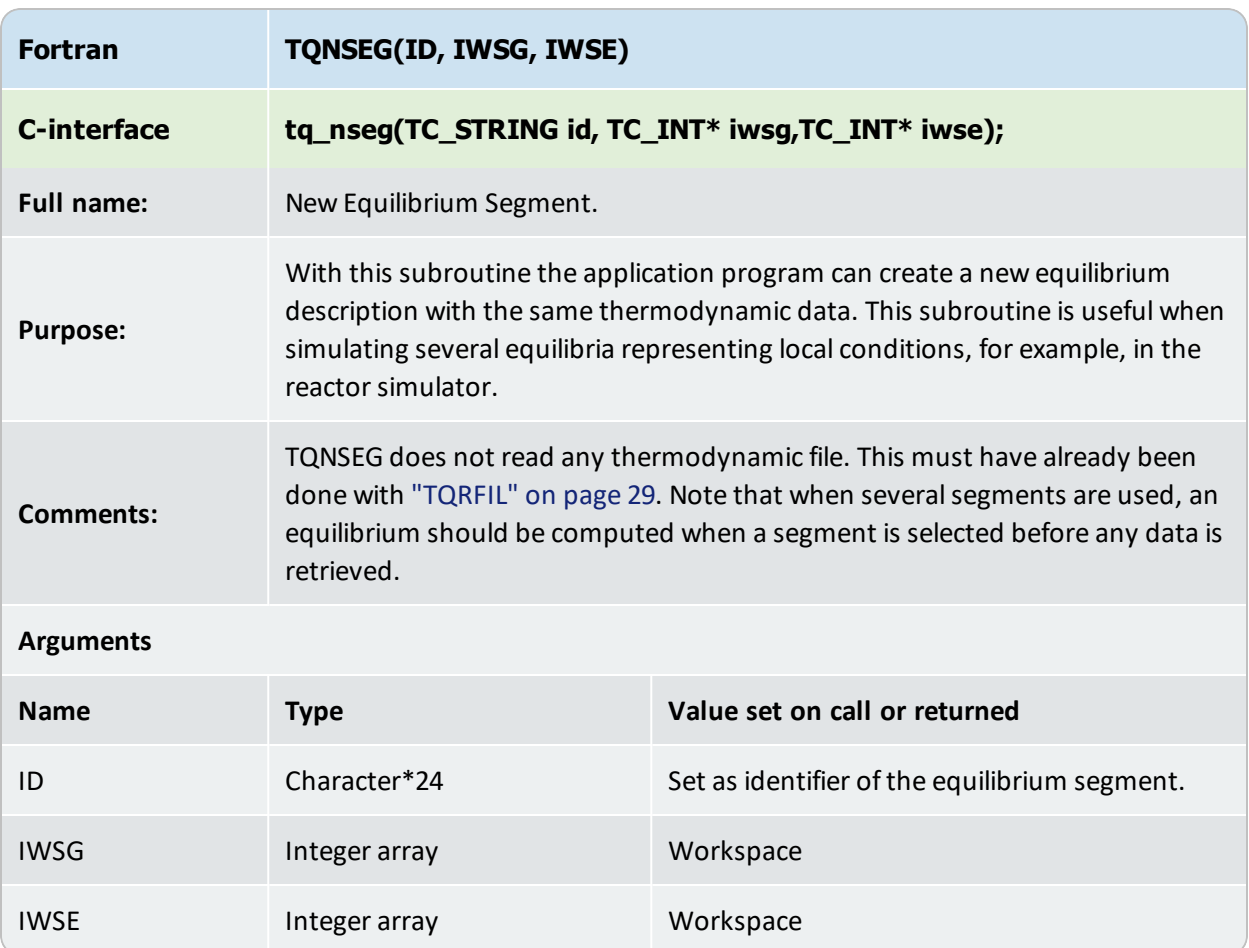

### **TQSSEG**

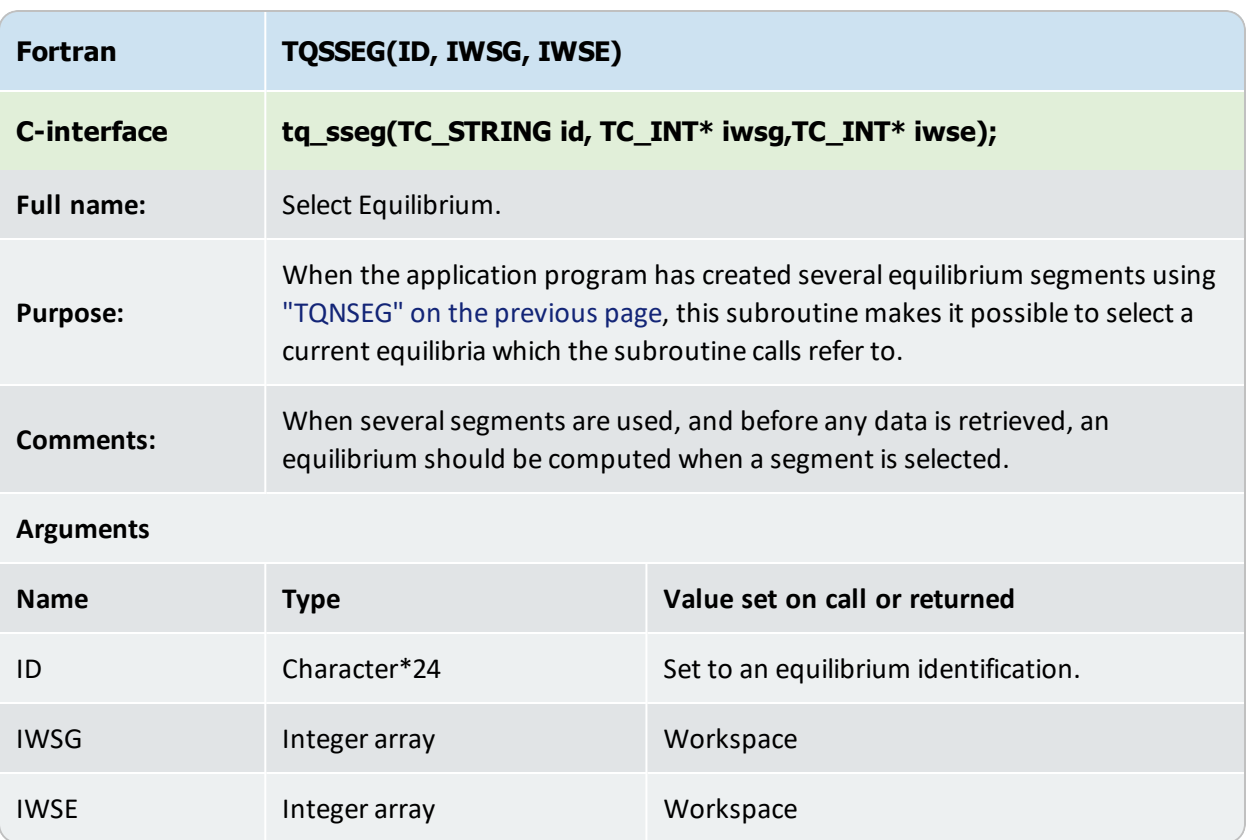

### **Calculations and Results Subroutines**

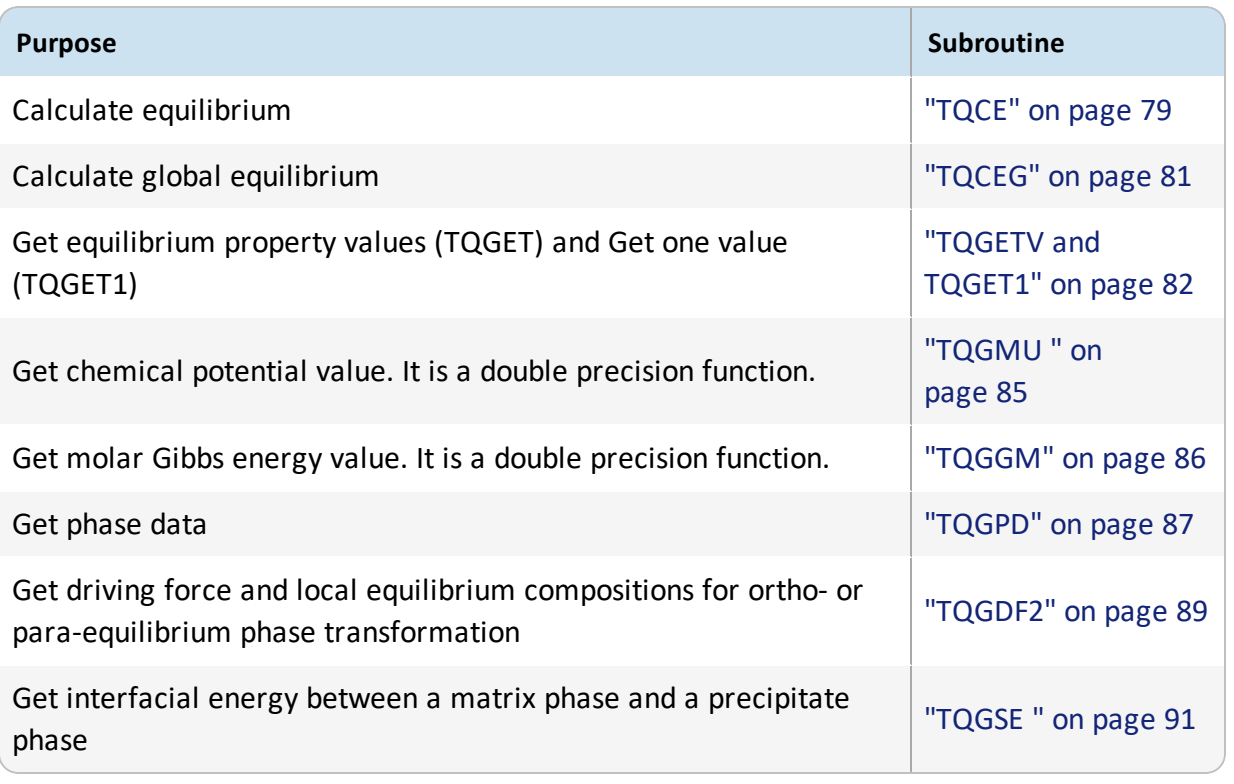

### <span id="page-75-0"></span>**State Variables Available for TQGETV and TQGET1**

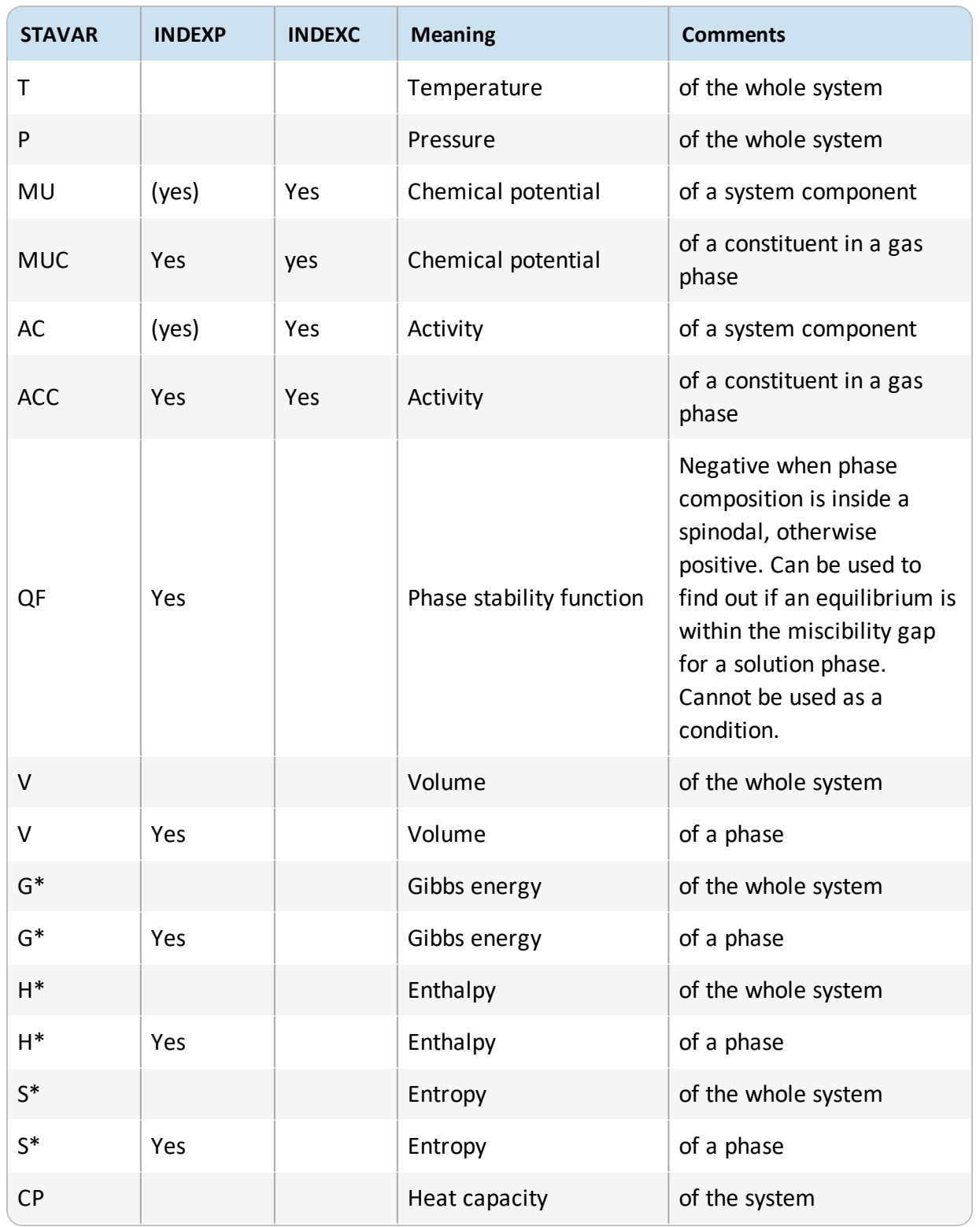

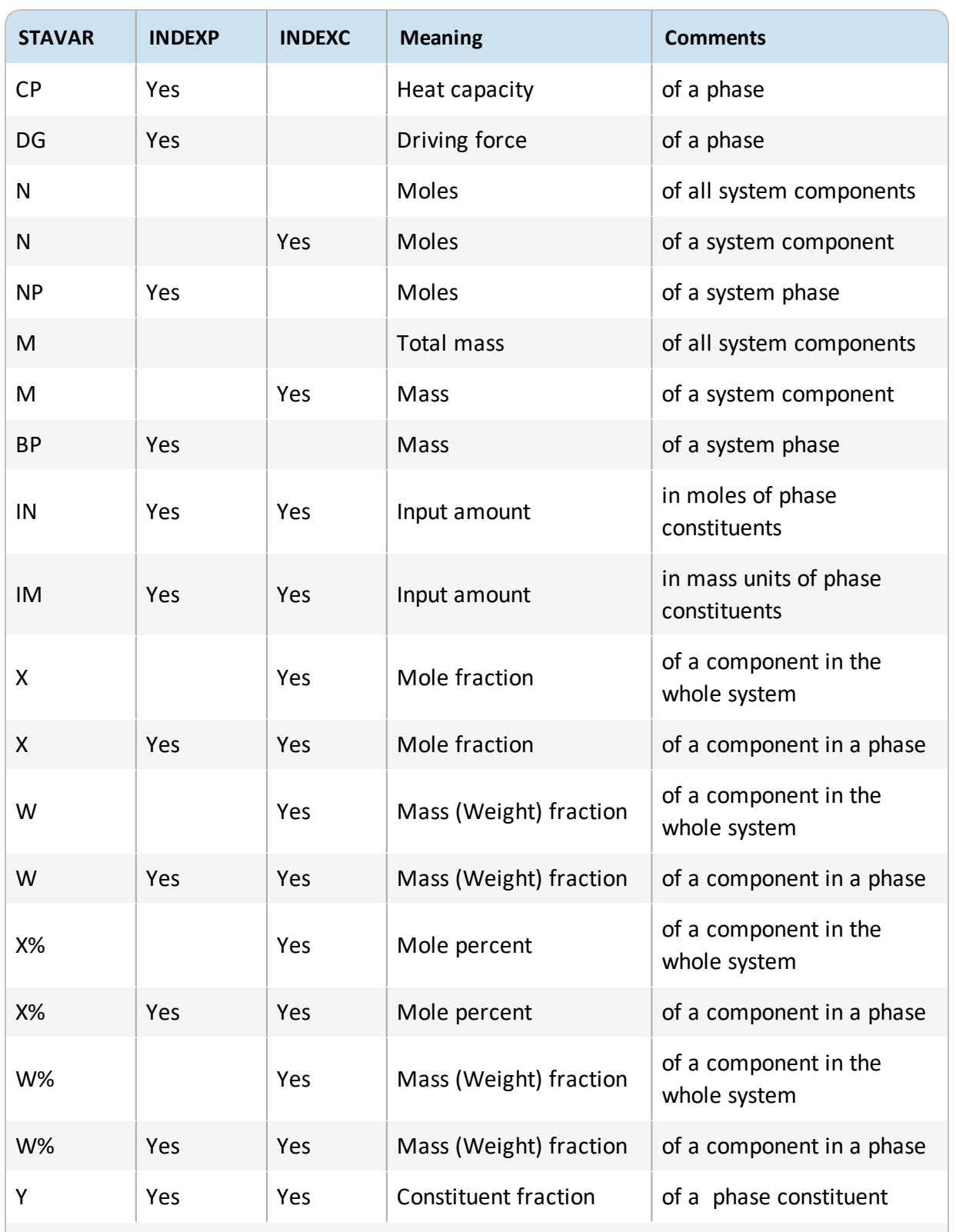

\* You can add a normalizing suffix like M (per mole), W (per mass) or V (per volume) on G, H, S, etc. R can also be added as a suffix on G, H, S to get a value that is calculated with

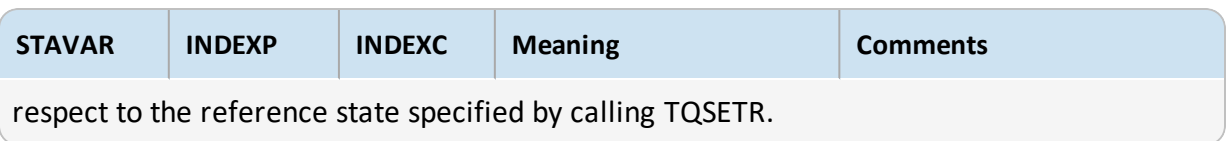

#### **Additional Variables Available for TQGETV and TQGET1**

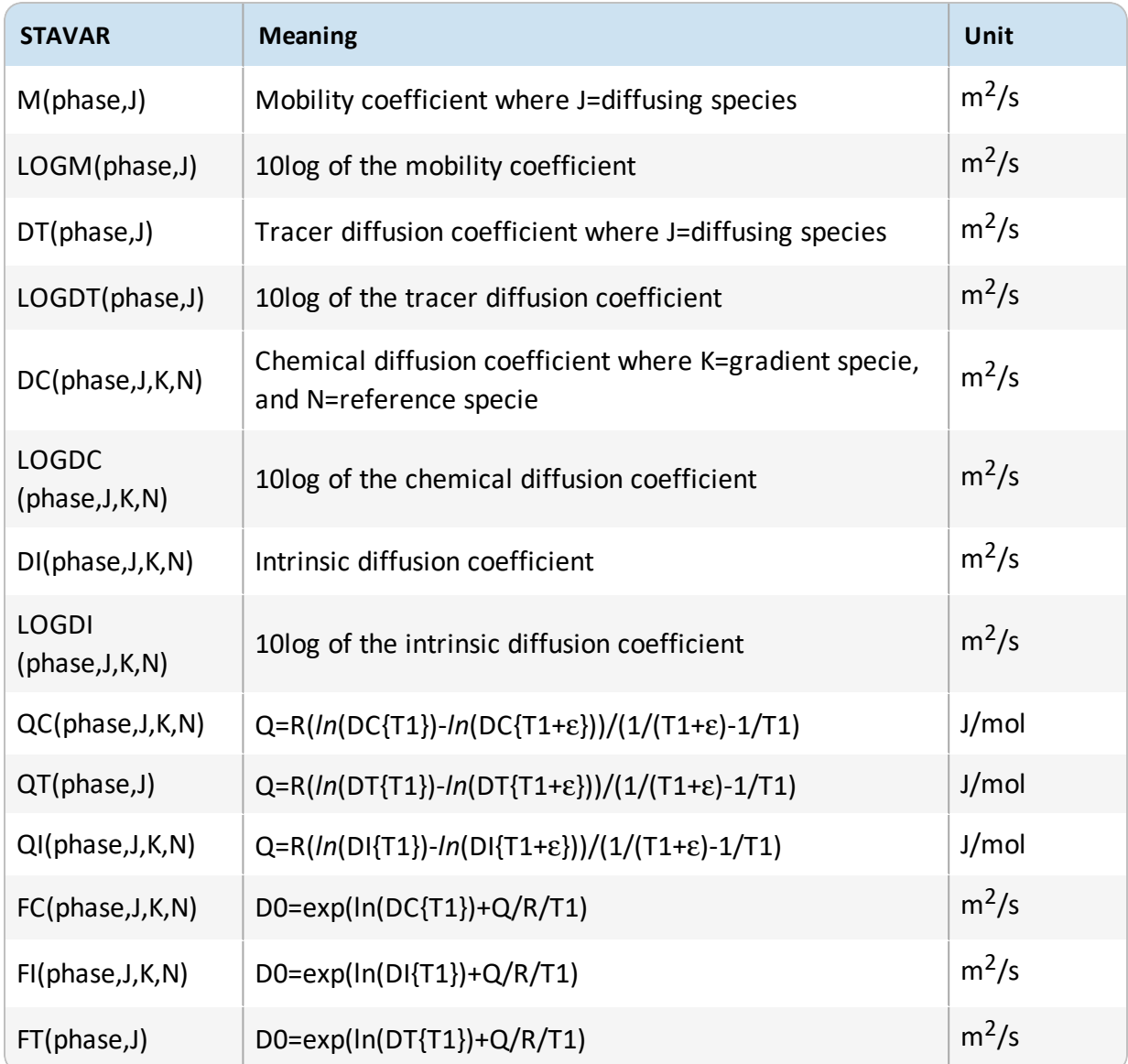

#### <span id="page-78-0"></span>**TQCE**

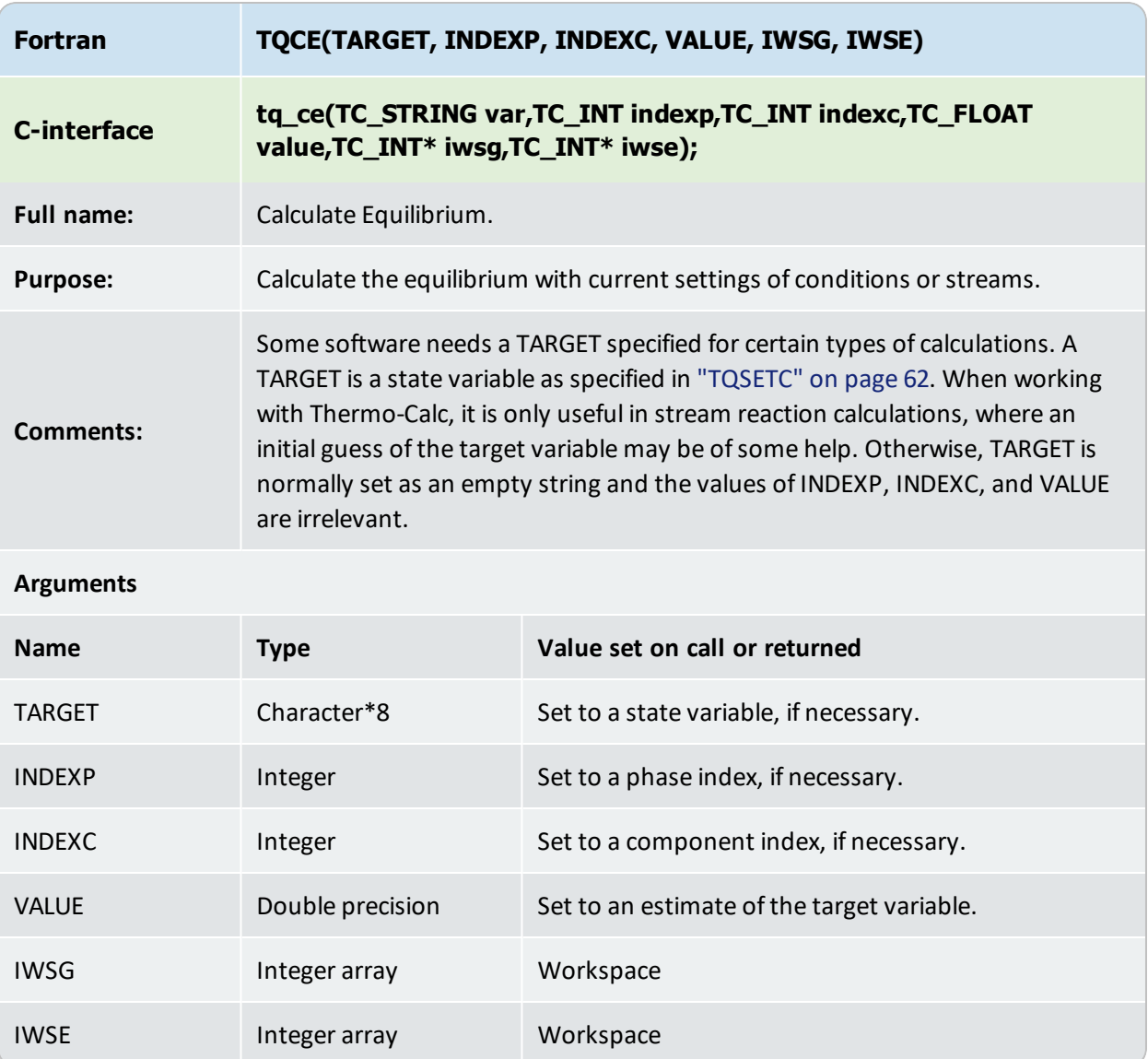

#### **Example**

Calculate enthalpy for an equilibrium gas mixture SO3, SO2 and O2. Input SO3 2%, O2 10% and 88% SO2.

```
CALL TQGPI('GAS',INDEXP,IWSG,IWSE)
C...set temperature, pressure and total amount of moles
CALL TQSETC('T',-1,-1,800.0D0,NCOND,IWSG,IWSE)
CALL TQSETC('P',-1,-1,1.0D5,NCOND, IWSG, IWSE)
```

```
CALL TQSETC('N',-1,-1,1.0D0,NCOND, IWSG, IWSE)
C...set mole fraction of SO3 and O2
CALL TQGPI(INDEXP,'GAS',IWSG,IWSE)
CALL TQGPCI(INDEXP,INDEXC,'SO2',IWSG,IWSE)
CALL TQSETC('IN', INDEXP, INDEXC, 8.8D-1, NCOND, IWSG, IWSE)
CALL TQGPCI(INDEXP,INDEXC,'O2',IWSG,IWSE)
CALL TQSETC('IN', INDEXP, INDEXC, 1.0D-1, NCOND, IWSG, IWSE)
CALL TQGPCI(INDEXP, INDEXC, 'SO3', IWSG, IWSE)
CALL TQSETC('IN', INDEXP, INDEXC, 2.0D-2, NCOND, IWSG, IWSE)
CALL TQCE(' ',0,0,0.0D+0,IWSG,IWSE)
CALL TQGETV1('H',-1,-1,ENT,IWSG,IWSE)
```
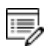

In this way an application program can calculate the incoming enthalpy into the system. If there is more than one incoming flow it can calculate the enthalpies for each flow and sum them up.

### <span id="page-80-0"></span>**TQCEG**

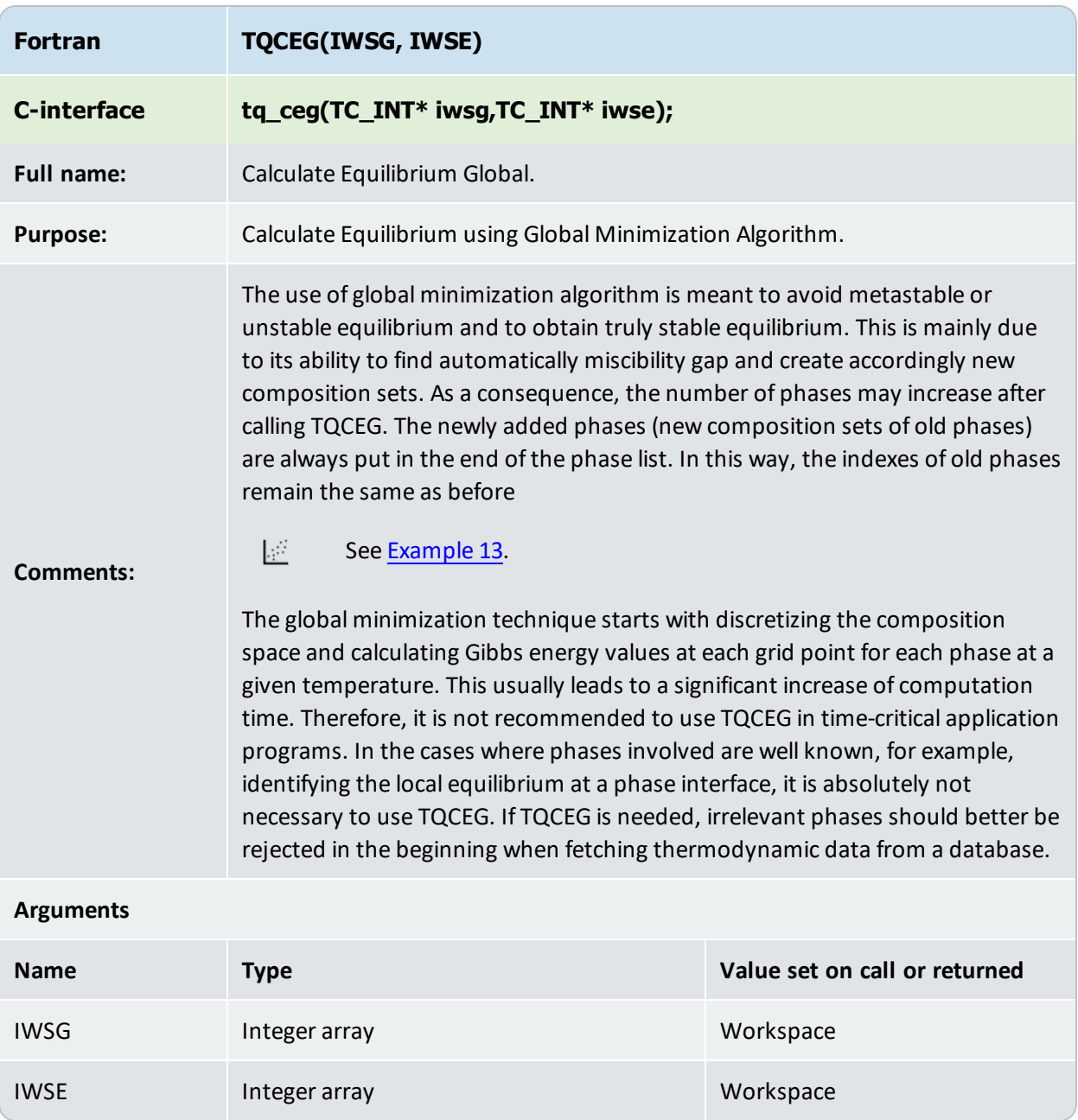

### <span id="page-81-0"></span>**TQGETV and TQGET1**

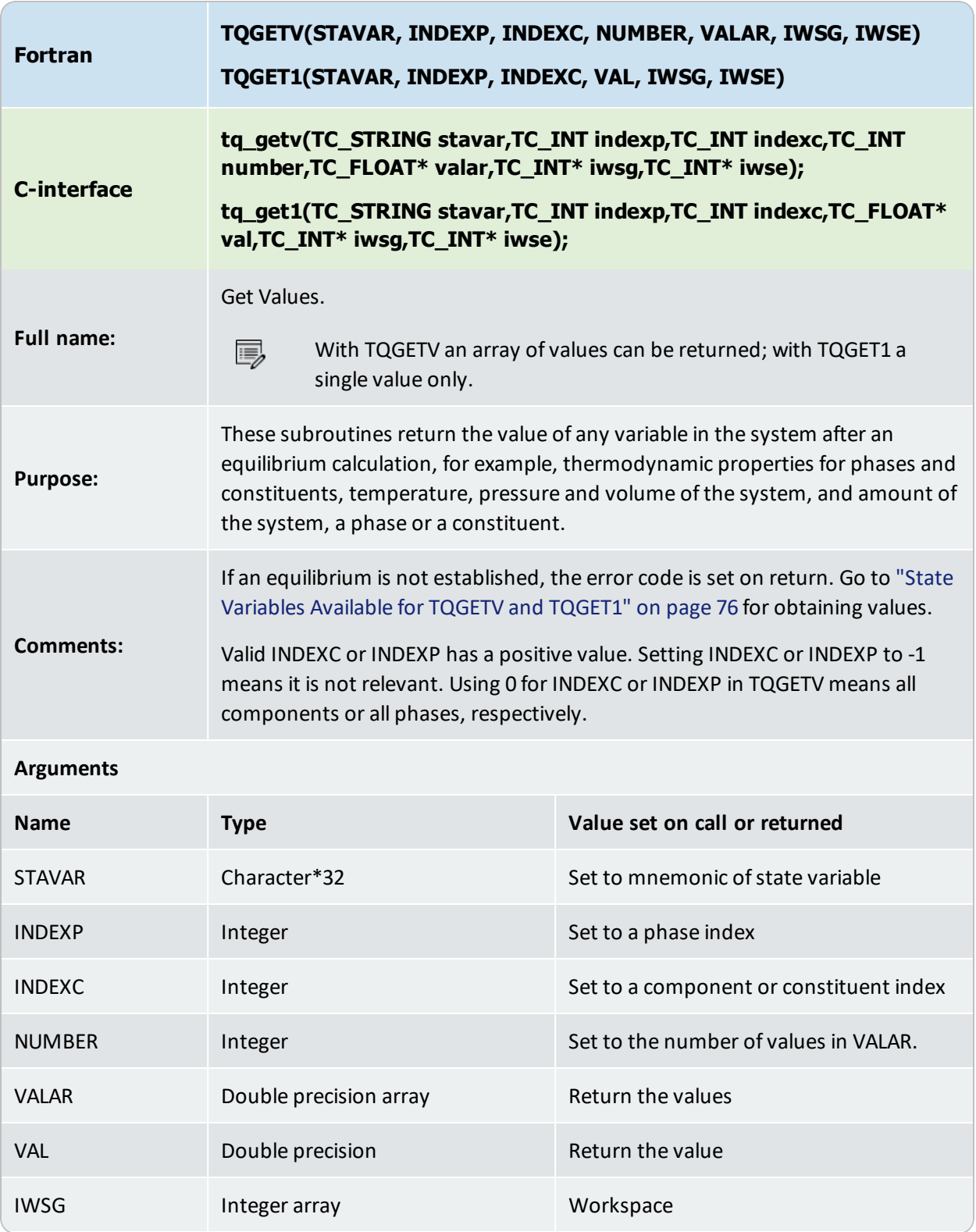

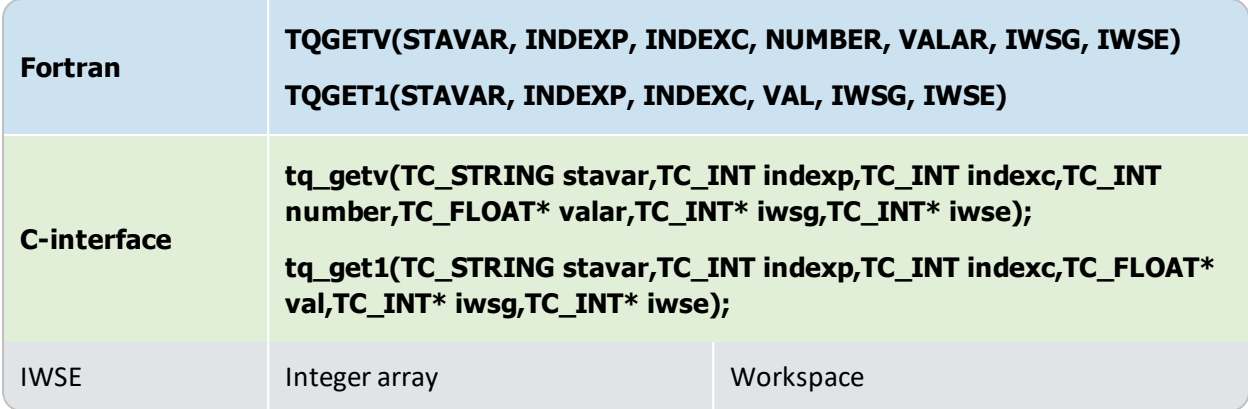

#### **Examples**

#### Get temperature of the system

CALL TQGET1('T',-1,-1,VAL,IWSG,IWSE)

#### Get overall mole fraction of system component Cr

CALL TQGSCI(INDEXC,'CR',IWSG,IWSE)

CALL TQGET1('X',-1,INDEXC,VAL,IWSG,IWSE)

#### Get overall mole fractions of all components

CALL TQGETV('x',-1,0,NCOM,VALAR,IWSG,IWSE)

#### Get activity of system component SiC

CALL TQGSCI(INDEXC,'sic',IWSG,IWSE) CALL TQGET1('AC',-1,INDEXC,VAL,IWSG,IWSE)

#### Get activity of gas phase constituent SiC (gas is phase 1)

CALL TQGPCI(1,INDEXC,'sic',IWSG,IWSE)

CALL TQGET1('AC',1,INDEXC,VAL,IWSG,IWSE)

#### Get total mass of system

CALL TQGET1('M',-1,-1,VAL,IWSG,IWSE) CALL TQGET1('M',0,0,VAL,IWSG,IWSE)

#### Get total mass of liquid phase

CALL TQGPI(INDEXP,'LIQUID',IWSG,IWSE)

#### or

CALL TQGET1('BP', INDEXP, -1, VAL, IWSG, IWSE)

#### Get mass of all constituents of liquid phase

CALL TQGPI(INDEXP,'LIQUID',IWSG,IWSE) CALL TQGETV('IM',INDEXP,0,NVAL,VALAR,IWSG,IWSE)

#### Get mass of SIC in liquid phase

CALL TQGPI(INDEXP,'LIQUID',IWSG,IWSE)

CALL TQGPCI(INDEXP,INDEXC,'sic',IWSG,IWSE)

CALL TQGET1('IM',INDEXP,INDEXC,VAL,IWSG,IWSE)

#### Get volume of GAS phase

CALL TQGET1('V', 1, -1, VAL, IWSG, IWSE)

#### Get constituent mole fraction of H2O in GAS

CALL TQGPCI(1,INDEXC,'h2o',IWSG,IWSE) CALL TQGET1('y',1,INDEXC,VAL,IWSG,IWSE)

#### Get partial pressure of H2O in GAS (equal to the total pressure times the constituent mole fraction)

```
CALL TQGPCI(1,INDEXC,'h2o',IWSG,IWSE)
CALL TQGET1('y',1,INDEXC,VAL,IWSG,IWSE)
CALL TQGET1('p',-1,-1,PVAL,IWSG,IWSE)
PH2O = PVAL*VAL
```
#### Get chemical potentials of all constituents in slag

```
CALL TQGPI(INDEXP,'slag',IWSG,IWSE)
CALL TQGETV('MUC',INDEXP,0,NCON,VALAR,IWSG,IWSE)
```
### <span id="page-84-0"></span>**TQGMU**

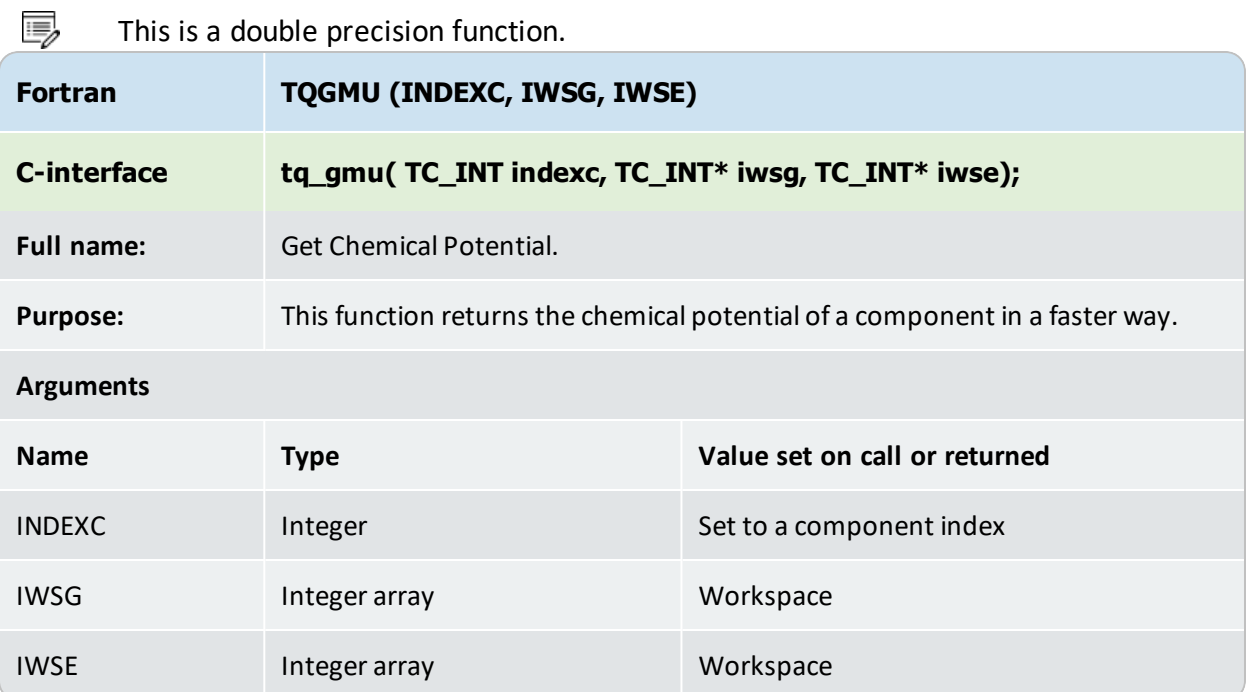

# <span id="page-85-0"></span>**TQGGM**

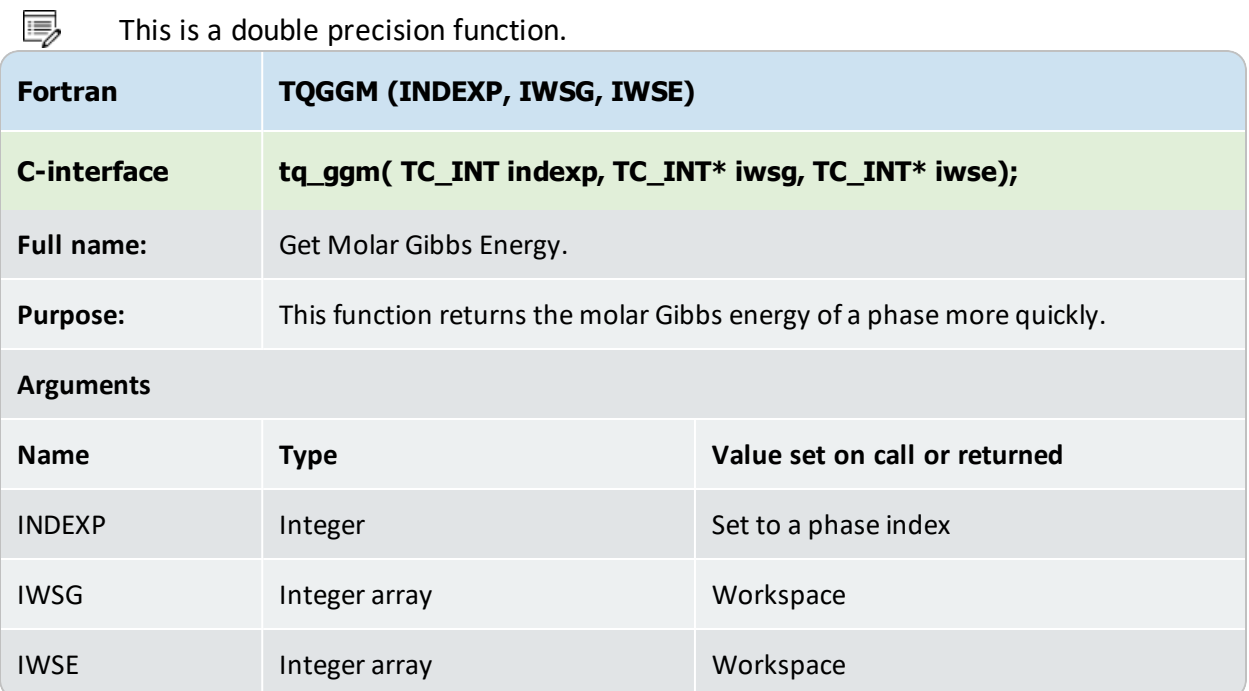

### <span id="page-86-0"></span>**TQGPD**

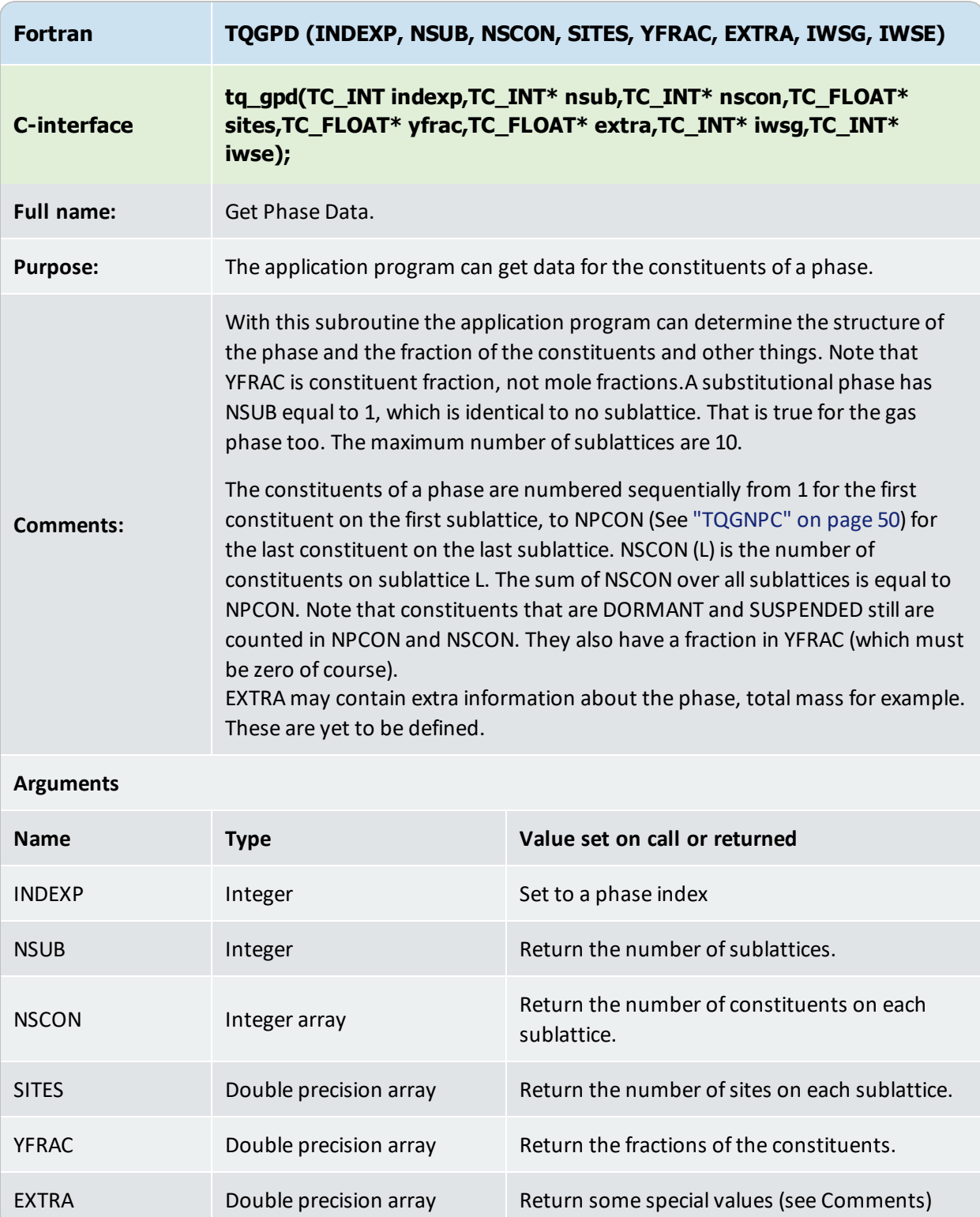

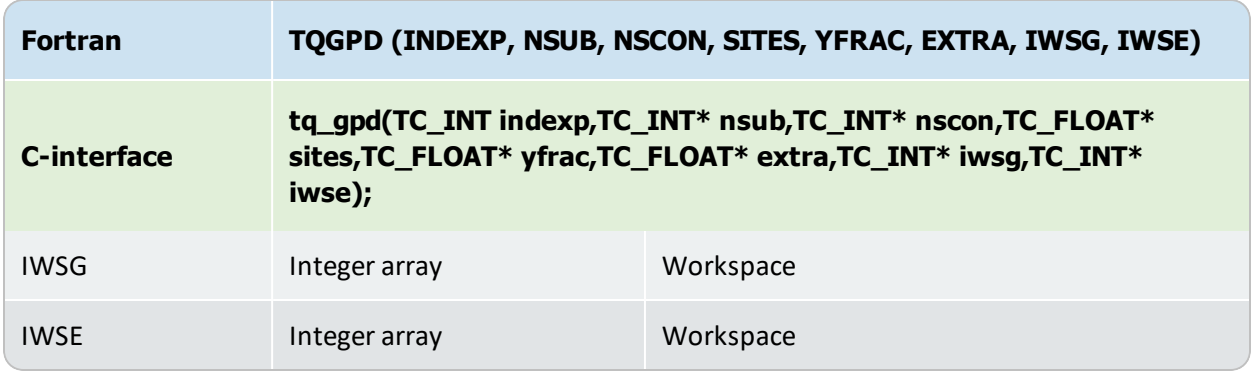

#### **Examples**

To list the constituent names and fractions by sublattices. It is assumed that there are max 10 sublattices and max 500 constituents on all sublattices altogether.

```
DIMENSION NSCON(10),SITES(10),YFRAC(500),EXTRA(5)
CHARACTER NAME*24
LOGICAL TQGSPC
...
CALL TQGPN(INDEXP, NAME, IWSG, IWSE)
CALL TQGPD(INDEXP, NSUB, NSCON, SITES, YFRAC, EXTRA, & IWSG, IWSE)
KK=0WRITE(*, 190) NAME, NSUB
190 FORMAT(' The phase ',A,' has ',I2,' sublattices')
DO 300 LS=1,NSUB
WRITE(*,191)LS, SITES(LS), NSCON(LS)
191 FORMAT('On sublattice ',I2,' there are ',F8.4,&' sites and',I3,' constituents')
DO 200 LC=1,NSCON(LS)
KK=KK+1
CALL TQGPCN(INDEXP, KK, NAME, IWSG, IWSE)
WRITE(*, 192) NAME, YFRAC(KK)
192 FORMAT('Constituent ',A,' has fraction',&1P1E15.8)
200 CONTINUE
300 CONTINUE
```
### <span id="page-88-0"></span>**TQGDF2**

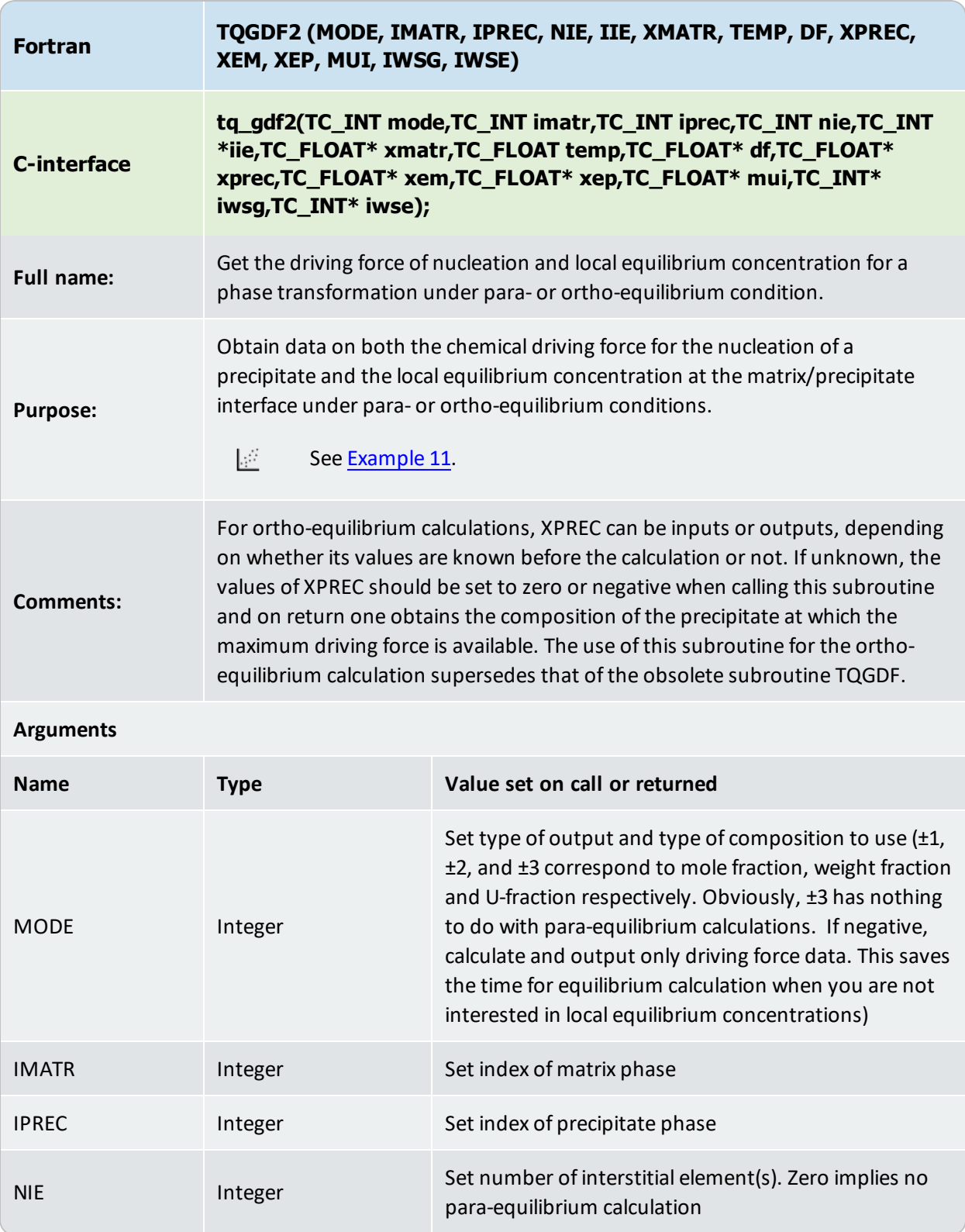

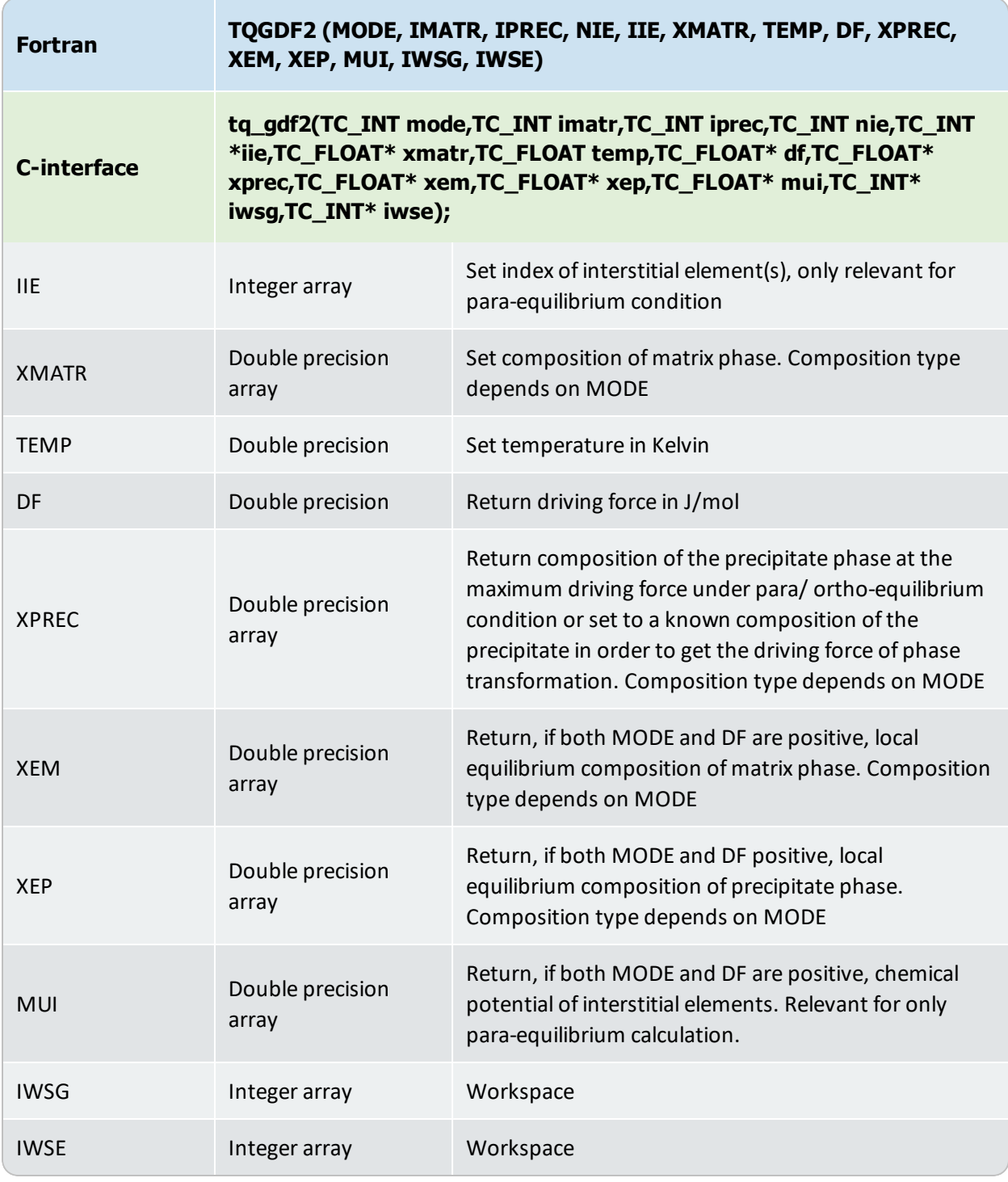

### <span id="page-90-0"></span>**TQGSE**

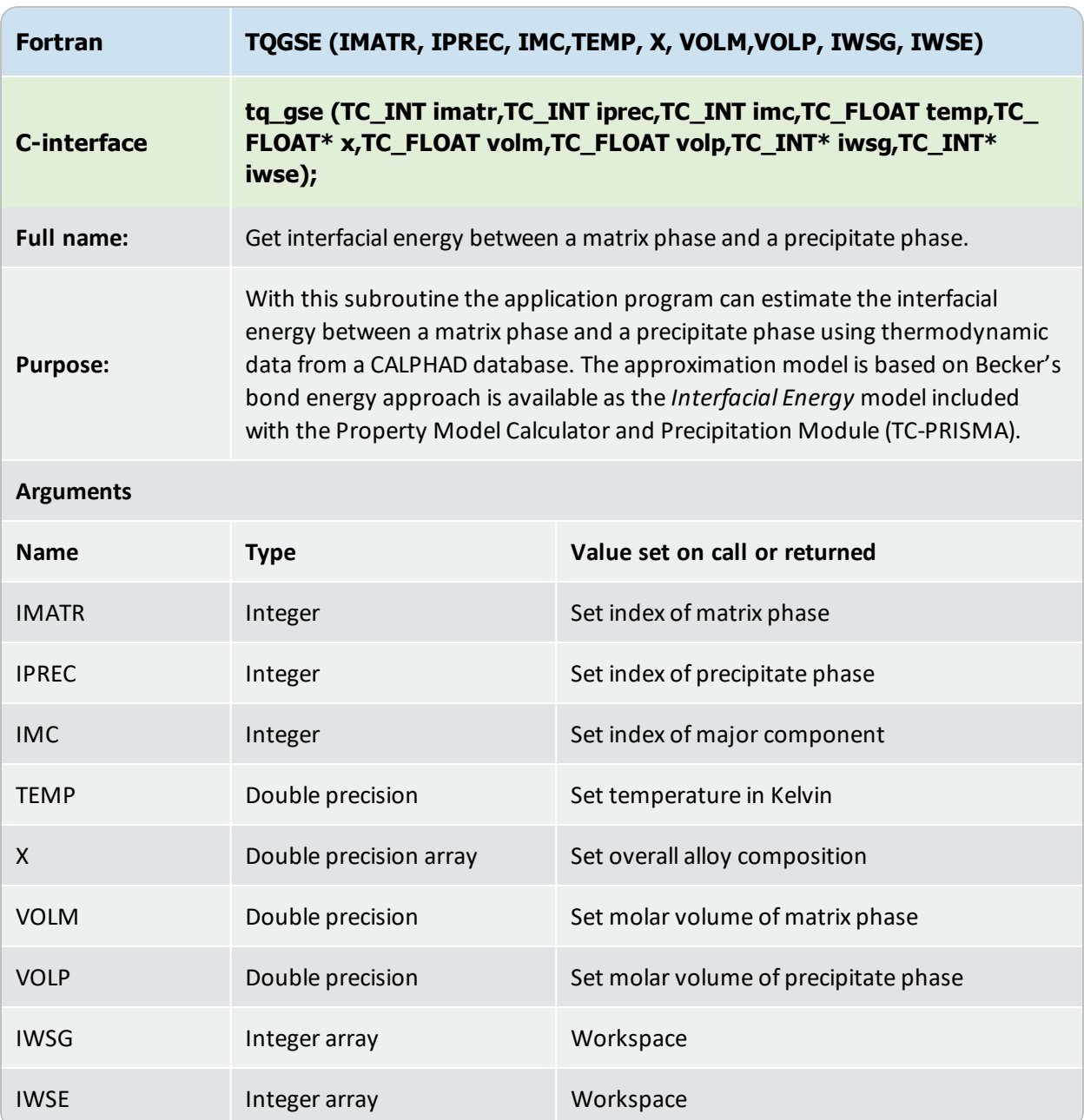

# **Troubleshooting Subroutines**

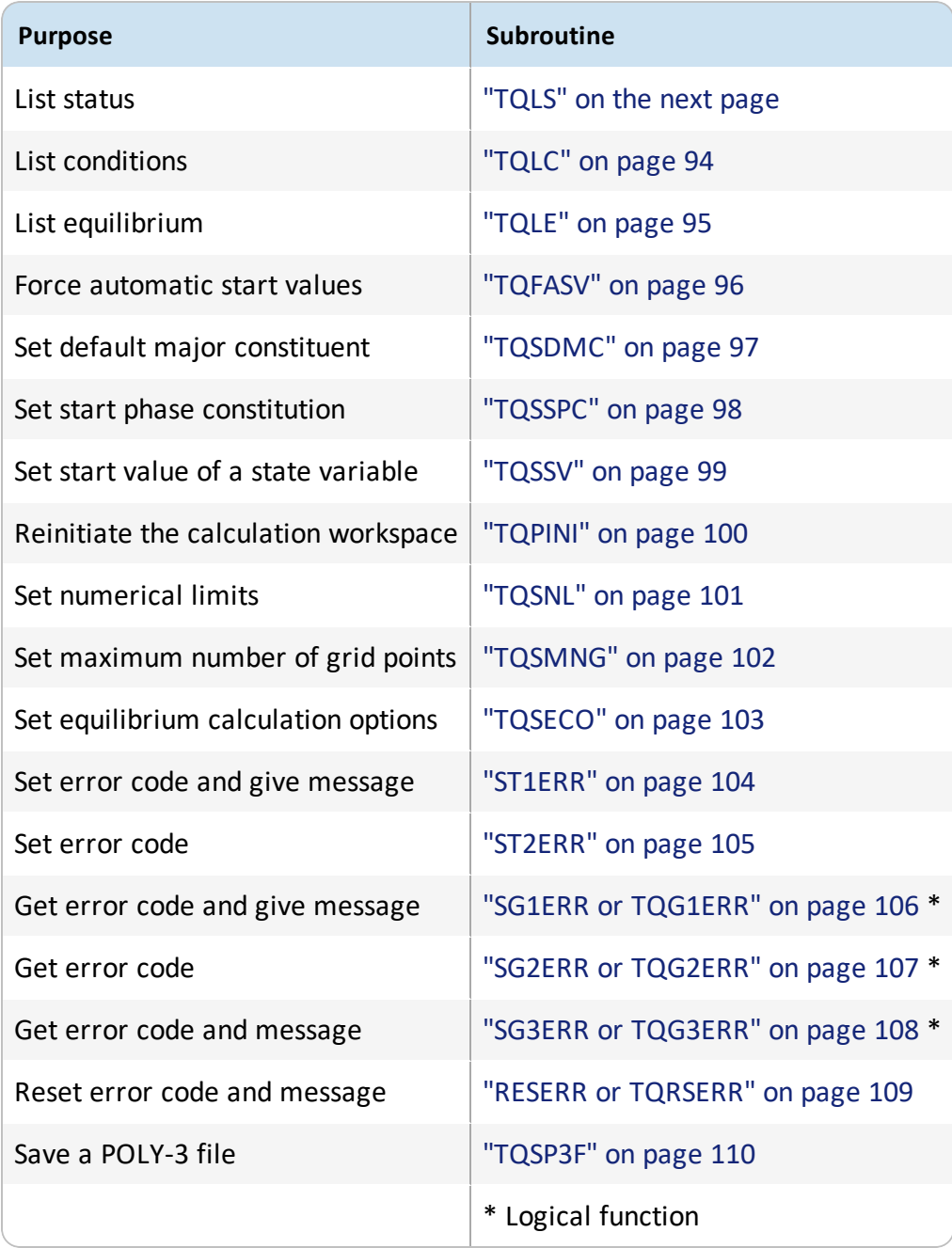

### <span id="page-92-0"></span>**TQLS**

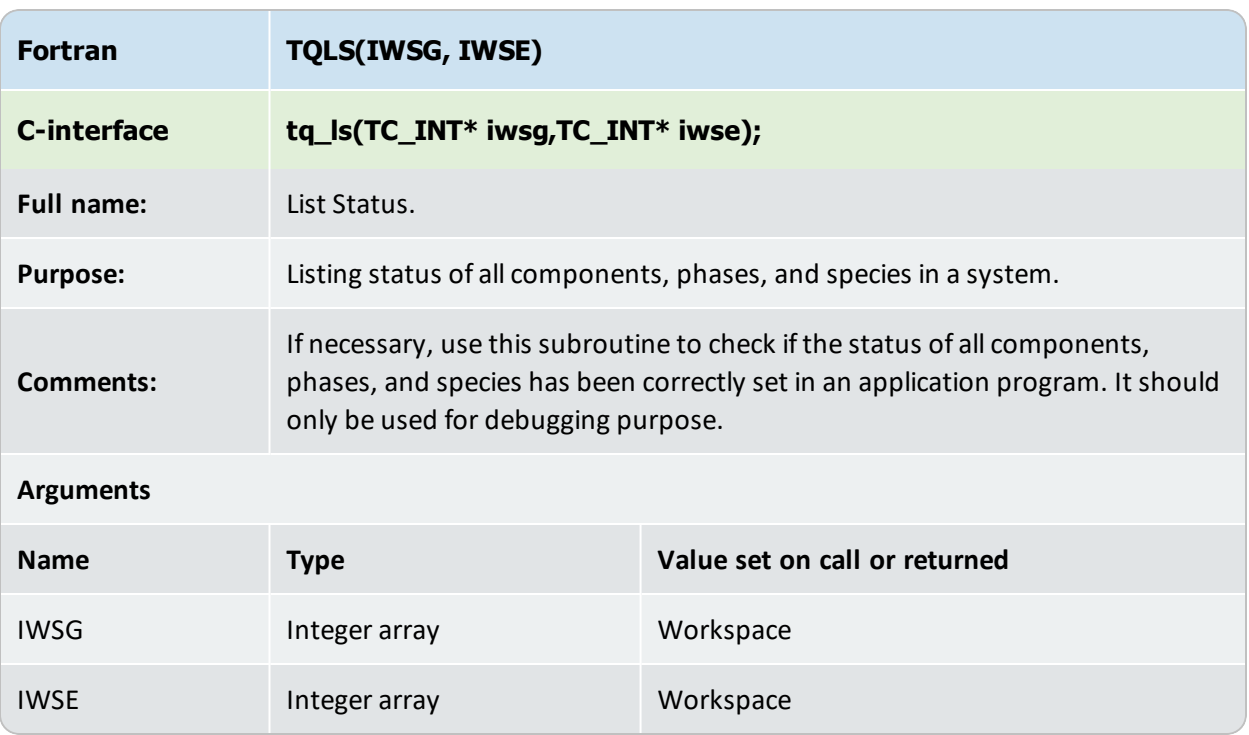

### <span id="page-93-0"></span>**TQLC**

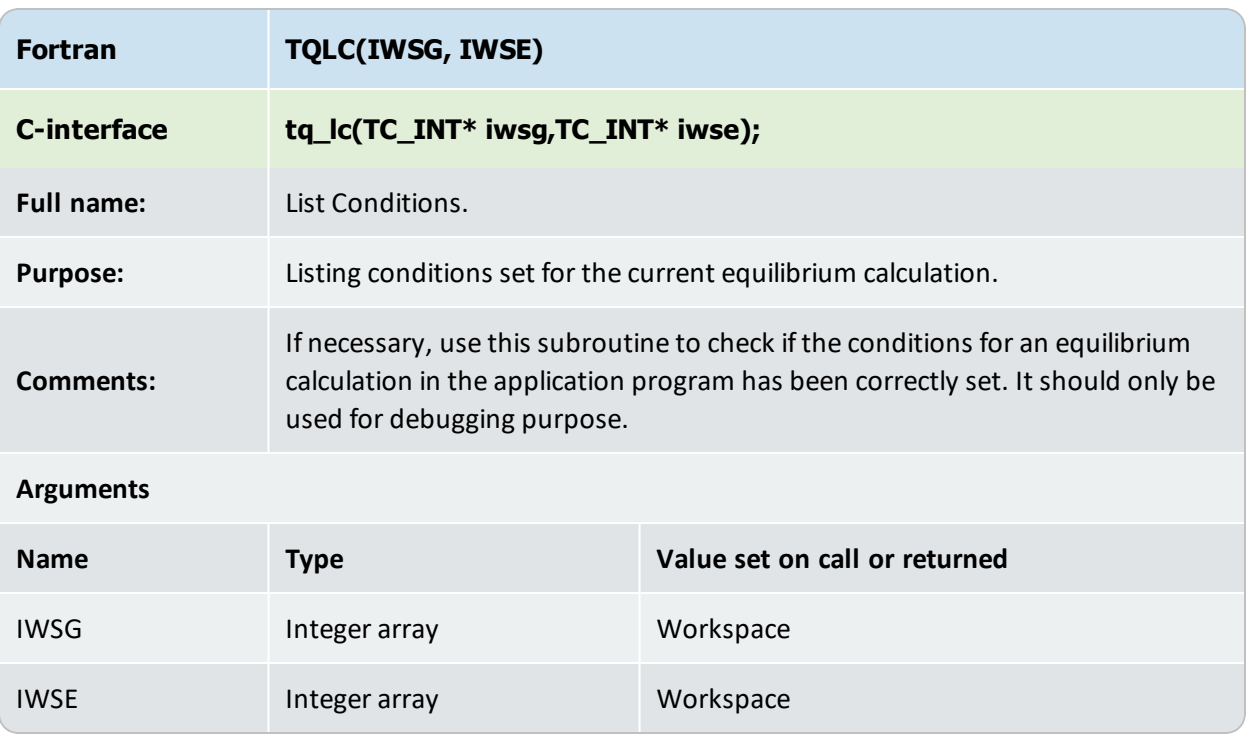

### <span id="page-94-0"></span>**TQLE**

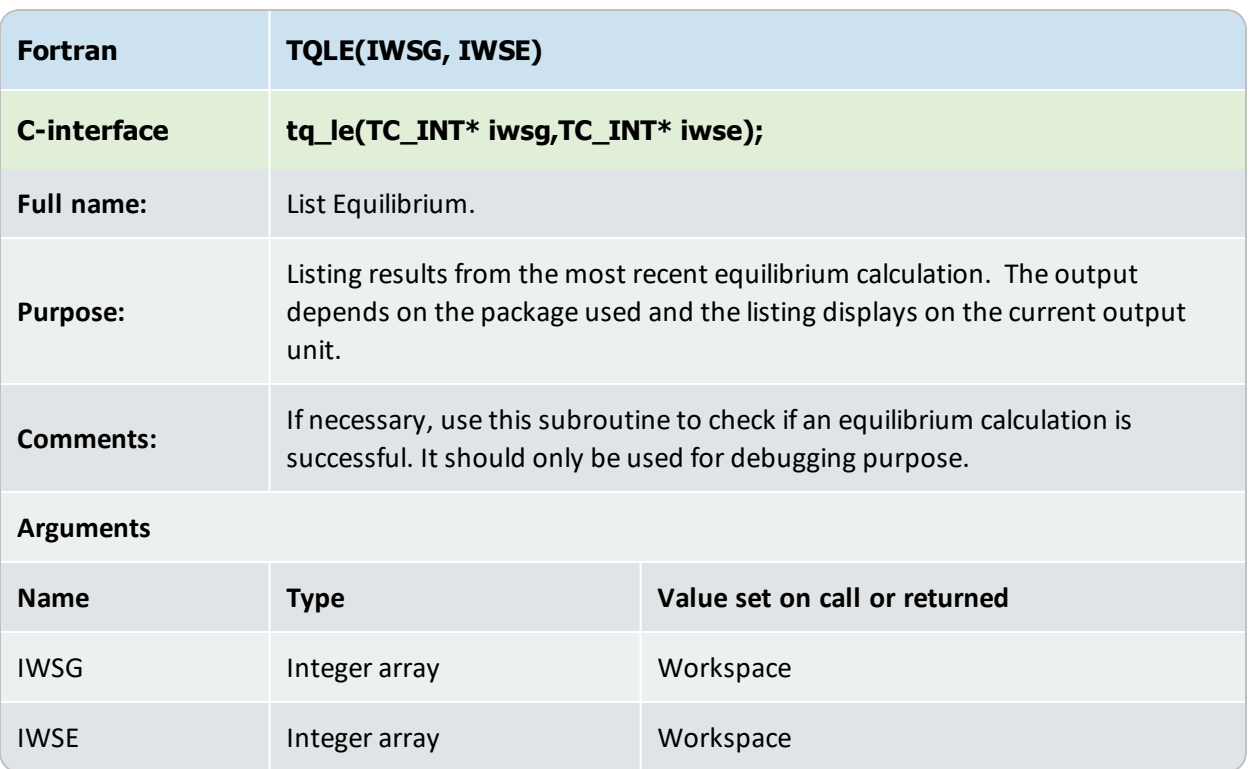

#### <span id="page-95-0"></span>**TQFASV**

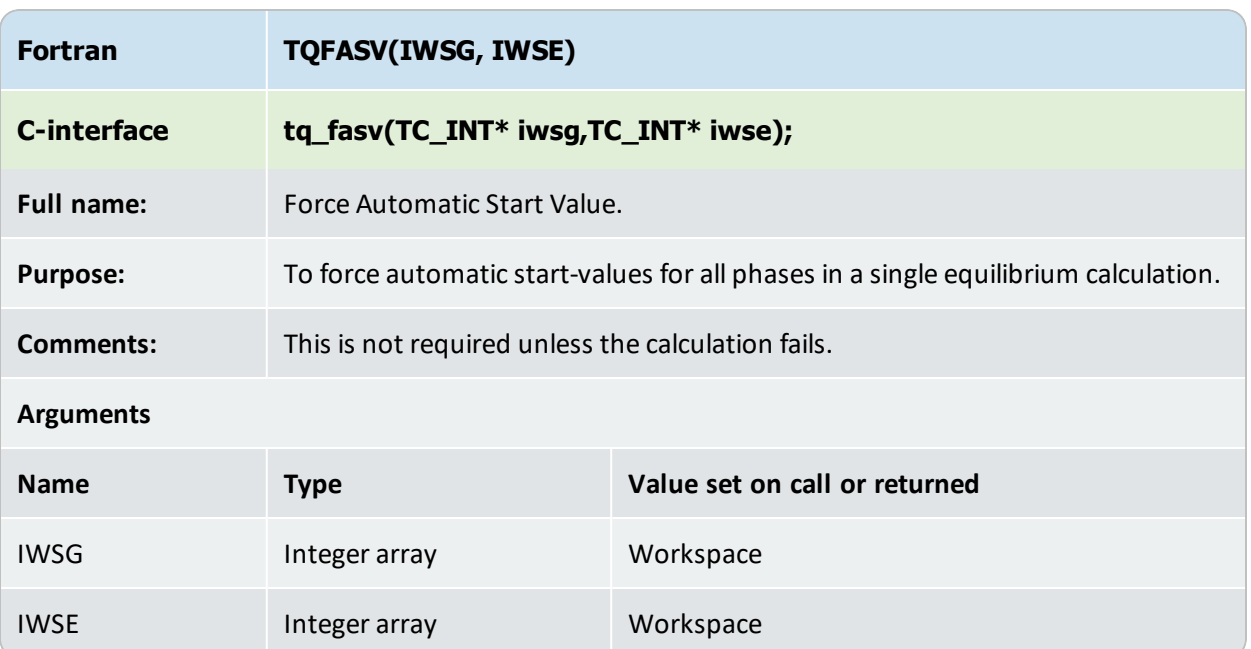

<span id="page-96-0"></span>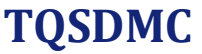

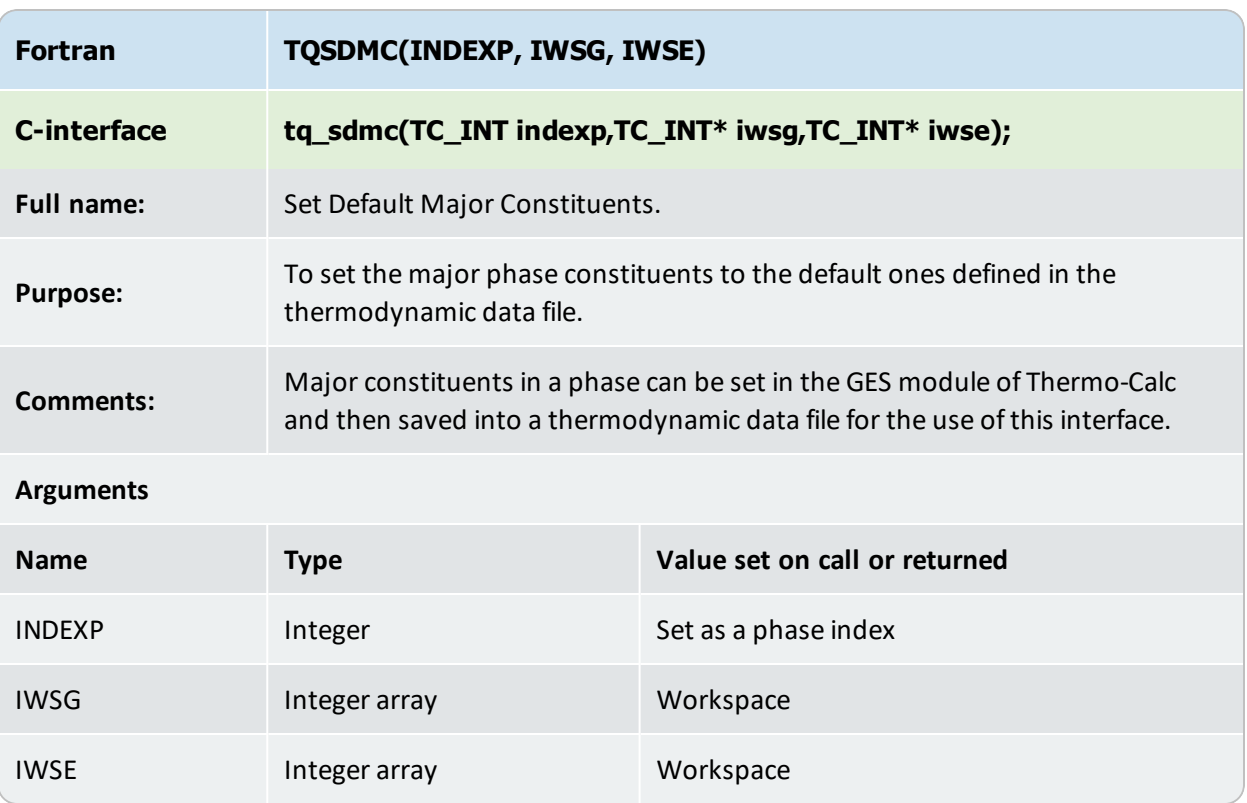

### <span id="page-97-0"></span>**TQSSPC**

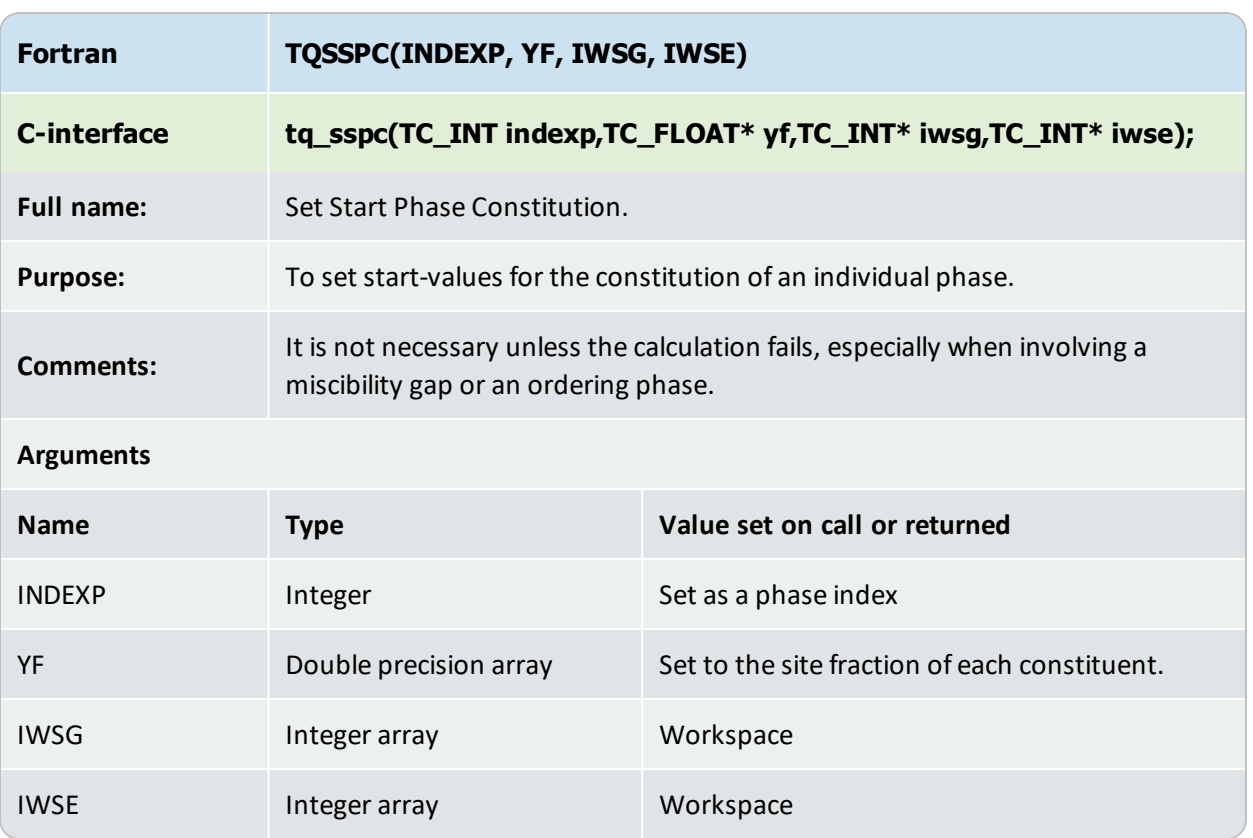

### <span id="page-98-0"></span>**TQSSV**

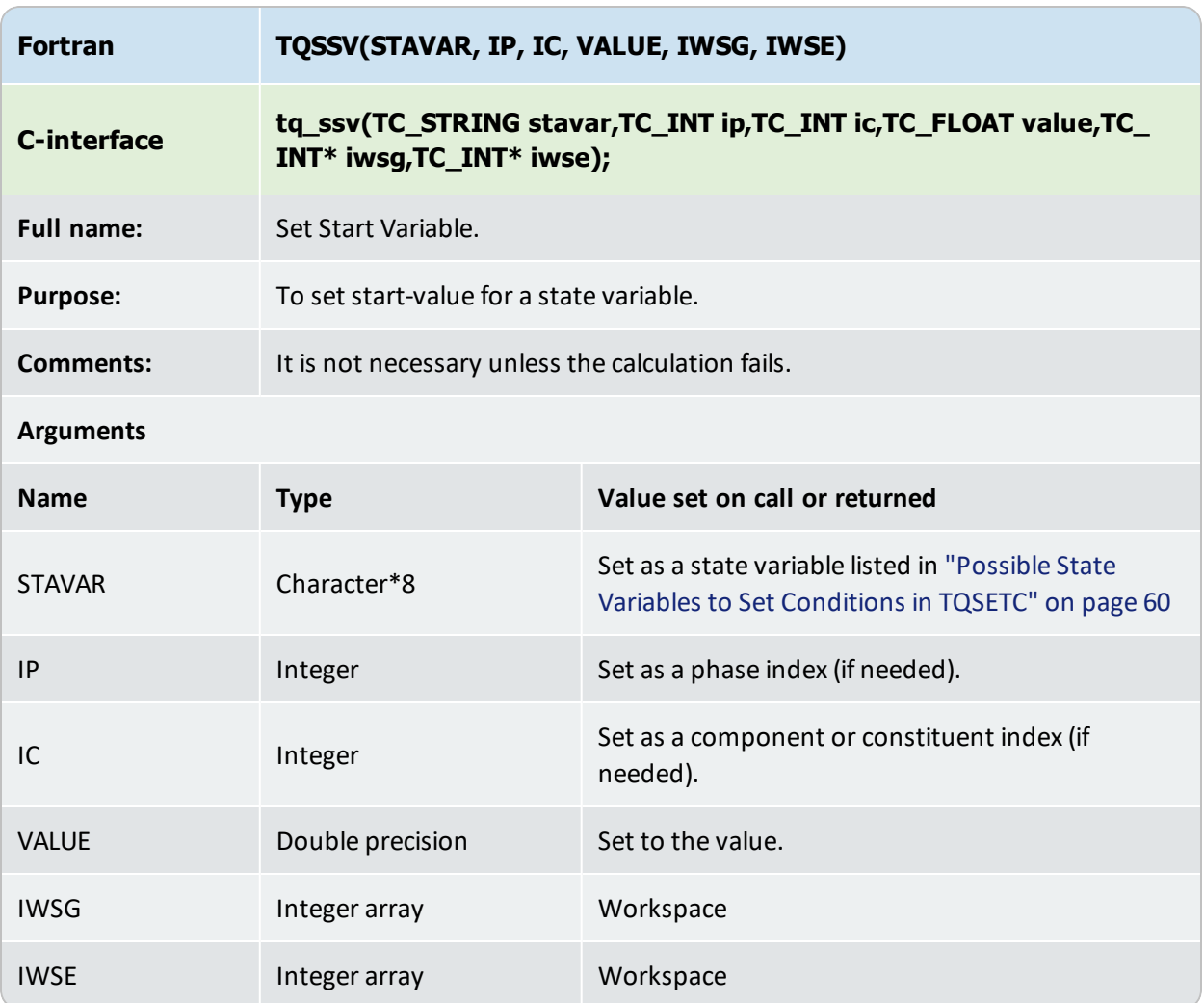

#### <span id="page-99-0"></span>**TQPINI**

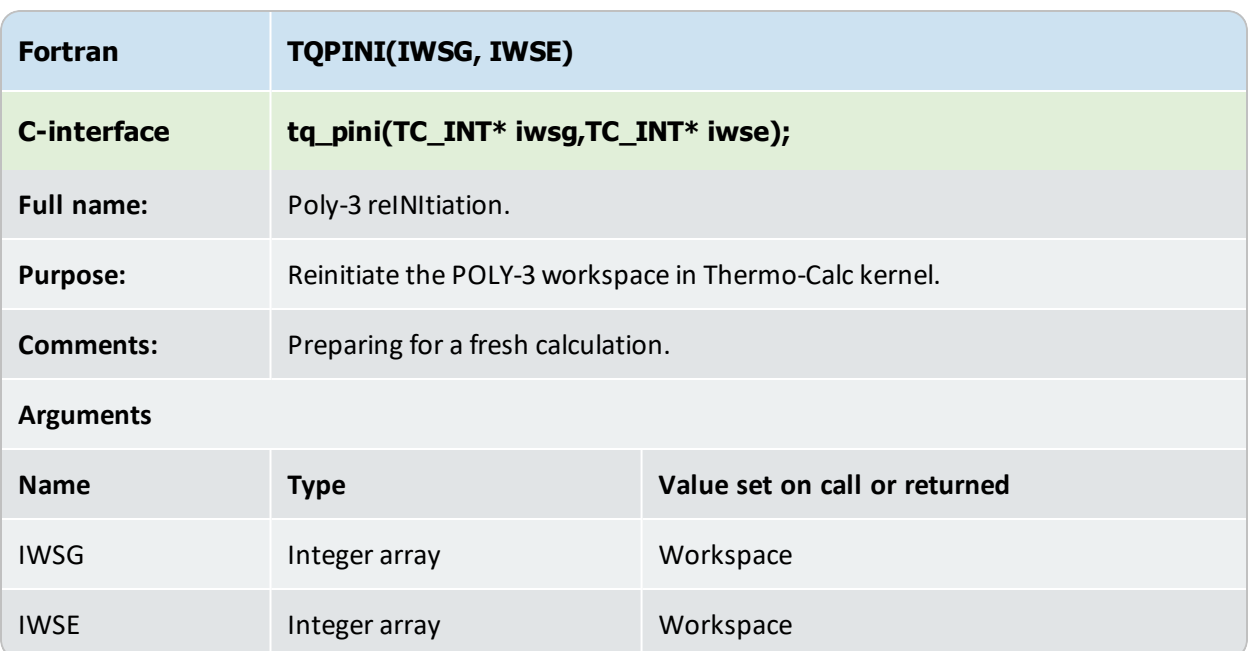

### <span id="page-100-0"></span>**TQSNL**

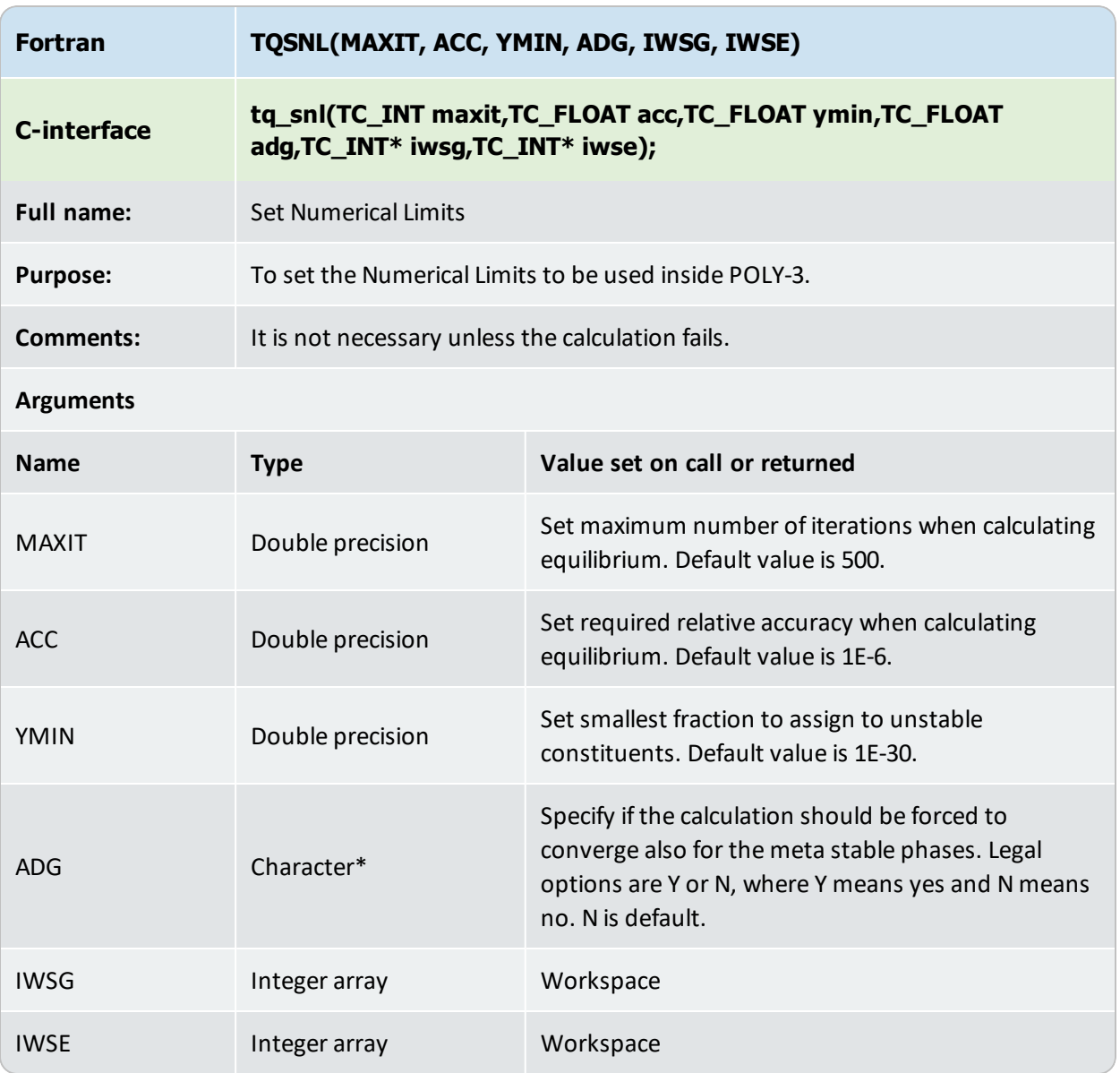

<span id="page-101-0"></span>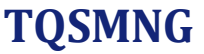

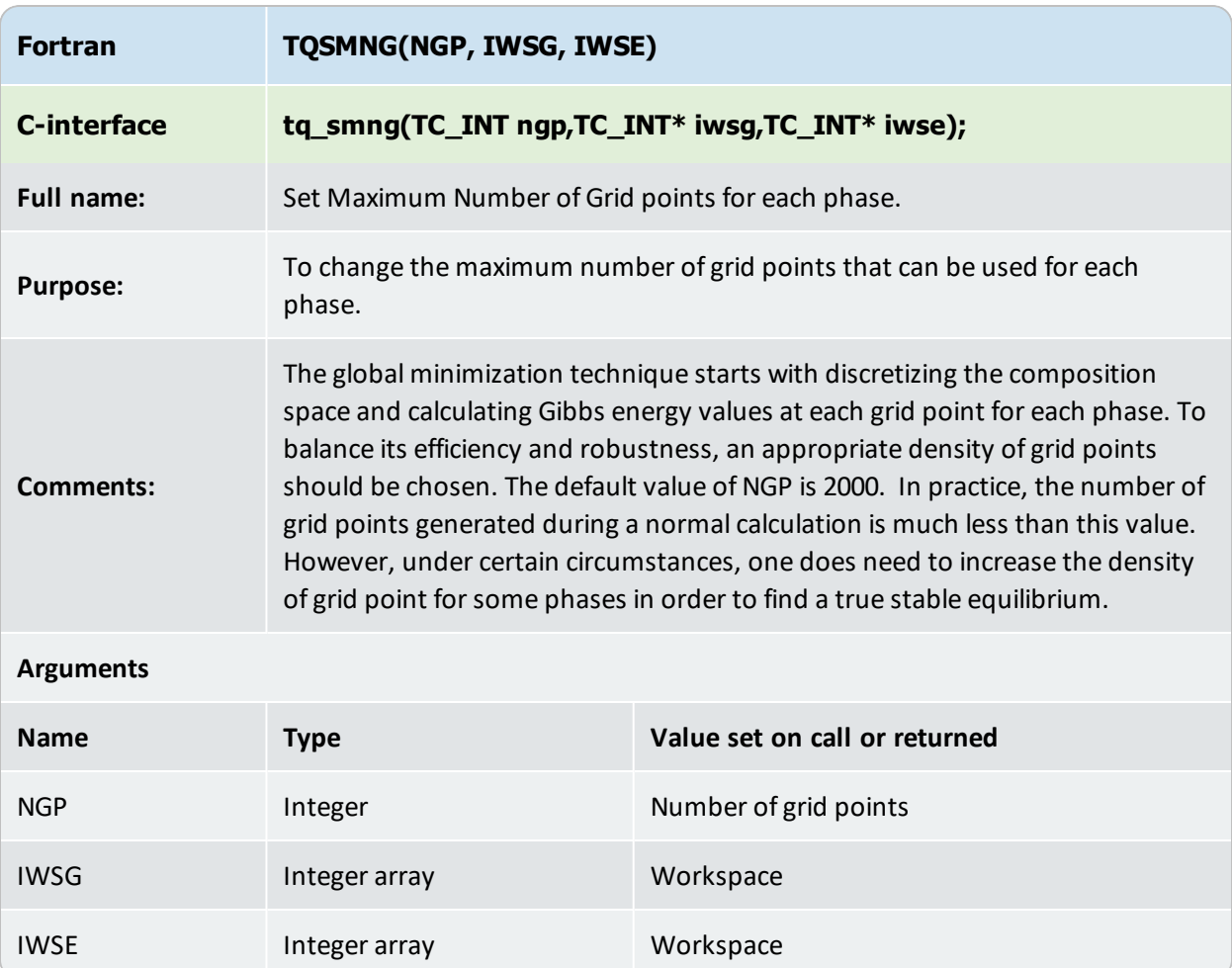

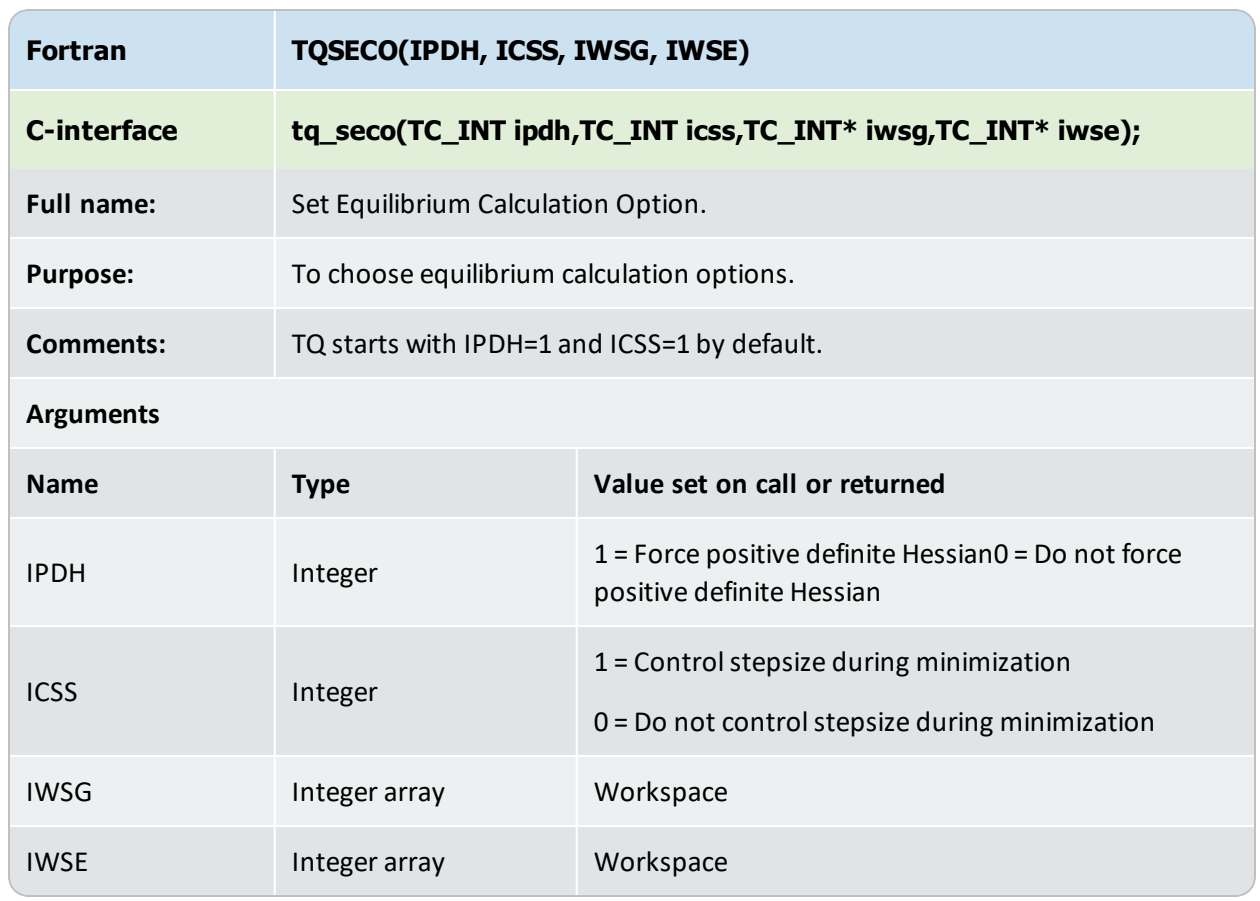

### <span id="page-102-0"></span>**TQSECO**

#### <span id="page-103-0"></span>**ST1ERR**

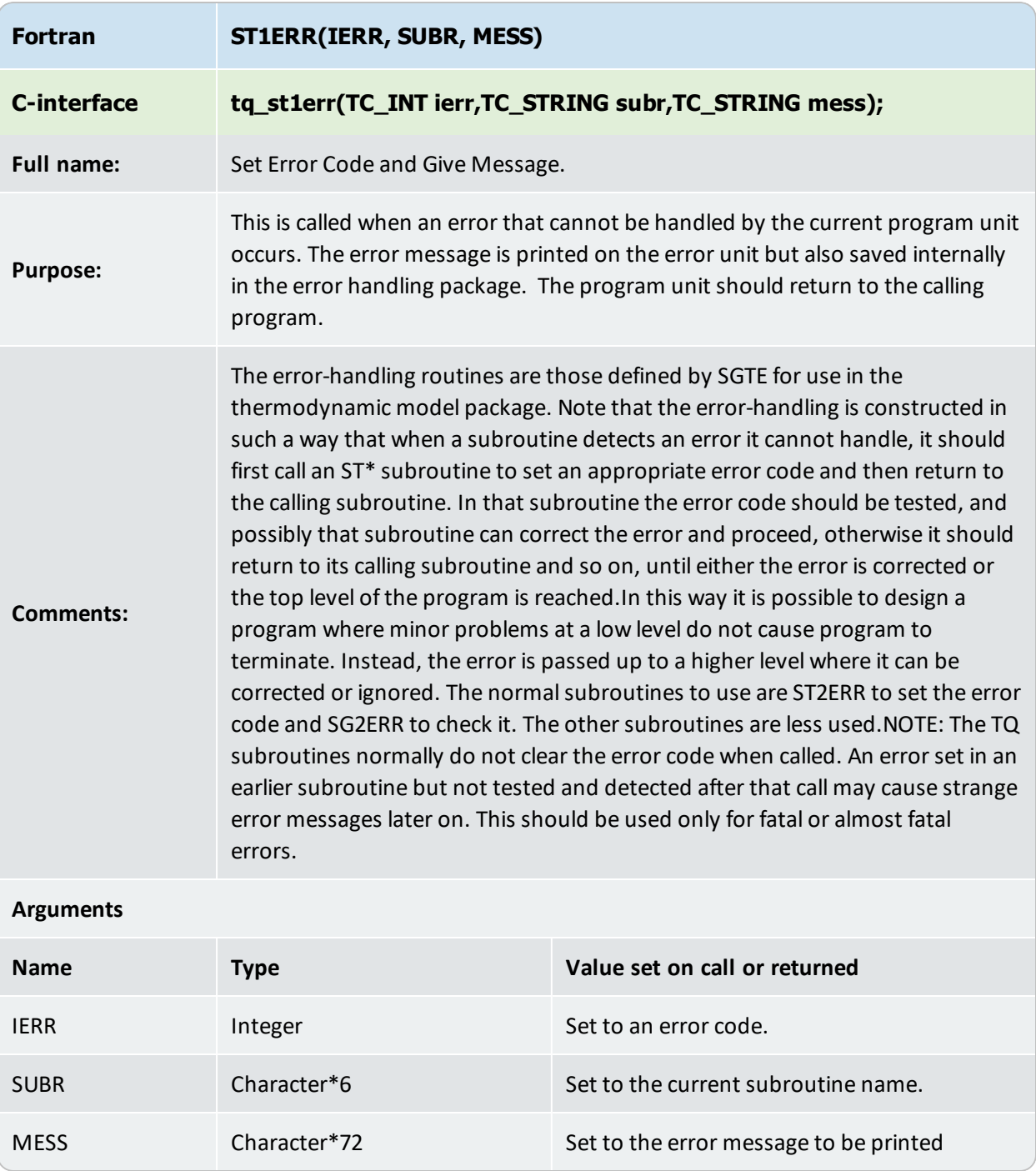

#### <span id="page-104-0"></span>**ST2ERR**

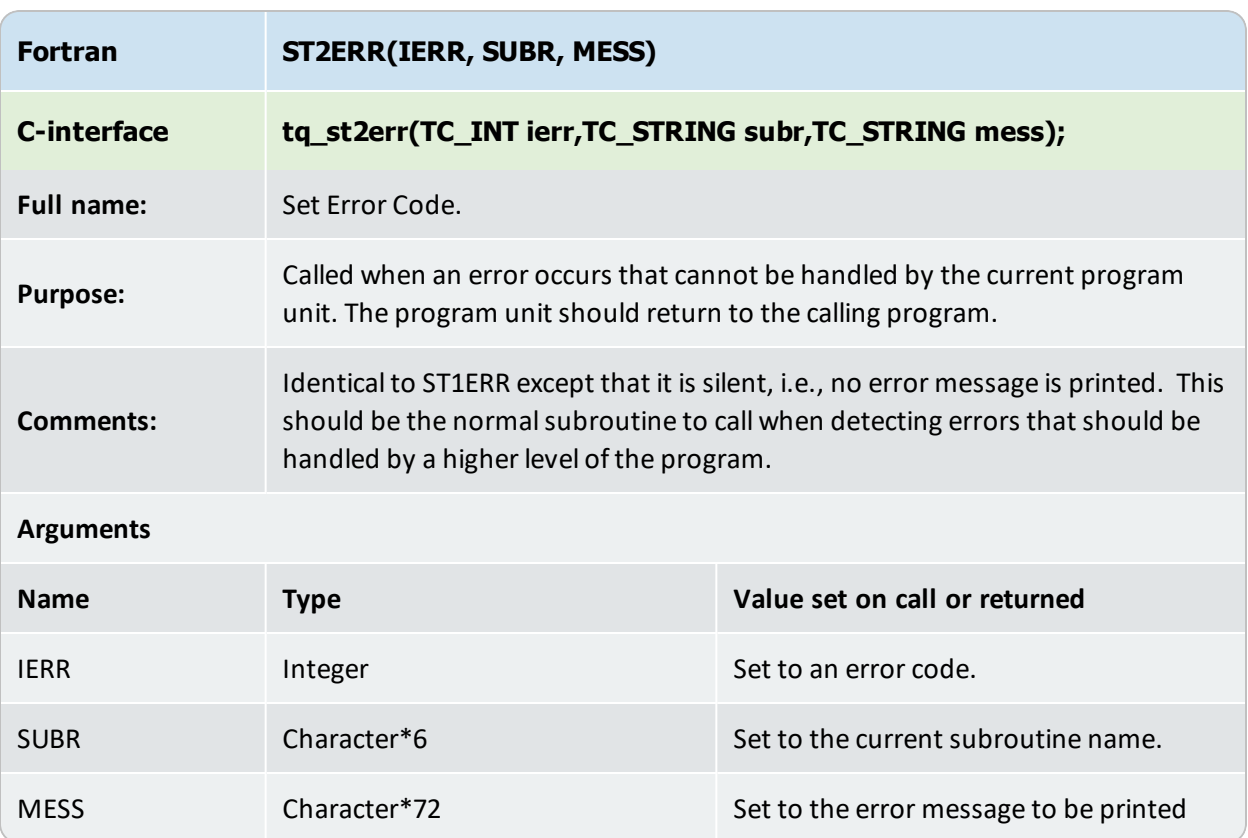

# <span id="page-105-0"></span>**SG1ERR or TQG1ERR**

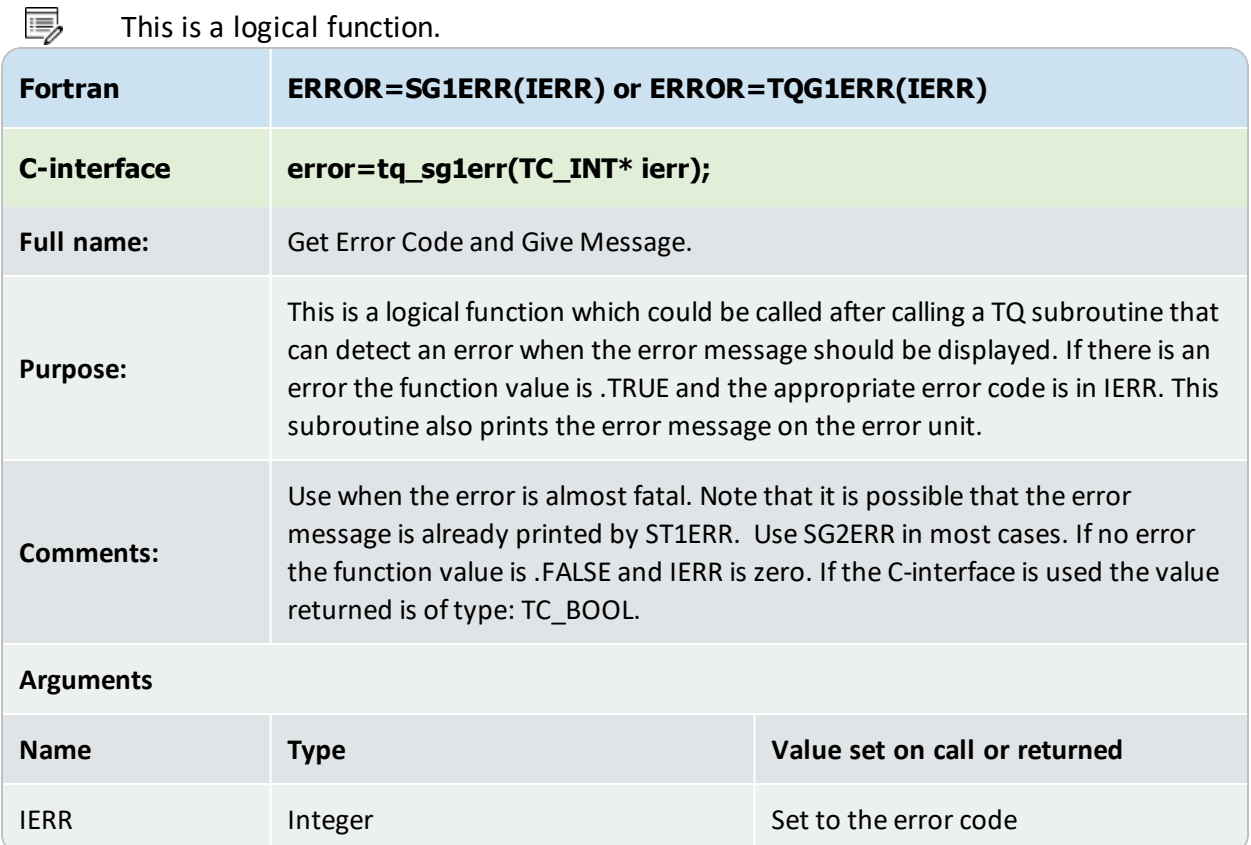

#### <span id="page-106-0"></span>**SG2ERR or TQG2ERR**

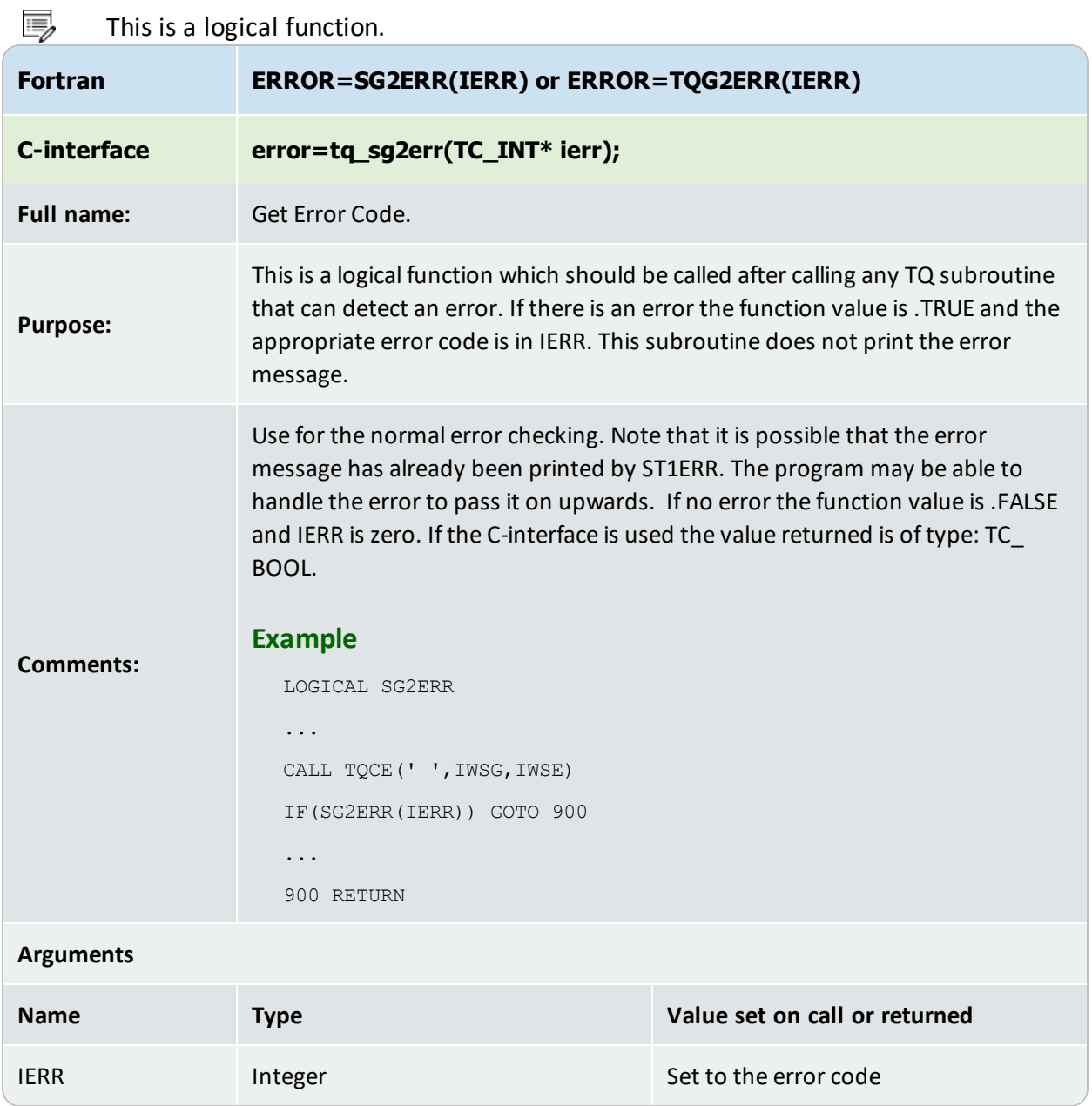

# <span id="page-107-0"></span>**SG3ERR or TQG3ERR**

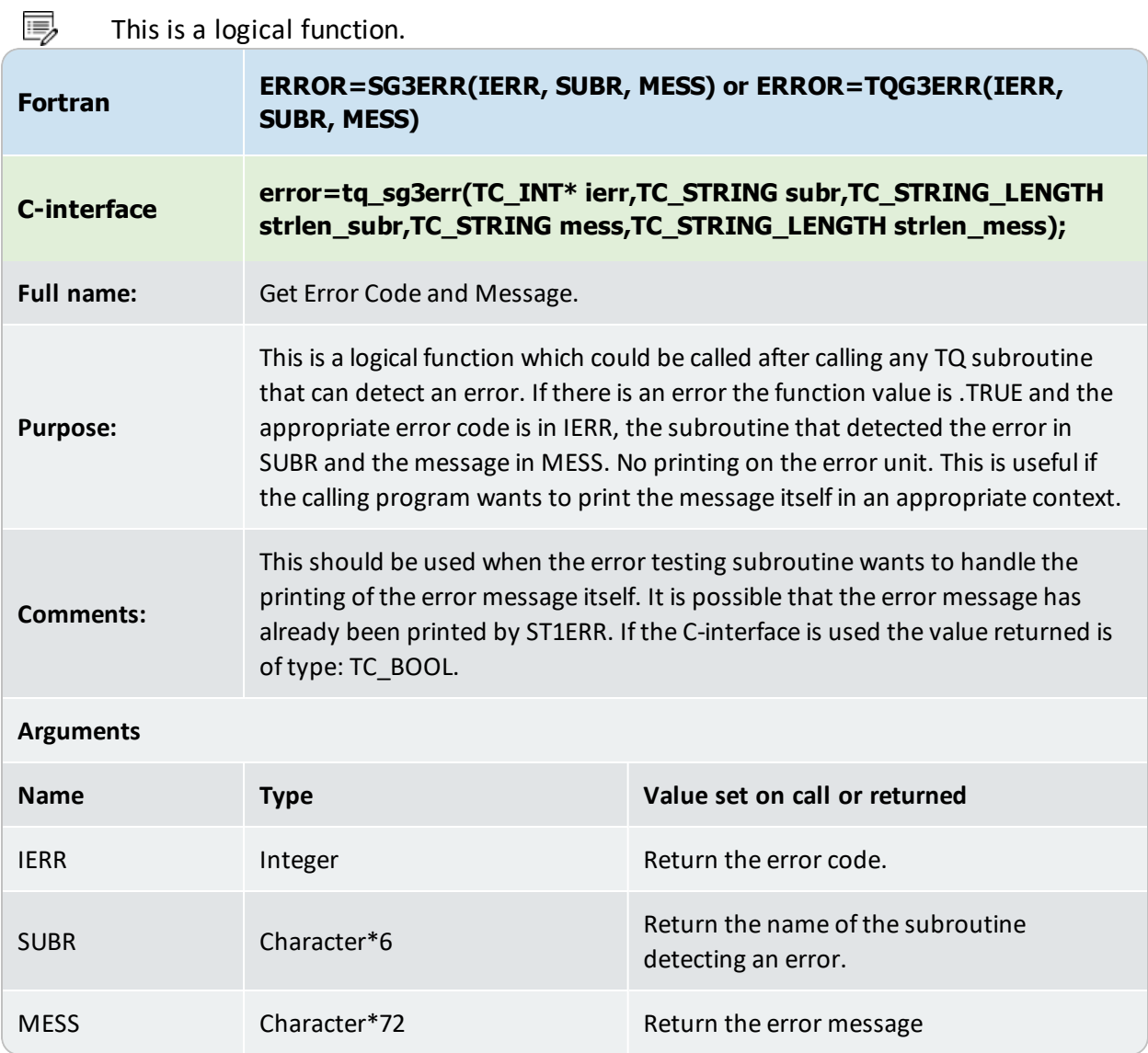
#### **RESERR or TQRSERR**

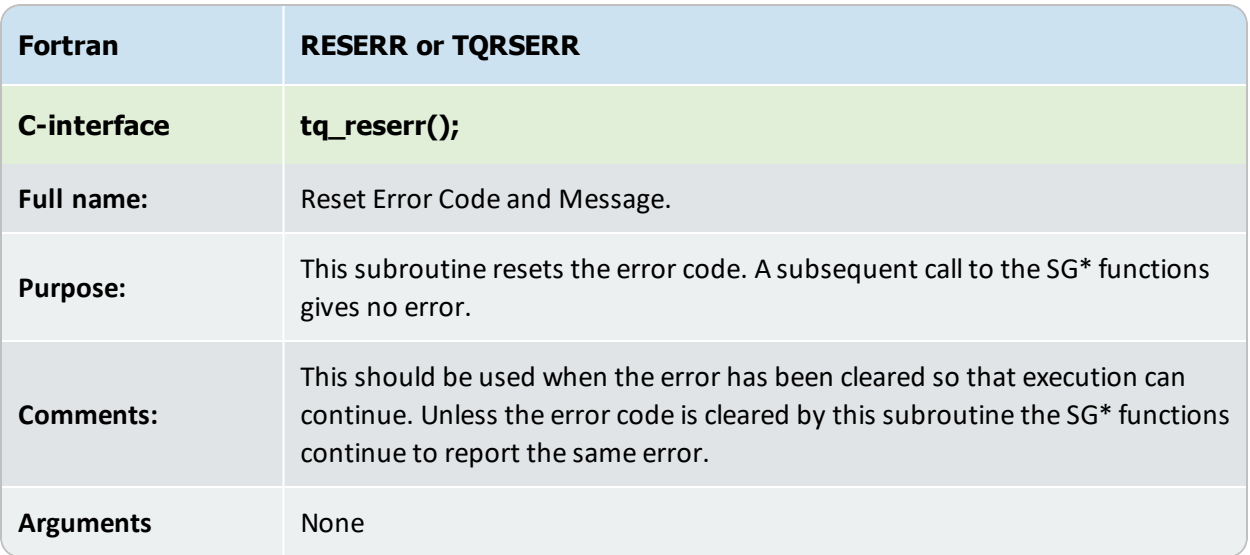

#### **TQSP3F**

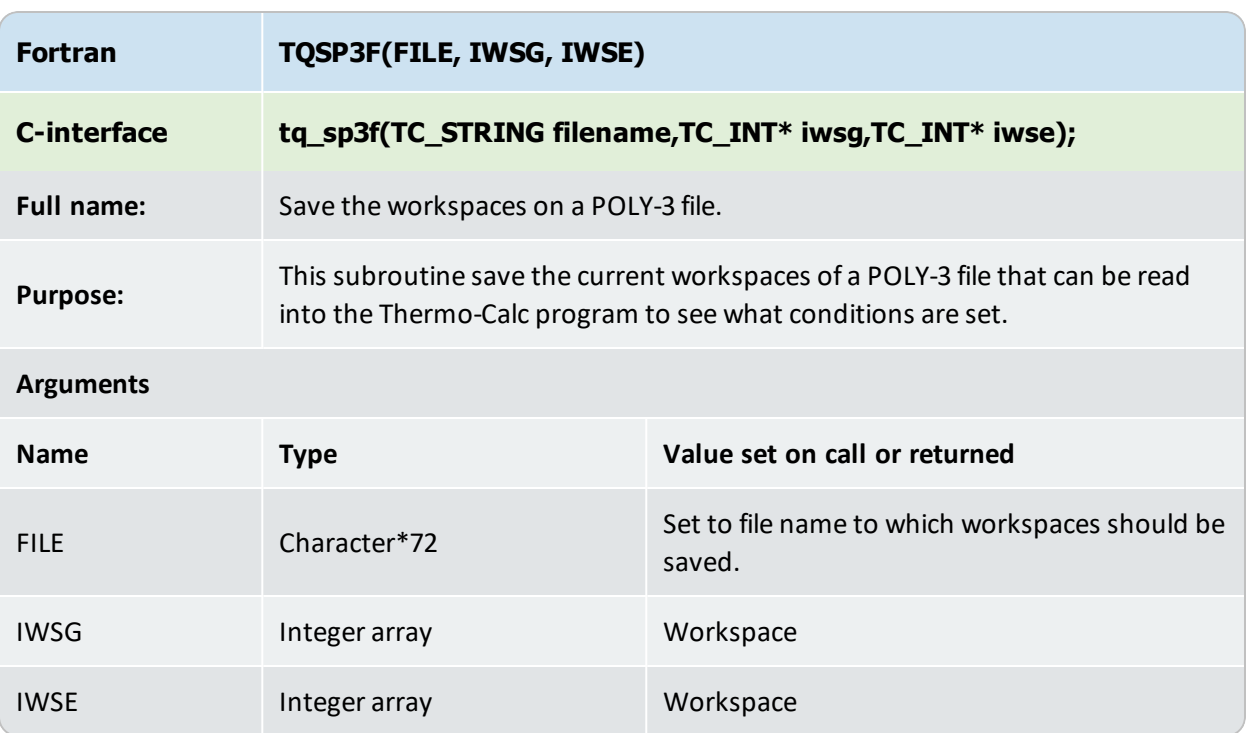

# **Extra Subroutines–Phase Properties**

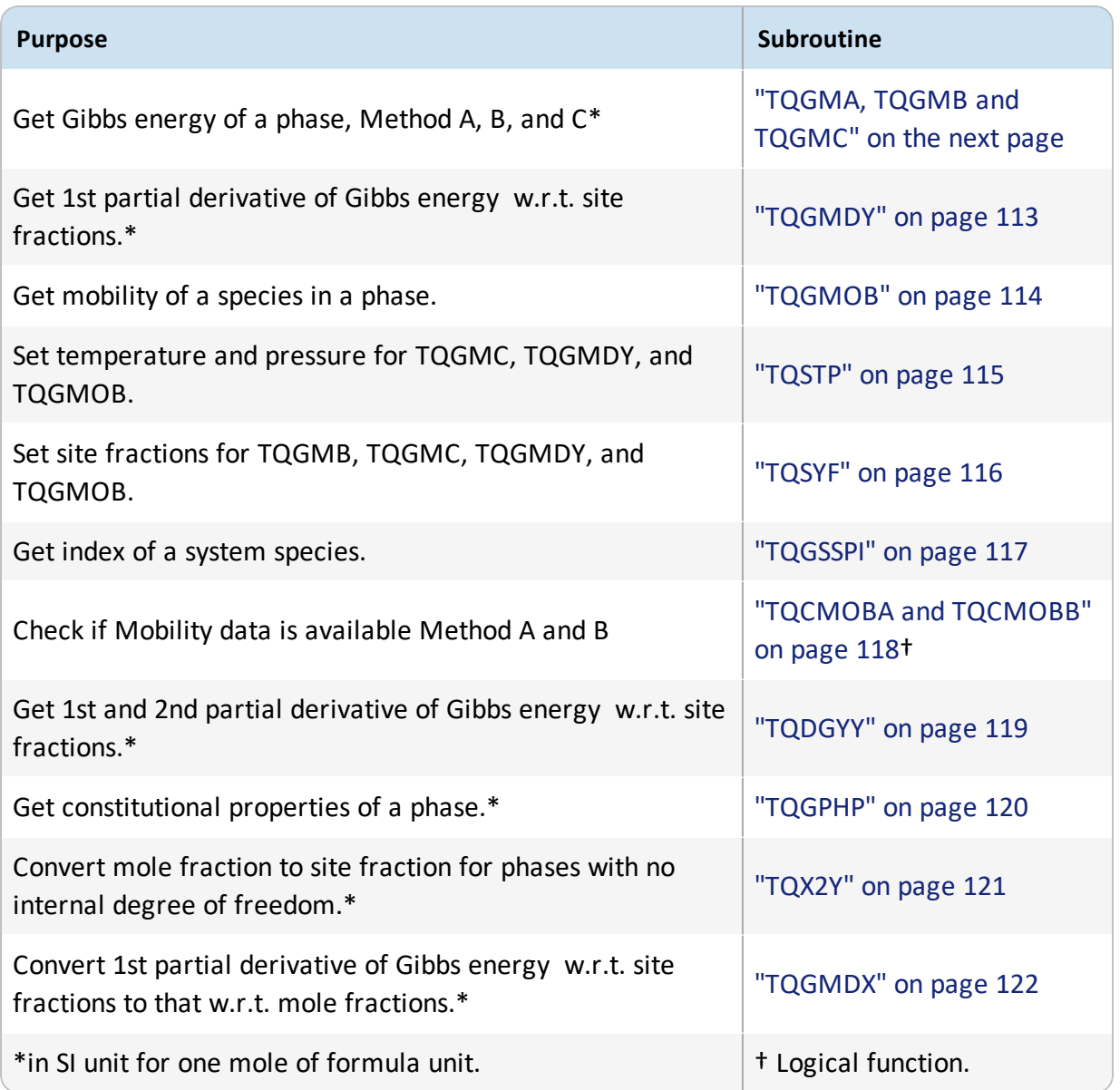

# <span id="page-111-0"></span>**TQGMA, TQGMB and TQGMC**

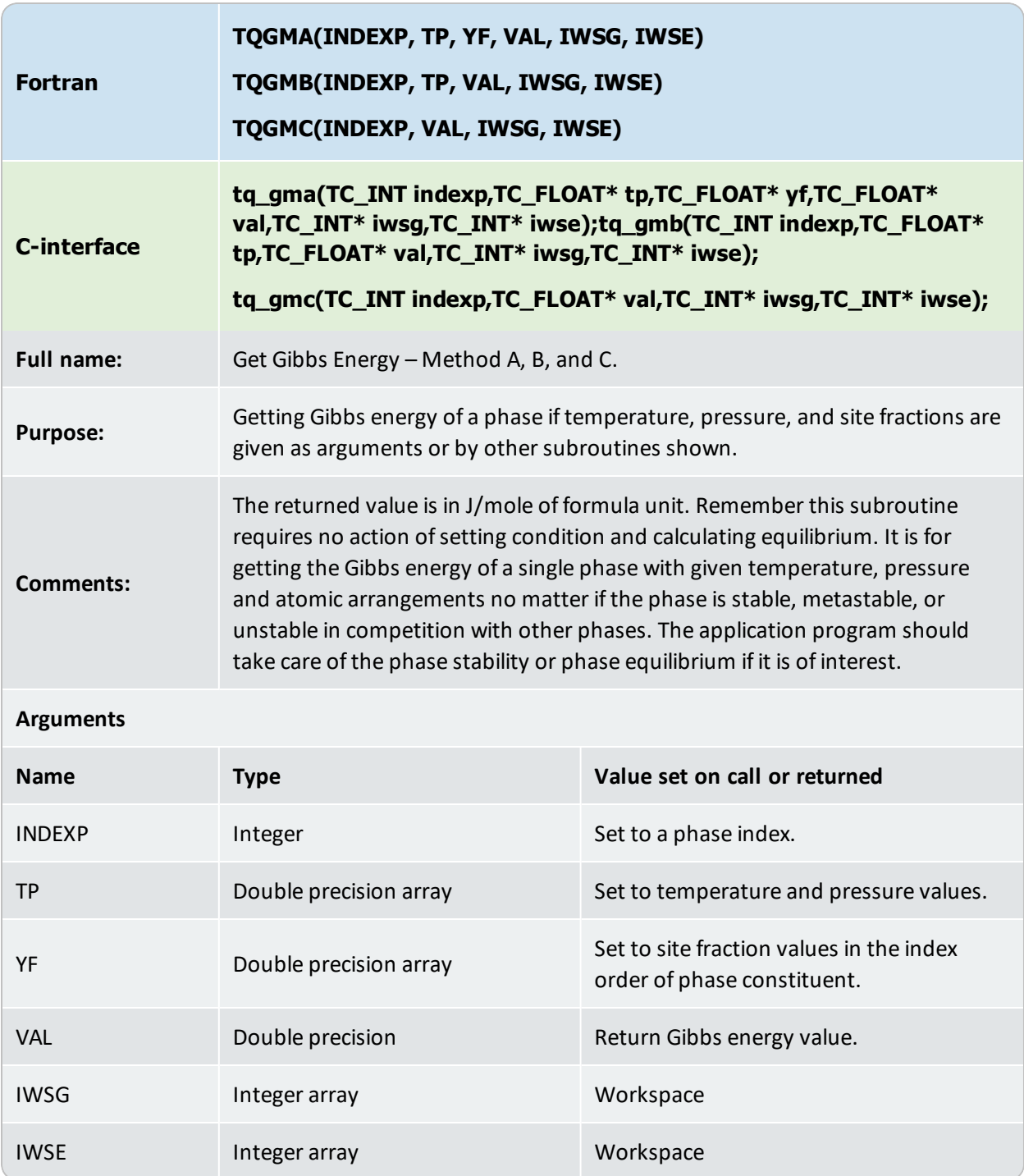

## <span id="page-112-0"></span>**TQGMDY**

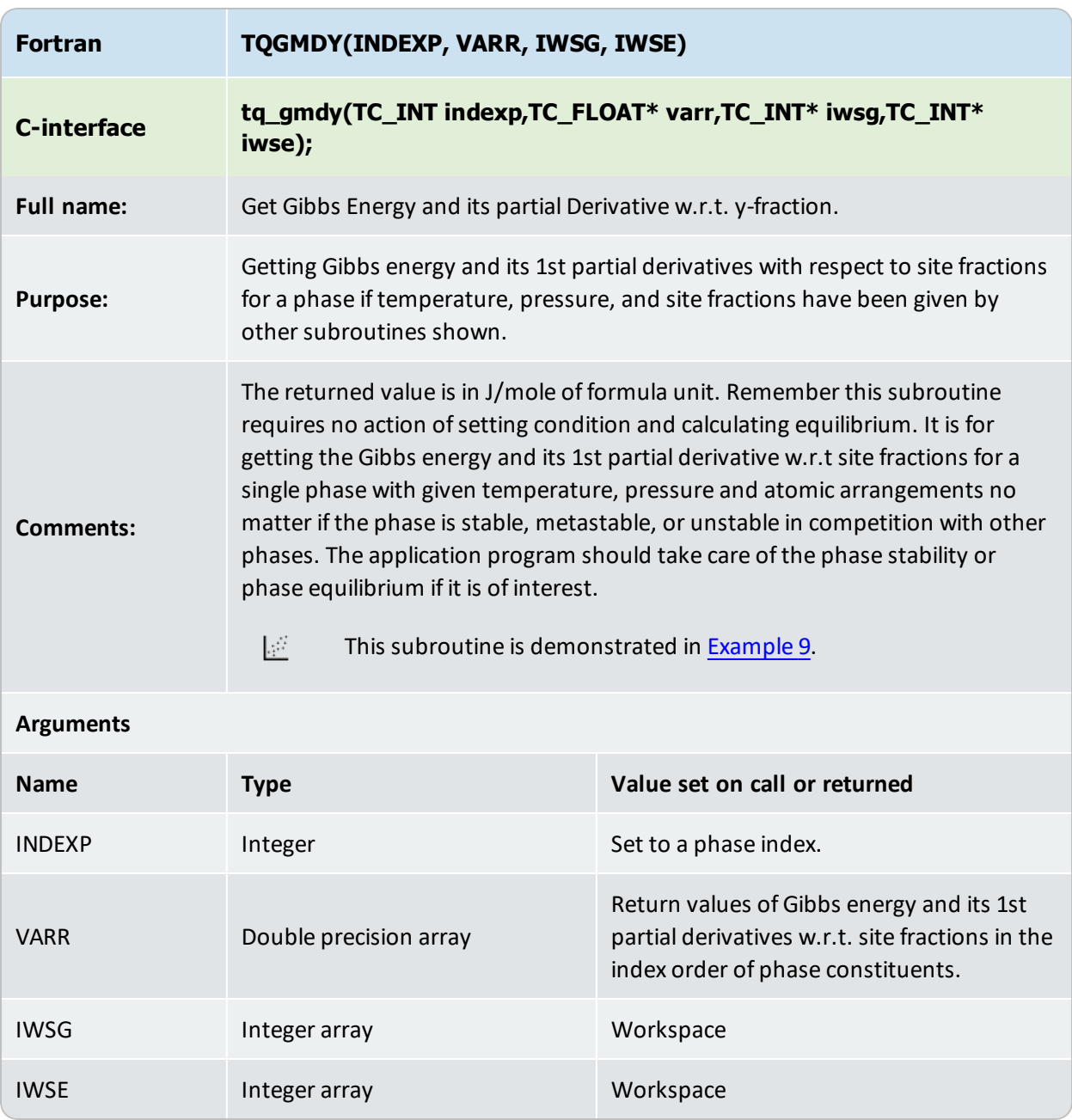

## <span id="page-113-0"></span>**TQGMOB**

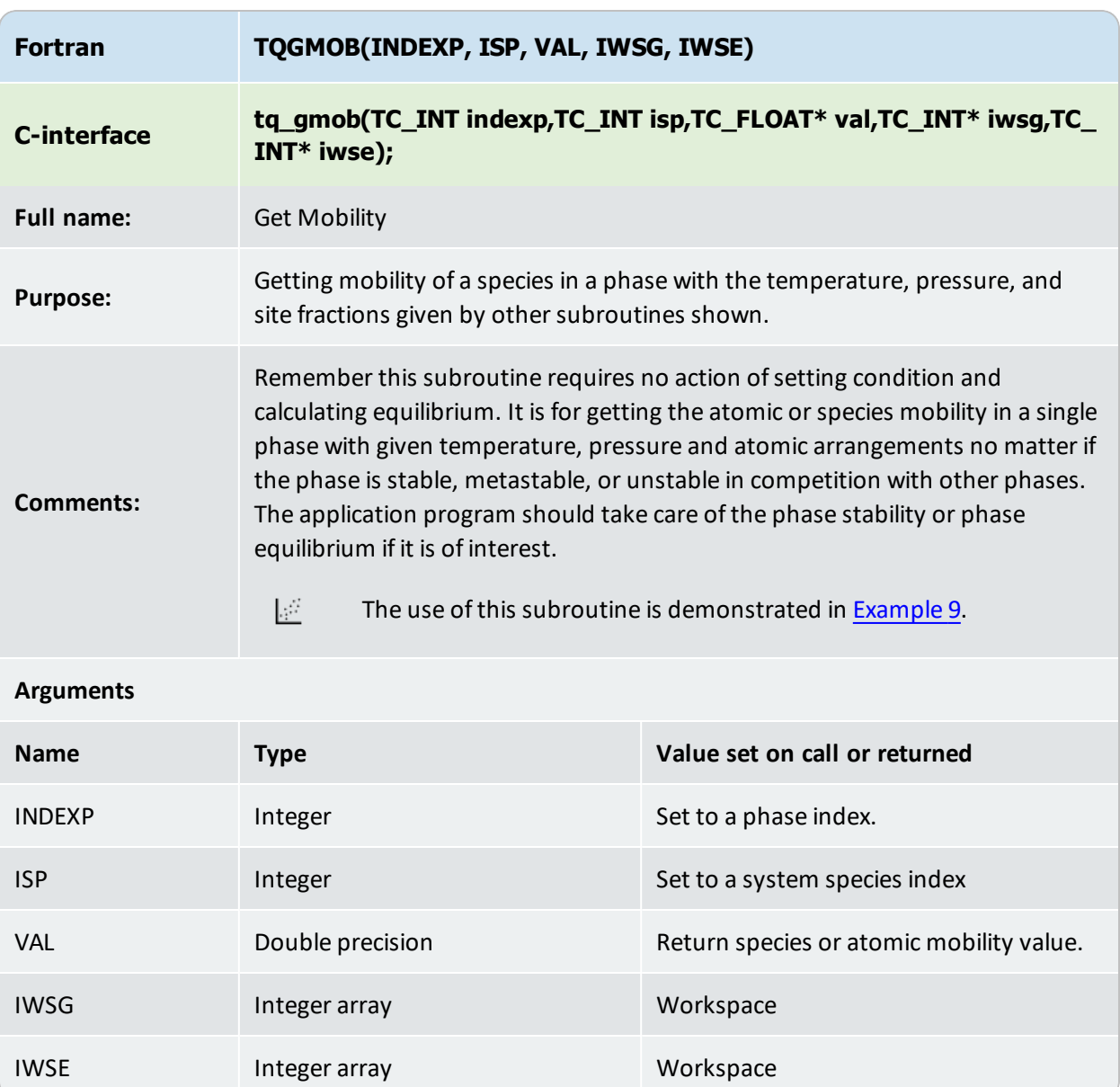

## <span id="page-114-0"></span>**TQSTP**

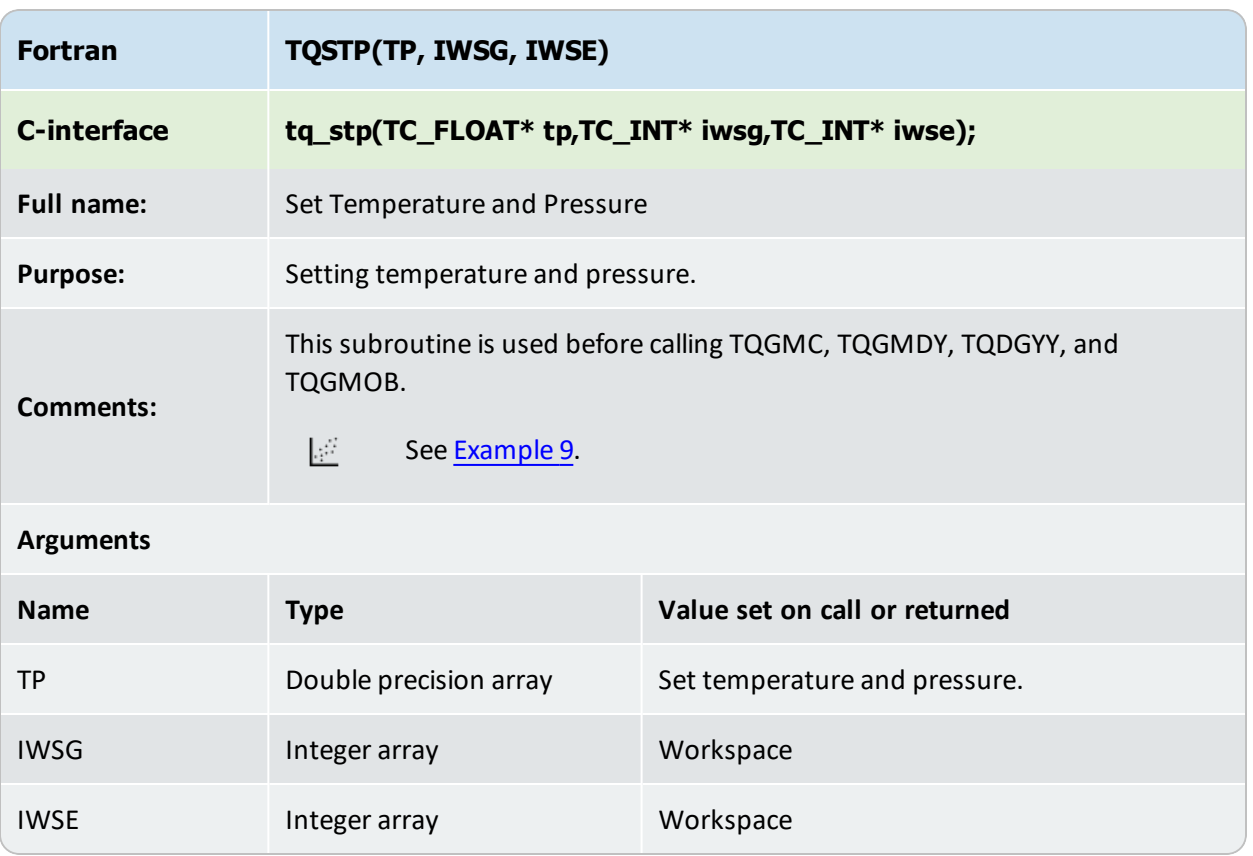

## <span id="page-115-0"></span>**TQSYF**

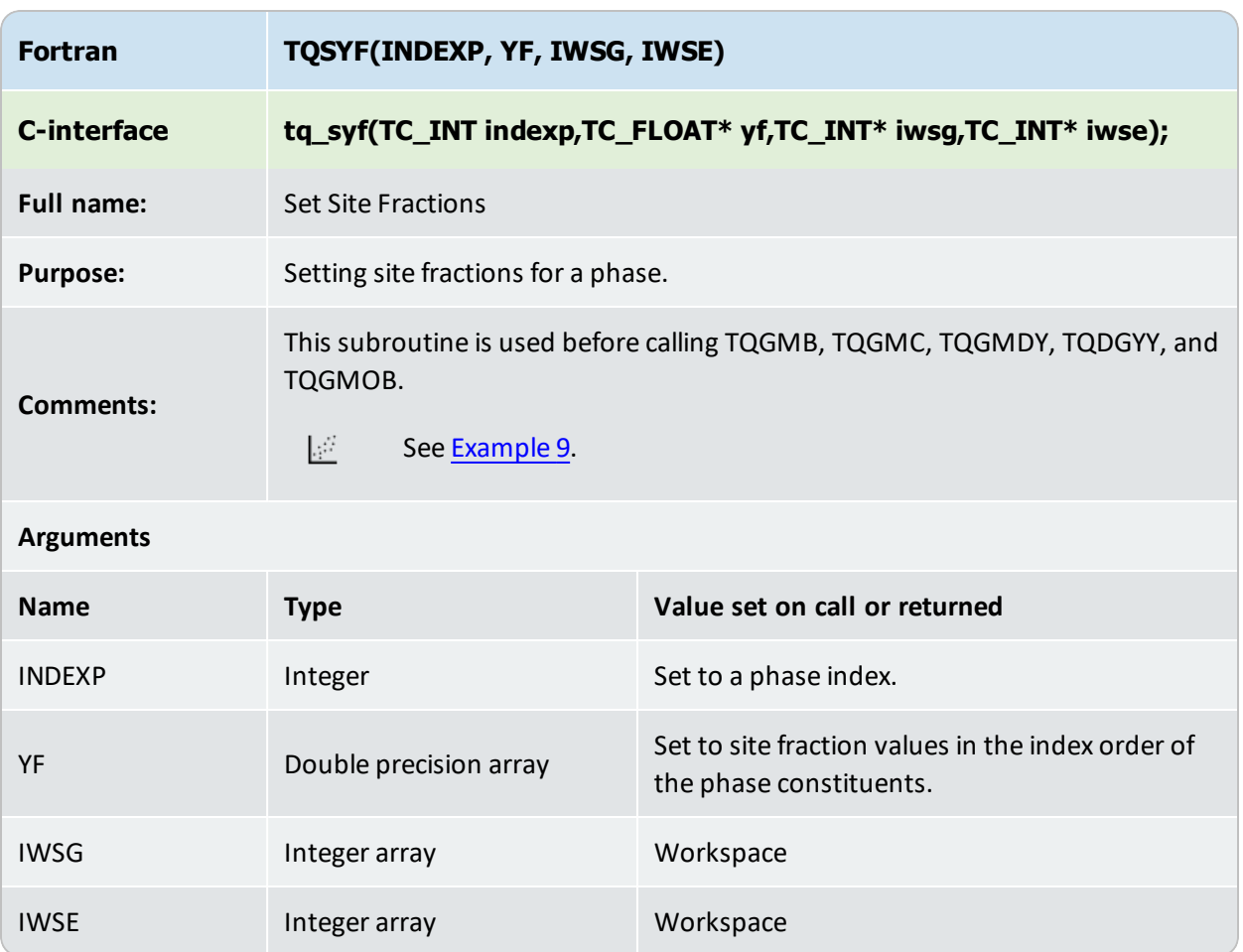

## <span id="page-116-0"></span>**TQGSSPI**

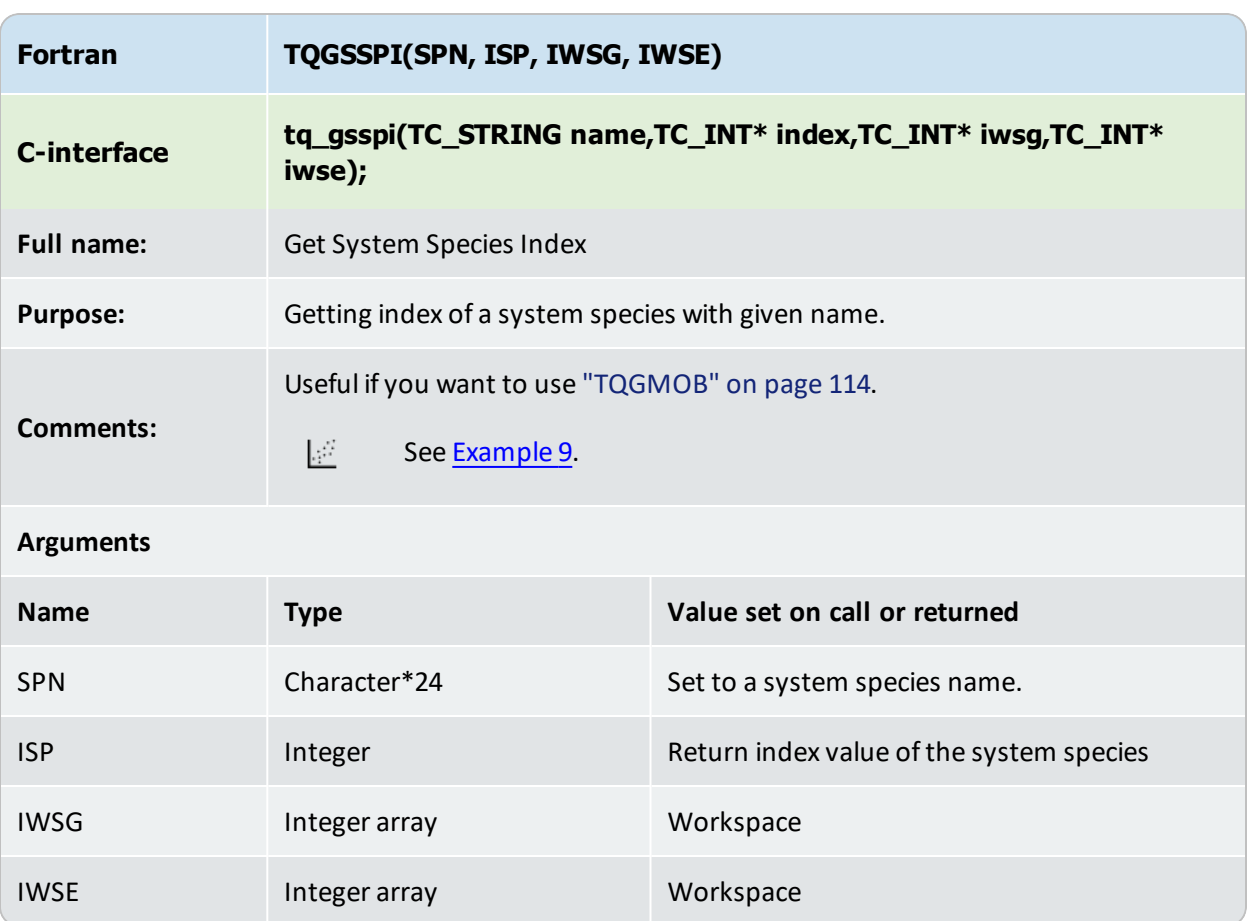

## <span id="page-117-0"></span>**TQCMOBA and TQCMOBB**

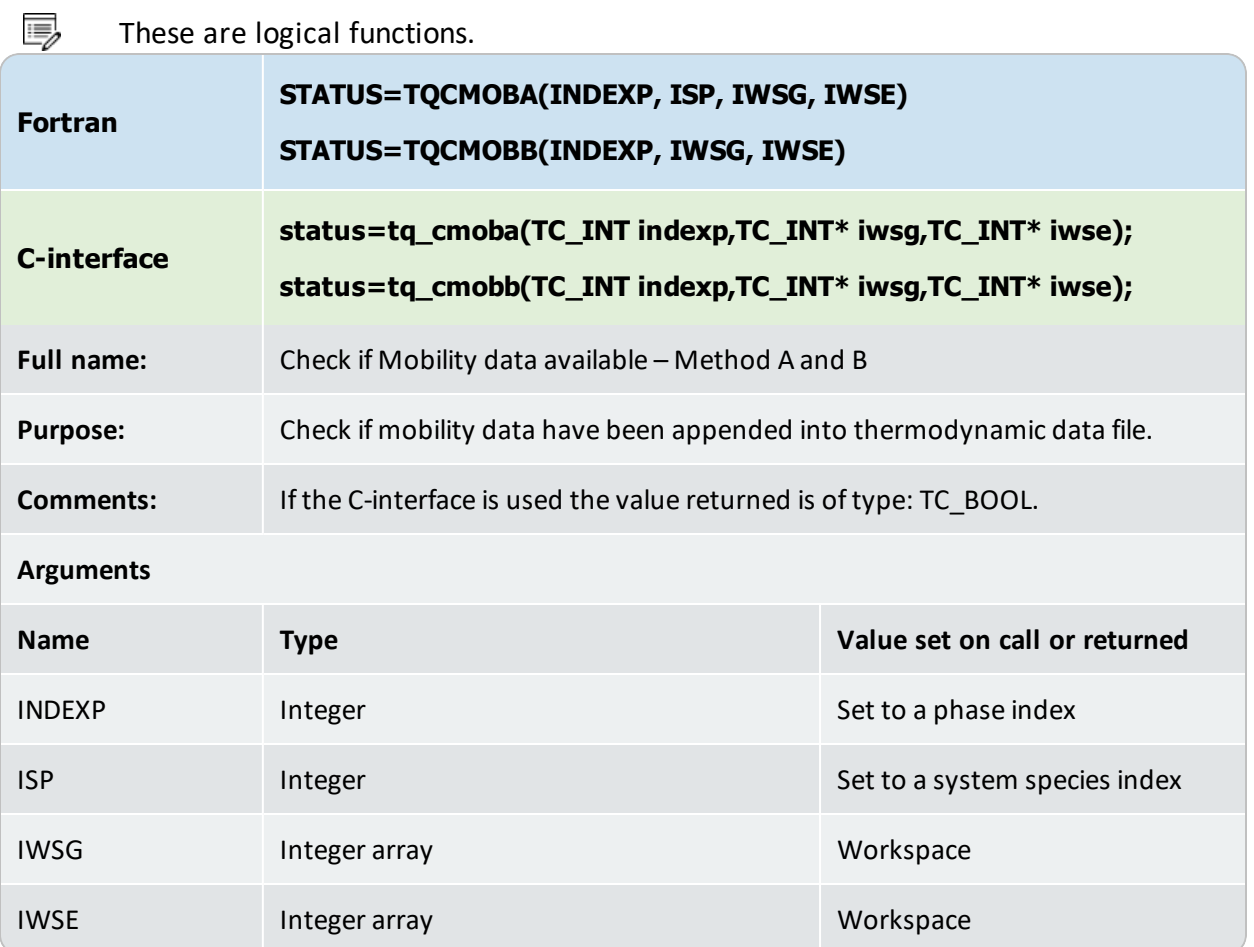

## <span id="page-118-0"></span>**TQDGYY**

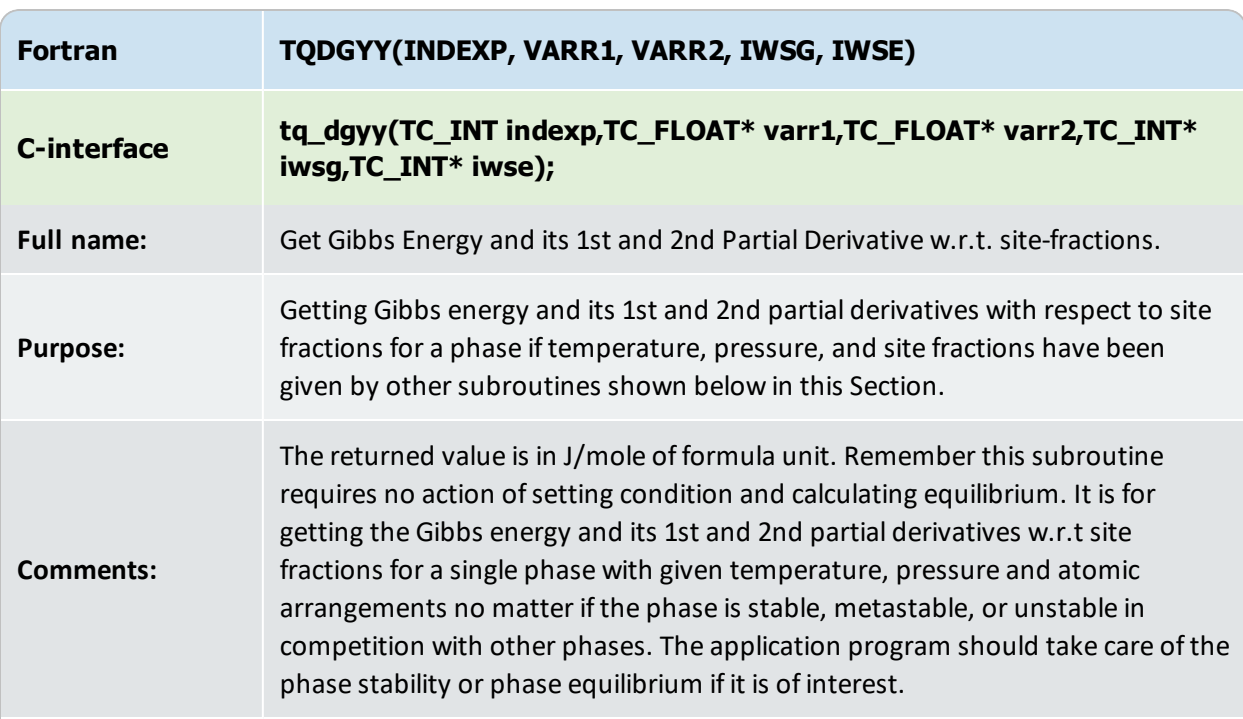

#### **Arguments**

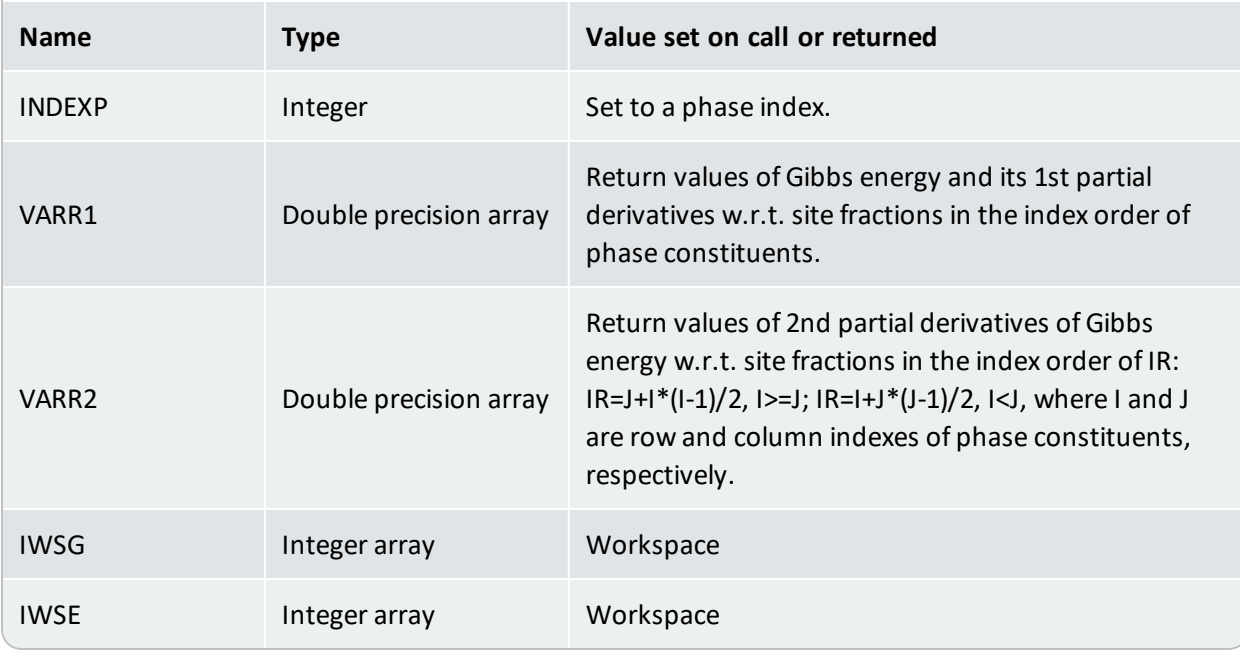

#### <span id="page-119-0"></span>**TQGPHP**

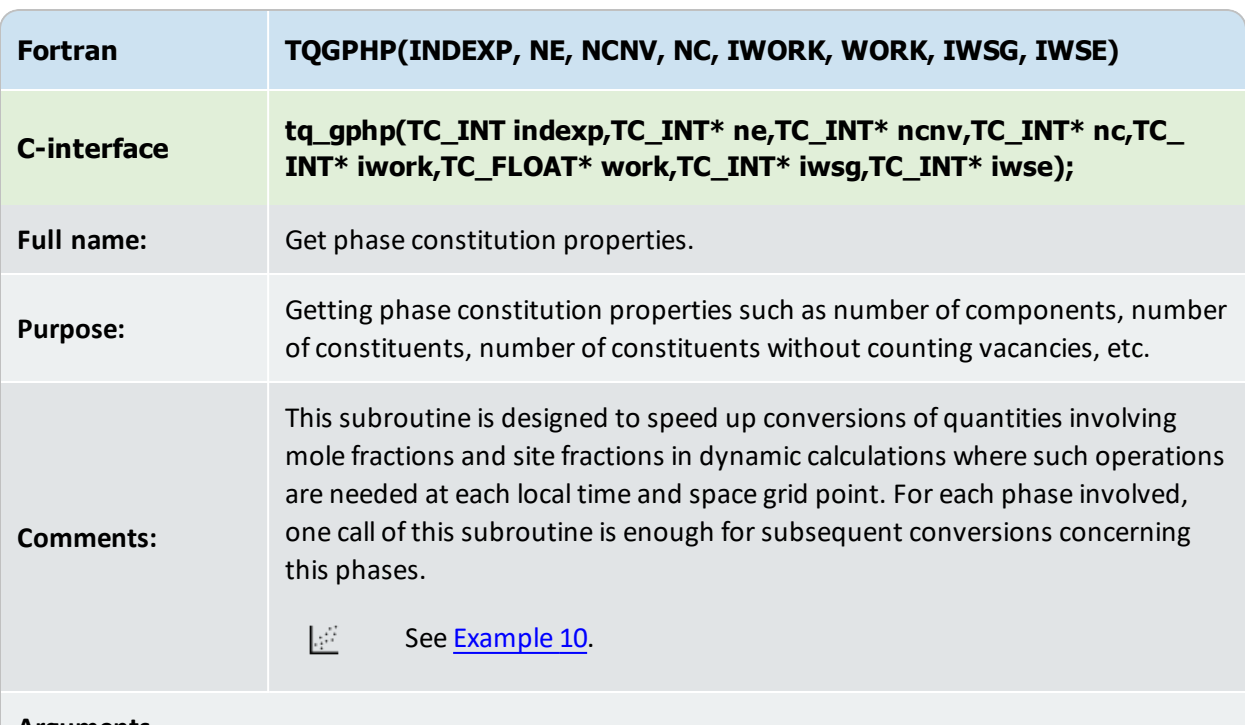

#### **Arguments**

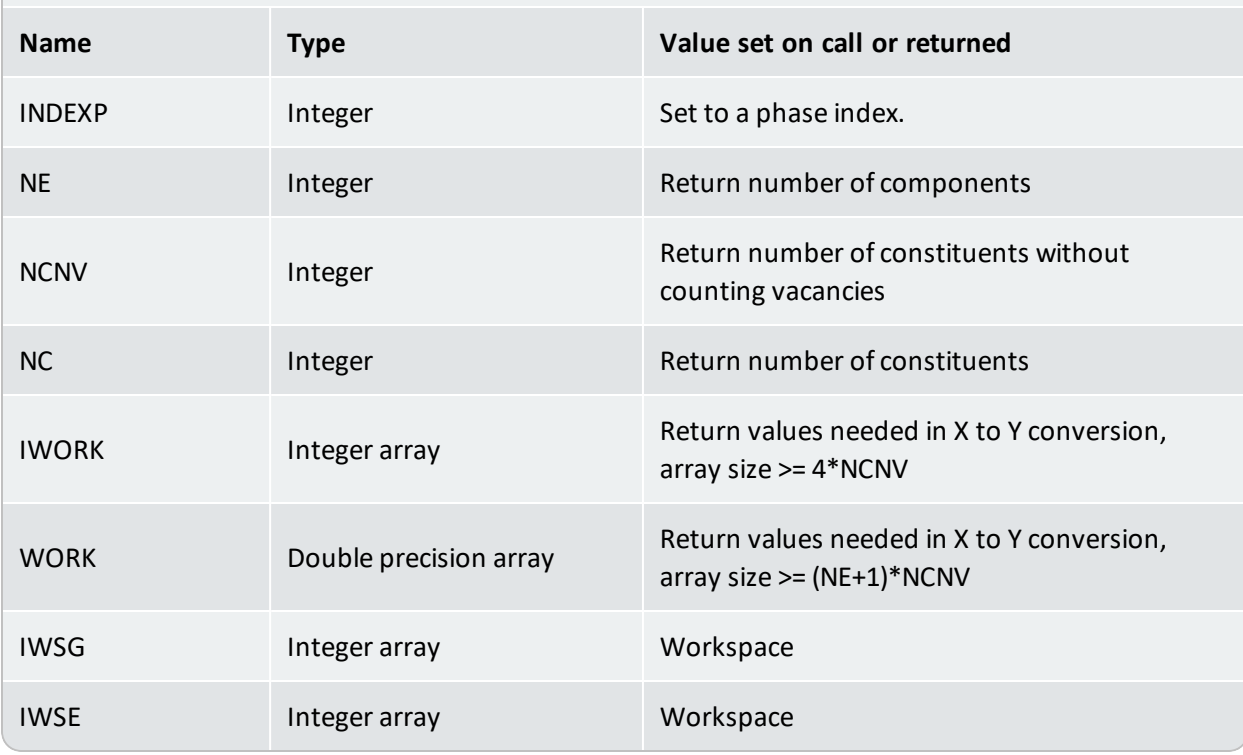

#### <span id="page-120-0"></span>**TQX2Y**

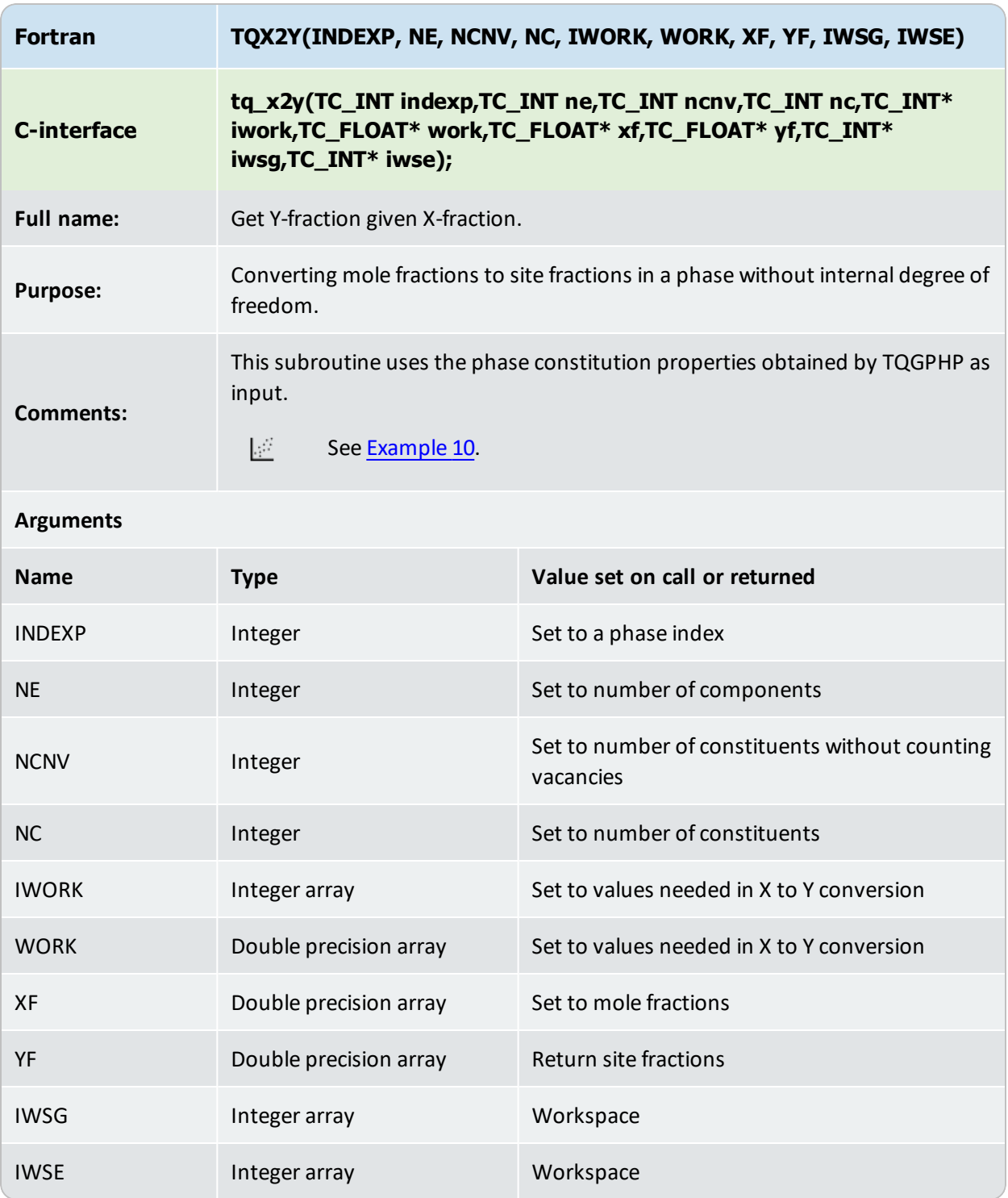

## <span id="page-121-0"></span>**TQGMDX**

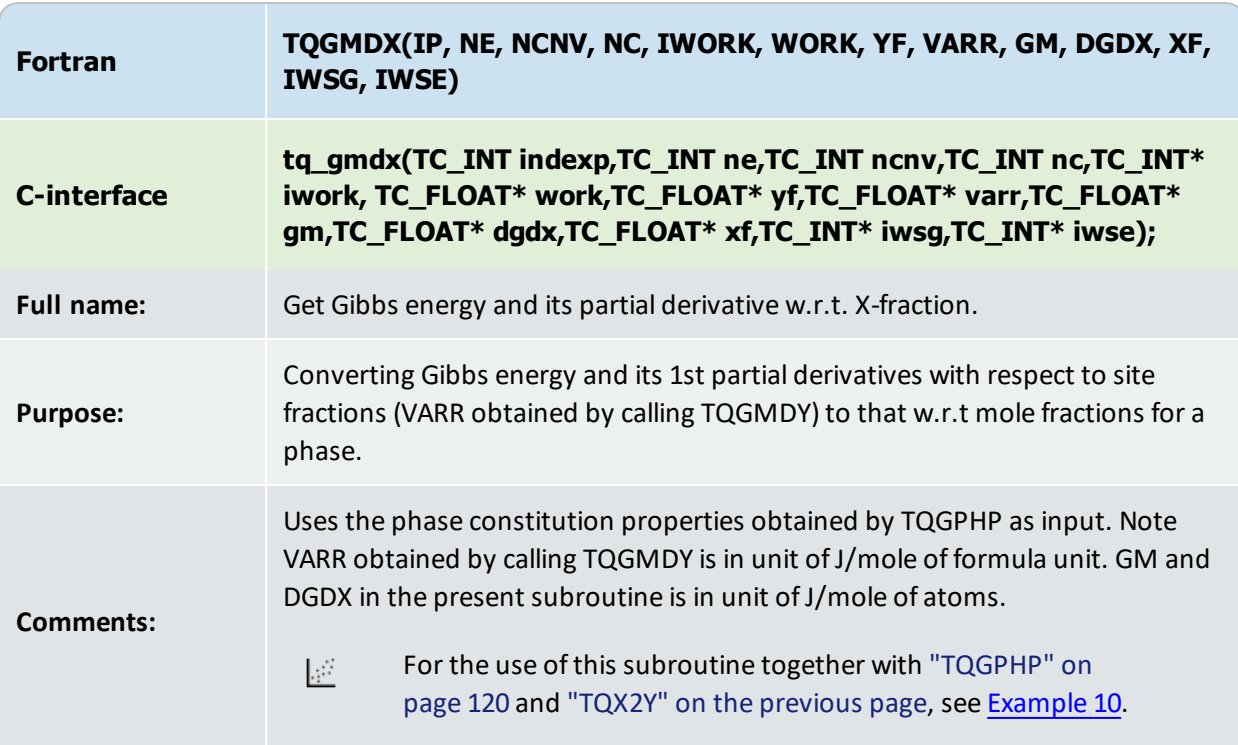

#### **Arguments**

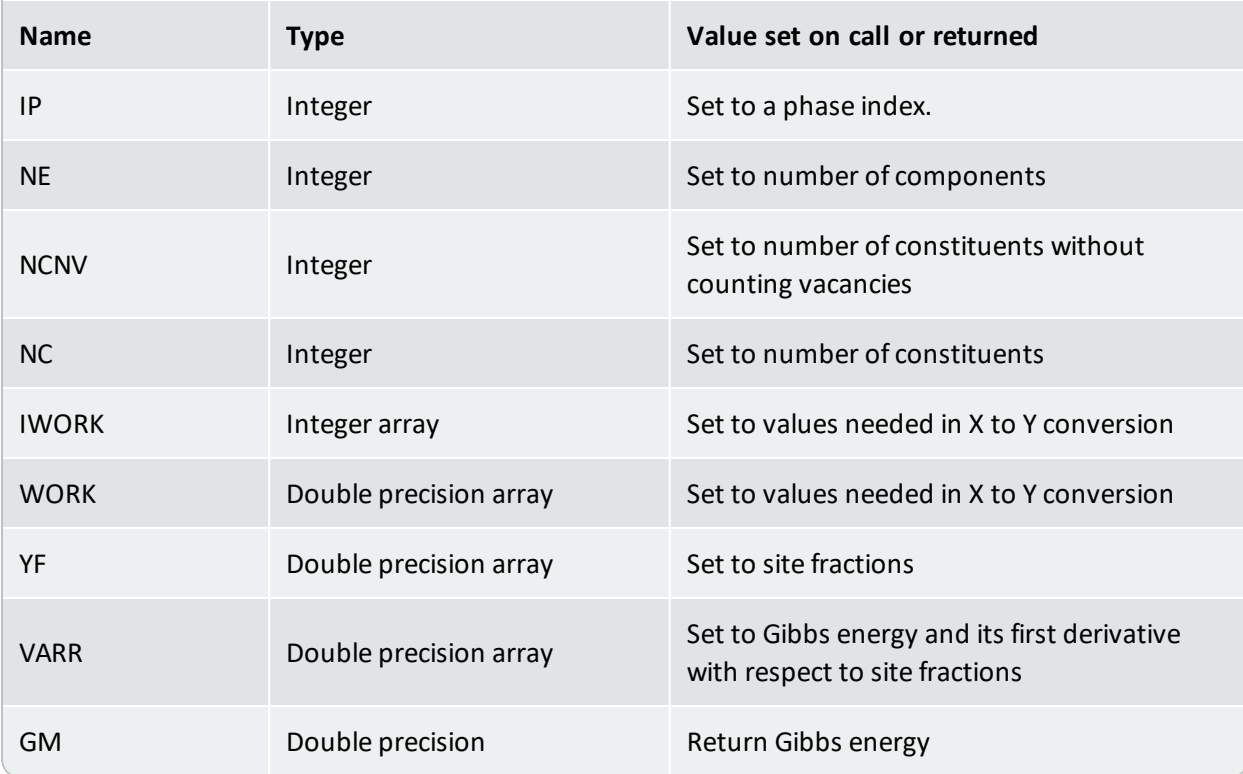

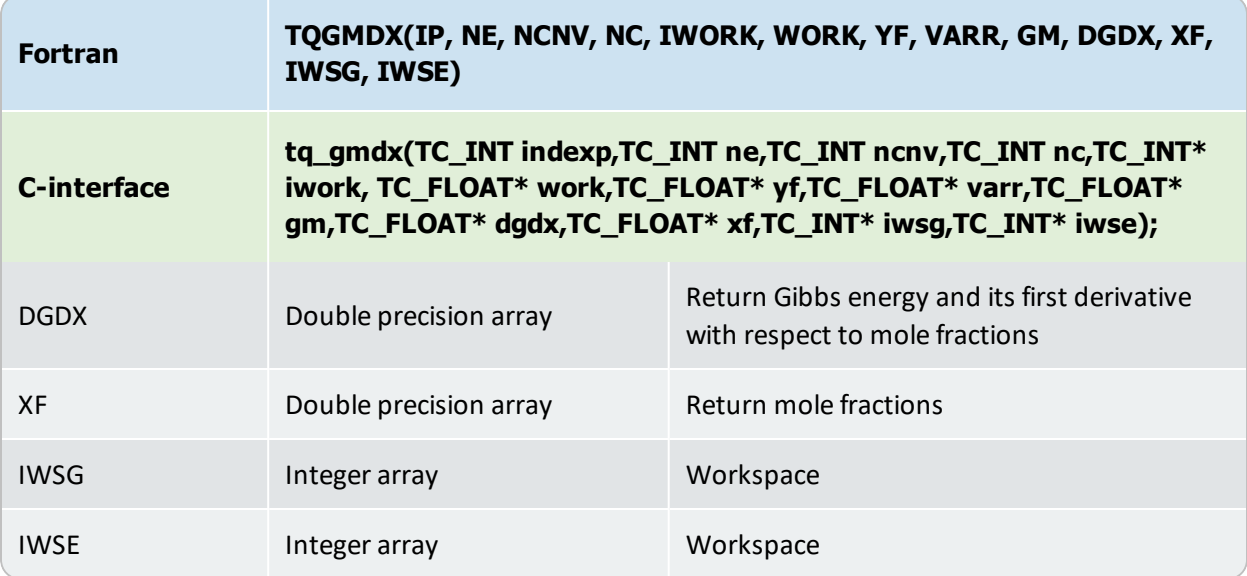

# **Database Subroutines**

#### $\mathbb{R}^2$ See [Example](#page-10-0) 12.

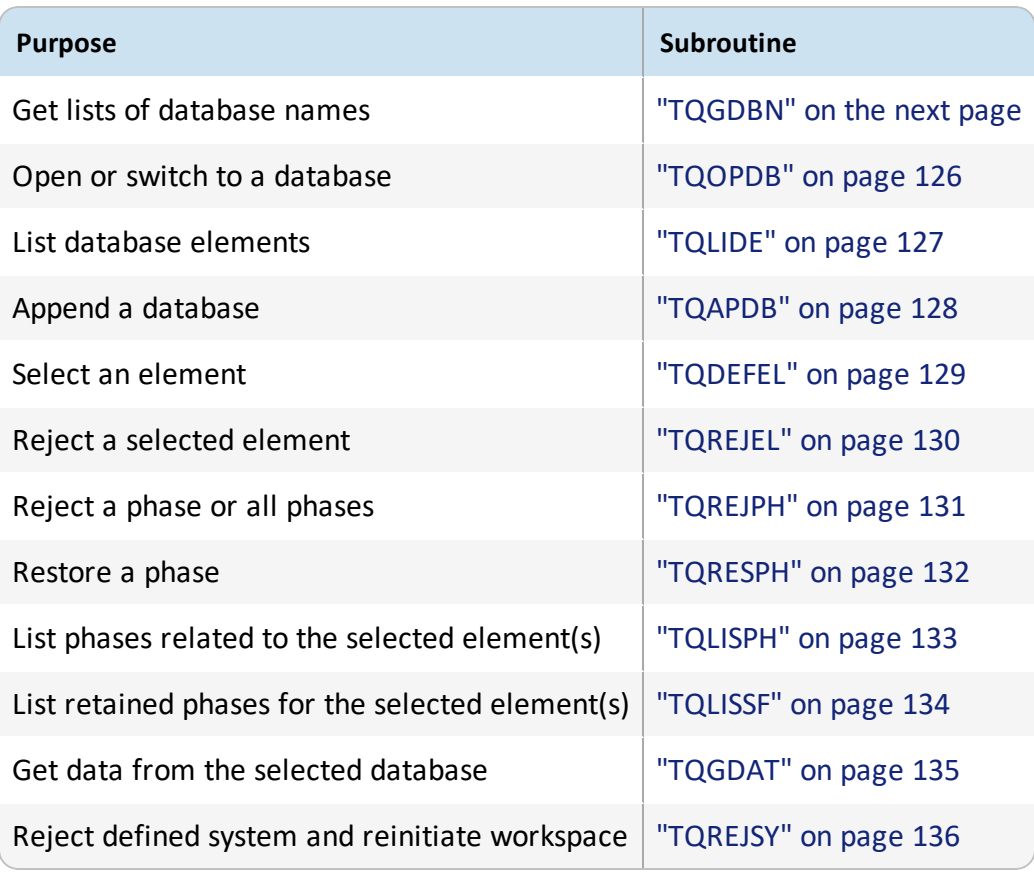

## <span id="page-124-0"></span>**TQGDBN**

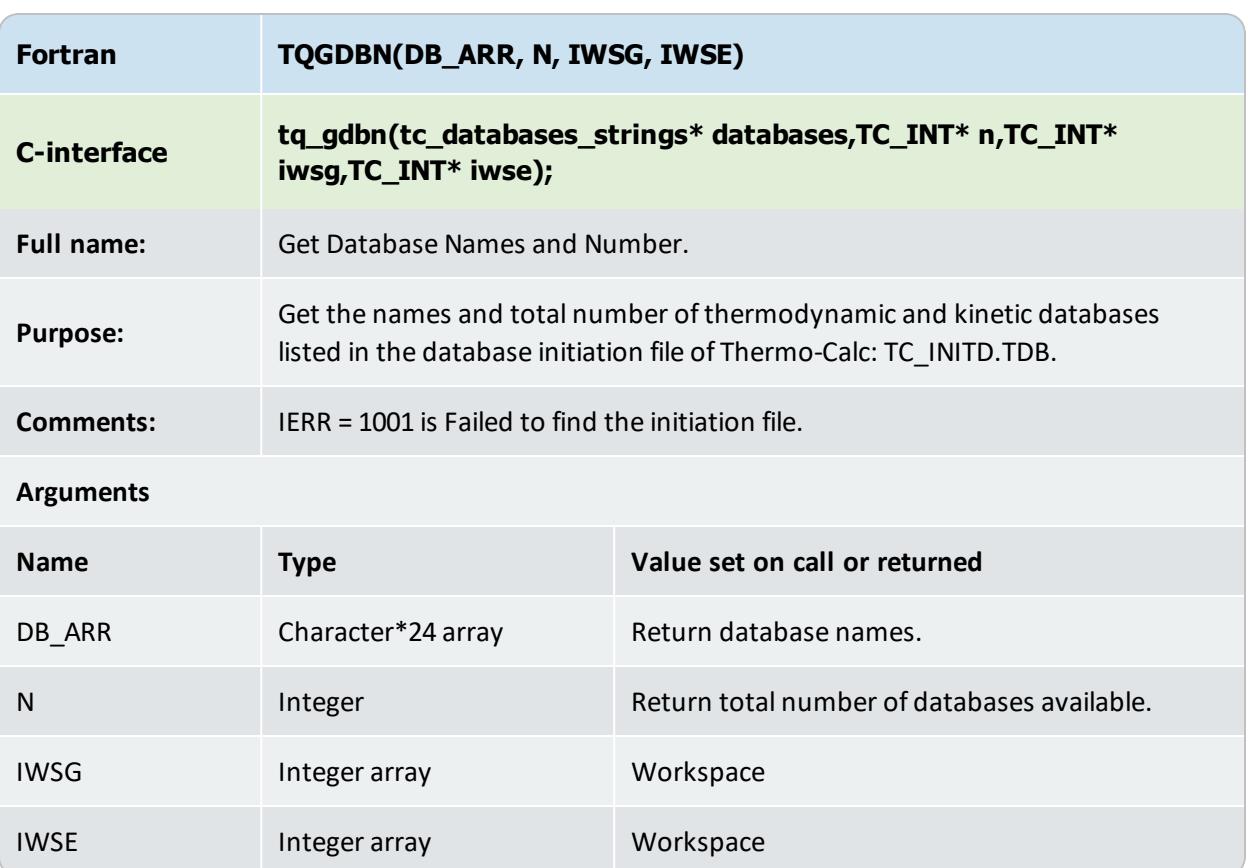

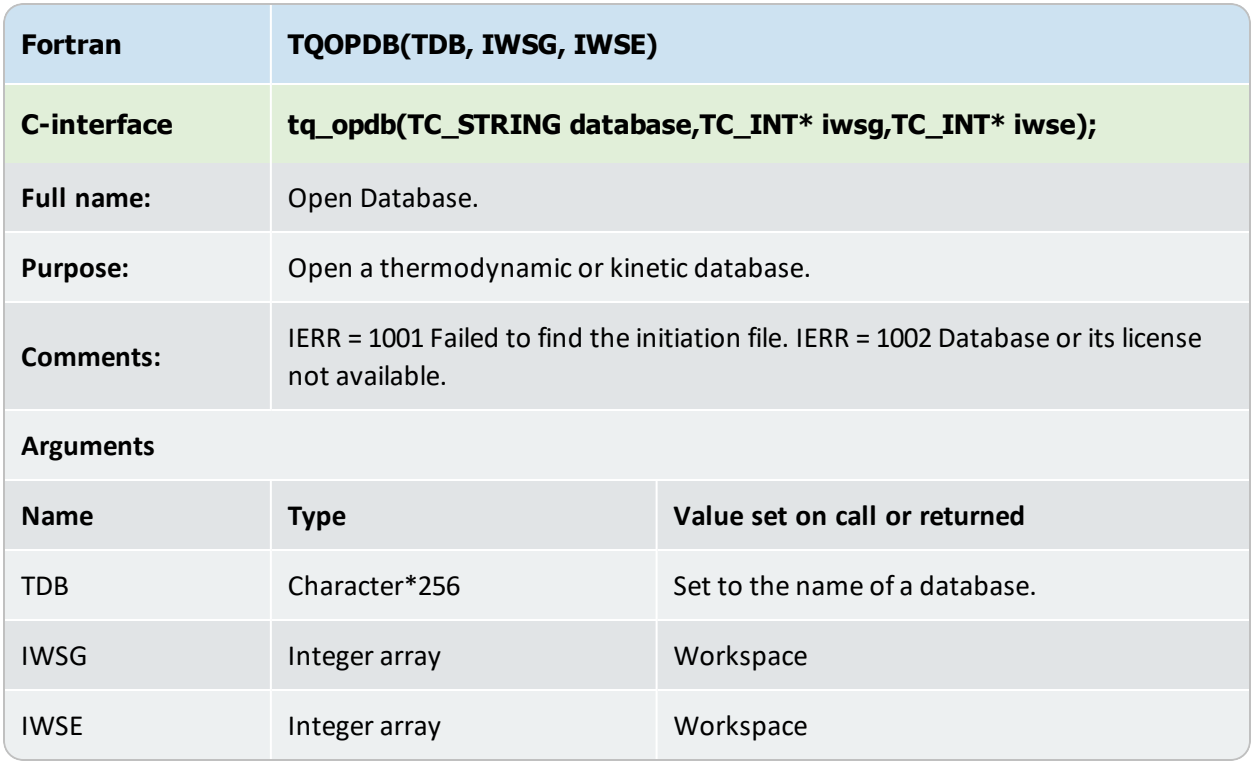

#### <span id="page-125-0"></span>**TQOPDB**

## <span id="page-126-0"></span>**TQLIDE**

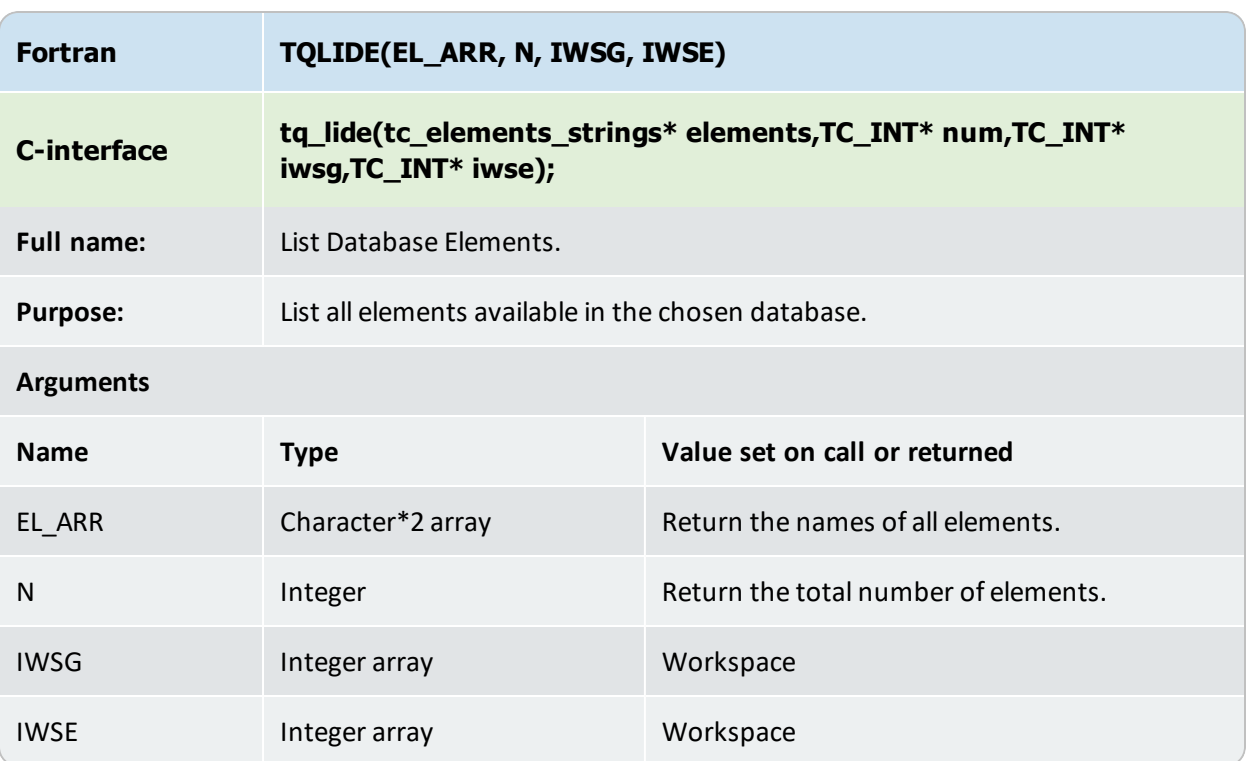

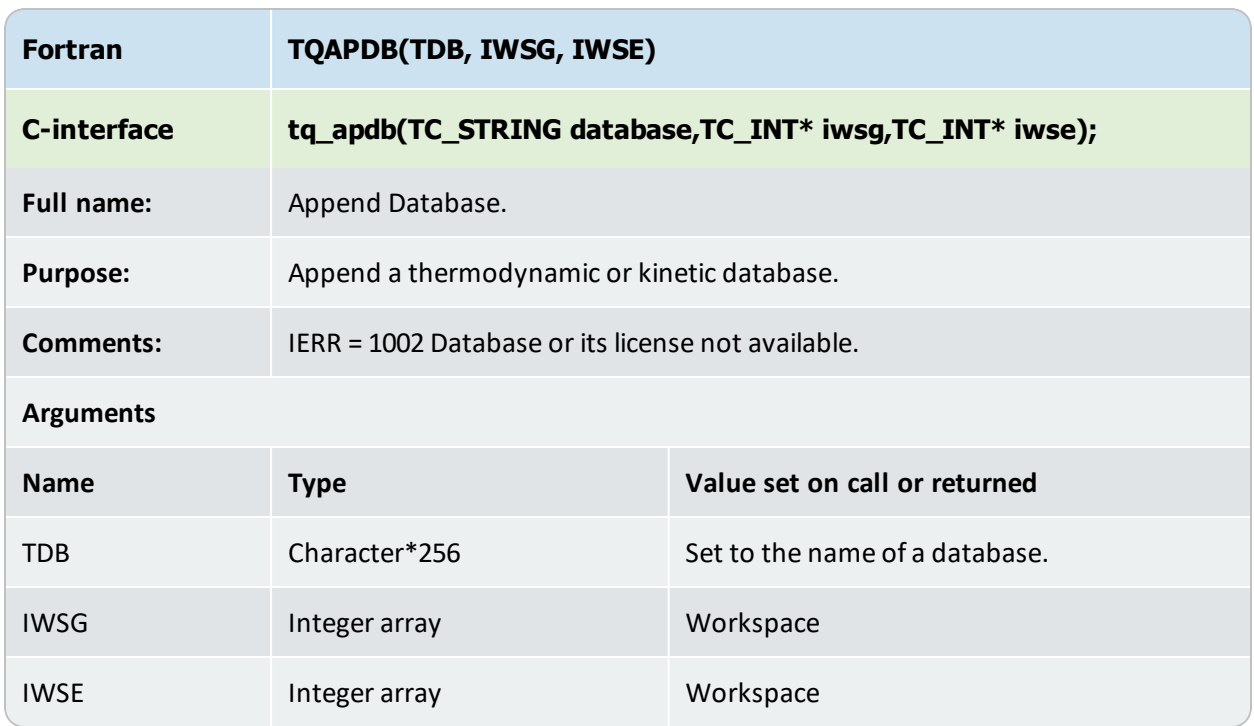

## <span id="page-127-0"></span>**TQAPDB**

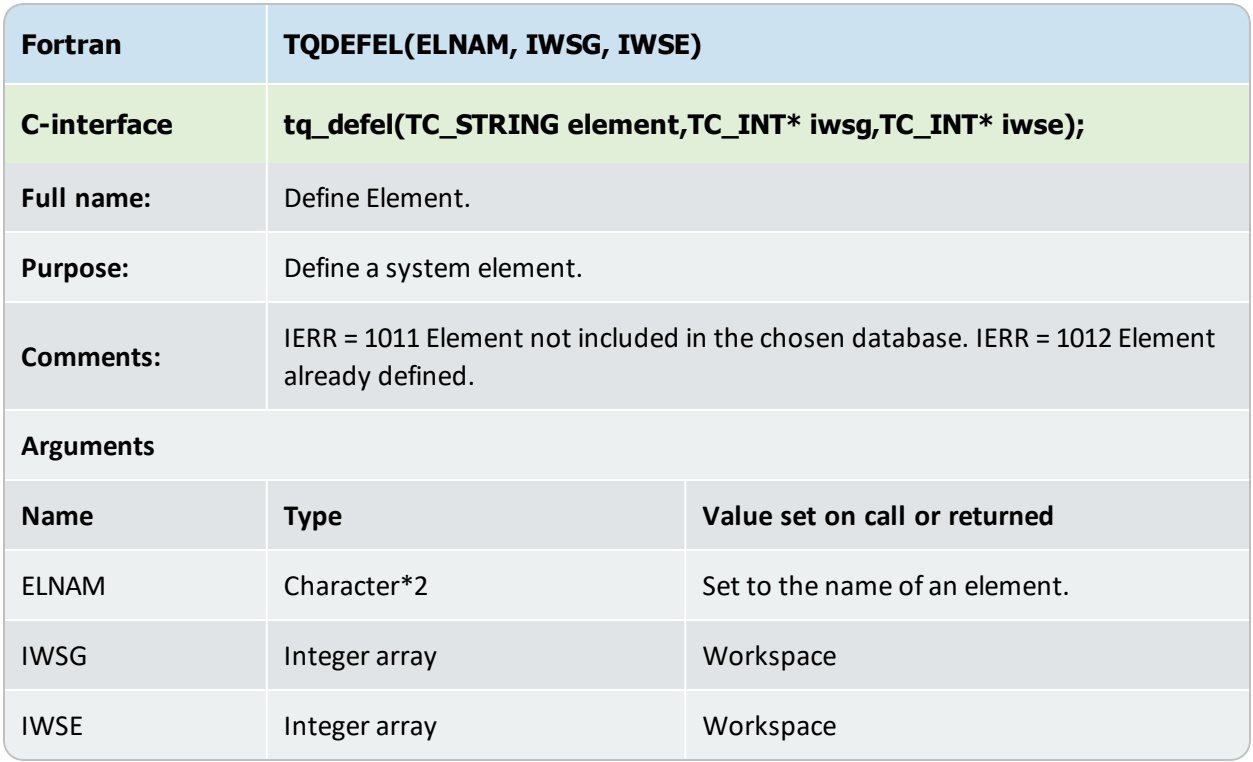

## <span id="page-128-0"></span>**TQDEFEL**

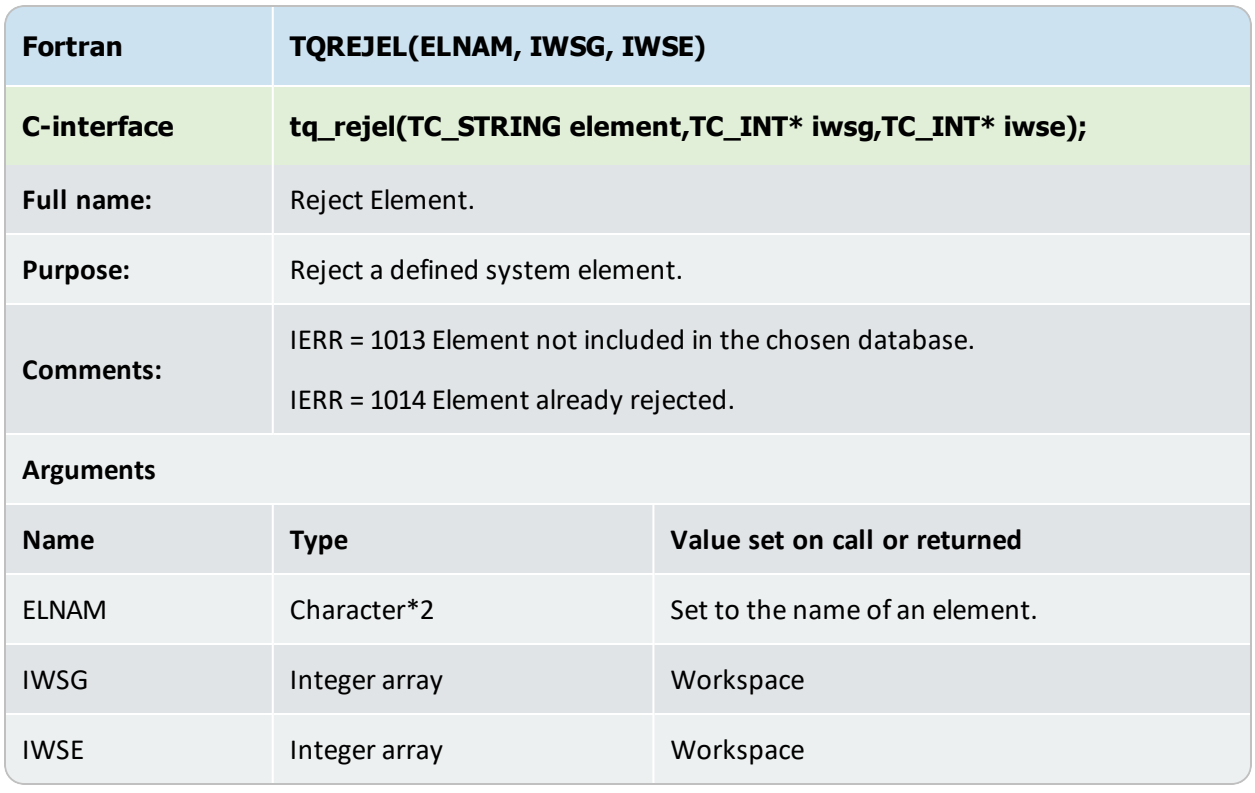

#### <span id="page-129-0"></span>**TQREJEL**

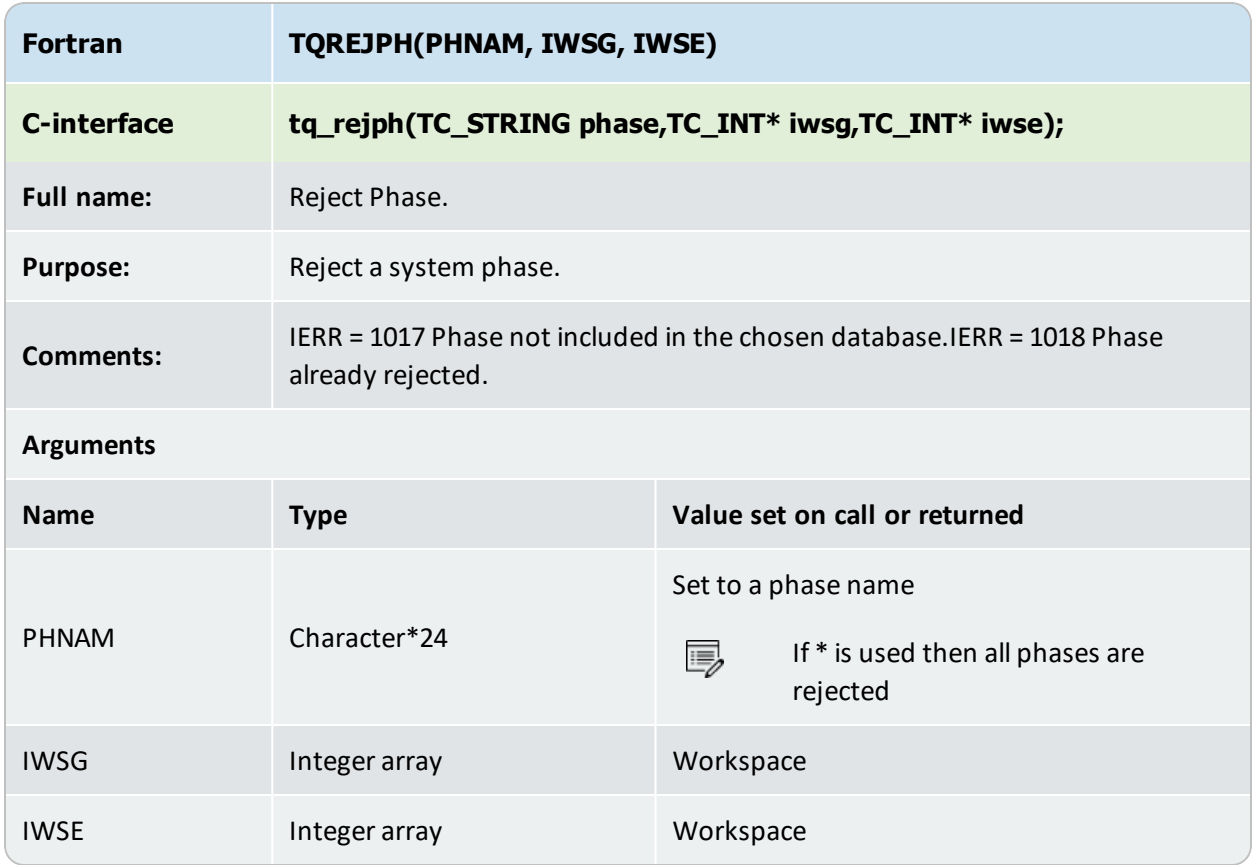

#### <span id="page-130-0"></span>**TQREJPH**

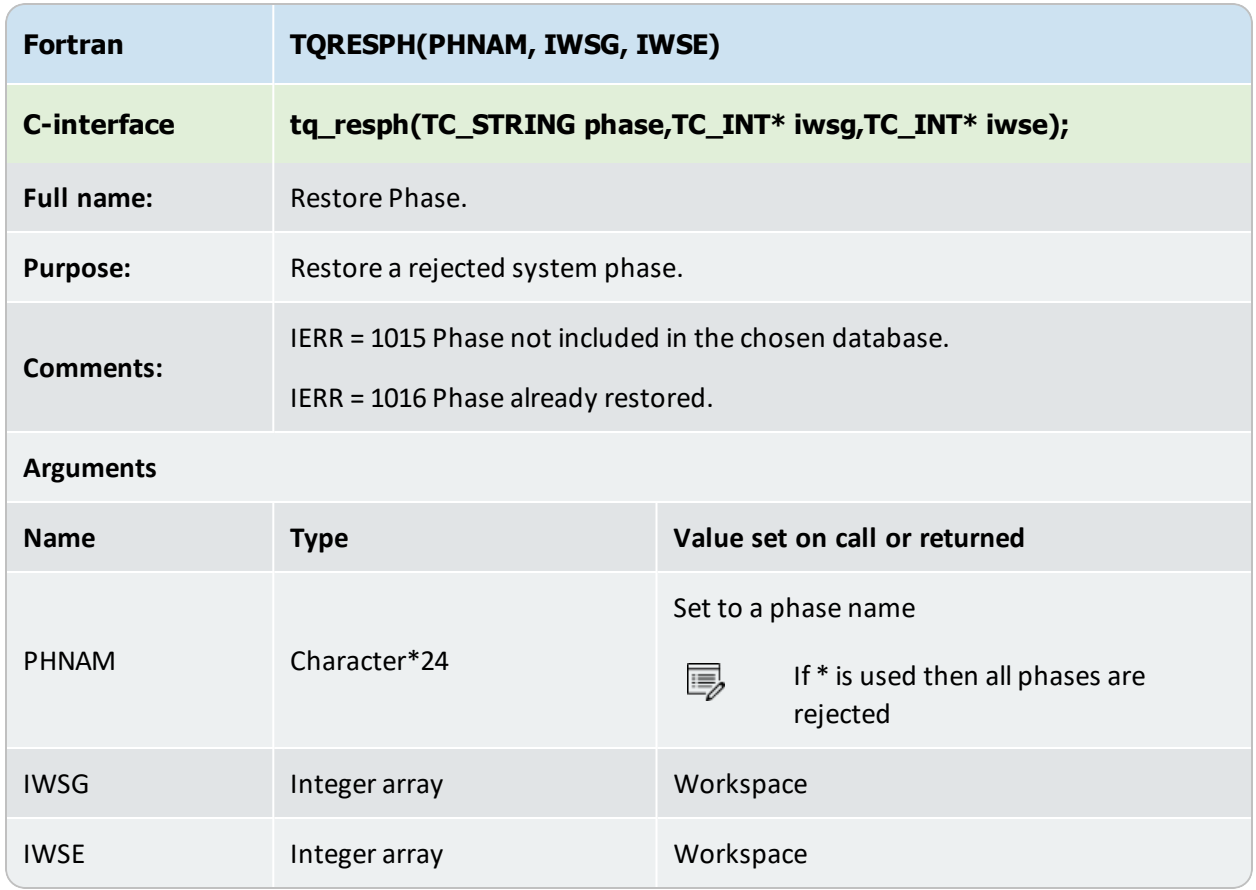

#### <span id="page-131-0"></span>**TQRESPH**

#### <span id="page-132-0"></span>**TQLISPH**

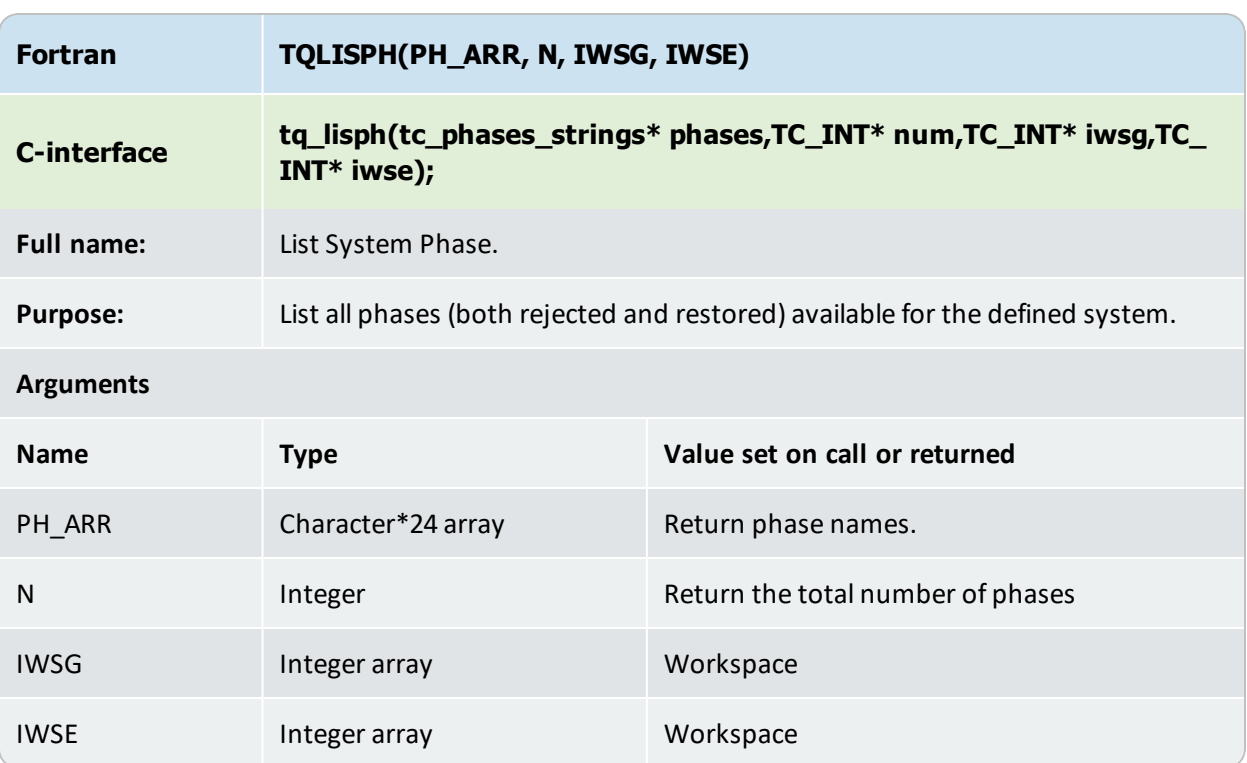

# <span id="page-133-0"></span>**TQLISSF**

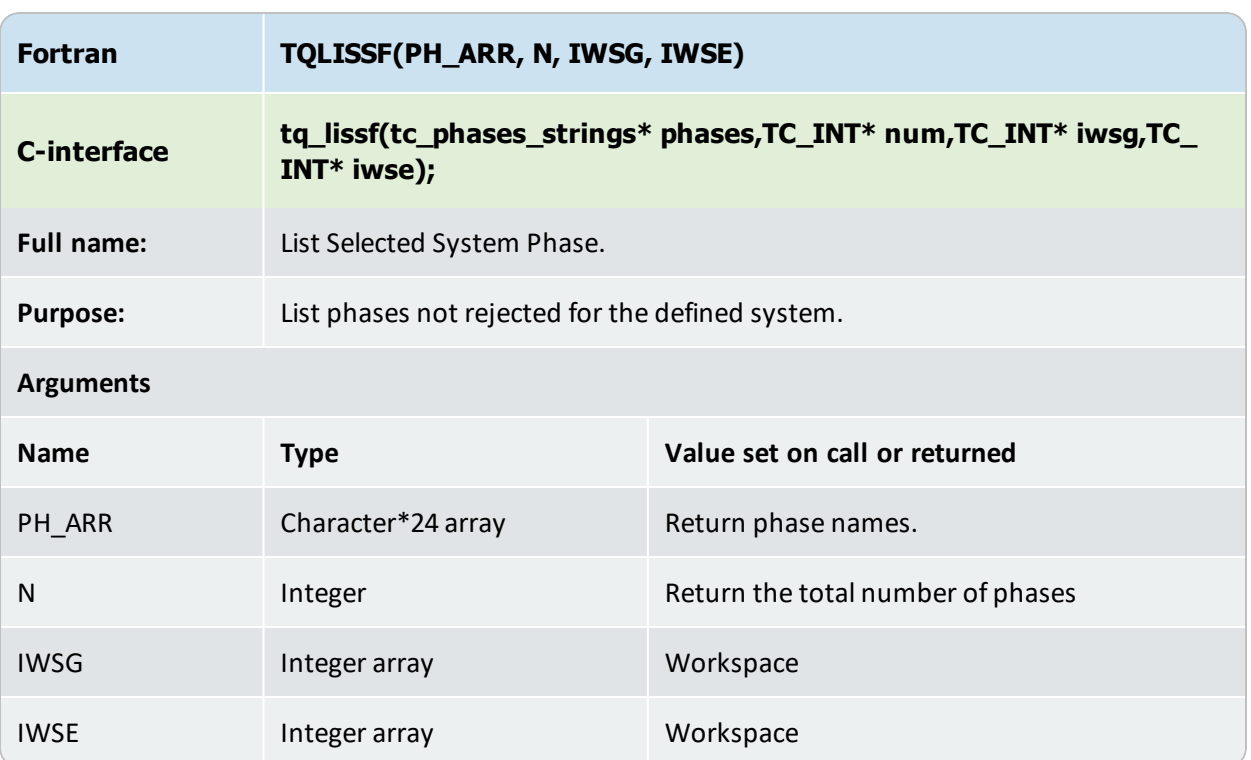

## <span id="page-134-0"></span>**TQGDAT**

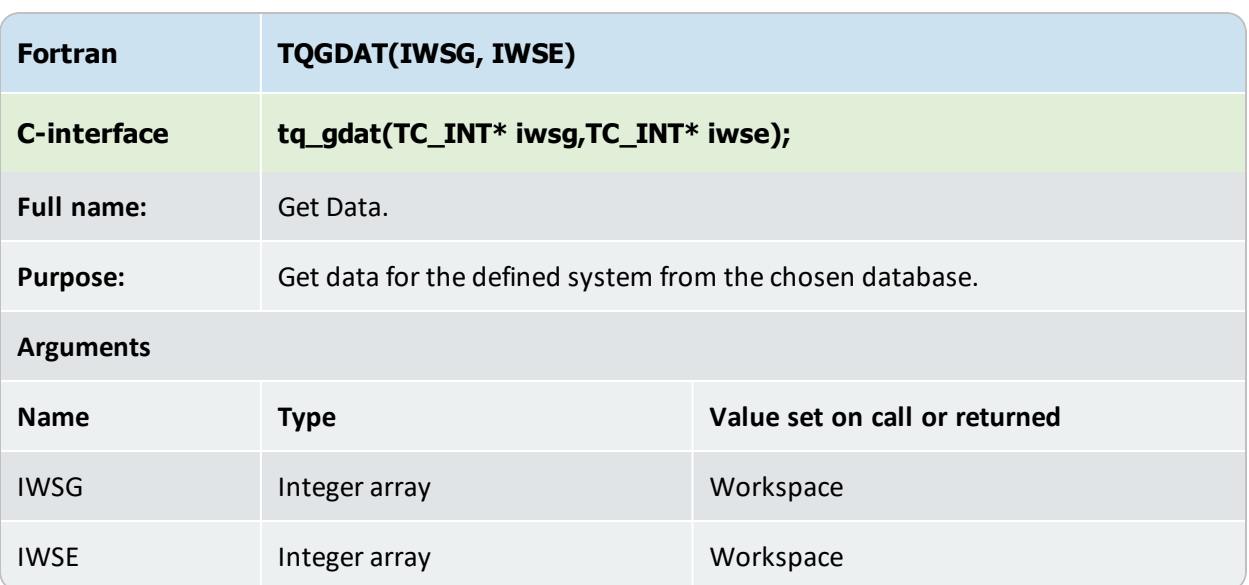

#### <span id="page-135-0"></span>**TQREJSY**

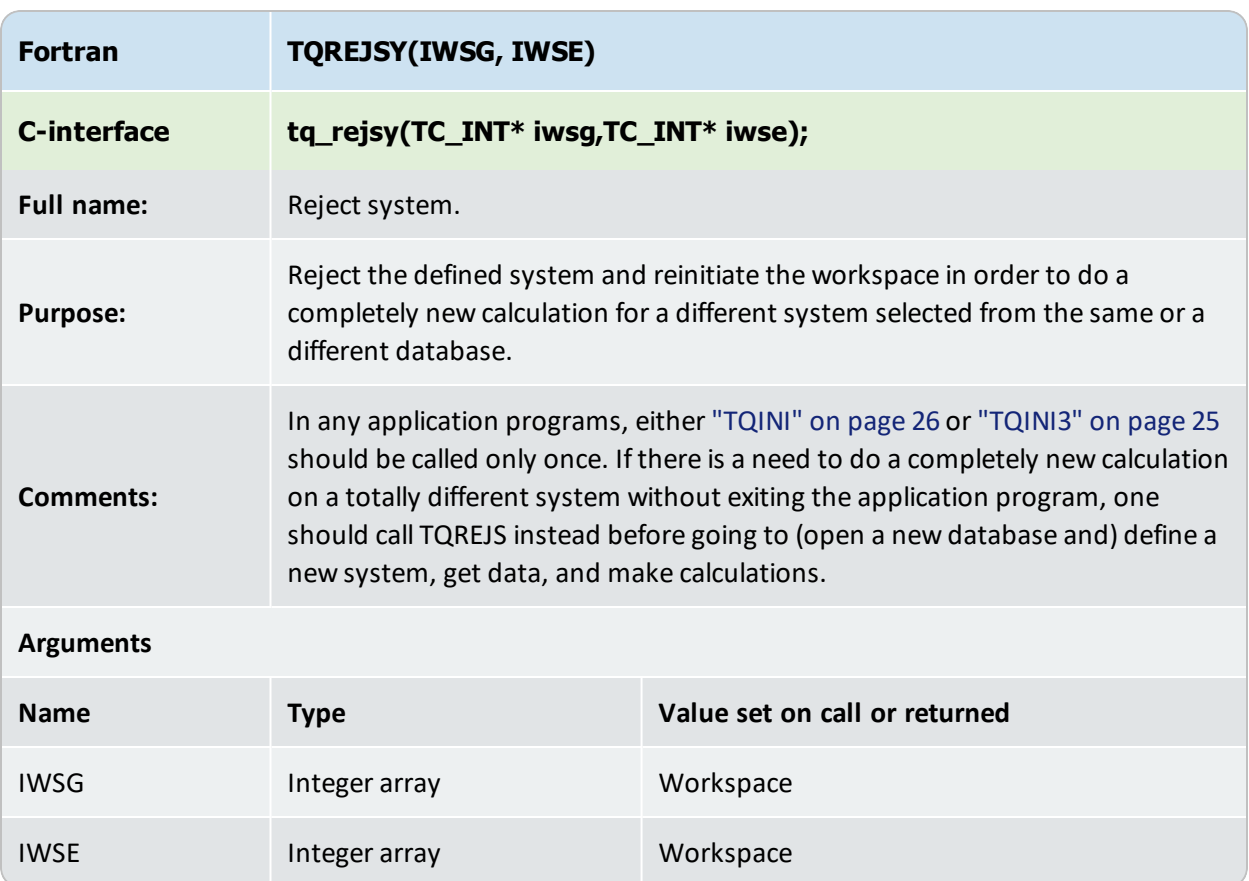

# **Adaptive Interpolation Schemes**

 $\Gamma_{\alpha}$ Also see ["About Adaptive Interpolation Schemes" on page 21.](#page-20-0)

In order to perform a simulation using the scheme, the TQ-library must be initialized in the normal way using the routine ["TQINI" on page 26](#page-25-0) and thermodynamic information must be loaded, usually with the ["TQRFIL" on page 29](#page-28-0) routine.

The scheme is then initialized using the TQIPS\_INIT\_TOP routine and each branch in the calculation is initialized using the TQIPS\_INIT\_BRANCH routine. For each set of interpolated values which are to be defined and obtained from a certain branch of the scheme, the TQIPS\_ INIT FUNCTION routine is called. The values for all functions defined in the branch are then returned using the TQIPS\_GET\_VALUE routine.

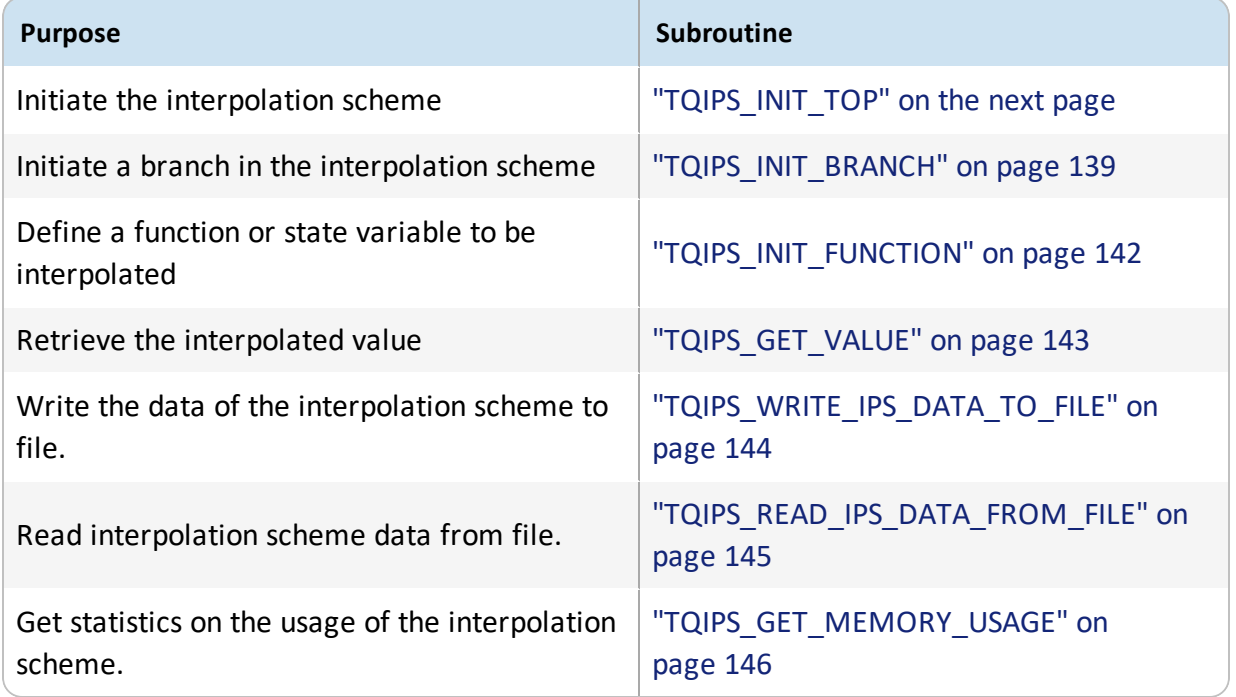

#### <span id="page-137-0"></span>**TQIPS\_INIT\_TOP**

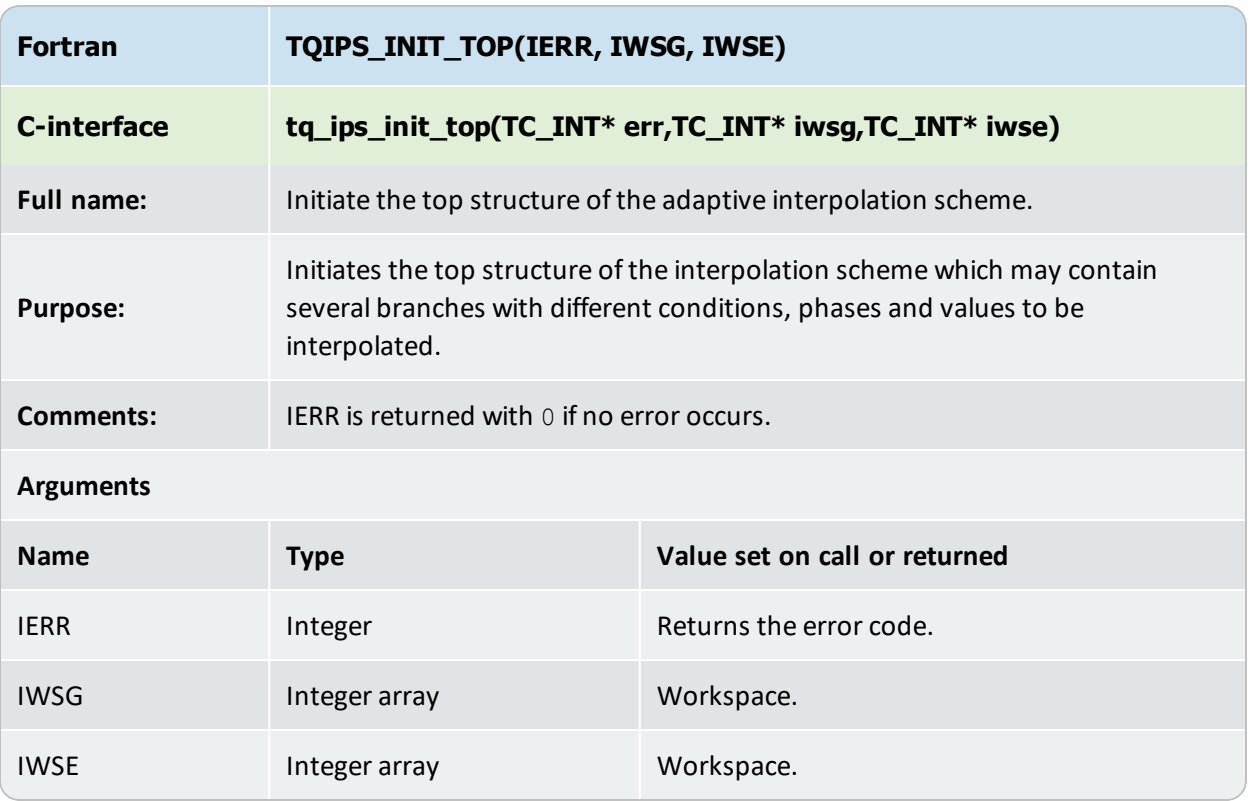

#### <span id="page-138-0"></span>**TQIPS\_INIT\_BRANCH**

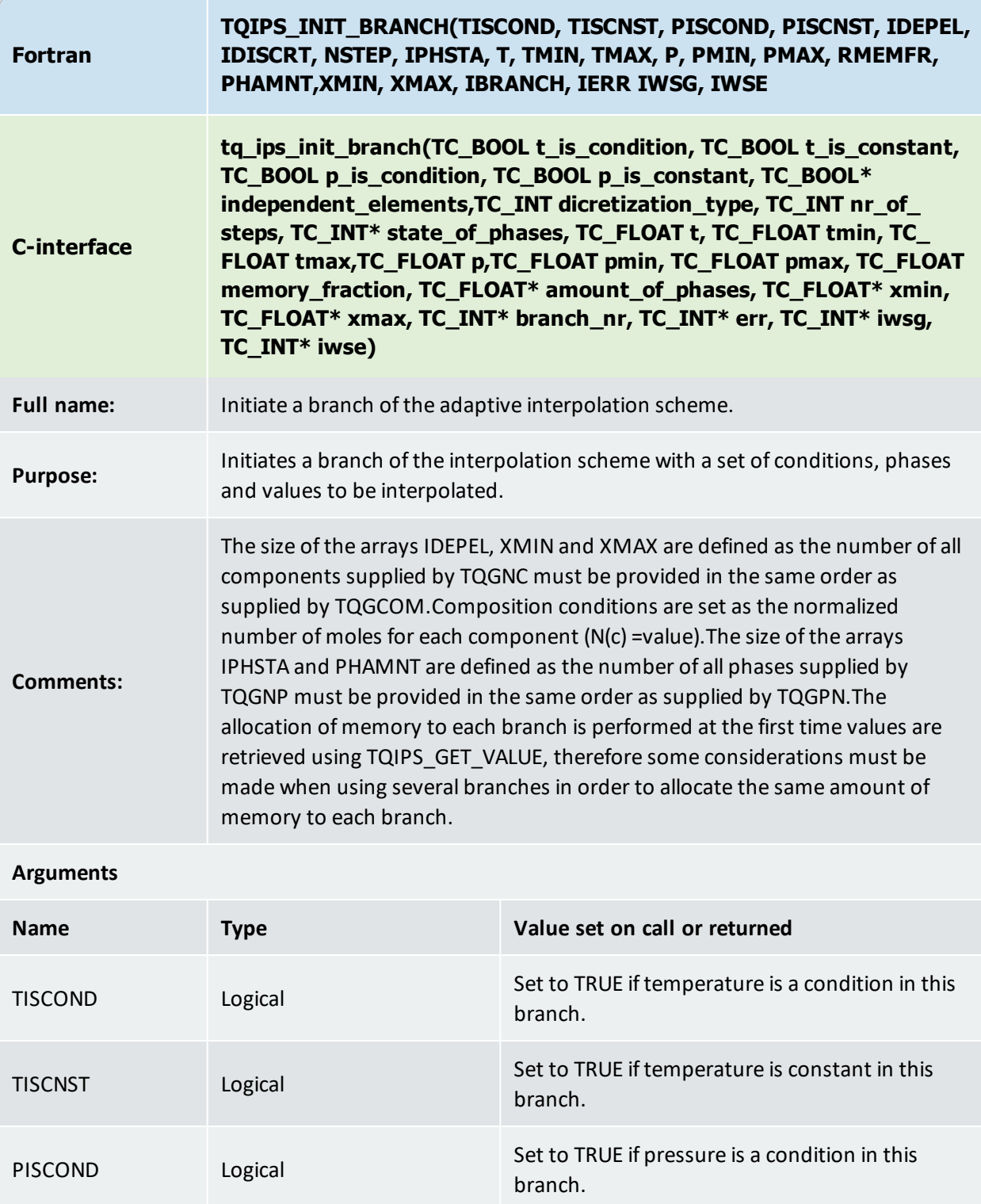

PISCNST Logical Logical Set to TRUE if pressure is constant in this

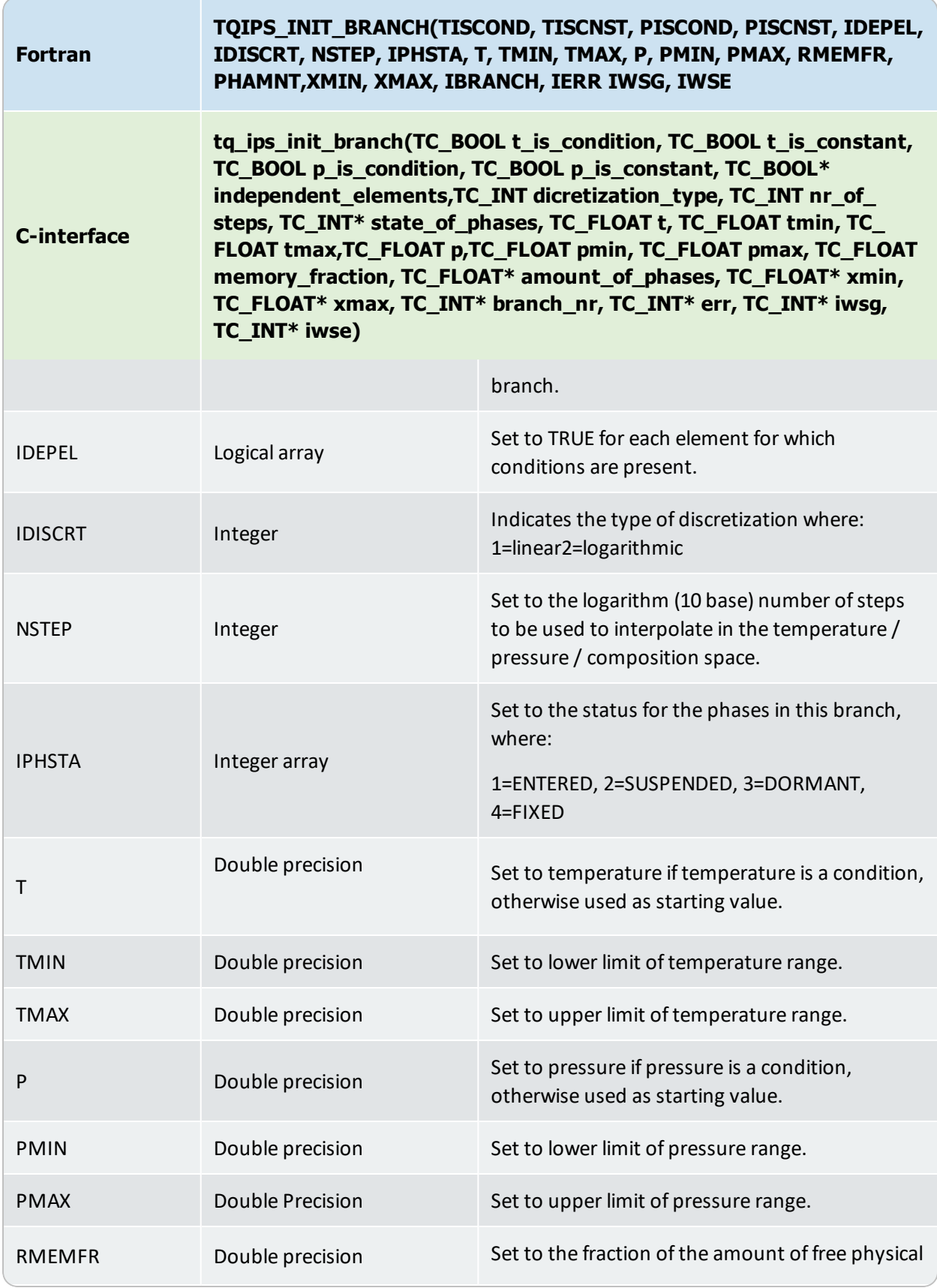

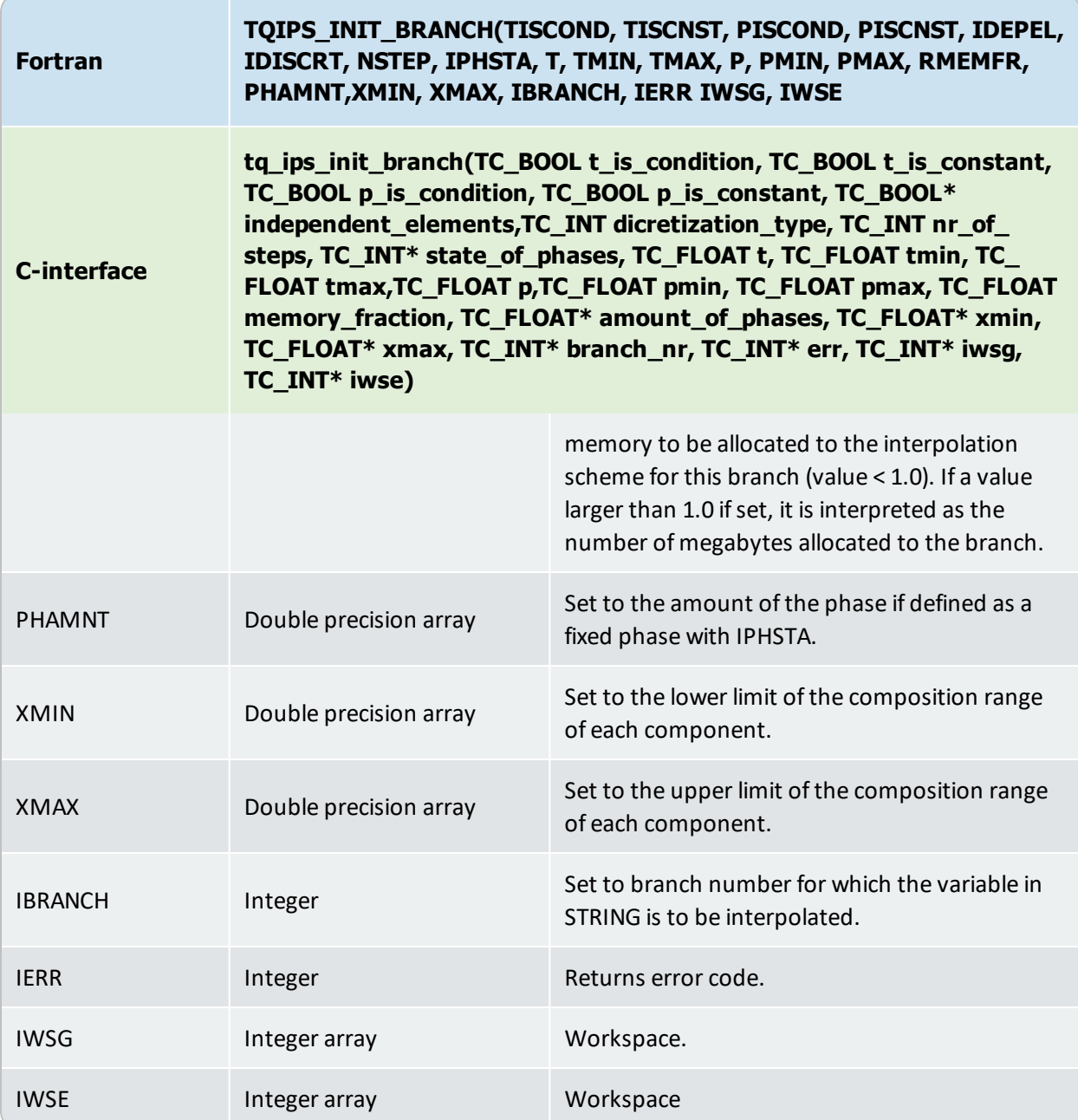

#### <span id="page-141-0"></span>**TQIPS\_INIT\_FUNCTION**

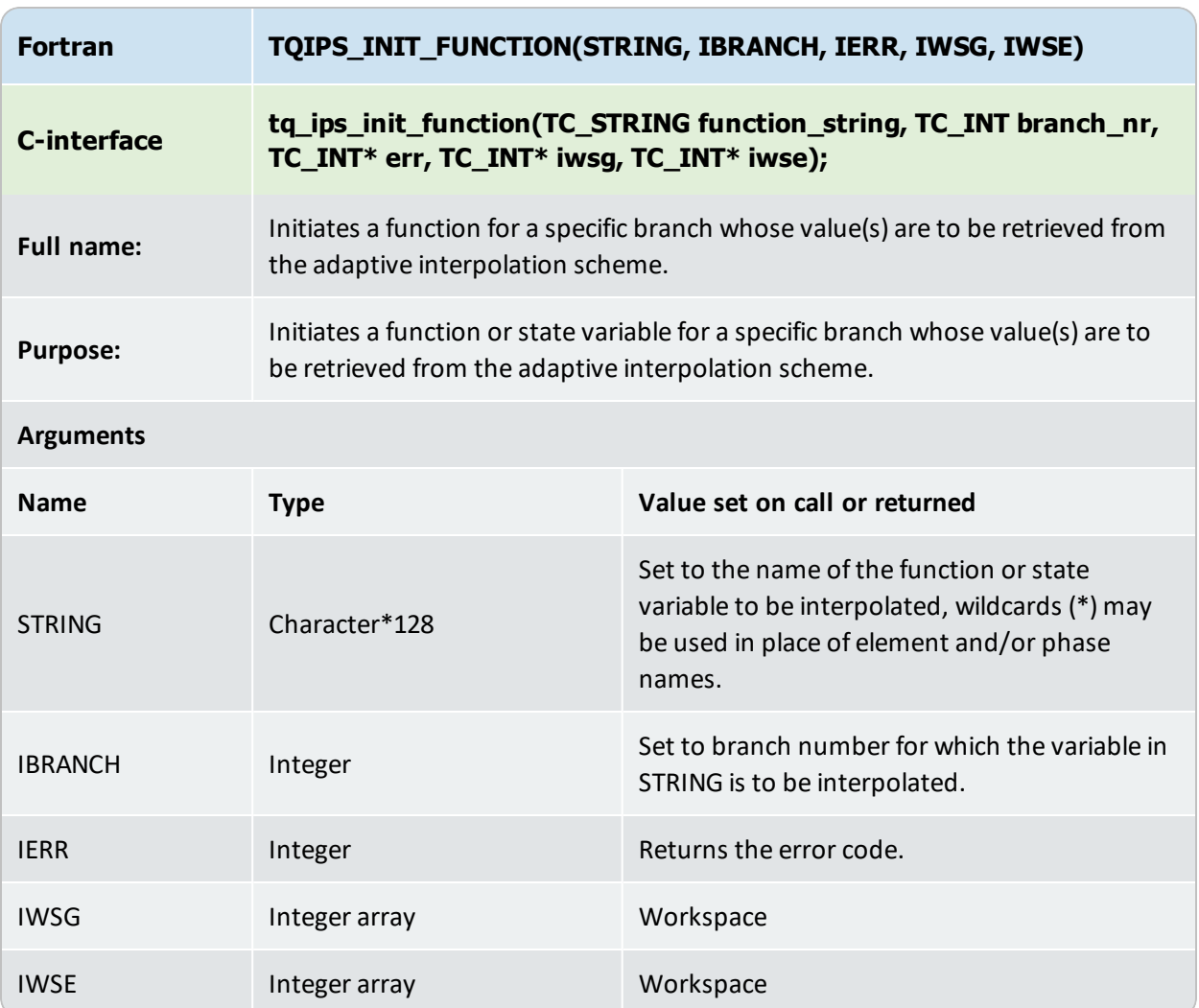

#### <span id="page-142-0"></span>**TQIPS\_GET\_VALUE**

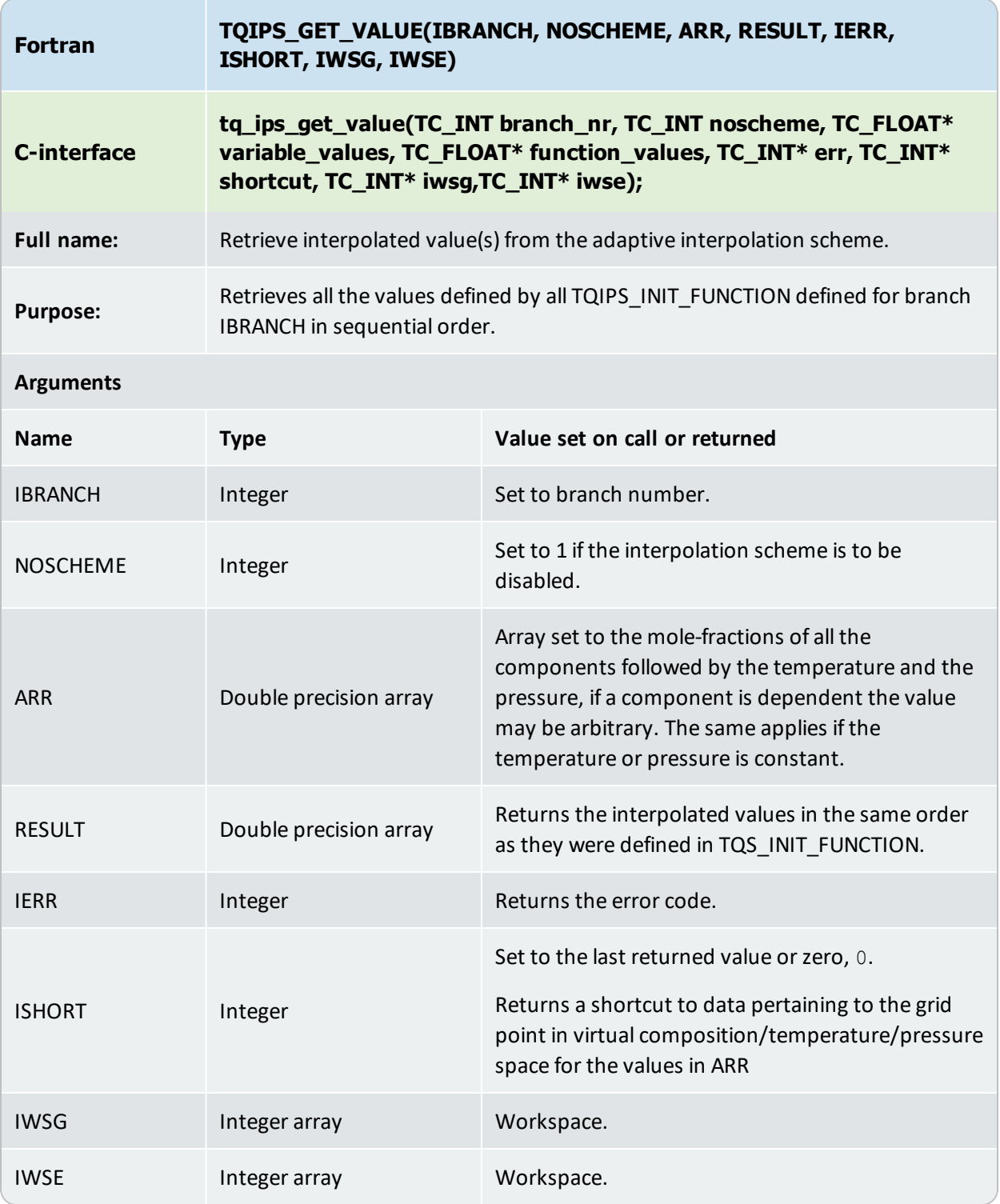

## <span id="page-143-0"></span>**TQIPS\_WRITE\_IPS\_DATA\_TO\_FILE**

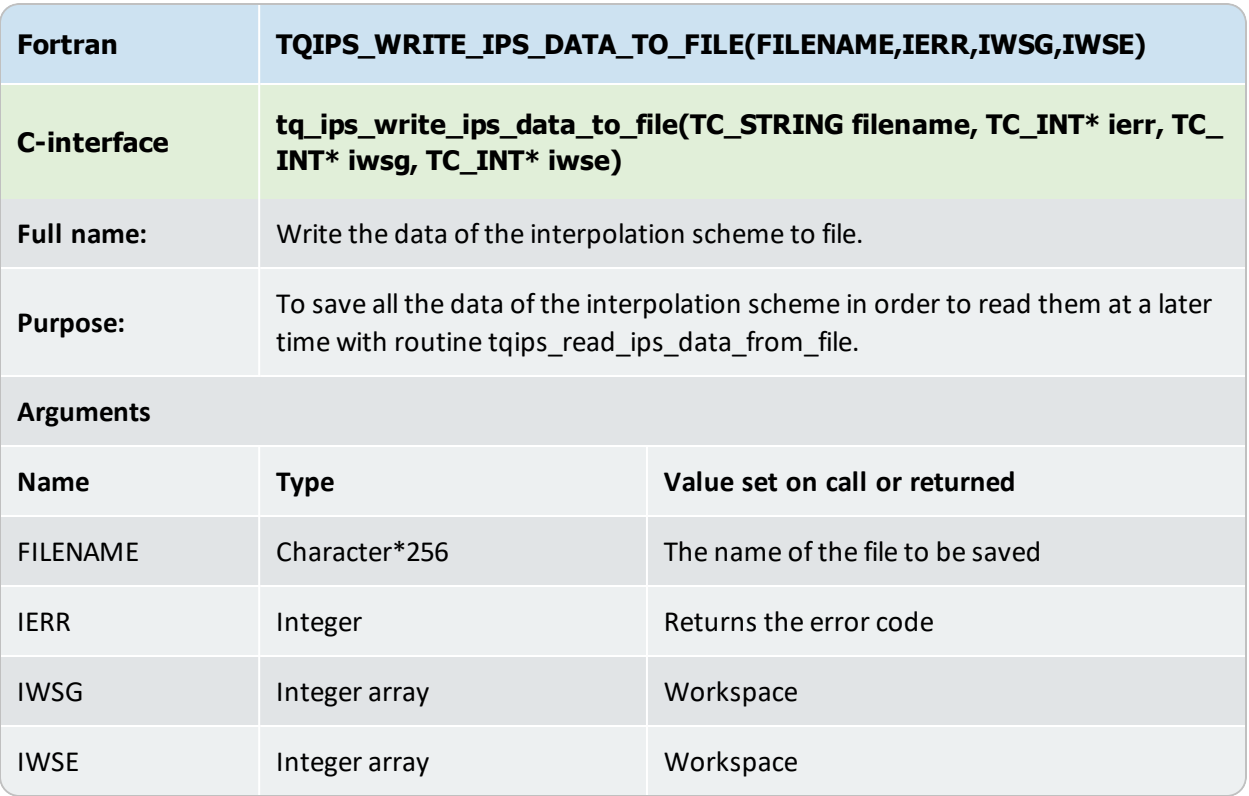
# **TQIPS\_READ\_IPS\_DATA\_FROM\_FILE**

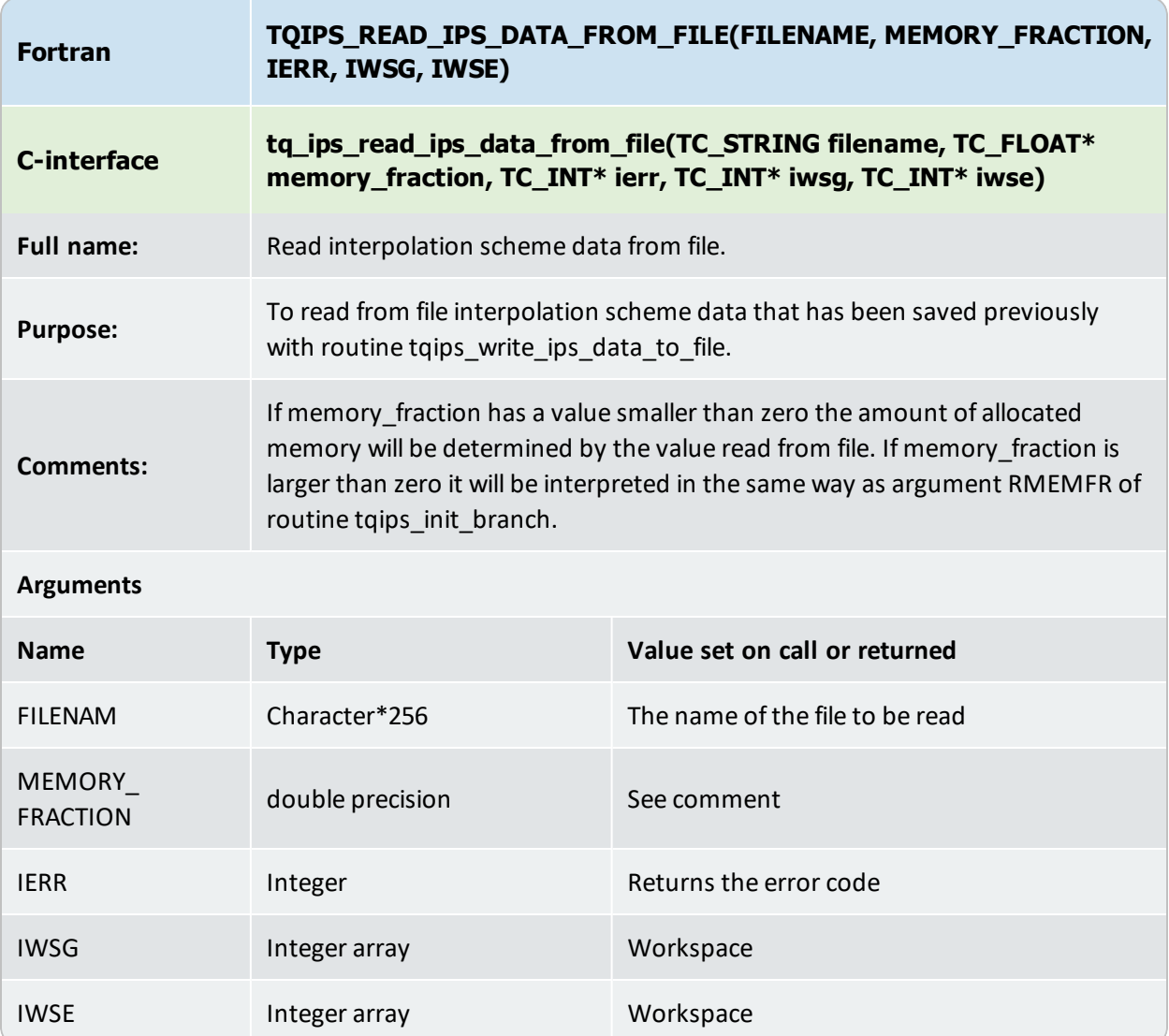

# **TQIPS\_GET\_MEMORY\_USAGE**

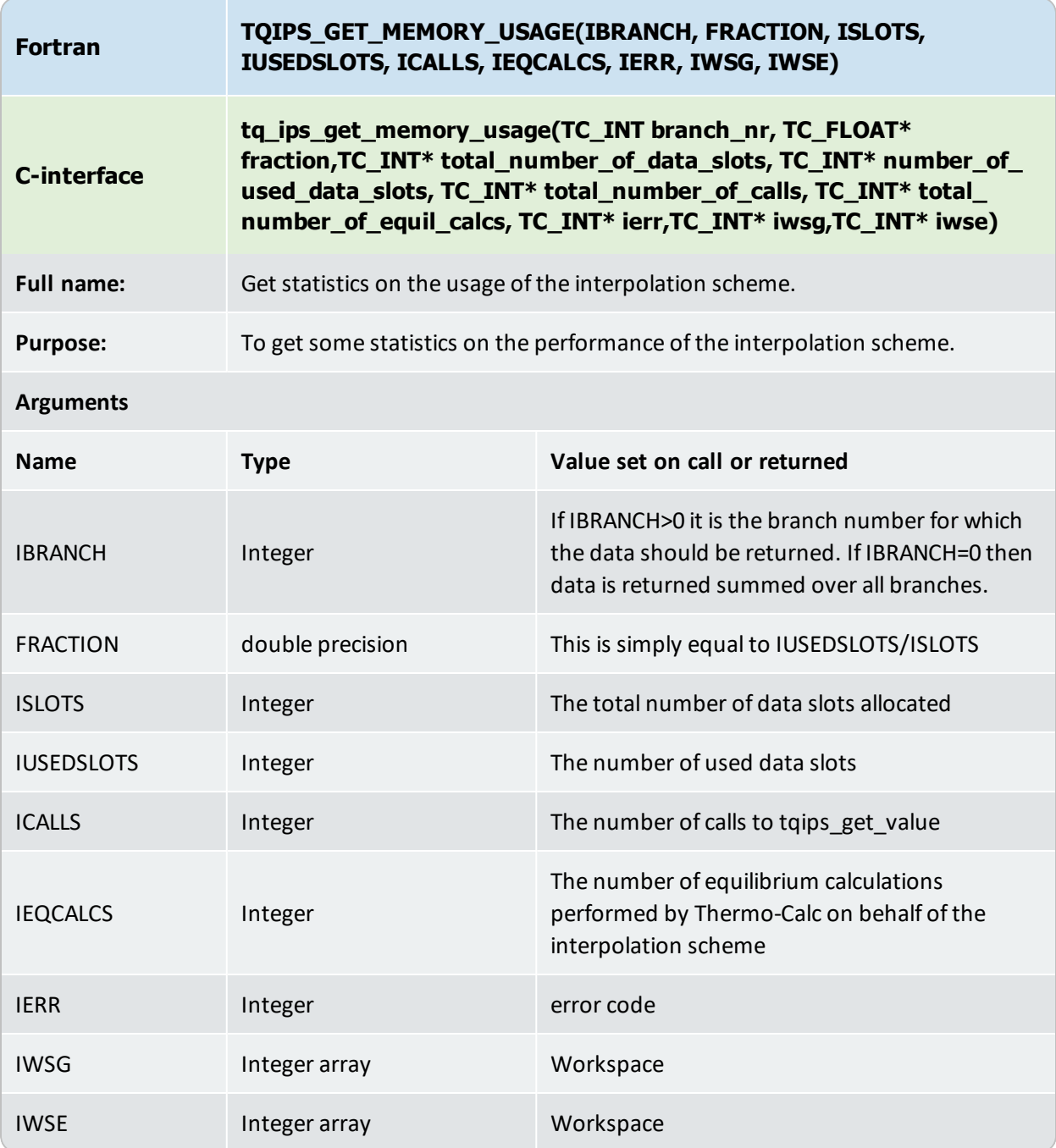

# **Composition Set Reordering Routines**

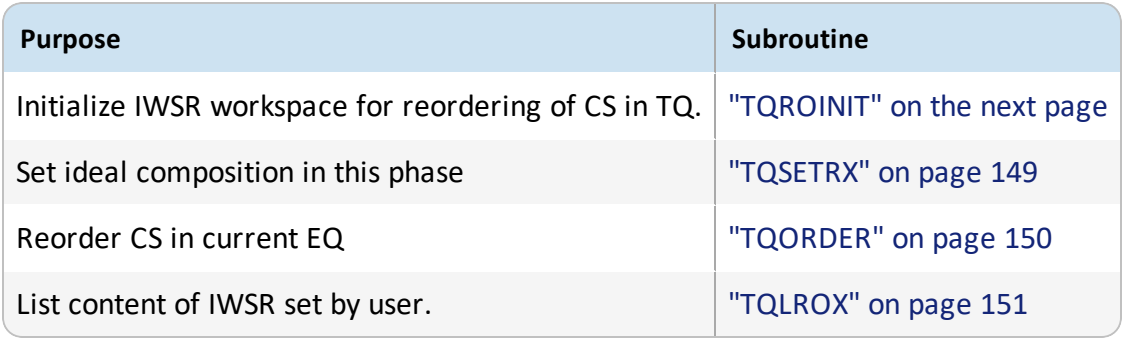

# <span id="page-147-0"></span>**TQROINIT**

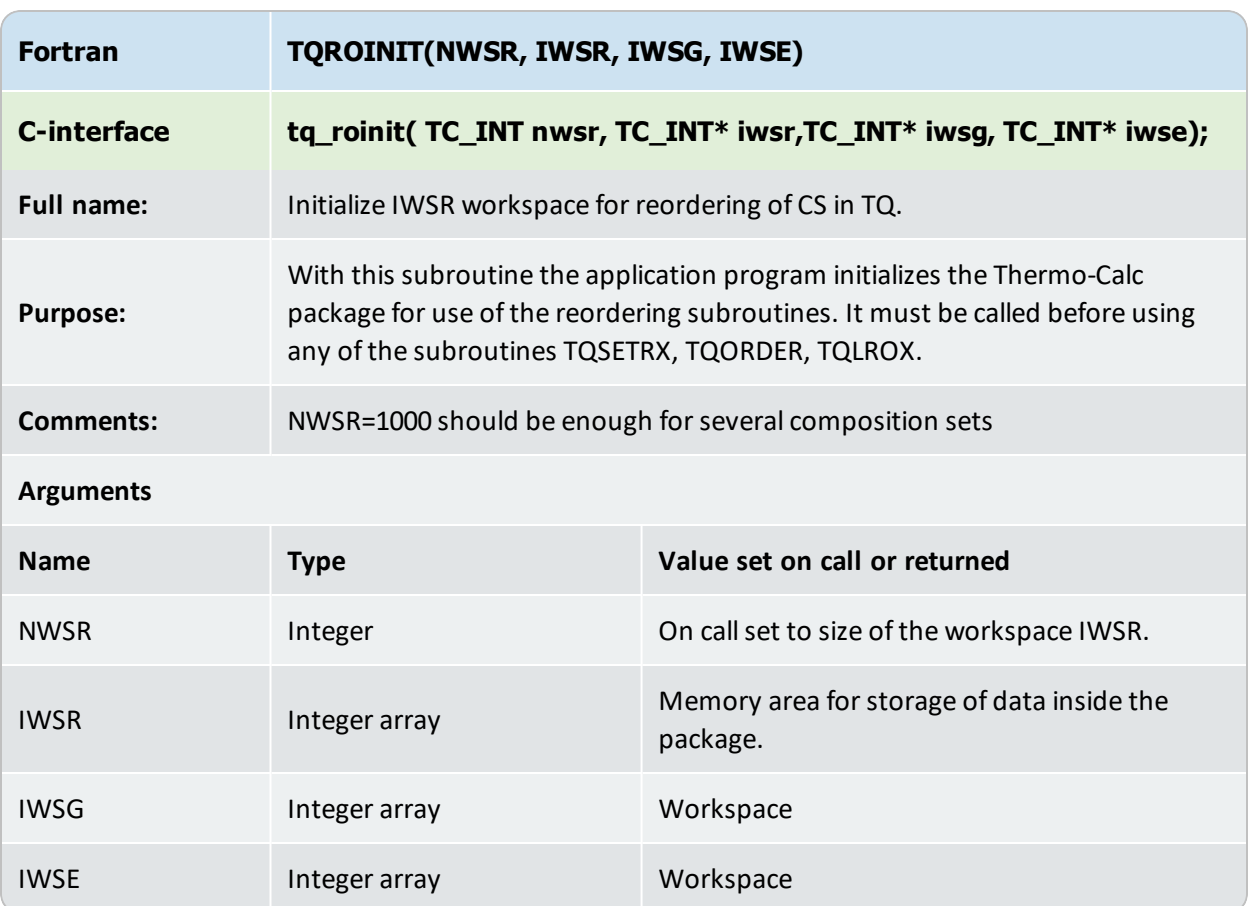

# <span id="page-148-0"></span>**TQSETRX**

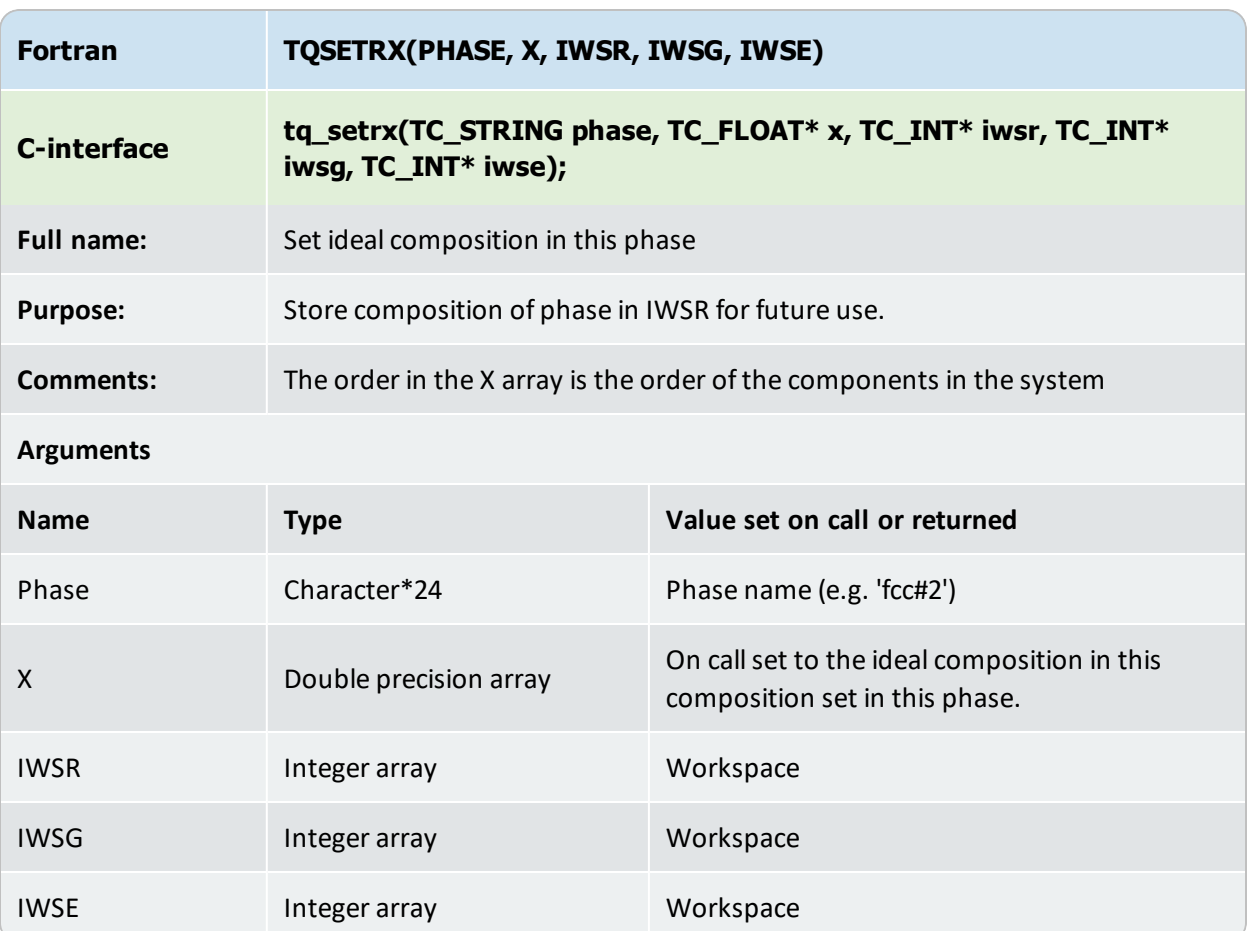

# <span id="page-149-0"></span>**TQORDER**

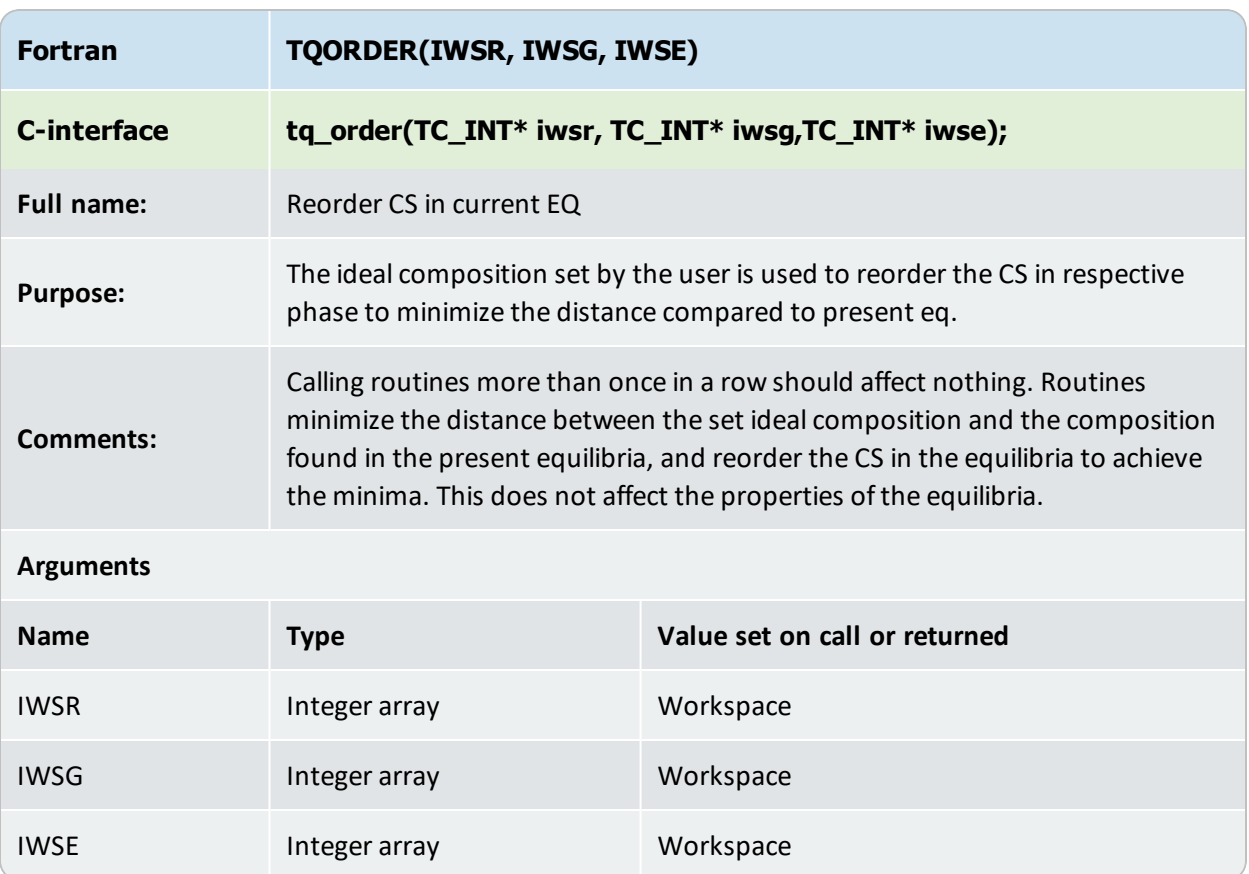

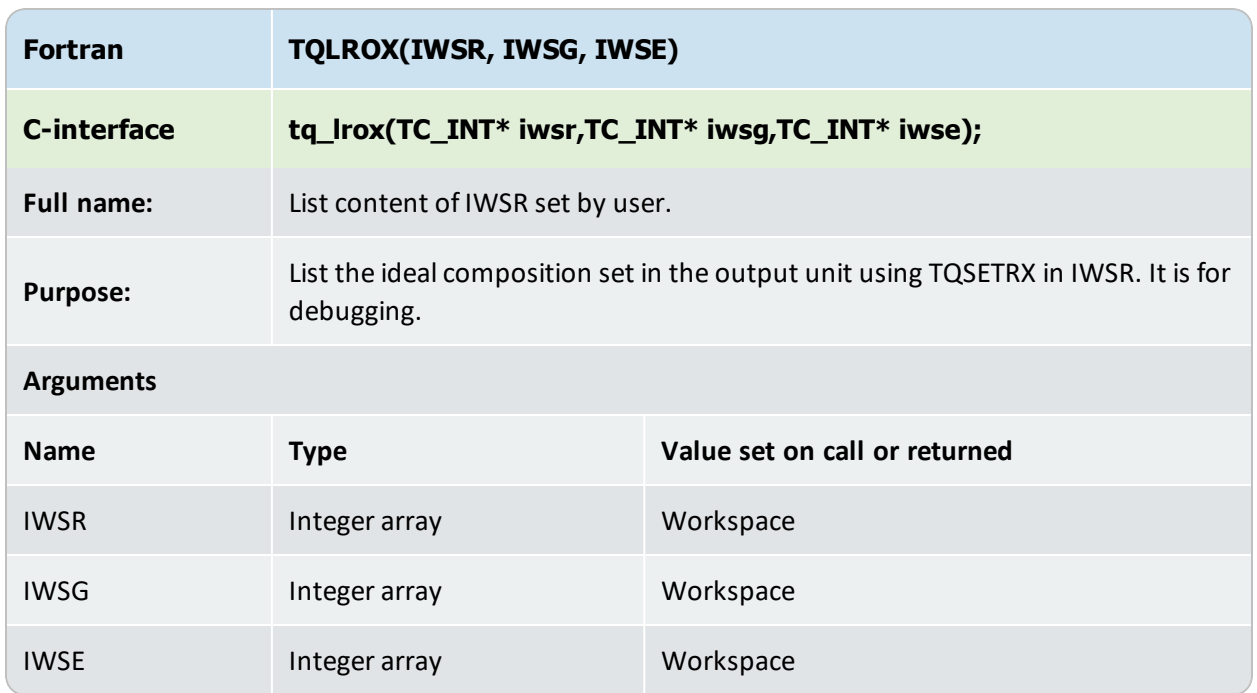

# <span id="page-150-0"></span>**TQLROX**

# **Compiler Settings**

- $\mathbb{B}$ Also see ["Programming Languages" on page 15](#page-14-0).
- $\equiv$

In the compiler flag paths, *<libraryversion>* is the current name of the library that changes between software releases. Look through your operating system's file structure to determine the current name.

## **Compiling FORTRAN code**

### **Windows: Visual Studio 2010, Intel FORTRAN Composer 12**

### **32-bit configuration**

#### Compiler flags:

/iface:default

#### Example:

```
ifort /iface:default  /c tqex01.F
ifort/exe:tqex01.exe tqex01.obj libtq-win-Win32-<libraryversion>.lib
```
### **64-bit configuration**

#### Compiler flags:

```
/integer_size:64
```
/real\_size:64

/double\_size:64

/iface:default

#### Example:

```
ifort /integer_size:64 /real_size:64 /double_size:64 /iface:default /c
tqex01.F
ifort/exe:tqex01.exe tqex01.obj libtq-win-x64-<libraryversion>.lib
```
## **Linux: GNU compiler version 4.4**

### **64-bit configuration**

#### Compiler flags:

```
-fdefault-real-8
```

```
-fdefault-double-8
```

```
-fdefault-integer-8
```
#### Example:

```
gfortran –c -fdefault-real-8 -fdefault-double-8 \fdefault-integer-8  tqex01.F
```
gfortran –o tqex01 tqex01.o libtq-linux-x86\_64-gfortran44-<*libraryversion*>.so

## **Linux: Intel FORTRAN Compiler**

### **64-bit configuration**

### Compiler flags:

-real-size 64 -double-size 64 -integer-size 64

#### Example:

```
ifort –c real-size 64 -double-size 64 \ integer-size 64 tqex01.F
ifort –o tqex01 tqex01.o libtq-linux-x86_64-ifort-<libraryversion>.so
```
## **Compiling C code**

When compiling the C-code it is necessary to include the files **tqroot.h** and **tc\_data\_defs.h**, therefore the path to where these files are located must be specified.

## **Windows: Visual Studio 2010**

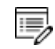

C programs linked with TQ in Windows, must use release libraries (/MT or /MD) due to clashes in the memory allocation routines causing the global minimization procedure to fail if debug libraries are used.

### **32-bit configuration**

#### Compiler flags:

/DWIN32

/I..\tq\C\include

#### Example:

cl /c /DWIN32 /I..\tq\C\include tqex01.c

link /OUT:tqex01.exe tqex01.obj libtq-win-Win32-*<libraryversion>*.lib

### **64-bit configuration**

#### Compiler flags:

/DWIN32

/DWIN64

/I..\tq\C\include

#### Example:

```
cl /c /DWIN32 /DWIN64 /I..\tq\C\include tqex01.c
```
link /OUT:tqex01.exe tqex01.obj libtq-win-x64-*<libraryversion>*.lib

## **Linux: GNU compiler version 4.4**

### **64-bit configuration**

#### Compiler flags:

-I../tq/C/include

### Example:

```
gcc –c -I../tq/C/include tqex01.c
gcc –o tqex01 tqex01.o libtq-linux-x86_64-gfortran44-<libraryversion>.so
```